# **Universidad de Costa Rica**

## Ciudad Universitaria Rodrigo Facio Facultad de Ingeniería Escuela de Ingeniería Química

*Práctica dirigida sometida a consideración de la escuela de Ingeniería Química como requisito final para optar por el grado de licenciatura en Ingeniería Química*

### **Práctica dirigida de graduación**

*Diseño e implementación de una aplicación de base de datos para el sistema de gestión de fichas de emergencia para el transporte de materiales peligrosos de una empresa fabricante de bebidas*

**David Cortés Martínez**

*San José, 2022.*

### **Diseño e implementación de una aplicación de base de datos para el sistema de gestión de fichas de emergencia para el transporte de materiales peligrosos de una empresa fabricante de bebidas**

Informe de la práctica dirigida de graduación presentada ante la Escuela de Ingeniería Química de la Universidad de Costa Rica como requisito final para optar por el grado de Licenciado en Ingeniería Química.

#### **Sustentante:**

David Cortés Martínez

#### **Tribunal examinador:**

Professora Ing. Bárbara Miranda Morales, Ph.D.

Escnela de Ingeniería Química

Presidenta del tribunal

Juliana Dy Wz Cash

Ing. Juliana Da Luz Castro Profesora Escuela de Ingeniería Química

Directorn del proyecto

ana mena

Ing. Ximena Acuña Fernández Regente Química Empresa fabricante de bebidas

Miembro lector

M.Sc. Randall Ramírez Loría Profesor Escuela de Ingeniería Química

Miembro lector

Ing. Ra Angulo Gudérrez Profesor

Escuela de Ingeniería Química

Miembro invitado

#### **Objetivo general**

Desarrollar una aplicación de base de datos para el sistema de gestión de fichas de emergencia para el transporte de materiales peligrosos de una empresa fabricante de bebidas.

#### **Objetivos específicos**

1. Recopilar la información necesaria para la confección de las fichas de transporte de las materias primas y los productos terminados de la empresa que se catalogan como peligrosos.

2. Diseñar la estructura de la base de datos que se utilizará en el sistema de gestión de fichas de emergencia para el transporte de materiales peligrosos de la empresa.

3. Elaborar la aplicación de base de datos mediante un sistema gestor de bases de datos.

4. Elaborar un manual de usuario que detalle las instrucciones a seguir para la utilización de la aplicación de base de datos del sistema de gestión de fichas de emergencia para el transporte de materiales peligrosos.

### <span id="page-4-0"></span>**RESUMEN**

El propósito del presente proyecto fue diseñar e implementar una aplicación de base de datos que mejore la gestión de las fichas de emergencia para el transporte de productos peligrosos de una empresa fabricante de concentrados de bebidas.

Para esto, primero se realizó una revisión detallada de la legislación y normativa nacional relacionada al transporte terrestre de productos peligrosos. Con esto, se buscó analizar cuáles son los requerimientos regulatorios en torno al tema y, de esta forma, determinar exactamente cuáles son los datos que debe contener una ficha de transporte para que ésta cumpla con la legislación vigente y sea aprobada por el Ministerio de Salud. Todo el análisis anterior se resumió en una lista de chequeo.

Luego, se recopiló la información necesaria para la confección de las fichas de transporte de las materias primas y los productos terminados de la empresa que se catalogaron como peligrosos, lo que implicó un examen detallado de las características de cada sustancia y de su clasificación, de acuerdo con la peligrosidad de cada una.

Después, se diseñó la estructura de la base de datos mediante un proceso compuesto por tres etapas: análisis de requisitos, diseño conceptual y diseño relacional normalizado. Dicha estructura fue implementada mediante el SGBD Microsoft Access, en el que posteriormente se creó la interfaz gráfica de la aplicación. La creación de la interfaz abarca la realización de todos los menús, botones de navegación, campos de texto y demás elementos que utilizará el usuario para interactuar con la aplicación. Por último, se redactó el manual de usuario de la aplicación de base de datos.

Se concluye que la empresa cuenta con un total de 277 ingredientes y 363 productos que son peligrosos para efectos de transporte. Se encontraron materiales peligrosos pertenecientes a las clases 3, 8 y 9, en donde la gran mayoría son líquidos inflamables de la clase 3. Además, se concluye que es necesario elaborar un total de 101 fichas de transporte, de las cuales 45 abarcan ingredientes y 56 producto terminado.

Se recomienda mantener actualizada la base de datos de la aplicación elaborada en el presente trabajo, no solo incluyendo aquellos nuevos ingredientes o productos que la empresa desarrolle, sino que también, cuando existan cambios en los documentos de referencia utilizados. La aplicación cuenta con las funciones necesarias para actualizar dicha información, por lo que solamente debe consultarse el manual de usuario si se tiene alguna duda al respecto.

## **ÍNDICE**

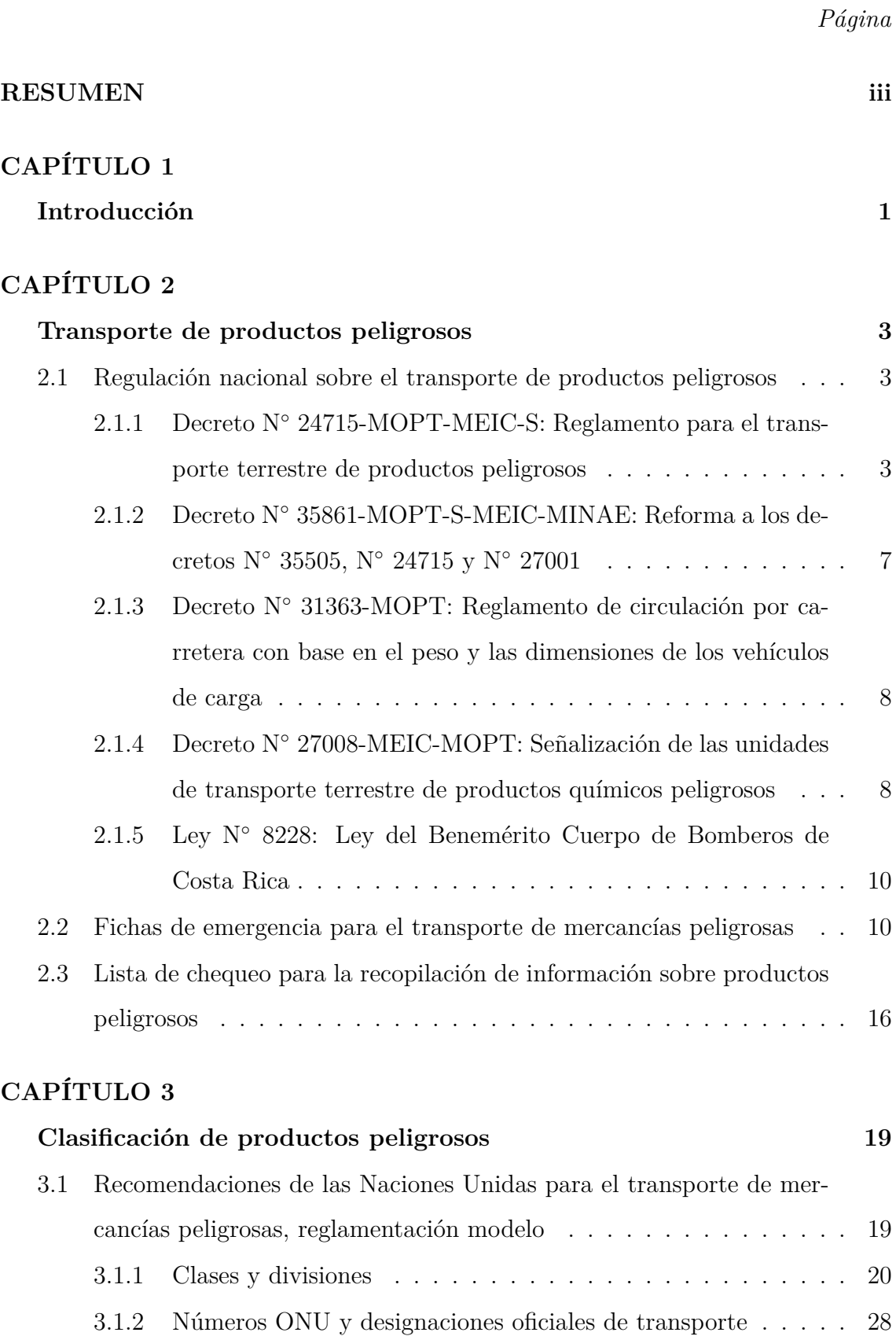

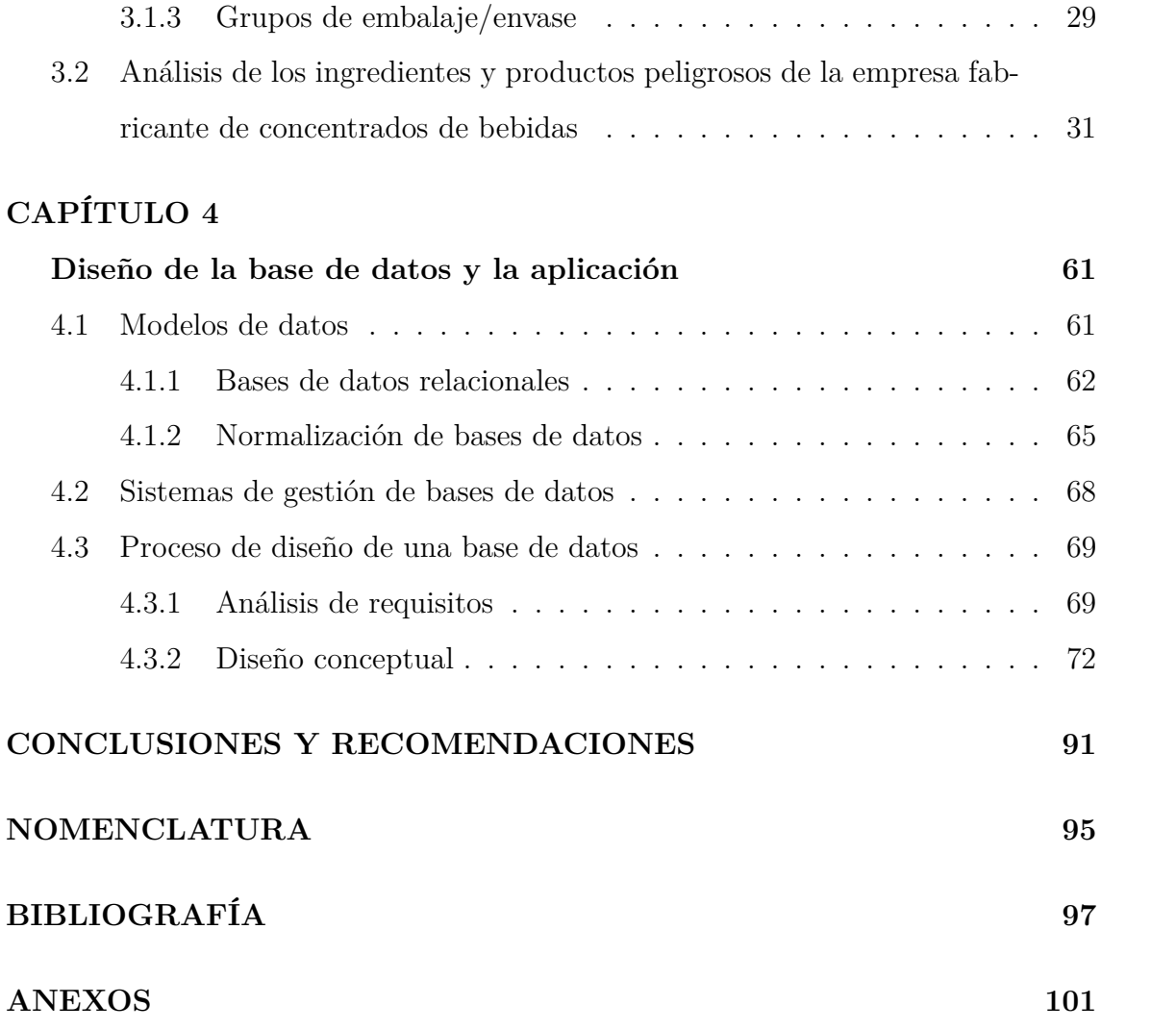

vi

## **ÍNDICE DE CUADROS**

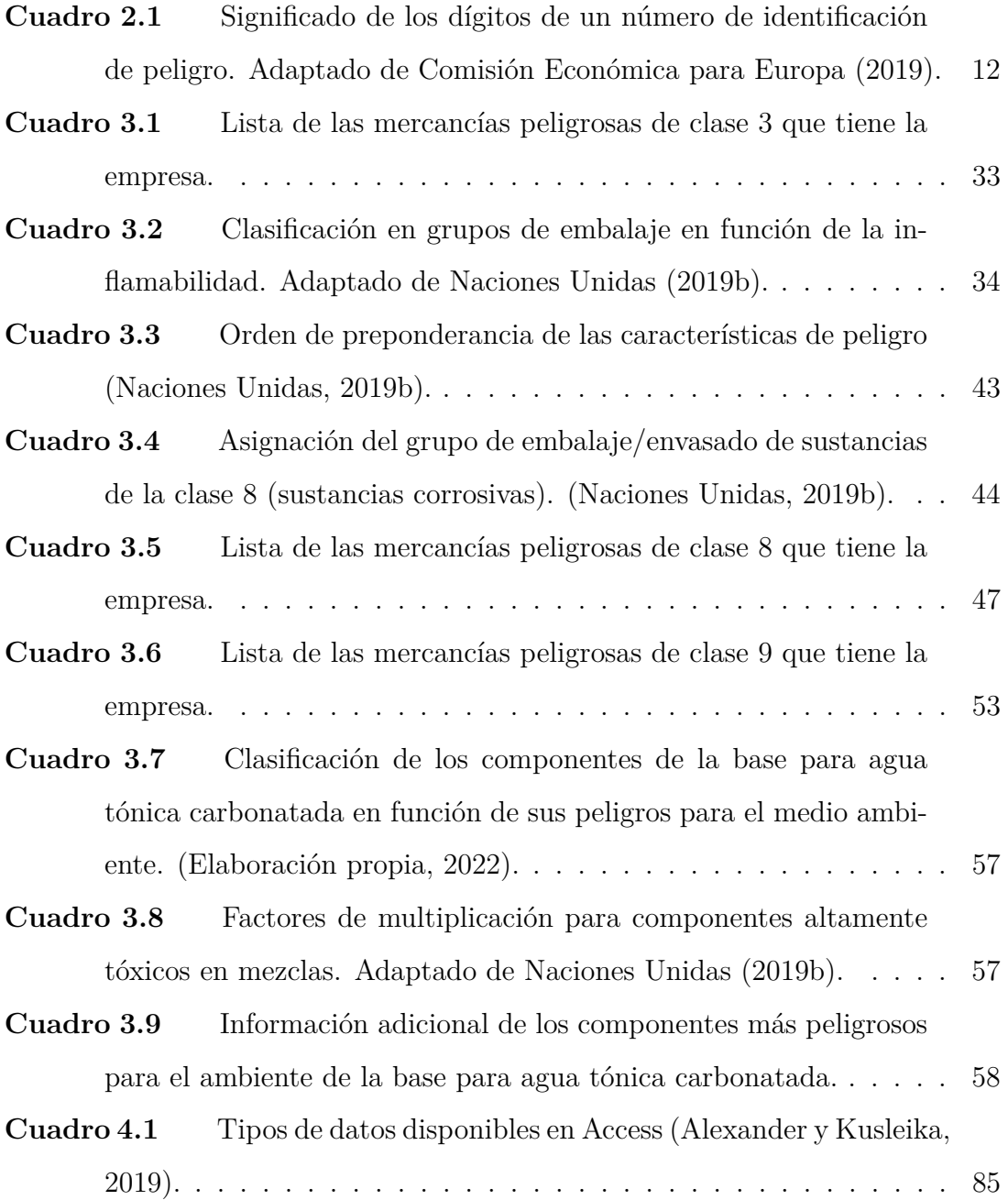

 $\blacksquare$ 

## **ÍNDICE DE FIGURAS**

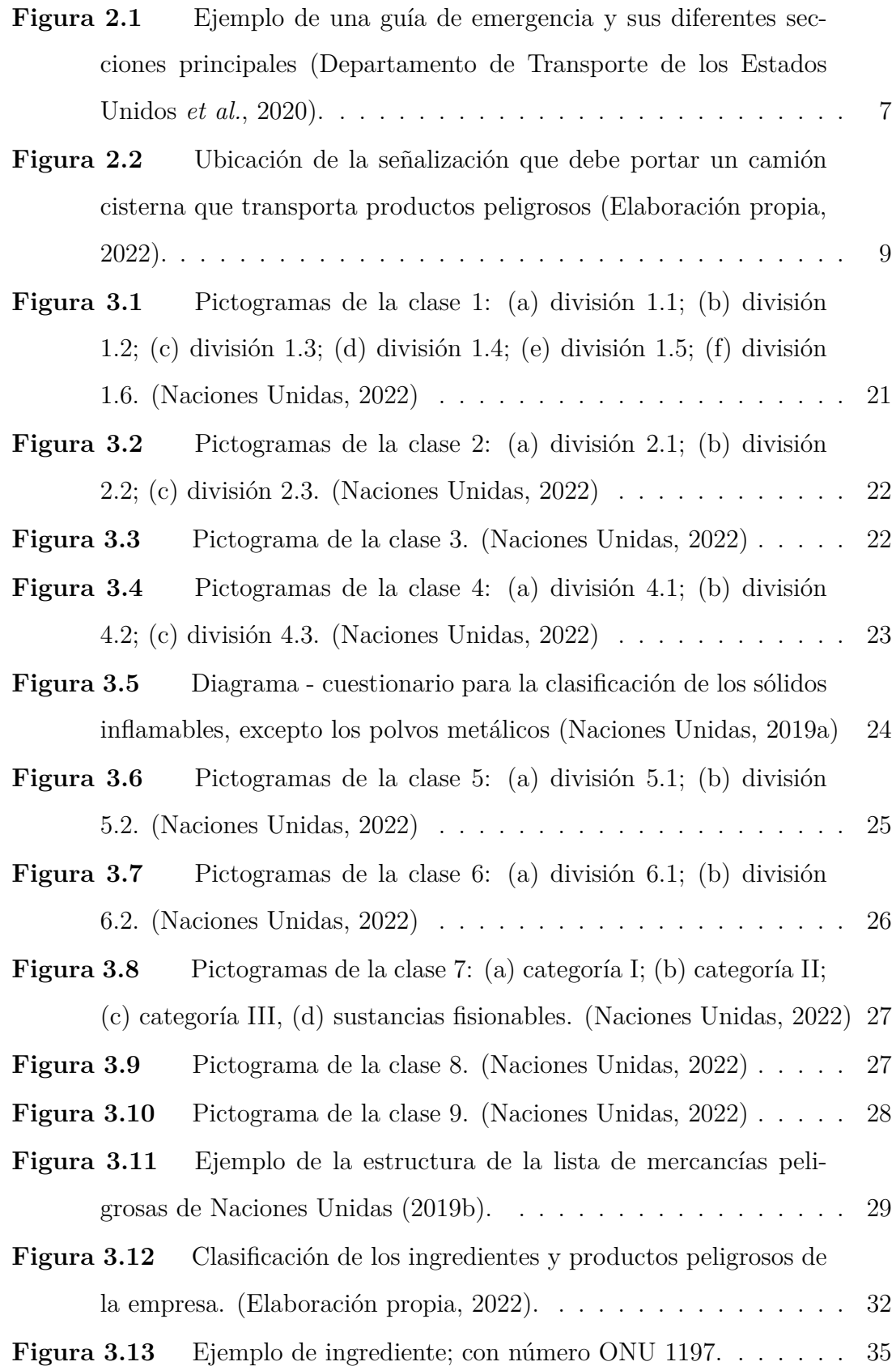

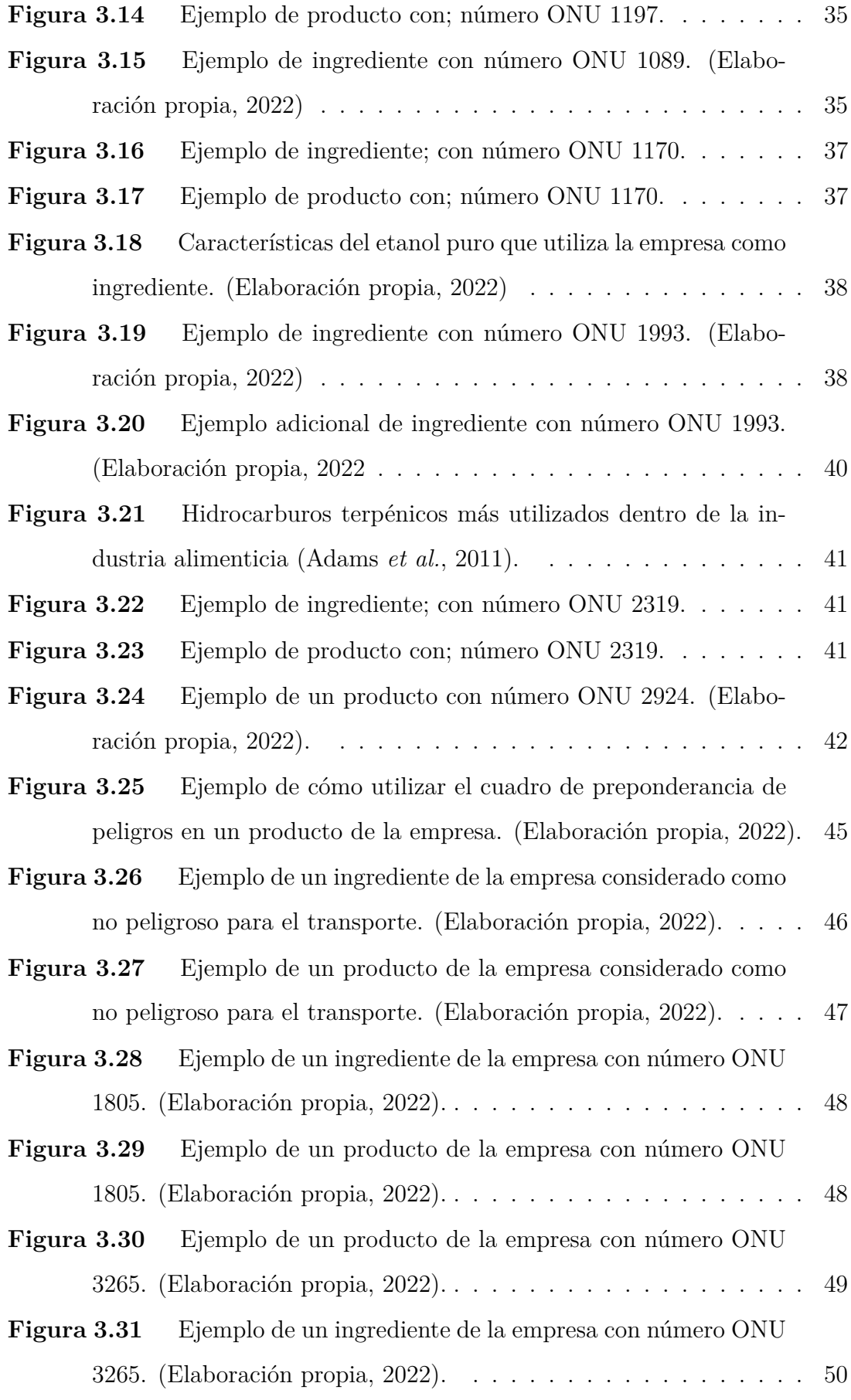

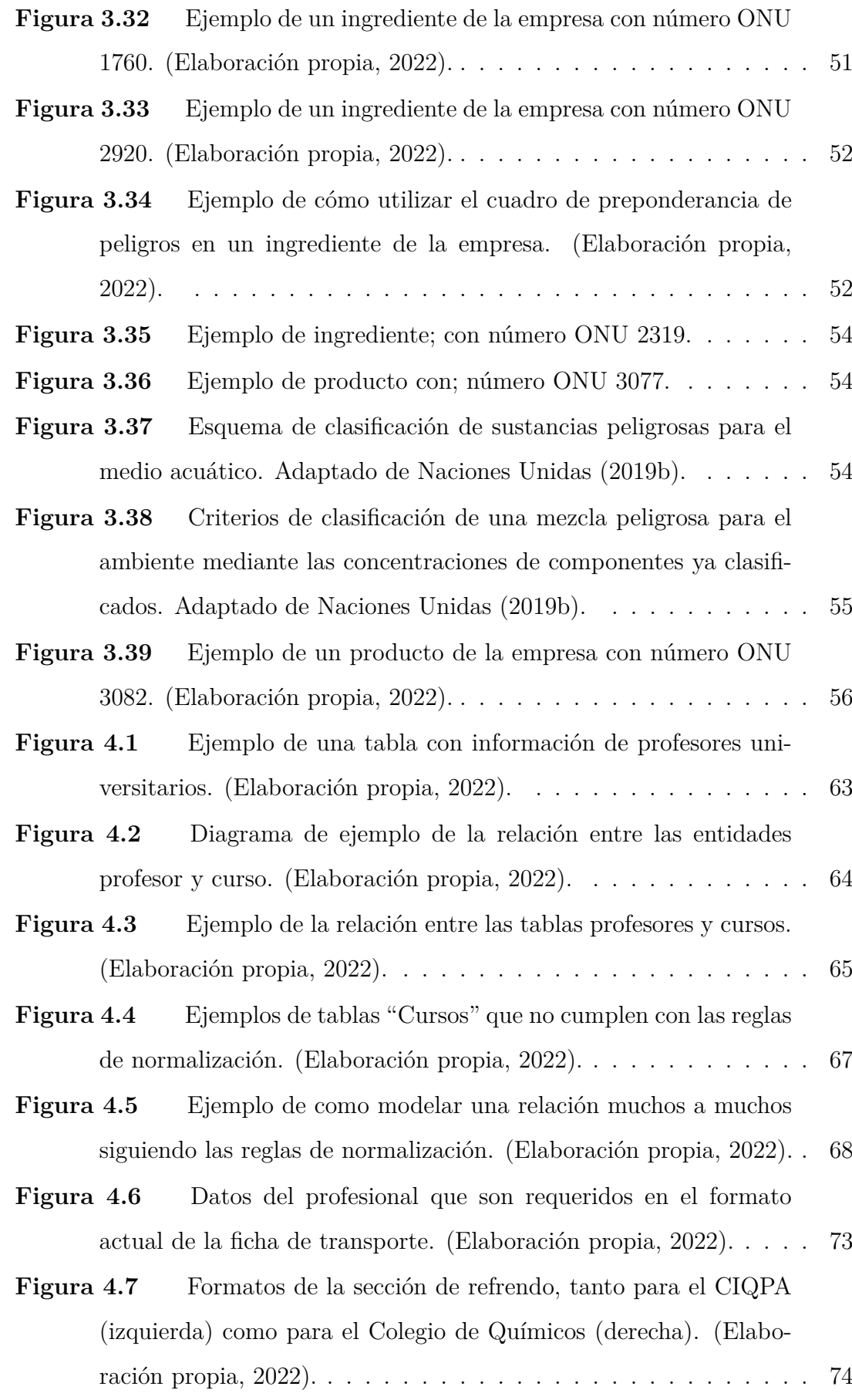

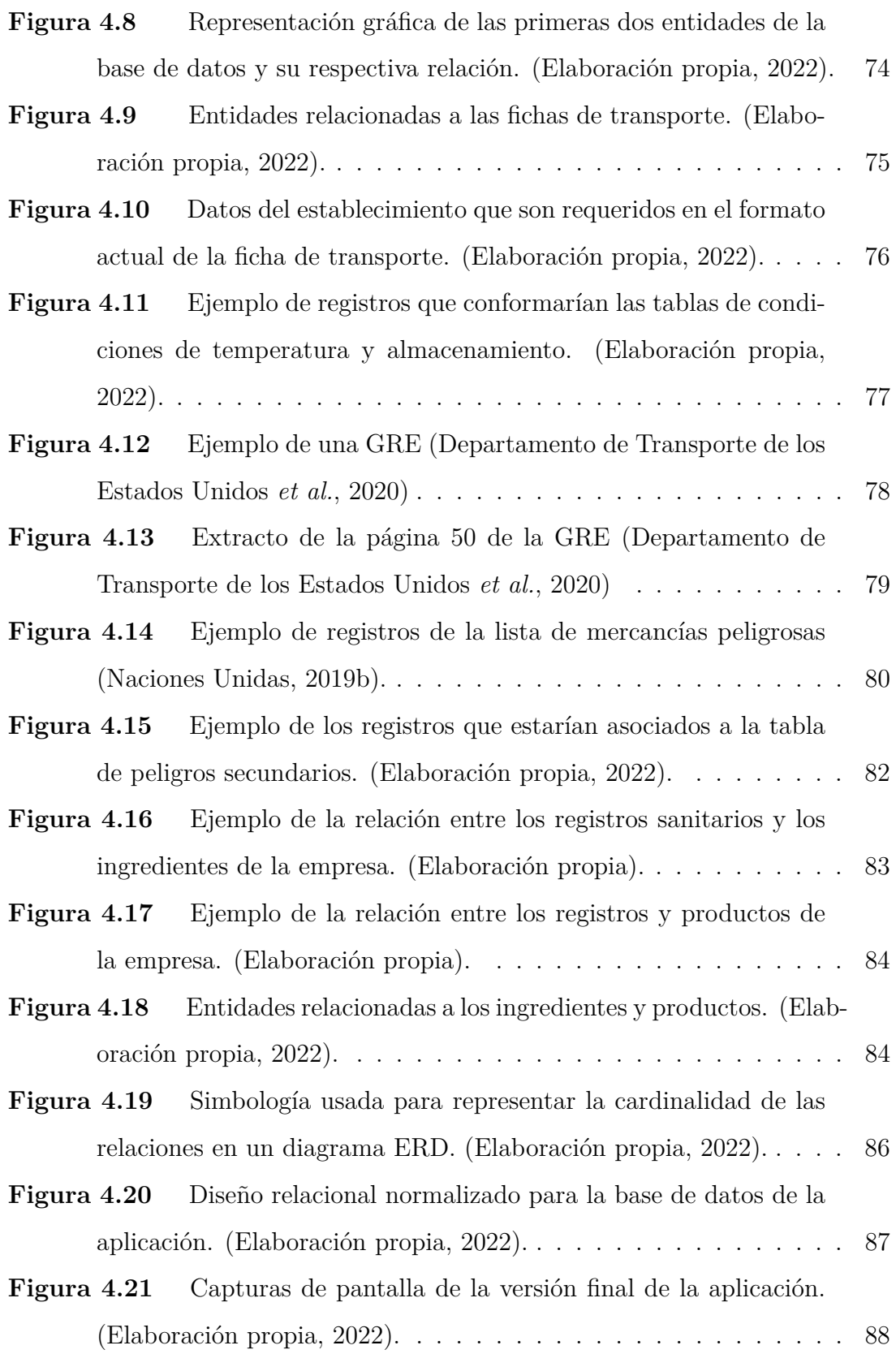

 $\overline{\mathbf{I}}$ 

# <span id="page-14-0"></span>**CAPÍTULO 1 Introducción**

El transporte terrestre de productos peligrosos es un tema de suma importancia, el cual requiere que la empresa responsable de las mercancías siga todas las medidas de seguridad necesarias para evitar accidentes que produzcan víctimas o daños al medio ambiente.

Uno de los instrumentos que establece la normativa nacional como medida de seguridad es la portación de fichas de emergencia por parte del conductor del vehículo automotor que transporta los materiales peligrosos. Estas fichas contienen una serie de medidas a seguir por parte del transportista o de los primeros respondedores, y se diseñan con el objetivo de que sean un instrumento de gran valor durante la fase inicial de un incidente relacionado al transporte de mercancías peligrosas. Además, son exclusivas para cada tipo de producto y empresa.

El profesional en ingeniería química es uno de los profesionales con las competencias necesarias para la confección de fichas de emergencia para el transporte de productos peligrosos ya que, como lo indica el decreto N*◦* 35695-MINAE, el perfil de salida del ingeniero incluye el diseño, especificación y elaboración de los procedimientos y manuales requeridos para la seguridad e higiene industrial, el combate de incendios y prevención de la contaminación ambiental.

A pesar de lo anterior, el proceso de elaboración de estas fichas puede complicarse debido a la gran cantidad de información que se debe manejar sobre cada sustancia. Además, si consideramos que las industrias grandes normalmente manejan cientos de tipos distintos de materias primas y productos terminados, la dificultad de gestionar las fichas de transporte crece exponencialmente.

Tomando en cuenta lo anterior, surge la necesidad de encontrar una solución que permita mejorar la gestión de la información. Una posible solución es desarrollar una aplicación de base de datos, que corresponde a un instrumento tecnológico que permite una administración eficiente de grandes cantidades de datos y la automatización de rutinas cortas y repetitivas.

Actualmente, muchas organizaciones se encuentran buscando este tipo de soluciones para enfrentar el reto que representa manejar un volumen tan elevado de datos, incluyendo la empresa en la que se desarrolla la presente práctica dirigida de graduación. Dicha empresa está especializada en la fabricación de bases para bebidas (concentrados) y es una de las compañías más grandes del país. Además, forma parte de los principales exportadores del sector de alimentos y cuenta con un amplio portafolio de productos que se distribuyen por prácticamente todo el continente americano.

Por lo tanto, la presente práctica dirigida tiene como propósito diseñar e implementar una aplicación de base de datos que mejore la gestión de las fichas de emergencia para el transporte de productos peligrosos de la empresa fabricante de concentrados de bebidas.

# <span id="page-16-0"></span>**CAPÍTULO 2 Transporte de productos peligrosos**

Uno de los aspectos más importantes del ejercicio profesional de la ingeniería química es conocer y cumplir con los requerimientos legales indicados en la normativa vigente ya que muchas de las actividades que se realizan en el día a día de una industria se encuentran reglamentadas, desde el diseño y construcción de un proceso industrial hasta la disposición de los desechos que genera el mismo.

El tema central del presente trabajo, el cual es el transporte de productos peligrosos, no es la excepción a lo anteriormente dicho. Por lo tanto, como primer paso, se examinará detalladamente la legislación y normativa nacional relacionada al transporte terrestre de productos peligrosos. Con esto, se busca analizar cuáles son los requerimientos regulatorios en torno al tema y, de esta forma, determinar exactamente cuáles son los datos que debe contener una ficha de transporte para que esta cumpla con la legislación vigente y sea aprobada por el Ministerio de Salud.

Todo el análisis anterior se resumirá en una lista de chequeo. Esta lista permitirá comprobar, de una forma ordenada y sistemática, que sí se está cumpliendo con lo que indica la documentación regulatoria previamente analizada.

## <span id="page-16-1"></span>**2.1 Regulación nacional sobre el transporte de productos peligrosos**

### <span id="page-16-2"></span>**2.1.1 Decreto N***◦* **24715-MOPT-MEIC-S: Reglamento para el transporte terrestre de productos peligrosos**

En nuestro país, el transporte terrestre de mercancías peligrosas está regulado principalmente por el decreto N*◦* 24715-MOPT-MEIC-S: Reglamento para el transporte terrestre de productos peligrosos. Dicho reglamento se encuentra vigente desde el 1 de noviembre de 1995 y, a pesar de que ha sufrido reformas parciales, aún mantiene su objetivo principal, el cual es proveer un marco regulatorio para el transporte automotor por las vías públicas de cualquier producto de carácter tóxico, explosivo, radioactivo, comburente, inflamable, corrosivo u otro que represente riesgos para la salud de las personas, la seguridad pública o el medio ambiente.

El decreto está compuesto por un total de 105 artículos divididos en siete capítulos. En estos, se citan procedimientos y obligaciones que buscan reducir al mínimo los riesgos asociados a esta actividad y, por lo tanto, deben ser acatados por todas las partes involucradas en el transporte de mercancías peligrosas.

El primer capítulo de este reglamento contiene una serie de disposiciones preliminares. Estas disposiciones se encargan de establecer quiénes son los responsables de la aplicación del reglamento, entre los cuales figuran distintos departamentos del Ministerio de Obras Públicas y Transportes, el Ministerio de Economía, Industria y Comercio, y el Ministerio de Salud.

El capítulo II trata sobre la clasificación de los productos peligrosos. En él, se indica que "todo material peligroso debe clasificarse en clase, división y grupo de empaque, atendiendo a los riesgos que encierra su fabricación, transporte, almacenamiento, manipulación y uso" (Decreto N*◦* [24715-MOPT-MEIC-S, Reglamento](#page-110-1) [para el Transporte Terrestre de Productos Peligrosos.,](#page-110-1) [2010](#page-110-1)). Además, se menciona que estas clases, divisiones y grupos de empaque deberán asignarse tomando en consideración las Recomendaciones Relativas al Transporte de Mercancías Peligrosas de las Naciones Unidas. Por último, este capítulo establece que todo vehículo que transporte materias peligrosas deberá estar debidamente identificado con rótulos alusivos a la clasificación de peligrosidad del producto que transporta.

El capítulo III es uno de los más extensos del decreto. Este está compuesto por 8 secciones en donde se abarcan temas relacionados a las condiciones de transporte como, por ejemplo, especificaciones de control, procedimientos de carga y acondicionamiento, indicaciones sobre rutas, itinerarios y estacionamiento, detalles sobre el personal que debe estar involucrado en operaciones de transporte, entre otros.

Para efectos del presente trabajo, la sección VI del capítulo III es de gran importancia ya que es aquí en donde se establece la documentación obligatoria que debe portar todo vehículo automotor que se dedique al transporte de productos peligrosos dentro del territorio nacional. Entre estos documentos obligatorios, destaca la Ficha de Emergencia para el Transporte de Productos Peligrosos, la cuál debe ser confeccionada y firmada por un profesional regente, ya sea químico o ingeniero químico, incorporado al Colegio Profesional respectivo.

De acuerdo con esta sección, la ficha de emergencia debe contener la siguiente información sobre el producto peligroso:

- Nombre común y apropiado de embarque.
- Nombre químico según la nomenclatura internacional.
- Propiedades físicas del producto peligroso (densidad, punto de fusión, punto de ebullición, punto de inflamación, punto crítico, volatilidad, coeficiente de difusividad, etc.)
- Propiedades químicas importantes (reactividad con aire, agua u otras sustancias comunes).
- Indicaciones sobre toxicidad y peligrosidad.
- Indicaciones sobre tratamiento inmediato en caso de ingestión, inhalación o contacto con la piel.
- Compatibilidad con otros productos químicos e incompatibilidades.
- Cantidad máxima transportable y cantidad mínima regulada.
- Acciones a tomar en caso de incendio.

Además de lo anterior, la ficha de emergencia debe contener la siguiente información general:

- Números telefónicos en caso de emergencia, disponibles las veinticuatro horas del día.
- Protocolo por incidentes.
- Instrucciones de respuesta a incidentes, según las especificaciones internacionales: tipo de extintor, plan de evacuación, materiales para recoger el producto derramado, cuidados generales, etc.
- Un certificado del regente del fabricante del producto peligroso, el que tendrá que incluir, entre otros aspectos, si la materia es transportable, el modo de transporte que recomienda y si se permite el uso de cisterna u otro tipo de contenedor.

El capítulo IV del decreto abarca los procedimientos a seguir para casos de emergencia, accidente o avería. Un punto a destacar de este capítulo es el artículo 69, el cual indica que, en caso de darse un evento que obligue a la inmovilización del vehículo, el conductor debe tomar las medidas indicadas en la Ficha de Emergencia y, además, dar aviso al Cuerpo de Bomberos y a las autoridades de tránsito.

En el caso del capítulo V, este detalla las obligaciones y responsabilidades que tienen las distintas partes involucradas en el transporte del producto peligroso. Específicamente, estas partes son: el fabricante o importador, el contratante, el expendedor, el transportista, el conductor y el receptor o destinatario.

Para efectos del presente trabajo, el artículo 74 de este quinto capítulo es de suma importancia ya que establece que es responsabilidad del fabricante o importador consignar en la Ficha de Emergencia la información relativa a los cuidados que se deben tener durante el manejo y transporte del producto peligroso.

Por último, los capítulos VI y VII se encargan de establecer los responsables de fiscalizar el debido cumplimiento del reglamento y de brindar una serie de disposiciones finales.

### <span id="page-20-0"></span>**2.1.2 Decreto N***◦* **35861-MOPT-S-MEIC-MINAE: Reforma a los decretos N***◦* **35505, N***◦* **24715 y N***◦* **27001**

Tal y como lo indica su título, el decreto N*◦* 35861 se encarga de reformar varios decretos relacionados al transporte de productos peligrosos y al manejo de desechos industriales.

Uno de los puntos más relevantes del mismo es que indica, de manera oficial, que, para confeccionar una ficha de emergencia para el transporte de productos peligrosos, debe usarse obligatoriamente la última versión vigente a nivel internacional de la Guía de Respuesta en Caso de Emergencia.

La Guía de Respuesta en Caso de Emergencia es un documento elaborado por las autoridades de transporte de Estados Unidos, Canadá y México. Este documento asigna un número de guía a cada una de las mercancías peligrosas de la lista de las Naciones Unidas. En cada una de estas guías, se puede consultar información sobre lo que se debe hacer durante la fase inicial de un incidente en el transporte.

<span id="page-20-1"></span>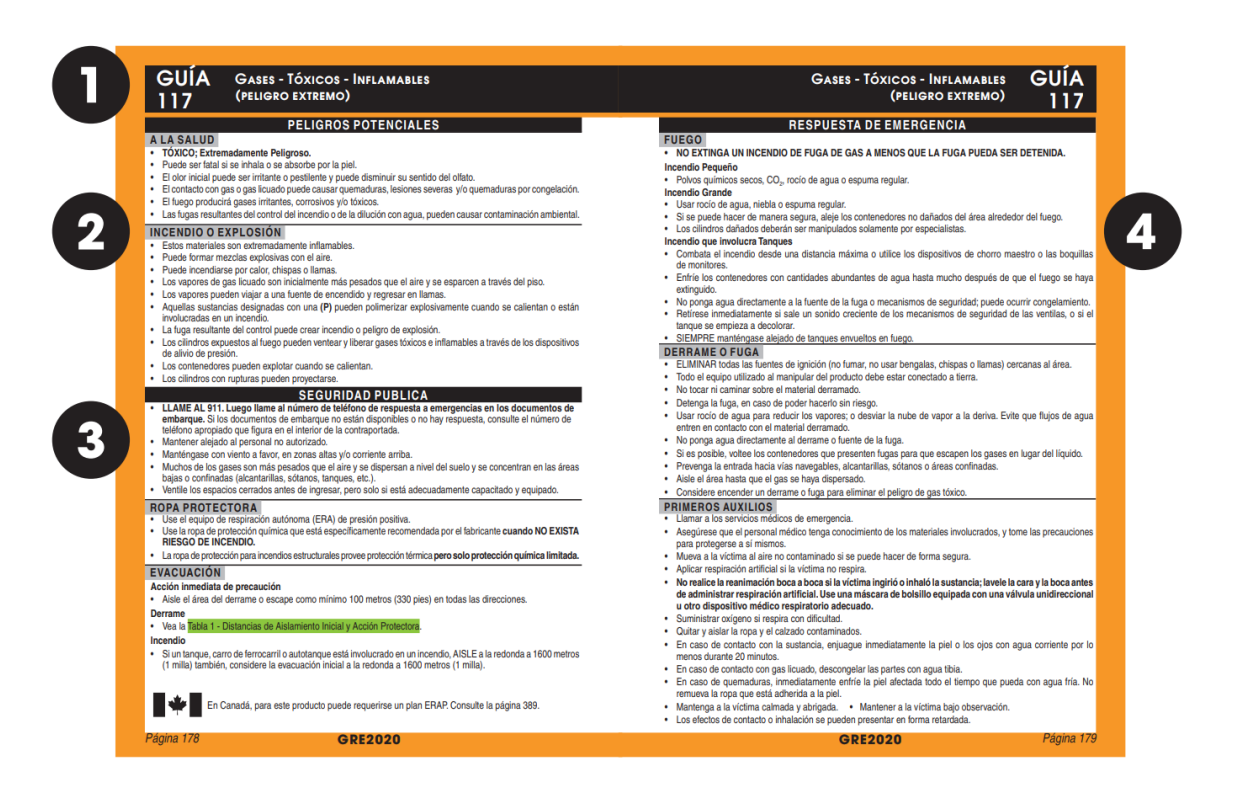

**Figura 2.1.** Ejemplo de una guía de emergencia y sus diferentes secciones principales ([Departamento de Transporte de los Estados Unidos](#page-111-0) *et al.*, [2020](#page-111-0)).

La versión más reciente de este documento corresponde a la edición del año 2020. Tal y como se muestra en la Figura [2.1,](#page-20-1) las guías cuentan con un formato de dos páginas y están compuestas por cuatro secciones principales. La sección 1 muestra el título y el número de guía. La sección 2 contiene peligros potenciales asociados a incendios, explosiones o efectos sobre la salud. La sección 3 proporciona información sobre las medidas que deben adoptar los primeros respondedores para resguardar la seguridad pública. Por último, la sección 4 abarca numerosas recomendaciones que ayudan en la toma de decisiones durante la emergencia.

### <span id="page-21-0"></span>**2.1.3 Decreto N***◦* **31363-MOPT: Reglamento de circulación por carretera con base en el peso y las dimensiones de los vehículos de carga**

El decreto N*◦* 31363 se encarga de regular la circulación de vehículos de carga dentro del país. Para esto, establece una serie de límites de peso y dimensiones máximas permitidas, las cuales deben cumplirse para obtener los permisos respectivos.

Para efectos de la temática del presente trabajo, se debe destacar el artículo 19 de este reglamento ya que este establece que, en caso de vehículos dedicados al transporte de productos peligrosos, el otorgamiento de los permisos de pesos y dimensiones tiene, como requisito adicional, que es presentar una ficha de emergencia debidamente aprobada por el Ministerio de Salud.

### <span id="page-21-1"></span>**2.1.4 Decreto N***◦* **27008-MEIC-MOPT: Señalización de las unidades de transporte terrestre de productos químicos peligrosos**

El decreto N*◦* 27008 es un reglamento técnico que tiene como fin establecer cuál es la señalización que deben portar las unidades que transportan materiales peligrosos y definir los requerimientos mínimos de estas etiquetas.

Es importante mencionar que el reglamento hace una diferenciación entre la señalización que requieren los camiones cisternas y la que requieren otros tipos de unidades de transporte.

Para efectos del reglamento, se clasifican como camiones cisternas aquellos vehículos que transportan productos en estado líquido o gaseoso y que cuentan con un tanque de por lo menos 450 litros de capacidad. Los elementos que comprenden la señalización obligatoria de estos vehículos son los siguientes:

- Una placa que represente la clasificación del producto peligroso.
- Una placa de fondo anaranjado en donde se indique en letras negras el número ONU y el número de identificación de peligro.
- Una leyenda indicando el tipo de sustancia química que se transporta.
- Un círculo con fondo blanco en donde se indique el texto "VELOCIDAD MÁ-XIMA 60 KPH" en letras negras.
- La indicación "REPORTES AL 192".
- El código con el que la autoridad responsable inscribió y autorizó el funcionamiento del cisterna.

<span id="page-22-0"></span>En la Figura [2.2](#page-22-0) se muestran las partes del camión cisterna en donde se deben ubicar estos elementos de señalización.

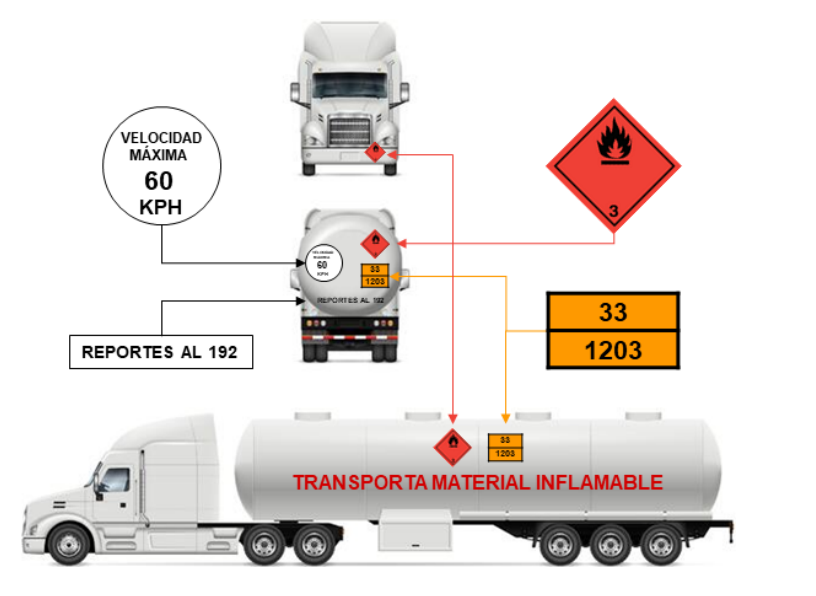

**Figura 2.2.** Ubicación de la señalización que debe portar un camión cisterna que transporta productos peligrosos (Elaboración propia, 2022).

En el caso de contenedores y otros tipos de unidades de transporte, la señalización obligatoria comprende solamente una placa que represente la clasificación del producto peligroso y una placa de fondo anaranjado en donde se indique en letras negras el número ONU y el número de identificación de peligro.

### <span id="page-23-0"></span>**2.1.5 Ley N***◦* **8228: Ley del Benemérito Cuerpo de Bomberos de Costa Rica**

La ley del Benemérito Cuerpo de Bomberos debe ser tomada en cuenta a la hora de hablar sobre el transporte de materiales peligrosos, ya que es aquí en donde se establecen las sanciones respectivas para aquellos casos en donde exista un actuar inadecuado por parte del propietario, transportista o responsable de las mercancías peligrosas.

Específicamente, la ley establece en su artículo 30 una multa de tres a diez salarios base para aquellos que:

- Incumplan las normas y los reglamentos respectivos.
- No cubran los gastos derivados de la atención de derrames del material peligroso (cuando estos sean resultado de su actuar culposo).
- No realicen una disposición final adecuada de los desechos o remanentes de la emergencia.

## <span id="page-23-1"></span>**2.2 Fichas de emergencia para el transporte de mercancías peligrosas**

Tal y como se evidenció en la sección anterior, la normativa nacional establece la ficha de emergencia como un documento obligatorio para el transporte de mercancías peligrosas ya que en ella se proporciona "información referente a las distancias de aislamiento, los elementos y las medidas de emergencia a seguir por el transportista o los primeros respondedores para prevenir o minimizar los efectos dañinos a la salud de las personas o al ambiente" ([Ministerio de Salud de Costa](#page-112-0) [Rica](#page-112-0), [2019\)](#page-112-0).

De acuerdo con lo establecido por el Ministerio de Salud, este documento tiene una vigencia de 5 años y debe presentarse en una sola hoja haciendo uso de ambas caras del papel. Además, el documento debe mostrar los colores respectivos de los pictogramas utilizados.

Es importante mencionar que una ficha de emergencia puede abarcar hasta un máximo de 10 productos peligrosos, siempre y cuando estos sean de la misma clasificación y posean características de peligrosidad iguales.

Su formato básico está compuesto por un encabezado y 17 secciones. A continuación, se detallan las partes que conforman la ficha de acuerdo con lo estipulado en el decreto N*◦* 24715 y en la Guía N*◦* 01-FE: Llenado de fichas de emergencia para el transporte terrestre de mercancías peligrosas del [Ministerio de Salud de Costa](#page-112-0) [Rica](#page-112-0) ([2019](#page-112-0)).

#### **Encabezado**

El encabezado de la ficha tiene tres partes: título, designación oficial de transporte y nombre de la mercancía. En el caso del título, siempre se escribe el texto "FICHA DE EMERGENCIA PARA EL TRANSPORTE TERRESTRE DE MERCANCÍAS PELIGROSAS" utilizando letra en negrita. Respecto a la designación oficial de transporte, esta se extrae de la columna 2 de la Lista de Mercancías Peligrosas de las [Naciones Unidas](#page-112-1) ([2019b\)](#page-112-1) y depende del número ONU que se le haya asignado al producto peligroso. Por último, debe indicarse el nombre comercial y genérico de la mercancía, por lo que debe tomarse en cuenta que, en el caso de productos registrados, estos nombres deben coincidir con lo señalado en el registro otorgado por la Dirección de Regulación de Productos de Interés Sanitario del Ministerio de Salud o por el Servicio Fitosanitario del Estado del MAG, según corresponda.

#### **Sección 1: Empresa**

En esta sección, debe indicarse, en mayúscula y negrita, el nombre de la

empresa o entidad fabricante, importadora, expedidora, proveedora o propietaria de la mercancía peligrosa. Además, se debe mostrar el número de Permiso Sanitario de Funcionamiento o Certificado Veterinario de Operación, según corresponda.

#### **Sección 2: Teléfonos de emergencia**

En esta sección, se debe indicar el número telefónico de la empresa junto con los teléfonos del Sistema de Emergencias (911), Comisión Nacional de Emergencias (2210-2828) y el Centro Nacional de Intoxicaciones (2223-1028).

#### **Sección 3: Número de identificación de peligro**

En esta sección, debe indicarse el número de identificación de peligro. Este número está compuesto por dos o tres dígitos, en donde cada dígito representa un peligro particular de la mercancía. En el Cuadro [2.1,](#page-25-0) se muestran los significados de cada uno de estos dígitos.

<span id="page-25-0"></span>**Cuadro 2.1.** Significado de los dígitos de un número de identificación de peligro. Adaptado de [Comisión Económica para Europa](#page-110-2) [\(2019\)](#page-110-2).

| Cifra | Significado                                                              |
|-------|--------------------------------------------------------------------------|
| 2     | Emanación de gases resultantes de presión o reacción química             |
| 3     | Materias líquidas y gases inflamables o suceptibles de autocalentamiento |
| 4     | Materia sólida inflamable o susceptible de autocalentamiento             |
| 5     | Oxidante (comburente, favorece el incendio)                              |
| 6     | Toxicidad o peligro de infección                                         |
|       | Radioactividad                                                           |
| 8     | Corrosividad                                                             |
| 9     | Peligro de reacción violenta espontánea                                  |
|       |                                                                          |

Es importante mencionar que, si la mercancía posee un único peligro, se escribe el primer dígito seguido por un cero. En cambio, si más bien se duplica el dígito, esto significa una intensificación del peligro. Por ejemplo, un número de identificación de peligro de 30 significa que se trata de un líquido inflamable, mientras que el 33 indica que se trata de un líquido muy inflamable.

Otro aspecto importante es cuando el número de identificación de peligro está precedido por la letra X, ya que esto significa que la mercancía reaccionará violentamente si entra en contacto con el agua.

Para asignar correctamente el número de identificación de peligro de una mercancía, se debe consultar el listado que se encuentra en el Acuerdo Europeo sobre Transporte Internacional de Mercancías Peligrosas por Carretera (ADR) de la [Comisión Económica para Europa](#page-110-2) [\(2019\)](#page-110-2), específicamente la tabla A del capítulo 3.2.

#### **Sección 4: Número ONU**

En esta sección, se debe indicar el número ONU asociado al producto peligroso. Este código se extrae de la columna 1 de la Lista de Mercancías Peligrosas de las [Naciones Unidas](#page-112-1) ([2019b](#page-112-1)) y está compuesto por cuatro cifras.

Además, en esta sección, se debe añadir el número de identificación asignado por el CAS (Chemical Abstracts Service) cuando así corresponda. De lo contrario, debe indicarse que se trata de una mezcla.

#### **Sección 5: Número de registro sanitario**

En esta sección, se debe indicar el número de registro o notificación del producto, el cual es otorgado por la Dirección de Regulación de Productos de Interés Sanitario del Ministerio de Salud o por el Servicio Fitosanitario del Estado del MAG, según corresponda.

#### **Sección 6: Clasificación**

En esta sección, se debe indicar la clasificación del peligro principal del producto, así como también de sus peligros secundarios. Lo anterior, se extrae de las columnas 3 y 4 de la Lista de Mercancías Peligrosas de las [Naciones Unidas](#page-112-1) ([2019b\)](#page-112-1). Existen un total de nueve clases diferentes con sus respectivas divisiones, las cuales serán explicadas más adelante. Además, se debe anotar el grupo de envase/embalaje cuando se tiene un producto que no pertenece a las clases 1, 2 y 7 o a las divisiones 4.1, 5.2 y 6.2. El grupo de envase/embalaje se indica mediante números romanos y se extrae de la columna 5 de la Lista de Mercancías Peligrosas de las [Naciones](#page-112-1) [Unidas](#page-112-1) [\(2019b](#page-112-1)).

#### **Sección 7: Simbología ONU**

Esta sección está reservada para añadir los pictogramas correspondientes a

la clase y división indicados previamente en la sección 6. Los pictogramas a utilizar deben ser acordes al sistema de simbología de la ONU y no pueden indicarse más de tres etiquetas.

#### **Sección 8: Estado y aspecto físico**

En esta sección, se debe indicar el estado (sólido, líquido o gas) y el aspecto físico (color, olor, entre otros) del producto peligroso.

#### **Sección 9: Número de Guía de Respuesta en Caso de Emergencia**

En esta sección, se debe indicar el número de guía de acuerdo con la Guía de Respuesta en Caso de Emergencia. Como se explicó anteriormente, esta guía es un documento elaborado por las autoridades de transporte de Estados Unidos, Canadá y México, que asigna un número de guía a cada una de las mercancías peligrosas de la lista de las Naciones Unidas.

#### **Sección 10: Peligros y propiedades particulares**

En esta sección, deben indicarse las principales características de peligrosidad de la mercancía según su clase, por ejemplo, anotar palabras como: inflamable, tóxico, corrosivo, explosivo, etc. Además, en este espacio se deben enunciar las propiedades físicas y químicas más importantes, las cuales suelen obtenerse de la hoja de seguridad de la sustancia, como por ejemplo: punto de ebullición, punto de inflamación, temperatura de auto ignición, DL50, solubilidad, densidad, pH, límites explosivos, reactividad con agua, entre otros.

#### **Sección 11: Equipo de protección personal**

Para completar esta sección, se debe buscar la guía correspondiente al producto peligroso en la Guía de Respuesta en Caso de Emergencia y transcribir por completo la información de la sección "ROPA PROTECTORA".

#### **Sección 12: En caso de accidente**

Para completar esta sección, se debe buscar la guía correspondiente al producto peligroso en la Guía de Respuesta en Caso de Emergencia y transcribir por completo la información de la sección "SEGURIDAD PÚBLICA". Sin embargo, se debe modificar el texto "LLAMAR primero al número de teléfono de respuesta en caso de emergencia en el documento de embarque. Si el documento de embarque no está disponible o no hay respuesta, diríjase a los números telefónicos enlistados en el forro de la contraportada" reemplazándolo por "Llamar al 9-1-1" en negrita. Además, es importante mencionar que los materiales con riesgo tóxico por inhalación o reactivos al agua (resaltados con color verde en la guía) deben indicar en esta sección las distancias de aislamiento inicial.

#### **Secciones 13 y 14: Riesgos y Acciones**

Estas secciones se agrupan en un cuadro, en donde la columna de la izquierda señala los riesgos y la de la derecha indica las acciones a realizar en caso de que estos ocurran durante el transporte. Los riesgos enunciados por el Ministerio de Salud son: fugas y derrames, fuego, contaminación, intoxicación/exposición e información médica; y son representados mediante pictogramas elaborados por dicho ministerio.

Respecto a la columna de acciones, esta debe completarse de acuerdo con la información que viene en la guía correspondiente al producto peligroso de la Guía de Respuesta en Caso de Emergencia. Por lo tanto, las acciones correspondientes al riesgo "fuga y derrames" deben redactarse de acuerdo a la sección de la guía titulada "DERRAME O FUGA", las acciones asociadas al riesgo "fuego" deben redactarse de acuerdo a la sección "FUEGO", las acciones para "contaminación" se relacionan a la sección de "DERRAME O FUGA" pero deben enfocarse principalmente en la protección del medio ambiente, las acciones para "intoxicación/exposición" se redactan con la información contenida en la sección "PRIMEROS AUXILIOS" y con información específica de la Ficha de Seguridad del producto, y por último, las acciones para "información médica" se completan con la información de la sección "A LA SALUD" y con información específica de la FDS del producto.

#### **Sección 15: Advertencias especiales**

En esta sección, se debe indicar cualquier característica especial que tenga el material peligroso como, por ejemplo, si presenta algún comportamiento particular con el agua o la temperatura, productos peligrosos por descomposición, polimerización, entre otros.

#### **Sección 16: Incompatibilidades**

En este espacio, se deben anotar las incompatibilidades de acuerdo a lo indicado en la hoja de seguridad del producto y al criterio del profesional que elabora la ficha.

#### **Sección 17: Información adicional**

En este espacio, se puede añadir cualquier otra información que el profesional responsable considere importante según su criterio. Además, suele utilizarse para colocar todos los números de registro sanitario cuando se hace una ficha de emergencia para varios productos.

#### **Refrendo y firma del profesional responsable**

La ficha de transporte debe contener la firma, nombre completo, número de cédula, sello y número de colegiado del químico o ingeniero químico encargado de elaborar el documento. Además, debe existir un espacio para el refrendo del colegio respectivo y el sello de aprobación del Ministerio de Salud. Dicha aprobación se obtiene luego de enviar a revisión la ficha de transporte original junto con una copia en blanco y negro, y una vez otorgada, tiene una vigencia de 5 años.

Es importante mencionar que, hoy en día, el proceso de aprobación se lleva a cabo por medios electrónicos. Por lo tanto, los profesionales involucrados utilizan firmas digitales y se refrendan y aprueban las fichas por medio de correo electrónico.

## <span id="page-29-0"></span>**2.3 Lista de chequeo para la recopilación de información sobre productos peligrosos**

La revisión que se hizo de la legislación y normativa nacional relacionada al transporte terrestre de productos peligrosos evidencia que se debe contar con bastante información sobre un producto para elaborar su ficha de transporte. Es por esta razón que conviene resumir todos estos requerimientos regulatorios en una lista de chequeo.

Una lista de chequeo es una herramienta sencilla que permite comprobar, de

una forma ordenada y sistemática, que se tienen todos los datos necesarios para que la ficha de transporte cumpla con la legislación vigente y sea aprobada por el Ministerio de Salud.

La lista de chequeo elaborada para este trabajo se muestra en el Anexo 1. En ella, se enumeran los diferentes datos a recopilar y los documentos que deberían consultarse para dicha recopilación.

# <span id="page-32-0"></span>**CAPÍTULO 3 Clasificación de productos peligrosos**

Muchas de las actividades diarias de una industria implican la manipulación, el almacenamiento y el transporte de productos químicos, por lo que existe el riesgo de que se presenten efectos adversos para las personas y el medio ambiente circundante. Por esta razón, distintos organismos a nivel mundial han desarrollado sistemas de identificación y clasificación de productos peligrosos que tienen como fin la búsqueda de cierta estandarización de la información.

De esta forma, se permita a los usuarios de productos químicos "la identificación de los mismos y de sus peligros, así como la adopción de las medidas de seguridad apropiadas para su utilización en el plano local" ([Naciones Unidas,](#page-112-2) [2019c\)](#page-112-2).

Tal y como se mencionó en el capítulo anterior, en nuestro país, el Reglamento para el transporte terrestre de productos peligrosos establece que todo material peligroso debe clasificarse en clase, división y grupo de empaque, tomando en cuenta los riesgos asociados a su transporte. Además, este decreto indica que dicha clasificación debe realizarse considerando las Recomendaciones Relativas al Transporte de Mercancías Peligrosas de las Naciones Unidas. Por esta razón, a continuación se resumen los principales aspectos de este sistema de clasificación del riesgo.

## <span id="page-32-1"></span>**3.1 Recomendaciones de las Naciones Unidas para el transporte de mercancías peligrosas, reglamentación modelo**

Actualmente, se encuentra en vigencia la vigésimo primera edición revisada de la Reglamentación modelo de las Naciones Unidas. Este documento abarca:

Los principios de clasificación y la definición de clases, la confección de una lista de mercancías peligrosas, las prescripciones generales en materia de embalaje/envase, los métodos de ensayo, el marcado, el etiquetado y los documentos de transporte. (Naciones Unidas, 2019, p. 1)

Por lo tanto, el propósito de este documento es servir como reglamentación modelo para aquellos gobiernos y organizaciones intergubernamentales que se encuentren revisando o elaborando los reglamentos que son de su competencia, contribuyendo así, a la estandarización de criterios en este campo.

Esta publicación brinda un sistema que divide las mercancías peligrosas en nueve clases con sus respectivas divisiones y, además, incluye otros elementos de clasificación, entre los cuales se encuentran el número ONU, la designación oficial de transporte, el grupo de envase/embalaje, entre otros. A continuación, se realiza una breve descripción de cada uno de ellos.

#### <span id="page-33-0"></span>**3.1.1 Clases y divisiones**

#### **Clase 1: Explosivos**

Los explosivos son sustancias que "de manera espontánea o por reacción química, pueden desprender gases a una temperatura, presión y velocidad tales que puedan ocasionar daños a su entorno" [\(Naciones Unidas](#page-112-1), [2019b\)](#page-112-1). Esta clase cuenta con 6 divisiones:

- División 1.1: Sustancias y objetos que presentan un peligro de explosión en masa.
- División 1.2: Sustancias y objetos que presentan un peligro de proyección sin peligro de explosión en masa.
- División 1.3: Sustancias y objetos que presentan un peligro de incendio y un peligro menor de explosión o un peligro menor de proyección, o ambos, pero no un peligro de explosión en masa.
- División 1.4: Sustancias y objetos que no presentan peligro apreciable.
- División 1.5: Sustancias muy insensibles que presentan un peligro de explosión en masa.
- División 1.6: Objetos sumamente insensibles que no presentan peligro de explosión en masa.

<span id="page-34-0"></span>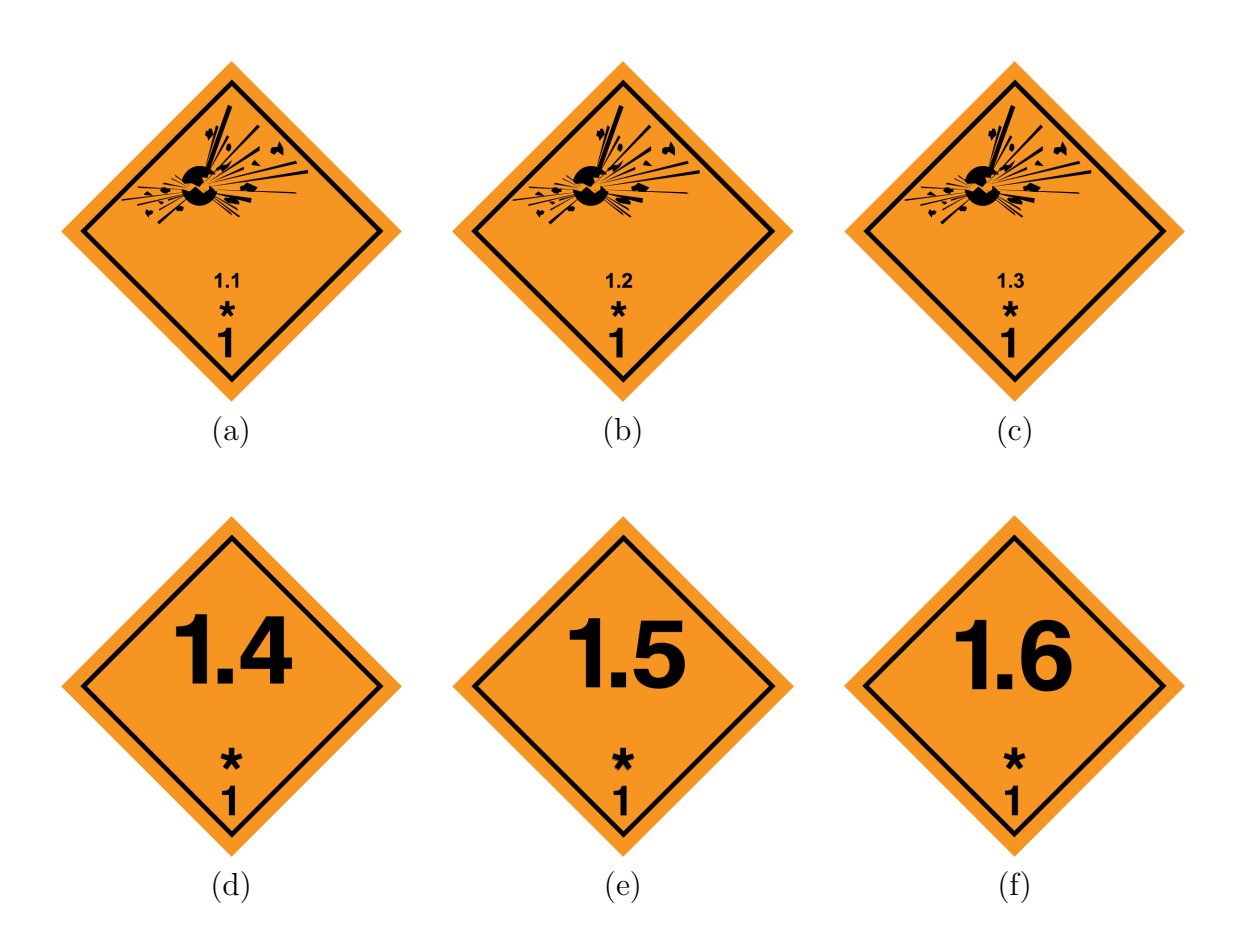

En la Figura [3.1](#page-34-0) se muestran los pictogramas que se utilizan para identificar las distintas divisiones de la clase 1.

**Figura 3.1.** Pictogramas de la clase 1: (a) división 1.1; (b) división 1.2; (c) división 1.3; (d) división 1.4; (e) división 1.5; (f) división 1.6. ([Naciones Unidas](#page-112-3), [2022](#page-112-3))

#### **Clase 2: Gases**

De acuerdo con las [Naciones Unidas](#page-112-1) [\(2019b](#page-112-1)), se entiende por gas toda sustancia que a 50 *◦*C tenga una tensión de vapor superior a 300 kPa o que sea totalmente gaseosa a 20 *◦*C, utilizando como presión de referencia 101,3 kPa. Esta clase tiene 3 divisiones:

- División 2.1: Gases inflamables.
- División 2.2: Gases no inflamables, no tóxicos.
- División 2.3: Gases tóxicos.

En la Figura [3.2](#page-35-0) se muestran los pictogramas que se utilizan para identificar las distintas divisiones de la clase 2.

<span id="page-35-0"></span>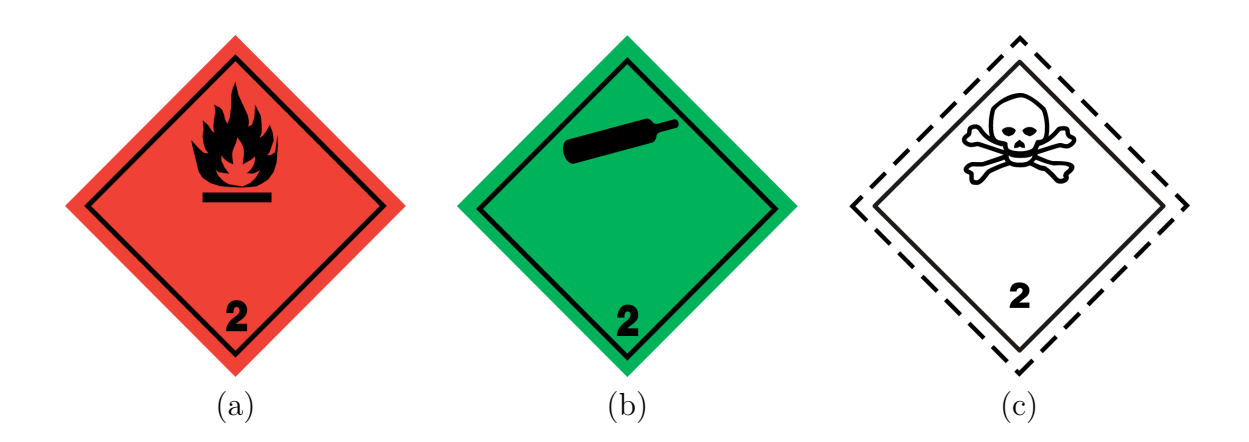

**Figura 3.2.** Pictogramas de la clase 2: (a) división 2.1; (b) división 2.2; (c) división 2.3. [\(Naciones Unidas,](#page-112-3) [2022](#page-112-3))

#### **Clase 3: Líquidos inflamables**

<span id="page-35-1"></span>Los líquidos inflamables son aquellos "que desprenden vapores inflamables a una temperatura no superior a 60 *◦*C en ensayos en vaso cerrado o no superior a 65,6 *◦*C en ensayos en vaso abierto" [\(Naciones Unidas](#page-112-1), [2019b\)](#page-112-1). Esta clase no tiene divisiones y su pictograma se muestra en la Figura [3.3.](#page-35-1)

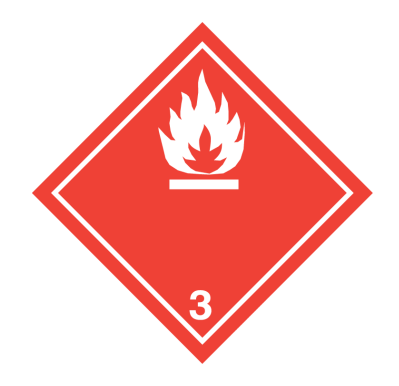

**Figura 3.3.** Pictograma de la clase 3. ([Naciones Unidas](#page-112-3), [2022\)](#page-112-3)
**Clase 4: Sólidos inflamables, sustancias que presentan riesgo de combustión espontánea y sustancias que en contacto con el agua desprenden gases inflamables.**

Las tres divisiones que componen la clase 4 se muestran a continuación:

- División 4.1: Sólidos inflamables, sustancias de reacción espontánea, sólidos explosivos insensibilizados y sustancias polimerizantes.
- División 4.2: Sustancias que pueden experimentar combustión espontánea.
- División 4.3: Sustancias que, en contacto con el agua, desprenden gases inflamables.

En la Figura [3.4](#page-36-0) se muestran los pictogramas que se utilizan para identificar las distintas divisiones de la clase 4.

<span id="page-36-0"></span>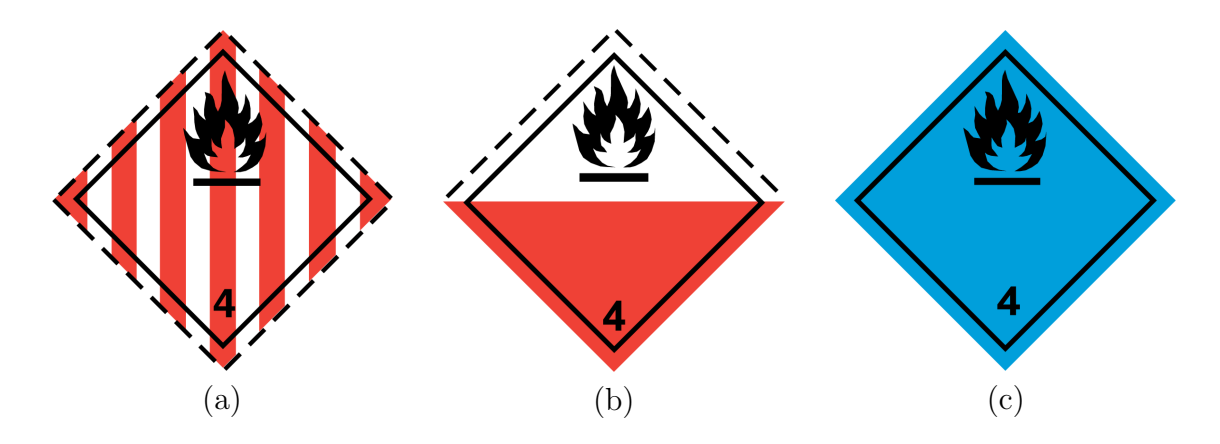

**Figura 3.4.** Pictogramas de la clase 4: (a) división 4.1; (b) división 4.2; (c) división 4.3. [\(Naciones Unidas](#page-112-0), [2022\)](#page-112-0)

Como se puede observar, la clase 4 agrupa dentro de sus divisiones productos con distintas propiedades. Por esta razón, no existe un criterio único para clasificar dichas sustancias, sino que se deben consultar los métodos y criterios de prueba que se encuentran en el Manual de Pruebas y Criterios de las [Naciones Unidas](#page-112-1) [\(2019a\)](#page-112-1). Este manual, "describe las pruebas y criterios que han de utilizarse para obtener la información necesaria a fin de lograr una clasificación correcta".

En otras palabras, si se tiene un material del cual se tiene poca información, pero que se sospecha que puede clasificarse de cierta forma, se debe consultar este documento para saber qué pruebas hacer y bajo qué metodología hacerlas, así como, para conocer los criterios a seguir para la interpretación de resultados y la clasificación final.

Por ejemplo, para contar con datos experimentales que justifiquen que un material determinado deba clasificarse como sólido inflamable, el Manual presenta el flujo de trabajo de la Figura [3.5](#page-37-0).

<span id="page-37-0"></span>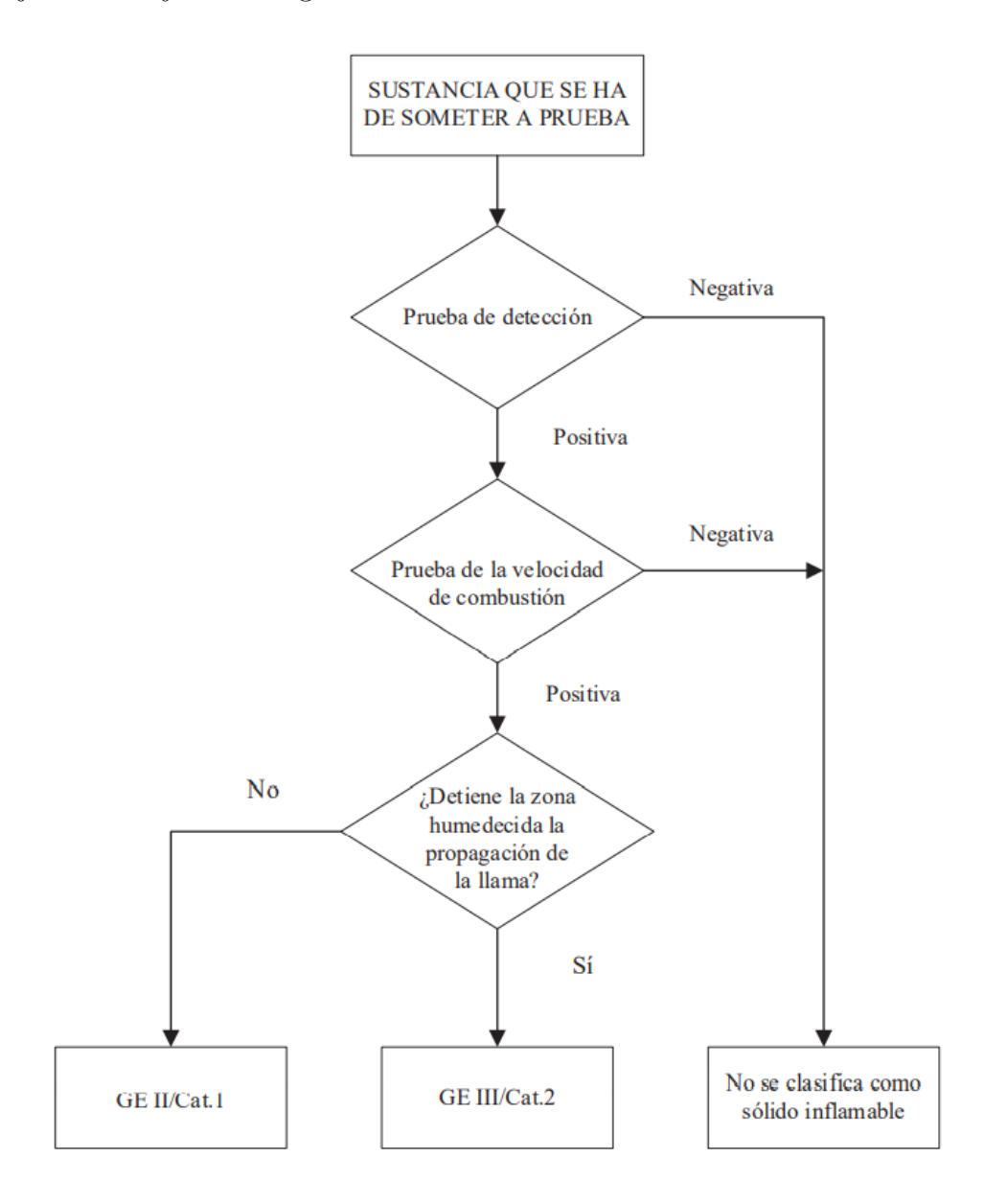

**Figura 3.5.** Diagrama - cuestionario para la clasificación de los sólidos inflamables, excepto los polvos metálicos ([Naciones Unidas, 2019a\)](#page-112-1)

Como se puede observar, habría que realizar dos pruebas cuyos aparatos, materiales, tamaño de muestra y procedimiento se indican en el manual. Después, se tendría que determinar si las pruebas son positivas o negativas, lo que implica analizar los resultados de tiempos de combustión y propagación de la llama para poder definir de manera correcta cuál debe de ser la clasificación adecuada del material.

## **Clase 5: Comburentes y peróxidos orgánicos**

Las dos divisiones que conforman la clase 5 se muestran a continuación:

- División 5.1: Sustancias comburentes.
- División 5.2: Peróxidos orgánicos.

La primera división hace referencia a los comburentes que son sustancias que pueden desprender oxígeno y provocar o favorecer la combustión de otros materiales. La segunda hace referencia a los peróxidos que son sustancias orgánicas que contienen la estructura -O-O- y que son térmicamente inestables por lo que pueden sufrir una descomposición exotérmica auto acelerada [\(Naciones Unidas](#page-112-2), [2019b](#page-112-2)).

En la Figura [3.6](#page-38-0) se muestran los pictogramas que se utilizan para identificar las divisiones de la clase 5.

<span id="page-38-0"></span>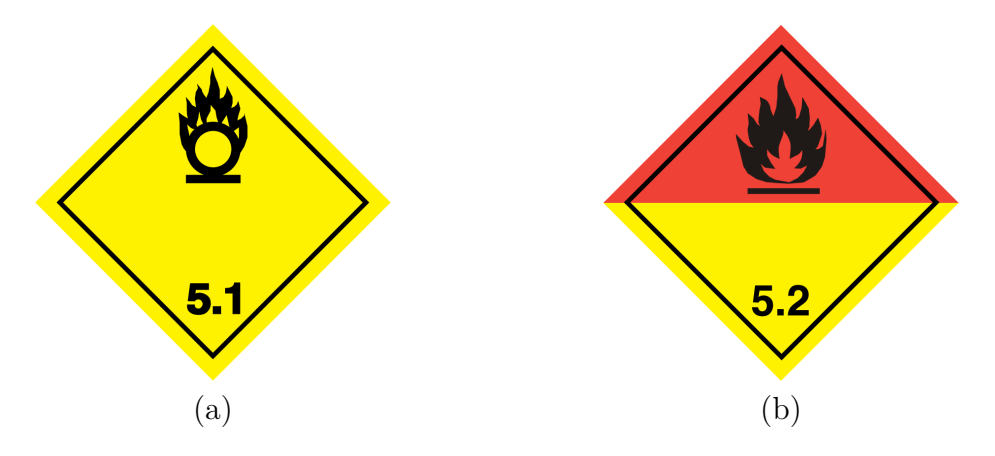

**Figura 3.6.** Pictogramas de la clase 5: (a) división 5.1; (b) división 5.2. [\(Naciones](#page-112-0) [Unidas](#page-112-0), [2022\)](#page-112-0)

## **Clase 6: Tóxicos e infecciosos**

La clase 6 está compuesta por dos divisiones:

- División 6.1: Sustancias tóxicas.
- División 6.2: Sustancias infecciosas.

La primera división hace referencia a sustancias tóxicas, las cuales se definen como aquellas que pueden causar la muerte o efectos perjudiciales graves para la salud del ser humano. Por otra parte, la segunda división agrupa las sustancias infecciosas que son aquellas que contienen agentes patógenos (bacterias, virus, parásitos y hongos) que pueden causar enfermedades infecciosas ([Naciones Unidas,](#page-112-2) [2019b\)](#page-112-2). En la Figura [3.7](#page-39-0) se muestran los pictogramas que se utilizan para identificar las distintas divisiones de la clase 6.

<span id="page-39-0"></span>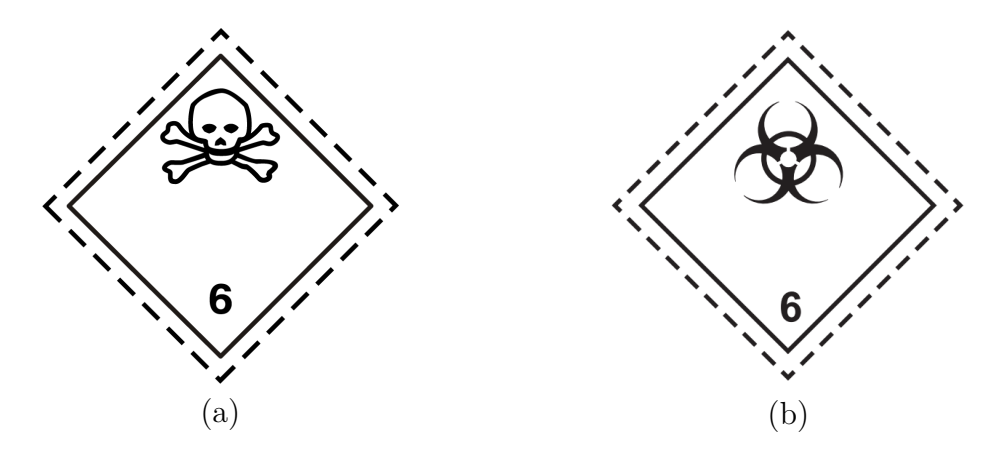

**Figura 3.7.** Pictogramas de la clase 6: (a) división 6.1; (b) división 6.2. ([Naciones](#page-112-0) [Unidas](#page-112-0), [2022\)](#page-112-0)

# **Clase 7: Radioactivos**

Por definición, un material radioactivo es todo aquel que contiene radionucleidos y, tanto la concentración de actividad como la actividad total, exceden los valores especificados en los cuadros de las secciones 2.7.2.2.1 a 2.7.2.2.6 de la Reglamentación modelo (2019).

Esta clase no tiene divisiones sino que se agrupa en cuatro categorías: categoría I, categoría II, categoría III y sustancias fisionables. En la Figura [3.8](#page-40-0) se muestran los pictogramas que se utilizan para cada una de estas categorías.

<span id="page-40-0"></span>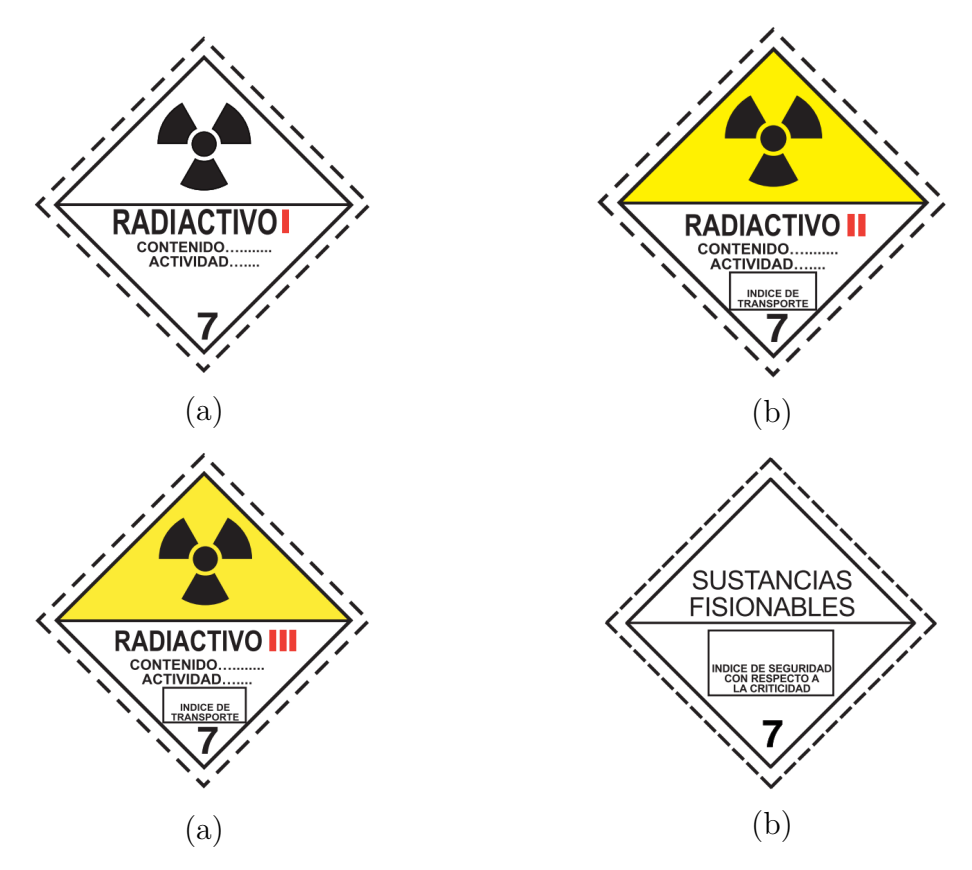

**Figura 3.8.** Pictogramas de la clase 7: (a) categoría I; (b) categoría II; (c) categoría III, (d) sustancias fisionables. ([Naciones Unidas, 2022](#page-112-0))

## **Clase 8: Corrosivos**

<span id="page-40-1"></span>Las sustancias corrosivas son aquellas que "por su acción química causan lesiones irreversibles en la piel o que, si se produce una fuga, pueden causar daños de consideración a otras mercancías o a otros medios de transporte" (Naciones Unidas, 2019). Esta clase no tiene divisiones y su pictograma se muestra en la Figura [3.9.](#page-40-1)

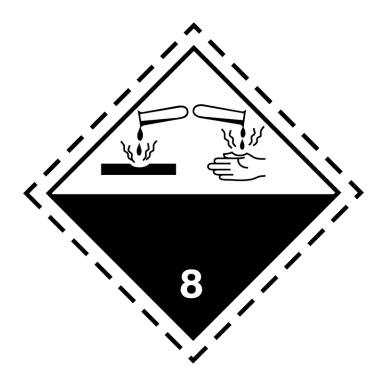

**Figura 3.9.** Pictograma de la clase 8. ([Naciones Unidas, 2022](#page-112-0))

#### **Clase 9: Sustancias y objetos peligrosos varios**

<span id="page-41-0"></span>En esta clase se clasifican aquellas sustancias y objetos que, durante el transporte, presentan un peligro distinto de los correspondientes a las demás clases, incluyendo las sustancias peligrosas para el medio ambiente. En la Figura [3.10](#page-41-0) se muestra el pictograma que se utiliza para identificar las sustancias de la clase 9. Esta clase no tiene divisiones.

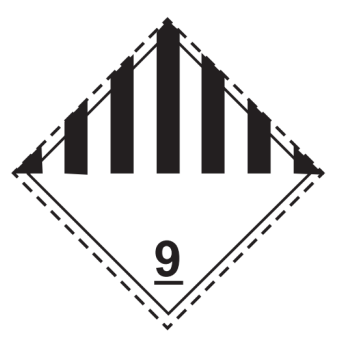

**Figura 3.10.** Pictograma de la clase 9. ([Naciones Unidas,](#page-112-0) [2022](#page-112-0))

#### **3.1.2 Números ONU y designaciones oficiales de transporte**

La Reglamentación modelo no solamente brinda el sistema de clases y divisiones, sino que también incluye una lista con las mercancías peligrosas que son transportadas con mayor frecuencia.

Como se puede observar en la Figura [3.11,](#page-42-0) cada objeto o sustancia de la lista está asociado a un número ONU (columna 1), que en el caso del ejemplo, corresponde al 1297. El número ONU es un número de serie compuesto por cuatro dígitos que se utiliza para identificar productos peligrosos en el marco del transporte internacional. En la última edición de la Reglamentación modelo (2019), el rango de números ONU va desde el 0004 hasta el 3549.

Adicional al número ONU, en la columna 2 se muestra el nombre y descripción de la mercancía peligrosa. Este texto está compuesto por la designación oficial de transporte (en letras mayúsculas) y un texto descriptivo (en letras minúsculas). En el caso del ejemplo de la Figura [3.11](#page-42-0), la designación oficial de transporte corresponde a "TRIMETILAMINA EN SOLUCIÓN ACUOSA".

<span id="page-42-0"></span>

| $N^{o}$<br>ONU | Nombre y descripción                                                                             | <b>Clase</b><br>$\bf{0}$<br>div. | <b>Peligro</b><br>secun-<br>dario | Grupo<br>de<br>emb/env<br>ONU | Disp.<br>espec. | <b>Cantidades</b><br>limitadas y<br>exceptuadas |      | <b>Embalajes/envases</b><br>y RIG |                 | <b>Cisternas</b><br>portátiles y<br>contenedores<br>para graneles |                 |
|----------------|--------------------------------------------------------------------------------------------------|----------------------------------|-----------------------------------|-------------------------------|-----------------|-------------------------------------------------|------|-----------------------------------|-----------------|-------------------------------------------------------------------|-----------------|
|                |                                                                                                  |                                  |                                   |                               |                 |                                                 |      | Inst.<br>de<br>emb/env            | Disp.<br>espec. | Inst.<br>de<br>transp.                                            | Disp.<br>espec. |
| (1)            | (2)                                                                                              | (3)                              | (4)                               | (5)                           | (6)             | (7a)                                            | (7b) | (8)                               | (9)             | (10)                                                              | (11)            |
|                | 3.1.2                                                                                            | 2.0                              | 2.0                               | 2.0.1.3                       | 3.3             | 3.4                                             | 3.5  | 4.1.4                             | 4.1.4           | 4.2.5<br>4.3.2                                                    | 4.2.5           |
| 1297           | <b>TRIMETILAMINA EN SOLUCIÓN</b><br>ACUOSA, con un máximo del 50 %,<br>en masa, de trimetilamina | 3                                | 8                                 | П                             |                 | 1 L                                             | E2   | <b>P001</b><br><b>IBC02</b>       |                 | T7                                                                | TP1             |

**Figura 3.11.** Ejemplo de la estructura de la lista de mercancías peligrosas de [Naciones](#page-112-2) [Unidas](#page-112-2) ([2019b](#page-112-2)).

Es importante mencionar que la Reglamentación Modelo hace una diferencia entre los distintos tipos de epígrafes (leyendas o textos) que se utilizan para las designaciones de transporte. En casos como el del ejemplo, en donde se tiene una sustancia bien definida como la trimetilamina, se utilizan epígrafes particulares que indican directamente el nombre de la sustancia, sin embargo, este no es el caso siempre, por lo que también existen otros tres tipos de epígrafes más generales.

En primer lugar, están los epígrafes genéricos para grupos de sustancias bien definidos, como por ejemplo ADHESIVOS (número ONU 1133) o PRODUCTOS DE PERFUMERÍA (número ONU 1266). Seguidamente, están los epígrafes específicos n.e.p. (no especificados en otra parte), los cuales comprenden grupos de sustancias de naturaleza química particular, como por ejemplo ALCOHOLES, N.E.P (número ONU 1987). Por último, están los epígrafes generales n.e.p., que comprenden grupos de sustancias que reúnen los criterios de una o más clases, como por ejemplo LÍQUIDO INFLAMABLE, CORROSIVO N.E.P. (número ONU 2924).

## **3.1.3 Grupos de embalaje/envase**

Para efectos de embalaje y envase, la Reglamentación modelo establece tres grupos: sustancias que presentan gran peligro (grupo I), sustancias que presentan un peligro intermedio (grupo II) y sustancias que presentan un peligro escaso (grupo III). En la columna 5 de la lista de mercancías peligrosas, se puede encontrar el grupo de embalaje/envase asignado a cada sustancia, exceptuando las sustancias de las clases 1, 2 y 7, y de las divisiones 5.2 y 6.2, ya que a estas no se les asigna ninguno de estos grupos.

Si bien la Reglamentación modelo no indica explícitamente por qué a estas últimas no se les asigna un grupo de embalaje, esto puede deberse a que son categorías que usualmente cuentan con varios subgrupos dentro de las mismas, ya que abarcan sustancias bastante diversas cuyo embalaje y envase es más complejo y mucho más específico a su peligrosidad, por lo que los grupos I, II y III no aplican ni son representativos. Por ejemplo, los materiales de la división 5.2 (peróxidos orgánicos) adicionalmente se clasifican en 7 grupos que van desde a la A a la G, y para cada uno de ellos hay métodos e instrucciones de embalaje específicos que se basan en su temperatura de descomposición autoacelerada, su concentración, tipo de diluyente, entre otros. Asimismo, la clase 1 (explosivos), además de contar con 6 divisiones, cuenta con 13 grupos de compatibilidad en donde cada grupo tiene notas sobre cuáles materiales son compatibles para embalarse o envasarse juntos y cuáles son los dispositivos de seguridad a incluir dentro de los mismos.

Una vez explicados los distintos elementos que componen el sistema de clasificación de la Reglamentación modelo de la ONU, se procede a aplicar el sistema en el contexto del presente trabajo, utilizándolo como una herramienta de gran importancia para analizar los materiales de la empresa y alcanzar los objetivos establecidos.

# **3.2 Análisis de los ingredientes y productos peligrosos de la empresa fabricante de concentrados de bebidas**

Uno de los principales objetivos del presente trabajo es elaborar las fichas de transporte de las materias primas y los productos terminados de la empresa que se catalogan como peligrosos. Sin embargo, no se puede cumplir con dicho objetivo sin antes realizar un examen detallado de las características de cada sustancia, para así poder determinar la clasificación y peligrosidad de cada una de ellas.

Para realizar dicho análisis, primero se solicitó al equipo de *Master Data* (Datos Maestros) un reporte de SAP, que es el software de planeamiento y gestión de la cadena de suministro que utiliza la empresa. En dicho reporte, se pidió incluir una lista completa de todas las materias primas y productos terminados junto con información de peligrosidad, condiciones de almacenamiento, entre otros.

Debido a que la lista era bastante extensa (con más de 2000 registros), se procedió a segmentar los datos utilizando un indicador conocido como *DG Indicator Profile*. Este es un indicador que utiliza la empresa a nivel interno que toma un valor de 111 cuando la sustancia está considerada como peligrosa y de 000 cuando no lo está, por lo que permitió extraer una lista reducida de registros por analizar.

Es importante mencionar que, aunque una sustancia esté indicada como peligrosa, esto no necesariamente significa que sea peligrosa para efectos de transporte ya que el *DG Indicator profile* también abarca productos que estén catalogados como peligrosos bajo otros sistemas de clasificación del riesgo como, por ejemplo, el Sistema Globalmente Armonizado de Clasificación y Etiquetado de Productos Químicos (SGA), el cual tiene criterios de clasificación diferentes a los que deben usarse en el área de transporte. Además, durante la revisión de los datos se encontraron algunas sustancias que no estaban indicadas como peligrosas, pero que tenían condiciones de almacenamiento de sustancia peligrosa, por lo que estos casos también se incluyeron en la lista de registros por analizar.

De esta forma, se logró obtener una lista reducida con un total de 674 ingredientes y productos terminados, para los cuales, se procedió a recopilar y a analizar

la información contenida en documentación técnica del departamento de *Quality, Safety and Environment* (principalmente fichas de datos de seguridad). Con el análisis anterior, se logró determinar que la empresa cuenta con 277 ingredientes y 363 productos que son peligrosos para efectos de transporte. Además, se encontró que las 34 sustancias restantes, que habían sido consideradas inicialmente, no necesitaban ficha de transporte por las razones que se listan a continuación:

- Diecisiete de ellas no son peligrosas para efectos de transporte, de acuerdo con los criterios de clasificación de la Reglamentación Modelo.
- Dos son productos intermedios del proceso, por lo que no se trasportan fuera de la planta.
- Quince son sustancias obsoletas (descontinuadas por la empresa).

De igual forma, se determinó la clasificación adecuada para cada una de las sustancias peligrosas siguiendo los criterios de la Reglamentación Modelo de las Naciones Unidas, los cuales ya fueron explicados al inicio del presente capítulo. Los resultados de dicha clasificación se resumen en el gráfico de la Figura [3.12.](#page-45-0)

<span id="page-45-0"></span>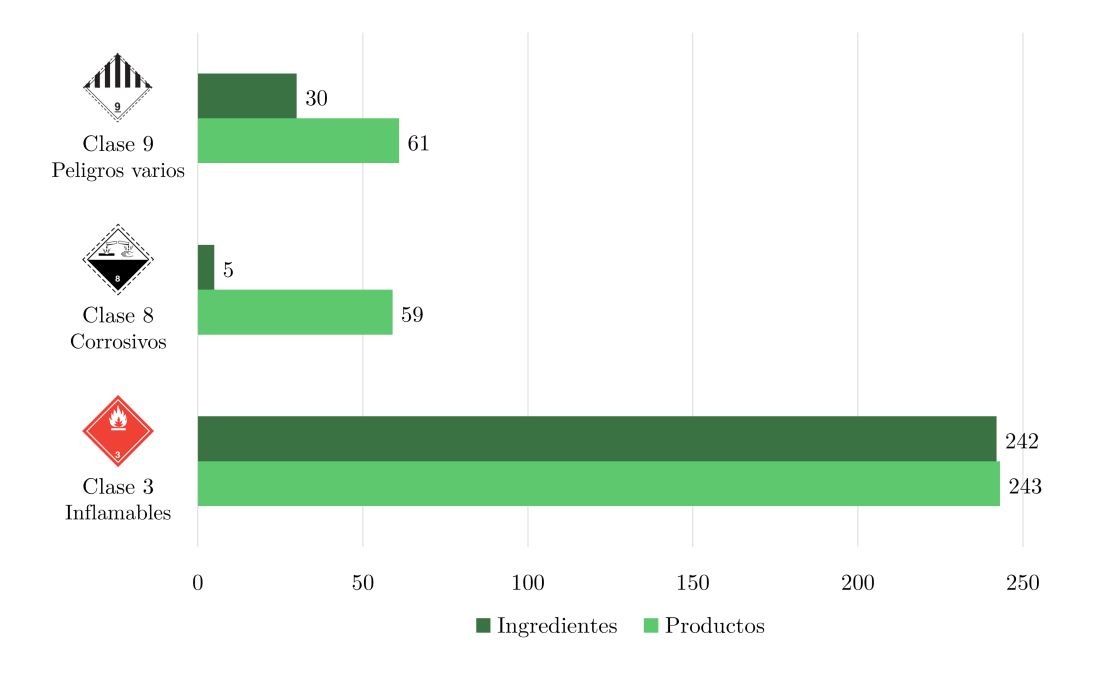

**Figura 3.12.** Clasificación de los ingredientes y productos peligrosos de la empresa. (Elaboración propia, 2022).

Como se puede observar en la Figura [3.12](#page-45-0), se encontraron ingredientes y productos peligrosos pertenecientes a las clases 3, 8 y 9, en donde la gran mayoría son líquidos inflamables de la clase 3. En el Cuadro [3.1,](#page-46-0) se muestra el desglose con los números ONU específicos para esta clase.

| Número | Designación de transporte            | Total de                    | Total de  |
|--------|--------------------------------------|-----------------------------|-----------|
| ONU    |                                      | ingredientes                | productos |
| 1197   | Extractos líquidos para aromatizar   | 189                         | 231       |
| 2319   | Hidrocarburos terpénicos n.e.p.      | 25                          | 4         |
| 1170   | Etanol en solución                   | 8                           | 3         |
| 1993   | Líquido inflamable n.e.p.            |                             |           |
| 1089   | Acetaldehído                         | 2                           |           |
| 1180   | Butirato de etilo                    | റ                           |           |
| 2924   | Líquido inflamable, corrosivo n.e.p. | $\mathcal{D}_{\mathcal{A}}$ | 5         |
| 1104   | Acetatos de amilo                    | 2                           |           |
| 1105   | Pentanoles                           |                             |           |
| 1123   | Acetatos de butilo                   |                             |           |
| 1173   | Acetato de etilo                     |                             |           |
| 2620   | Butiratos de amilo                   |                             |           |

<span id="page-46-0"></span>**Cuadro 3.1.** Lista de las mercancías peligrosas de clase 3 que tiene la empresa.

Tal y como se muestra en el cuadro anterior, la mayoría de ingredientes y productos inflamables pertenecen al número ONU 1197, que corresponde a la designación de extractos líquidos para aromatizar. Esta designación agrupa aquellas sustancias que son utilizadas para dar olor y sabor a las bebidas y que, por lo general, contienen disolventes o líquidos con un punto de inflamación lo suficientemente bajo como para provocar que la mezcla se encuentre dentro de los rangos de clasificación de líquido inflamable.

De acuerdo a la lista de mercancías peligrosas de la Reglamentación Modelo, una mezcla con el número ONU 1197 puede clasificarse dentro de los grupos de embalaje II o III. Para determinar cuál grupo es el correcto, se deben usar los criterios establecidos en el apartado 2.3.2.6 de dicho documento, los cuales se resumen en el Cuadro [3.2.](#page-47-0)

Como resultado de lo anterior, se clasificaron 83 ingredientes bajo el grupo de embalaje II ya que estos contaban con un punto de ebullición mayor a 35 *◦*C y con puntos de inflamación que iban desde los 4 *◦*C hasta los 22,8 *◦*C. Por otra parte,

los 106 ingredientes restantes se clasificaron como grupo III ya que tenían puntos de inflamación que se encontraban entre 23 *◦*C y 60 *◦*C.

| Auaptauo de Ivaciolles Ufficiais (20190). |                                 |                         |  |  |  |
|-------------------------------------------|---------------------------------|-------------------------|--|--|--|
| Grupo de                                  | Punto de inflamación            | Punto de ebullición     |  |  |  |
| embalaje/envase                           | en vaso cerrado ( $^{\circ}$ C) | inicial $({}^{\circ}C)$ |  |  |  |
|                                           |                                 | $\leq 35$               |  |  |  |
|                                           | $\langle 23$                    | >35                     |  |  |  |
|                                           | 23 < x < 60                     | $>35\,$                 |  |  |  |

<span id="page-47-0"></span>**Cuadro 3.2.** Clasificación en grupos de embalaje en función de la inflamabilidad. Adaptado de [Naciones Unidas](#page-112-2) [\(2019b](#page-112-2)).

La gran mayoría de estos ingredientes son parte de los saborizantes que utiliza la empresa para fabricar su portafolio de productos, el cual es bastante amplio, por lo que no sorprende que la lista de saborizantes sea igualmente grande, con sabores que van desde frutas comunes, como manzana o naranja, hasta otros no tan comunes, como sabor a agave azul o a chicha morada.

En cuanto a los productos, se clasificaron 111 como grupo de embalaje II, con puntos de inflamación que iban desde los 8 *◦*C hasta los 22,8 *◦*C, mientras que los 120 restantes, se clasificaron como grupo III ya que contaban con puntos de inflamación que iban desde 23 *◦*C hasta 58,7 *◦*C.

Es importante aclarar que la empresa no produce directamente las bebidas que llegan al consumidor final, sino que se encarga de producir los concentrados base que embotelladores utilizan en la fabricación de bebidas. Es por esta razón, que muchos de los productos terminados siguen siendo peligrosos para efectos de transporte y mantienen la clasificación de extractos líquidos para aromatizar.

Debido a que se encontró una gran cantidad de casos asociados a esta clasificación, no resulta práctico especificar las características propias de cada uno de ellos, sin embargo, en las Figuras [3.13](#page-48-0) y [3.14](#page-48-0) se muestran dos casos concretos que son bastante representativos y ayudan a ejemplificar el tipo de sustancias que fueron asignadas bajo esta clasificación. Como se puede observar, tanto el ingrediente como el producto son mezclas inflamables por su punto de inflamación, sin embargo, el del ingrediente está por debajo de 23 *◦*C, por lo que se diferencian en su grupo de embalaje/envasado.

<span id="page-48-0"></span>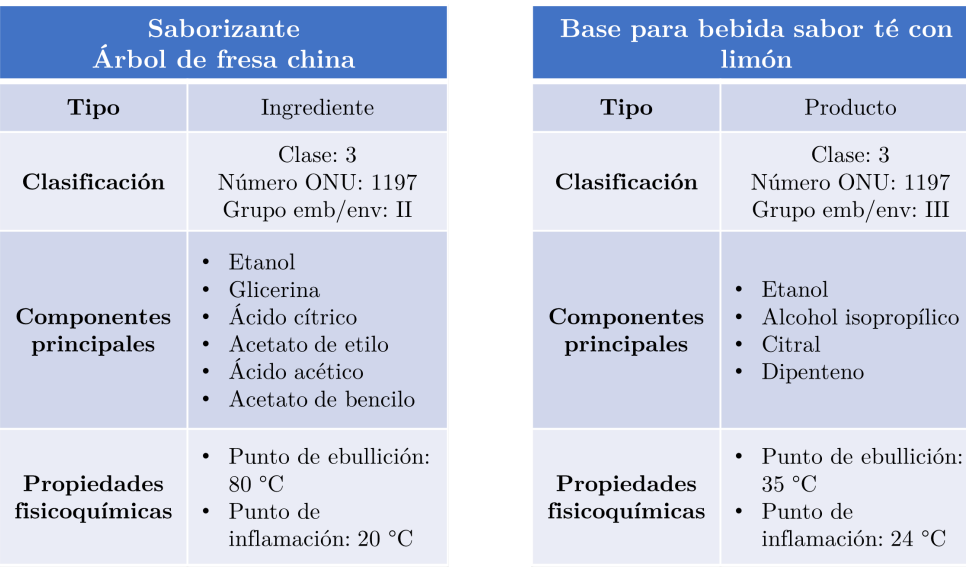

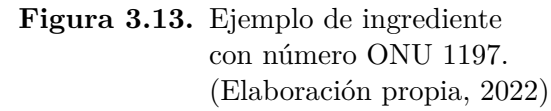

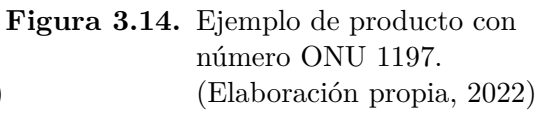

A pesar de que la designación "Extractos líquidos para aromatizar" describe adecuadamente la mayoría de las mezclas inflamables con las que trabaja la empresa, esta no se puede utilizar para todos los casos. Lo anterior, se debe a que, como se mencionó anteriormente, una mezcla con el número ONU 1197 puede clasificarse solamente dentro de los grupos de embalaje II y III, por lo que no abarca sustancias que representan un gran peligro. Tal es el caso del ingrediente que se muestra en la Figura [3.15.](#page-48-1)

<span id="page-48-1"></span>

| Amplificador saborizante<br>naranja |                                                                                                   |  |
|-------------------------------------|---------------------------------------------------------------------------------------------------|--|
| Tipo                                | Ingrediente                                                                                       |  |
| Clasificación                       | Clase: 3<br>Número ONU: 1089<br>Grupo emb/env: I                                                  |  |
| Componentes<br>principales          | $\bullet$ Acetaldehído<br>$(10\% - 20\%)$                                                         |  |
| Propiedades<br>fisicoquímicas       | Punto de ebullición:<br>$\bullet$<br>$< 35\,\mathrm{^\circ C}$<br>• Punto de<br>inflamación: 3 °C |  |

**Figura 3.15.** Ejemplo de ingrediente con número ONU 1089. (Elaboración propia, 2022)

Como se puede observar en la Figura [3.15,](#page-48-1) este ingrediente es un saborizante que se utiliza para amplificar el sabor natural a naranja, el cual cuenta con un punto de inflamación muy bajo, de solo 3 *◦*C, y un punto de ebullición inicial menor a 35 *◦*C. Por lo tanto, de acuerdo con los criterios del Cuadro [3.2,](#page-47-0) debe ser clasificado como grupo de embalaje I (sustancia de gran peligro).

Como consecuencia de lo anterior, no se puede utilizar la designación de extractos líquidos para aromatizar ya que el grupo de embalaje es distinto al que aparece en la lista de mercancías peligrosas para esta mezcla y, por lo tanto, las características de peligro hacen que las medidas requeridas en caso de emergencia sean distintas.

Si se observa de nuevo la Figura [3.15](#page-48-1), es posible notar que el principal componente peligroso de este ingrediente es el acetaldehído, el cual se encuentra presente en una concentración entre 10% y 20%. Por consiguiente, se puede utilizar el criterio contenido en el apartado 2.0.2.5 de la Reglamentación modelo, el cual se enuncia a continuación:

Toda mezcla o solución conforme con los criterios de clasificación de la presente Reglamentación que contenga una sustancia predominante que aparezca mencionada por su nombre en la lista de mercancías peligrosas...recibirá el número ONU y la designación oficial de transporte de la sustancia predominante (Naciones Unidas, 2019, p. 58)

En el presente caso, a pesar de que el acetaldehído no se encuentra en una concentración muy elevada, si se puede afirmar que es la sustancia predominante, ya que es el único componente peligroso que tiene la mezcla y es el causante de las características de peligro de la misma. Además, el acetaldehído es una sustancia que sí aparece mencionada por su nombre en la lista de mercancías peligrosas, bajo el número ONU 1089 y el grupo de embalaje I. Por lo cual, esta designación sí cubre la peligrosidad asociada al ingrediente y se procede a clasificarlo de dicha forma.

De la misma forma, varios ingredientes y productos se clasificaron bajo la designación "Etanol en solución" (Número ONU 1170) haciendo uso del criterio

anteriormente mencionado. Dos ejemplos de esto se muestran en las Figuras [3.16](#page-50-0) y [3.17](#page-50-0).

<span id="page-50-0"></span>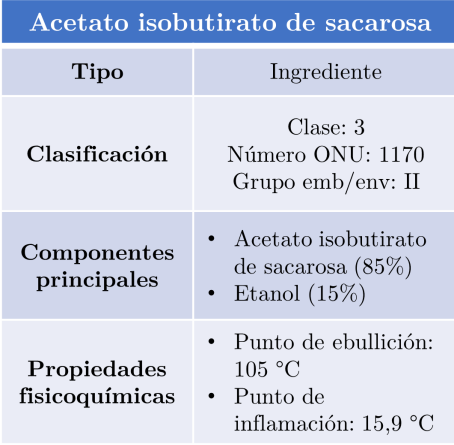

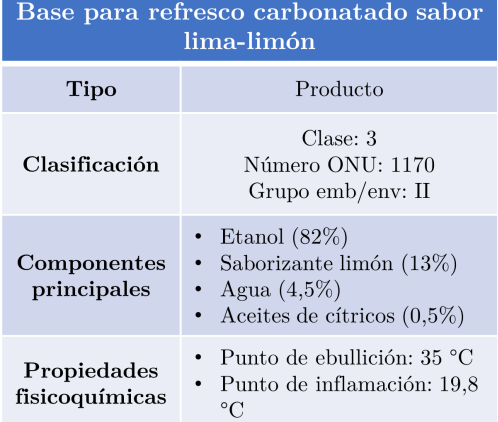

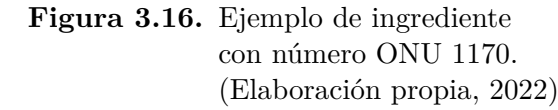

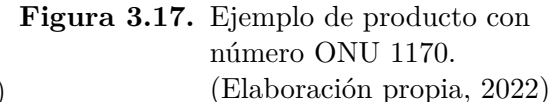

Como primer ejemplo, se tiene al ingrediente conocido como acetato isobutirato de sacarosa (SAIB). Este es un ingrediente ampliamente utilizado en industrias de bebidas ya que ayuda a estabilizar emulsiones, evitando principalmente la separación de aceites esenciales de cítricos. El compuesto SAIB como tal, no es considerado como una sustancia peligrosa [\(National Center for Biotechnology Infor](#page-113-0)[mation, 2021c](#page-113-0)), sin embargo, en la empresa se utiliza una presentación que contiene 15% de etanol, por lo que la mezcla cumple con las condiciones necesarias para ser clasificada como líquido inflamable con grupo de embalaje/envasado II (punto de inflamación de 15,9 *◦*C). De igual forma, se puede afirmar que el etanol es el componente peligroso predominante, por lo que finalmente se asigna la designación de transporte de "Etanol en solución".

De manera análoga, la Figura [3.17](#page-50-0) muestra un ejemplo de un producto terminado que fue clasificado siguiendo la lógica de análisis mencionada anteriormente. En este caso, el porcentaje de etanol presente es aún más significativo y la mezcla tampoco posee otros componentes considerados peligrosos para el transporte, por lo que resulta adecuado clasificarlo así. Es importante mencionar que la empresa recibe constantemente isotanques con etanol puro provenientes de la Fábrica Nacional de Licores. Dicho alcohol es utilizado para fabricar productos como el ya citado, por lo

que se considera un ingrediente más y es parte de los 8 clasificados bajo el número ONU 1170 que indica el Cuadro [3.1.](#page-46-0) A continuación el detalle del alcohol que se recibe.

| Alcohol puro                  |                                                                               |  |
|-------------------------------|-------------------------------------------------------------------------------|--|
| Tipo                          | Ingrediente                                                                   |  |
| Clasificación                 | Clase: 3<br>Número ONU: 1170<br>Grupo $emb/env: II$                           |  |
| Componentes<br>principales    | • Etanol (96\% $v/v$ )                                                        |  |
| Propiedades<br>fisicoquímicas | $\bullet$ Punto de ebullición:<br>78,3 °C<br>• Punto de<br>inflamación: 12 °C |  |

**Figura 3.18.** Características del etanol puro que utiliza la empresa como ingrediente. (Elaboración propia, 2022)

El criterio mencionado en el apartado 2.0.2.5 es muy útil para clasificar mezclas o soluciones en donde existe una sustancia predominante, la cual es causante de las características de peligrosidad de todo el conjunto. Sin embargo, para casos en donde la mezcla tiene varios componentes que contribuyen a la peligrosidad, no es correcto hacer uso de dicho criterio, sino que se debe buscar un epígrafe más general que abarque todos esos componentes peligrosos. Un ejemplo de lo anterior es el ingrediente que se muestra en la Figura [3.19](#page-51-0).

<span id="page-51-0"></span>

| Potenciador natural de cítricos |                                                                                        |  |
|---------------------------------|----------------------------------------------------------------------------------------|--|
| Tipo                            | Ingrediente                                                                            |  |
| Clasificación                   | Clase: 3<br>Número ONU: 1993<br>Grupo emb/env: I                                       |  |
| Componentes<br>principales      | $\bullet$ Acetaldehído<br>$(43\% - 58\%)$<br>• Etanol $(40\% - 55\%)$                  |  |
| Propiedades<br>fisicoquímicas   | Punto de ebullición:<br>$< 35\,\mathrm{^\circ C}$<br>• Punto de<br>inflamación: -10 °C |  |

**Figura 3.19.** Ejemplo de ingrediente con número ONU 1993. (Elaboración propia, 2022)

En la figura anterior, se puede observar un ingrediente que también presenta un contenido importante de acetaldehído, sustancia mencionada por su nombre en la lista de mercancías peligrosas, bajo el número ONU 1089. Sin embargo, la mezcla también contiene un porcentaje significativo de etanol, la cual es otra sustancia mencionada en la lista, bajo el número ONU 1170. Por consiguiente, ya no aplica la clasificación bajo ninguna de esas designaciones de transporte, ya que no hay un componente predominante, sino que ambas sustancias realizan un aporte considerable a la peligrosidad del ingrediente.

Siguiendo la indicación del apartado 2.0.2.8, lo que procede es realizar la clasificación de la mezcla haciendo uso de un epígrafe "genérico" o de uno con la indicación "no especificado en otra parte (n.e.p)", tomando siempre como prioridad aquellos que son más específicos y, que por lo tanto, son los que podrían describir al ingrediente con mayor exactitud.

En este caso específico, se inició buscando entre los epígrafes de tipo b, que corresponden a grupos de sustancias bien definidos (como por ejemplo "Adhesivos"). Sin embargo, no se encontró ninguno que se ajustara al nivel de peligrosidad y a la función del ingrediente de potenciar naturalmente los cítricos presentes en la bebida. Posteriormente, se buscó entre los epígrafes de tipo c, los cuales comprenden grupos de sustancias de naturaleza química particular (como por ejemplo "Alcoholes"). No obstante, tampoco se pudo utilizar ninguno de esta categoría ya que los componentes del ingrediente tienen naturalezas químicas diferentes. Por un lado, se tiene al etanol que pertenece al grupo de los alcoholes (Número ONU 1987) y, por el otro se tiene al acetaldehído, que es parte de la familia de los aldehídos (Número ONU 1989).

En consecuencia, se recurrió a los epígrafes generales n.e.p. que son aquellos que comprenden grupos de sustancias que reúnen los criterios de una o más clases. Específicamente, se seleccionó la designación "Líquido inflamable n.e.p." (Número ONU 1993) ya que la mezcla solo reúne las características de peligrosidad de un líquido inflamable de la clase 3. Además, se clasificó bajo el grupo de embalaje/envasado I, ya que sus propiedades fisicoquímicas coinciden con los rangos estipulados en el Cuadro [3.2](#page-47-0) para dicho grupo.

Un ejemplo similar se muestra en la Figura [3.20.](#page-53-0) En este caso, el ingrediente está compuesto principalmente por R-Limoneno y *β*-Mirceno, los cuales son compuestos orgánicos pertenecientes a la familia de los hidrocarburos terpénicos (Número ONU 2319), sin embargo, la mezcla también cuenta con hasta 10% de alcoholes (Número ONU 1987) por lo que se debe clasificar el ingrediente como un "Líquido inflamable n.e.p." (Número ONU 1993). De igual forma, analizando su punto de ebullición y su punto de inflamación, se puede determinar que pertenece al grupo de embalaje/envasado III.

<span id="page-53-0"></span>

| Mezcla de aceite rojo naranja |                                                                                                    |  |  |  |
|-------------------------------|----------------------------------------------------------------------------------------------------|--|--|--|
| Tipo                          | Ingrediente                                                                                             |  |  |  |
| Clasificación                 | Clase: 3<br>Número ONU: 1993<br>Grupo emb/env: III                                                      |  |  |  |
| Componentes<br>principales    | • R-Limoneno $(50\% - 75\%)$<br>• $\beta$ -mirceno (10% - 25%)<br>Alcoholes $(1\% - 10\%)$<br>$\bullet$ |  |  |  |
| Propiedades<br>fisicoquímicas | • Punto de ebullición:<br>76 °C<br>$\bullet$ Punto de inflamación:<br>51 °C                             |  |  |  |

**Figura 3.20.** Ejemplo adicional de ingrediente con número ONU 1993. (Elaboración propia, 2022

A pesar de que el ejemplo anterior no aplicaba para la clasificación de "hidrocarburos terpénicos n.e.p", muchos otros ingredientes y productos si fueron clasificados bajo el número ONU 2319, de tal forma que si se repasa el Cuadro [3.1](#page-46-0) se puede observar que esta designación resultó ser la segunda más frecuente dentro de la clase 3 de líquidos inflamables.

Por definición, los hidrocarburos terpénicos son compuestos orgánicos formados por múltiples unidades de isopreno en arreglos que van desde cadenas lineales hasta estructuras ramificadas o cíclicas. Existe un grupo de 17 compuestos terpénicos cuyo uso es muy común en la industria de alimentos, al punto de que el consumo anual en Estados Unidos alcanza los 249 000 kg ([Adams](#page-110-0) *et al.*, [2011\)](#page-110-0). Su principal función en las bebidas es trasmitir notas cítricas, de pino, balsámicas y afrutadas.

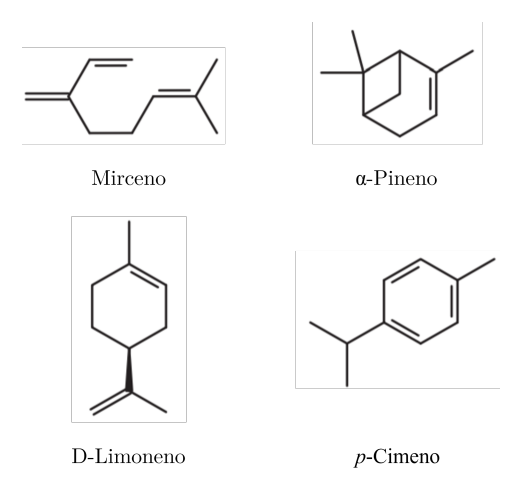

<span id="page-54-0"></span>En la Figura [3.21](#page-54-0) se muestran los compuestos más destacados dentro de dicho grupo.

**Figura 3.21.** Hidrocarburos terpénicos más utilizados dentro de la industria alimenticia ([Adams](#page-110-0) *et al.*, [2011](#page-110-0)).

Como se puede observar en el Cuadro [3.1,](#page-46-0) la empresa cuenta con 25 ingredientes y 4 productos que aplican para ser clasificados como "hidrocarburos terpénicos n.e.p". Las Figuras [3.22](#page-54-1) y [3.23](#page-54-1) muestran dos ejemplos que son bastante representativos. En ellos se pueden observar mezclas compuestas por terpenoides como el D-limoneno (CAS 5989-27-5), valenceno (CAS 4630-07-3), *β*-pineno (CAS 127-91-3), *α*-pineno (CAS 80-56-8), citral (CAS 5392-40-5) y mirceno (CAS 123-35-3).

<span id="page-54-1"></span>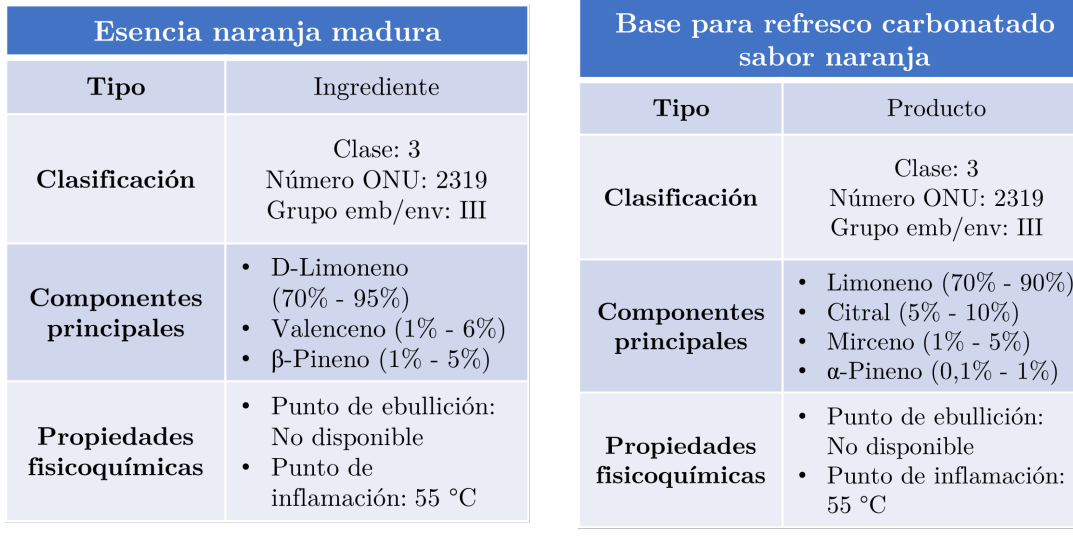

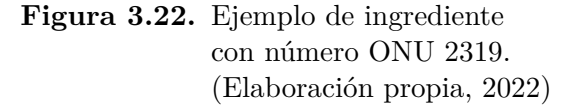

**Figura 3.23.** Ejemplo de producto con número ONU 2319. (Elaboración propia, 2022)

**Base para refresco carbonatado** 

El siguiente número ONU con varios productos e ingredientes asociados es el 2924, que corresponde a la designación de transporte "líquido inflamable, corrosivo n.e.p.". Este es un epígrafe genérico que abarca aquellas sustancias que reúnen los criterios de la clase 3 y la clase 8, siendo en estos casos la inflamabilidad el peligro principal y la corrosividad el peligro secundario.

Para definir cuál característica de peligrosidad es la principal y cuál es la secundaria se debe utilizar el orden de preponderancia del Cuadro [3.3](#page-56-0), la cual se extrajo del apartado 2.0.3.3 de la Reglamentación Modelo de las Naciones Unidas (2019). Este cuadro muestra las posibles combinaciones que se pueden encontrar a la hora de clasificar un producto peligroso para el transporte y cuál debe de ser la prioridad en cada caso.

<span id="page-55-0"></span>Para explicar de una mejor forma el uso del cuadro de preponderancia de peligros, se utilizará como ejemplo un producto de la empresa cuya información se resume en la Figura [3.24.](#page-55-0)

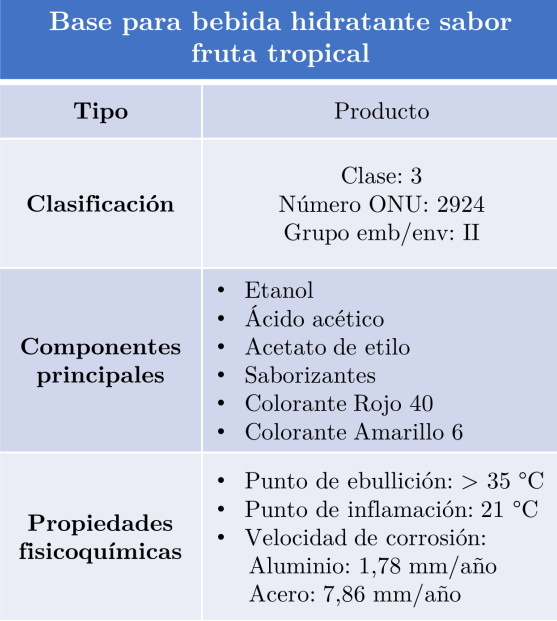

**Figura 3.24.** Ejemplo de un producto con número ONU 2924. (Elaboración propia, 2022).

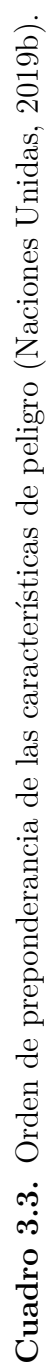

<span id="page-56-0"></span>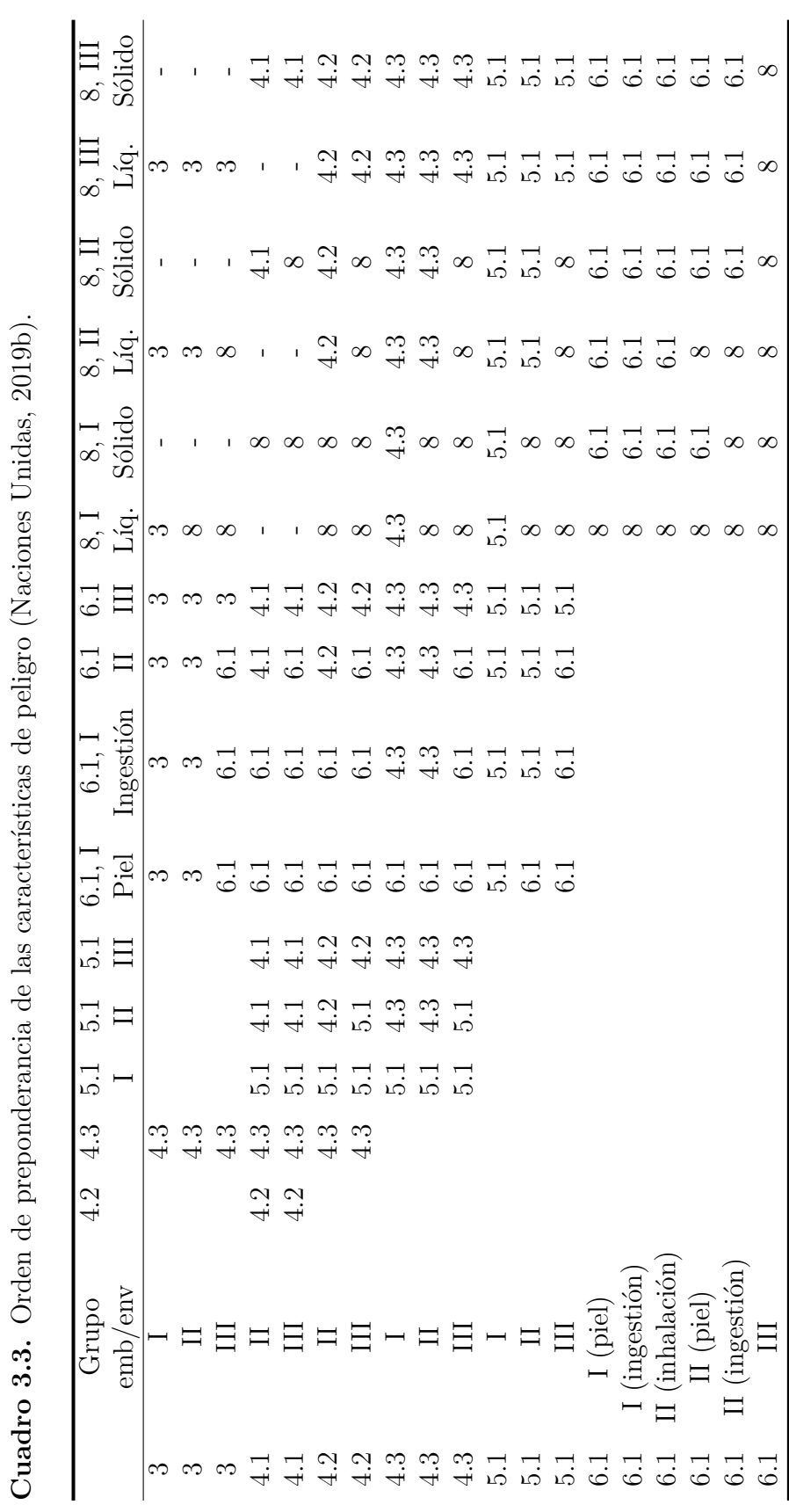

Al analizar el punto de ebullición y el punto de inflamación del producto, se puede inferir que este cumple con las características indicadas en el Cuadro [3.2](#page-47-0) y que debe ser clasificado como un líquido inflamable clase 3 con grupo de embalaje II. Sin embargo, en este análisis, también se debe de tomar en consideración que se cuenta con información adicional sobre el producto, específicamente con valores de velocidad de corrosión.

La velocidad de corrosión se define como la velocidad de eliminación de un material como consecuencia de la acción química y se suele expresar como una pérdida de espesor por unidad de tiempo, normalmente en milímetros por año ([Callister,](#page-110-1) [2007](#page-110-1)). Este parámetro es importante debido a que las Naciones Unidas lo utilizan como parte de los criterios para asignar el grupo de embalaje de sustancias corrosivas, principalmente para aquellas sustancias que no causan lesiones irreversibles en tejidos cutáneos pero que sí dañan considerablemente los metales. El Cuadro [3.4](#page-57-0) muestra cuáles son estos criterios de clasificación.

| Grupo de<br>emb/env | Período de<br>exposición | Período de<br>observación | Efecto                                                                    |
|---------------------|--------------------------|---------------------------|---------------------------------------------------------------------------|
|                     | $\leq 3$ min             | $\leq 60$ min             | Lesiones irreversibles en un tejido<br>cutáneo intacto                    |
| П                   | $> 3$ min $< 1$ h        | $\rm < 14$ d              | Lesiones irreversibles en un tejido                                       |
| Ш                   | $>1$ h $< 4$ h           | $\rm < 14$ d              | cutáneo intacto<br>Lesiones irreversibles en un tejido<br>cutáneo intacto |
| Ш                   |                          |                           | Velocidad de corrosión en superficies                                     |
|                     |                          |                           | de acero o de aluminio superior a<br>$6,25$ mm por año                    |

<span id="page-57-0"></span>**Cuadro 3.4.** Asignación del grupo de embalaje/envasado de sustancias de la clase 8 (sustancias corrosivas). ([Naciones Unidas,](#page-112-2) [2019b\)](#page-112-2).

Tal y como lo indica el Cuadro [3.4,](#page-57-0) una sustancia con una velocidad de corrosión mayor a 6,25 milímetros por año en superficies de acero o de aluminio será considerada corrosiva y se clasificará bajo el grupo de embalaje III. Si se examinan los datos del producto que se muestran en la Figura [3.24](#page-55-0), se puede ver que este no cumple con dicho criterio para el aluminio, sin embargo, en el caso del acero sí supera los 6,25 mm/año, con un valor de 7,86 mm/año.

Por lo tanto, se tiene una sustancia con la peligrosidad suficiente como para ser clasificada como 3 II y como 8 III, por lo que surge la duda de cuál debe de ser la prioridad. En la Figura [3.25,](#page-58-0) se muestra cómo hacer uso del cuadro de preponderancia de peligros. En este caso, primero se busca la intersección entre la fila correspondiente a 3 II y la columna asociada a 8 III líquido. Luego, se lee en la intersección cuál debe ser la característica de peligro principal, que para este producto corresponde a la inflamabilidad (clase 3).

<span id="page-58-0"></span>

|                | Clase o División y grupo de |     |     |     |     |     |                |                |                |                |         |                          |                |                          |                |        |
|----------------|-----------------------------|-----|-----|-----|-----|-----|----------------|----------------|----------------|----------------|---------|--------------------------|----------------|--------------------------|----------------|--------|
|                | embalaje/envase             | 4.2 | 4.3 | 5.1 | 5.1 | 5.1 | 6.1, I         | 6.1, I         | 6.1            | 6.1            | 8, I    | 8, I                     | 8, II          | 8, II                    | 8, III         | 8, III |
|                |                             |     |     | I   | П   | Ш   | Piel           | Ingestión      | $_{\rm II}$    | Ш              | Líquido | Sólido                   | Líquido        | Sólido                   | Líquido        | Sólido |
|                |                             |     |     |     |     |     |                |                |                |                |         |                          |                |                          |                |        |
| $\overline{3}$ | <sup>[a]</sup>              |     | 4.3 |     |     |     | $\overline{3}$ | $\overline{3}$ | $\overline{3}$ | 3              | 3       | ٠                        | 3              | ٠                        | 3 <sup>1</sup> |        |
| $\overline{3}$ | $\mathbf{H}^{\mathbf{a}}$   |     | 4.3 |     |     |     | $\overline{3}$ | $\overline{3}$ | $\overline{3}$ | $\overline{3}$ | 8       | $\overline{\phantom{a}}$ | $\overline{3}$ | $\overline{\phantom{a}}$ | $\overline{3}$ |        |
| 3              | III <sup>a</sup>            |     | 4.3 |     |     |     | 6.1            | 6.1            | 6.1            | 3 <sup>b</sup> | 8       | ÷                        | 8              | ÷                        | 3              | ٠      |
| 4.1            | $\prod$ a                   | 4.2 | 4.3 | 5.1 | 4.1 | 4.1 | 6.1            | 6.1            | 4.1            | 4.1            | ٠       | 8                        | ٠              | 4.1                      | $\blacksquare$ | 4.1    |
| 4.1            | Ша                          | 4.2 | 4.3 | 5.1 | 4.1 | 4.1 | 6.1            | 6.1            | 6.1            | 4.1            | ٠       | 8                        | ٠              | 8                        | $\blacksquare$ | 4.1    |
| 4.2            | П                           |     | 4.3 | 5.1 | 4.2 | 4.2 | 6.1            | 6.1            | 4.2            | 4.2            | 8       | 8                        | 4.2            | 4.2                      | 4.2            | 4.2    |
| 4.2            | Ш                           |     | 4.3 | 5.1 | 5.1 | 4.2 | 6.1            | 6.1            | 6.1            | 4.2            | 8       | 8                        | 8              | 8                        | 4.2            | 4.2    |
| 4.3            | I                           |     |     | 5.1 | 4.3 | 4.3 | 6.1            | 4.3            | 4.3            | 4.3            | 4.3     | 4.3                      | 4.3            | 4.3                      | 4.3            | 4.3    |
| 4.3            | $_{\rm II}$                 |     |     | 5.1 | 4.3 | 4.3 | 6.1            | 4.3            | 4.3            | 4.3            | 8       | 8                        | 4.3            | 4.3                      | 4.3            | 4.3    |
| 4.3            | Ш                           |     |     | 5.1 | 5.1 | 4.3 | 6.1            | 6.1            | 6.1            | 4.3            | 8       | 8                        | 8              | 8                        | 4.3            | 4.3    |
| 5.1            | I                           |     |     |     |     |     | 5.1            | 5.1            | 5.1            | 5.1            | 5.1     | 5.1                      | 5.1            | 5.1                      | 5.1            | 5.1    |
| 5.1            | $_{\rm II}$                 |     |     |     |     |     | 6.1            | 5.1            | 5.1            | 5.1            | 8       | 8                        | 5.1            | 5.1                      | 5.1            | 5.1    |
| 5.1            | Ш                           |     |     |     |     |     | 6.1            | 6.1            | 6.1            | 5.1            | 8       | 8                        | 8              | 8                        | 5.1            | 5.1    |
| 6.1            | I (contacto con la piel)    |     |     |     |     |     |                |                |                |                | 8       | 6.1                      | 6.1            | 6.1                      | 6.1            | 6.1    |
| 6.1            | I (ingestión)               |     |     |     |     |     |                |                |                |                | 8       | 6.1                      | 6.1            | 6.1                      | 6.1            | 6.1    |
| 6.1            | II (inhalación)             |     |     |     |     |     |                |                |                |                | 8       | 6.1                      | 6.1            | 6.1                      | 6.1            | 6.1    |
| 6.1            | II (contacto con la piel)   |     |     |     |     |     |                |                |                |                | 8       | 6.1                      | 8              | 6.1                      | 6.1            | 6.1    |
| 6.1            | II (ingestión)              |     |     |     |     |     |                |                |                |                | 8       | 8                        | 8              | 6.1                      | 6.1            | 6.1    |
| 6.1            | Ш                           |     |     |     |     |     |                |                |                |                | 8       | 8                        | 8              | 8                        | 8              | 8      |
|                |                             |     |     |     |     |     |                |                |                |                |         |                          |                |                          |                |        |

**Figura 3.25.** Ejemplo de cómo utilizar el cuadro de preponderancia de peligros en un producto de la empresa. (Elaboración propia, 2022).

Para finalizar con el análisis de los ingredientes y productos de la clase 3, es conveniente hablar sobre aquellos que en un inicio estaban mapeados como peligrosos pero que al final no fueron clasificados como peligrosos para el transporte. En las Figuras [3.26](#page-59-0) y [3.27,](#page-60-0) se muestran dos casos bastante representativos que ayudan a ejemplificar este tipo de productos.

Primero, se tiene el ingrediente "Aceite de albahaca", el cual cuenta con un punto de ebullición de 210 *◦*C y un punto de inflamación de 73 *◦*C. Si se comparan estos valores contra los criterios de clasificación del Cuadro [3.2,](#page-47-0) se puede concluir que claramente este ingrediente no es peligroso para efectos de transporte ya que su punto de inflamación es mayor a 60 *◦*C. Sin embargo, este ingrediente sí es peligroso para otros sistemas de clasificación, como por ejemplo el Sistema Globalmente

Armonizado, el cuál incluye una categoría 4 para líquidos con puntos de ebullición entre 60 *◦*C y 93 *◦*C (líquidos combustibles). Por lo tanto, este ingrediente requiere ser etiquetado con la palabra de advertencia "Atención" y con la indicación de peligro "Líquido combustible", sin embargo, no requiere la confección de una ficha de transporte.

<span id="page-59-0"></span>

| Aceite de albahaca            |                                                                           |  |  |  |
|-------------------------------|---------------------------------------------------------------------------|--|--|--|
| Tipo                          | Ingrediente                                                               |  |  |  |
| Clasificación                 | No peligroso para el transporte                                           |  |  |  |
| Componentes<br>principales    | • Aceite de albahaca                                                      |  |  |  |
| Propiedades<br>fisicoquímicas | • Punto de ebullición: 210 °C<br>Punto de inflamación: 73 °C<br>$\bullet$ |  |  |  |

**Figura 3.26.** Ejemplo de un ingrediente de la empresa considerado como no peligroso para el transporte. (Elaboración propia, 2022).

Otro ejemplo es el producto "Base de bebida sabor uva" de la Figura [3.27.](#page-60-0) En este caso, se puede observar que se cuenta con un punto de inflamación de 50 *◦*C, por lo que este producto sí cumple con los criterios de clasificación para líquido inflamable. No obstante, el apartado 2.3.1.3 de la Reglamentación Modelo (2019) presenta un criterio adicional que no había sido mencionado hasta el momento. Dicho criterio indica lo siguiente:

Los líquidos que satisfacen la definición de inflamable y tienen un punto de inflamación superior a 35 *◦*C, pero no experimentan la combustión sostenida, no necesitan considerarse inflamables a los efectos de la presente Reglamentación. (Naciones Unidas, 2019, p. 87)

Para determinar si un líquido experimenta o no combustión sostenida, se debe de llevar a cabo una prueba de combustibilidad como la descrita en la sección

32.5.2 del Manual de Pruebas y Criterios de las [Naciones Unidas](#page-112-1) ([2019a](#page-112-1)). En dicho procedimiento, se indica que la muestra debe mantener la combustión durante más de 15 segundos para ser considerada como sustancia de combustión sostenida. Como se observa en la Figura [3.27,](#page-60-0) el producto en cuestión no logra mantener la combustión durante esa cantidad de tiempo, por lo que se termina clasificando como no peligroso para el transporte.

<span id="page-60-0"></span>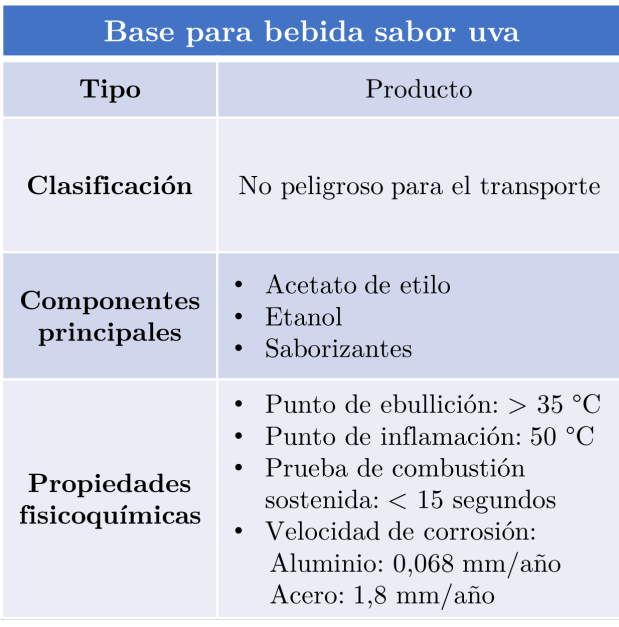

**Figura 3.27.** Ejemplo de un producto de la empresa considerado como no peligroso para el transporte. (Elaboración propia, 2022).

Respecto a los ingredientes y productos de la clase 8 (sustancias corrosivas), en el Cuadro [3.5](#page-60-1) se muestra una lista con los números ONU que se encontraron en la empresa.

|        | <b>Cadaro 0.0.</b> Enva de las mercaneiras pengrosas de enas o que viene la empresa. |              |           |  |  |  |  |
|--------|--------------------------------------------------------------------------------------|--------------|-----------|--|--|--|--|
| Número | Designación de transporte                                                            | Total de     | Total de  |  |  |  |  |
| ONU    |                                                                                      | ingredientes | productos |  |  |  |  |
| 1805   | Acido fosfórico en solución                                                          |              | 42        |  |  |  |  |
| 3265   | Líquido corrosivo, ácido, orgánico n.e.p.                                            |              | 17        |  |  |  |  |
| 1760   | Líquido corrosivo n.e.p.                                                             |              |           |  |  |  |  |
| 2920   | Líquido corrosivo inflamable n.e.p.                                                  |              |           |  |  |  |  |

<span id="page-60-1"></span>**Cuadro 3.5.** Lista de las mercancías peligrosas de clase 8 que tiene la empresa.

Como se puede observar, la gran mayoría de estos están relacionados con el número ONU 1805 que corresponde a la designación "Ácido fosfórico en solución".

<span id="page-61-0"></span>El ácido fosfórico, y los ácidos en general, tienen múltiples funciones en la industria de bebidas. Por ejemplo, se encargan de impartir acidez, aumentar el sabor, actuar como buffers y de moderar la preservación [\(Mudgil y Barak](#page-112-3), [2018\)](#page-112-3). El ácido fosfórico, en específico, llega a la empresa transportado en isotanques de aproximadamente 23 500 kg, con una concentración de 85%, tal y como lo muestra la Figura [3.28.](#page-61-0)

| Ácido fosfórico grado alimentício                |                                                                                          |  |  |
|--------------------------------------------------|------------------------------------------------------------------------------------------|--|--|
| Tipo                                             | Ingrediente                                                                              |  |  |
| Clasificación                                    | Clase: 8<br>Número ONU: 1805<br>Grupo emb/env: III                                       |  |  |
| Componentes<br>principales                       | • Ácido fosfórico $(85\%)$                                                               |  |  |
| Propiedades<br>fisicoquímicas<br>y toxicológicas | • pH: $0-1$<br>• Punto de fusión: $21.1\textdegree C$<br>LD50 Oral: $2600 \text{ mg/kg}$ |  |  |

**Figura 3.28.** Ejemplo de un ingrediente de la empresa con número ONU 1805. (Elaboración propia, 2022).

<span id="page-61-1"></span>Naturalmente, varios productos de la empresa mantienen una concentración elevada de ácido fosfórico ya que, como se mencionó anteriormente, esta planta manufactura las bases de bebidas concentradas que otras plantas embotelladoras utilizan. Es por esta razón que productos como el que se muestra en la Figura [3.29](#page-61-1) aún presentan concentraciones entre el 15% y 40% y, por lo tanto, continúan siendo clasificados como ácido fosfórico en solución.

| Base para refresco carbonatado sabor<br>a cola |                                                                                                    |  |  |
|------------------------------------------------|----------------------------------------------------------------------------------------------------|--|--|
| Tipo                                           | Producto                                                                                                   |  |  |
| Clasificación                                  | Clase: 8<br>Número ONU: 1805<br>Grupo emb/env: III                                                         |  |  |
| Componentes<br>principales                     | • Ácido fosfórico $(15\% - 40\%)$<br>Caramelo $(20\% - 30\%)$<br>Cafeína (5% - 10 %)                       |  |  |
| Propiedades<br>fisicoquímicas                  | • pH: $< 1$<br>Velocidad de corrosión:<br>$\bullet$<br>Aluminio: $> 6.25$ mm/año<br>Acero: $> 6,25$ mm/año |  |  |

**Figura 3.29.** Ejemplo de un producto de la empresa con número ONU 1805. (Elaboración propia, 2022).

El siguiente número ONU que más se repite dentro de las sustancias corrosivas de la empresa es el 3265, el cuál está asociado a la designación de transporte "Líquido corrosivo, ácido, orgánico n.e.p". Esta designación genérica se utiliza para clasificar aquellos líquidos que están compuestos principalmente por ácidos orgánicos y que no aparecen mencionados por su nombre en otra parte de la lista de mercancías peligrosas. Además, este número ONU puede utilizarse junto con los grupos de embalaje I, II y III, por lo que se debe hacer la asignación correspondiente utilizando los criterios de la Reglamentación Modelo, incluyendo los ya mencionados del Cuadro [3.4](#page-57-0) para sustancias clase 8.

En la Figura [3.30,](#page-62-0) se muestra un ejemplo de un producto que fue clasificado bajo la designación de transporte antes mencionada. Como se puede observar, su principal componente peligroso es el ácido cítrico, el cual se encuentra en una concentración alrededor del 10% y cumple con la condición de ser un ácido orgánico. Al analizar la documentación asociada a dicho producto, se concluyó que, con los datos disponibles, no se cumple con los criterios de clasificación asociados a corrosión cutánea, sin embargo, se encontró que este sí es corrosivo para metales ya que supera los 6,25 mm por año en la prueba con acero, por lo que entra dentro de la clasificación de grupo de embalaje III.

<span id="page-62-0"></span>

| Base para refresco carbonatado sabor<br>zarza |                                                                                                    |  |  |
|-----------------------------------------------|----------------------------------------------------------------------------------------------------|--|--|
| Producto<br>Tipo                              |                                                                                                    |  |  |
| Clasificación                                 | Clase: 8<br>Número ONU: 3265<br>Grupo emb/env: III                                                                                              |  |  |
| Componentes<br>principales                    | Ácido cítrico $(5\% - 10\%)$<br>Cafeína $(0\% - 2\%)$<br>Benzoato de sodio $(0\% - 1\%)$                                                        |  |  |
| Propiedades<br>fisicoquímicas                 | • pH: 2,3<br>Velocidad de corrosión:<br>Aluminio: $4,29$ mm/año<br>Acero: $8,02 \text{ mm}/\text{a}$ ño<br>LD50 Oral: $30\,565\,\mathrm{mg/kg}$ |  |  |

**Figura 3.30.** Ejemplo de un producto de la empresa con número ONU 3265. (Elaboración propia, 2022).

De igual forma, en la Figura [3.31](#page-63-0) se muestra un ingrediente de características similares, el cual está compuesto por dos ácidos orgánicos: el ácido carmínico y el ácido cítrico. En este caso, no se contaba con los resultados exactos de los ensayos correspondientes, sin embargo, el proveedor recomendó que este ingrediente fuera transportado como una sustancia clase 8 grupo III debido a su bajo valor de pH (1,8) y a que resultó ser corrosiva para metales en pruebas de acero y aluminio.

<span id="page-63-0"></span>

| Colorante rojo $#4$           |                                                                                                |  |  |  |
|-------------------------------|------------------------------------------------------------------------------------------------|--|--|--|
| Tipo                          | Ingrediente                                                                                    |  |  |  |
| Clasificación                 | Clase: 8<br>Número ONU: 3265<br>Grupo $emb/env: III$                                           |  |  |  |
| Componentes<br>principales    | • Ácido carmínico $(5\% - 10\%)$<br>• Ácido cítrico (5% - 10%)<br>Propilenglicol (10\% - 20\%) |  |  |  |
| Propiedades<br>fisicoquímicas | • pH: $1,8$                                                                                    |  |  |  |

**Figura 3.31.** Ejemplo de un ingrediente de la empresa con número ONU 3265. (Elaboración propia, 2022).

Las últimas dos designaciones de transporte que se encontraron entre las sustancias corrosivas de la empresa fueron las de "Líquido corrosivo n.e.p" (1760) y "Líquido corrosivo, inflamable n.e.p" (2920). En el caso de la primera designación, se usa un epígrafe genérico que abarca sustancias que solo presentan como peligro su corrosividad y que además no aparecen mencionadas por su nombre en la lista de mercancías peligrosas. Por otra parte, la designación asociada al número ONU 2920 agrupa aquellas sustancias que reúnen al mismo tiempo las características de una sustancia corrosiva y de una sustancia inflamable.

En la Figura [3.32,](#page-64-0) se muestra la información asociada al ingrediente "Extracto saborizante de valeriana". El principal componente de este extracto es el ácido isovalérico, el cual es reconocido como una sustancia corrosiva [\(National Center for](#page-112-4) [Biotechnology Information, 2021a\)](#page-112-4), sin embargo, su nombre no aparece mencionado en la lista de mercancías peligrosas, por lo que se asignó bajo la designación genérica

de líquido corrosivo n.e.p. En cuanto al grupo de embalaje, el número ONU 1760 puede utilizarse junto con los grupos I, II y III, por lo que se debe revisar qué tan peligroso es el ingrediente. Si se analizan los efectos reportados para el mismo, se puede concluir que este debe clasificarse dentro del grupo III, ya que se observan lesiones irreversibles en la piel los 14 días posteriores a tener un contacto de entre 1 y 4 horas con la sustancia.

<span id="page-64-0"></span>

| Extracto saborizante de valeriana |                                                                                                    |  |  |  |  |
|-----------------------------------|----------------------------------------------------------------------------------------------------|--|--|--|--|
| Tipo                              | Ingrediente                                                                                                    |  |  |  |  |
| Clasificación                     | Clase: 8<br>Número ONU: 1760<br>Grupo $emb/env: III$                                                                            |  |  |  |  |
| Componentes<br>principales        | • Ácido isovalérico $(5\% - 8\%)$<br>Canfeno $\left( <1\% \right)$                                                              |  |  |  |  |
| Peligros para<br>la salud         | Respuestas corrosivas tras<br>$\bullet$<br>una exposición > 1 h y $\leq 4$ h<br>durante un período de<br>observación < 14 días. |  |  |  |  |

**Figura 3.32.** Ejemplo de un ingrediente de la empresa con número ONU 1760. (Elaboración propia, 2022).

En cuanto al ingrediente "Sabor de isocarboaldehído", este presenta las características de peligro de dos clases distintas. Su punto de inflamación de 43 *◦*C indica que se trata de un líquido inflamable del grupo III, mientras que sus efectos corrosivos en la piel indican que es lo suficientemente peligroso como para ser considerado un líquido corrosivo del grupo II.

Teniendo en cuenta lo anterior, se debe de determinar cuál es el peligro predominante mediante el cuadro de preponderancia de peligros. En la Figura [3.34,](#page-65-0) se muestra cómo leer el cuadro para este ejemplo en concreto, el cual da como resultado que el peligro principal es la corrosividad (8-II) y el secundario la inflamabilidad  $(3-III).$ 

| Sabor de isocarboaldehído     |                                                                                                    |  |  |  |
|-------------------------------|----------------------------------------------------------------------------------------------------|--|--|--|
| Tipo                          | Ingrediente                                                                                                    |  |  |  |
| Clasificación                 | Clase: 8<br>Número ONU: 2920<br>Grupo emb/env: $II$                                                                                                    |  |  |  |
| Componentes<br>principales    | • Acido isobutírico (70% - 90%)<br>Etanol $(3\% - 5\%)$<br>Fenil glicidato de etilo $(1\% - 5\%)$<br>Metil antranilato (1% - 3%)<br>$\bullet$<br>Metilfenilglicidato de etilo (1% -<br>$2,5\%$ |  |  |  |
| Propiedades<br>fisicoquímicas | • Punto de inflamación: 43 °C                                                                                                    |  |  |  |
| Peligros para<br>la salud     | Respuestas corrosivas tras una<br>exposición > 3 min y $\leq 1$ h<br>durante un período de<br>observación $\leq 14$ días.                                                                      |  |  |  |

**Figura 3.33.** Ejemplo de un ingrediente de la empresa con número ONU 2920. (Elaboración propia, 2022).

<span id="page-65-0"></span>

|                | Clase o División y grupo de<br>embalaje/envase | 4.2 | 4.3 | 5.1<br>I | 5.1<br>П | 5.1<br>Ш | 6.1, I<br>Piel | 6.1.1<br>Ingestión | 6.1<br>П | 6.1<br>Ш       | 8, I<br>Líquido | 8.I<br>Sólido  | 8, II<br>Líquido | 8. II<br>Sólido | 8. III<br>Líquido | 8. III<br>Sólido         |
|----------------|------------------------------------------------|-----|-----|----------|----------|----------|----------------|--------------------|----------|----------------|-----------------|----------------|------------------|-----------------|-------------------|--------------------------|
| 3              | <sup>[a]</sup>                                 |     | 4.3 |          |          |          | $\overline{3}$ | $\overline{3}$     | 3        | $\overline{3}$ | 3               | ٠              | $\overline{3}$   | $\blacksquare$  | $\overline{3}$    |                          |
| 3              | $\mathbf{H}^{\mathbf{a}}$                      |     | 4.3 |          |          |          | 3              | $\overline{3}$     | 3        | 3              | 8               | $\blacksquare$ | 3                | $\overline{a}$  | 3                 |                          |
| $\overline{3}$ | III <sup>a</sup>                               |     | 4.3 |          |          |          | 6.1            | 6.1                | 6.1      | 3 <sup>b</sup> | 8               | $\sim$         | 8                | $\overline{a}$  | $\overline{3}$    | $\overline{\phantom{a}}$ |
| 4.1            | $\mathbf{H}^{\mathbf{a}}$                      | 4.2 | 4.3 | 5.1      | 4.1      | 4.1      | 6.1            | 6.1                | 4.1      | 4.1            | $\blacksquare$  | 8              | $\blacksquare$   | 4.1             | $\sim$            | 4.1                      |
| 4.1            | III <sup>a</sup>                               | 4.2 | 4.3 | 5.1      | 4.1      | 4.1      | 6.1            | 6.1                | 6.1      | 4.1            | ٠               | 8              | $\blacksquare$   | 8               | $\sim$            | 4.1                      |
| 4.2            | П                                              |     | 4.3 | 5.1      | 4.2      | 4.2      | 6.1            | 6.1                | 4.2      | 4.2            | 8               | 8              | 4.2              | 4.2             | 4.2               | 4.2                      |
| 4.2            | Ш                                              |     | 4.3 | 5.1      | 5.1      | 4.2      | 6.1            | 6.1                | 6.1      | 4.2            | 8               | 8              | 8                | 8               | 4.2               | 4.2                      |
| 4.3            | I                                              |     |     | 5.1      | 4.3      | 4.3      | 6.1            | 4.3                | 4.3      | 4.3            | 4.3             | 4.3            | 4.3              | 4.3             | 4.3               | 4.3                      |
| 4.3            | П                                              |     |     | 5.1      | 4.3      | 4.3      | 6.1            | 4.3                | 4.3      | 4.3            | 8               | 8              | 4.3              | 4.3             | 4.3               | 4.3                      |
| 4.3            | Ш                                              |     |     | 5.1      | 5.1      | 4.3      | 6.1            | 6.1                | 6.1      | 4.3            | 8               | 8              | 8                | 8               | 4.3               | 4.3                      |
| 5.1            | I                                              |     |     |          |          |          | 5.1            | 5.1                | 5.1      | 5.1            | 5.1             | 5.1            | 5.1              | 5.1             | 5.1               | 5.1                      |
| 5.1            | П                                              |     |     |          |          |          | 6.1            | 5.1                | 5.1      | 5.1            | 8               | 8              | 5.1              | 5.1             | 5.1               | 5.1                      |
| 5.1            | Ш                                              |     |     |          |          |          | 6.1            | 6.1                | 6.1      | 5.1            | 8               | 8              | 8                | 8               | 5.1               | 5.1                      |
| 6.1            | I (contacto con la piel)                       |     |     |          |          |          |                |                    |          |                | 8               | 6.1            | 6.1              | 6.1             | 6.1               | 6.1                      |
| 6.1            | I (ingestión)                                  |     |     |          |          |          |                |                    |          |                | 8               | 6.1            | 6.1              | 6.1             | 6.1               | 6.1                      |
| 6.1            | II (inhalación)                                |     |     |          |          |          |                |                    |          |                | 8               | 6.1            | 6.1              | 6.1             | 6.1               | 6.1                      |
| 6.1            | II (contacto con la piel)                      |     |     |          |          |          |                |                    |          |                | 8               | 6.1            | 8                | 6.1             | 6.1               | 6.1                      |
| 6.1            | II (ingestión)                                 |     |     |          |          |          |                |                    |          |                | 8               | 8              | 8                | 6.1             | 6.1               | 6.1                      |
| 6.1            | Ш                                              |     |     |          |          |          |                |                    |          |                | 8               | 8              | 8                | 8               | 8                 | 8                        |

**Figura 3.34.** Ejemplo de cómo utilizar el cuadro de preponderancia de peligros en un ingrediente de la empresa. (Elaboración propia, 2022).

La tercera y última clase de peligrosidad que se encontró entre los ingredientes y productos de la empresa fue la clase 9. Esta clase reúne aquellas "sustancias y objetos que, durante el transporte, presentan un peligro distinto de los correspondientes a las demás clases" [\(Naciones Unidas](#page-112-2), [2019b](#page-112-2)). A continuación, se muestra el desglose con los números ONU específicos para esta clase.

| Número     | Designación de transporte                             | Total de     | Total de  |
|------------|-------------------------------------------------------|--------------|-----------|
| <b>ONU</b> |                                                       | ingredientes | productos |
| 3082       | Sustancia líquida peligrosa para el ambiente          | 23           | 55        |
| 3077       | n.e.p.<br>Sustancia sólida peligrosa para el ambiente | 5.           |           |
| 1990       | n.e.p.<br>Benzaldehído                                |              |           |

<span id="page-66-0"></span>**Cuadro 3.6.** Lista de las mercancías peligrosas de clase 9 que tiene la empresa.

Tal y como lo indica el Cuadro [3.6,](#page-66-0) las sustancias peligrosas para el ambiente fueron la gran mayoría dentro de las clase 9 de la empresa. Estas sustancias se agrupan bajo dos números ONU distintos, dependiendo de si son líquidas o sólidas. En el caso específico de la empresa, las sustancias líquidas peligrosas para el medio ambiente (Número ONU 3082) fueron las más frecuentes.

Toda la metodología para clasificar una sustancia como peligrosa para el ambiente se puede encontrar en el apartado 2.9.3 de la Reglamentación Modelo (2019). En resumen, para efectos de transporte, solo se clasifican como peligrosas para el medio ambiente aquellas sustancias que satisfagan los criterios de las categorías Aguda 1, Crónica 1 o Crónica 2. Estos criterios se basan principalmente datos sobre la toxicidad acuática aguda, toxicidad acuática crónica, potencial de bioacumulación y la degradación (en el caso de productos químicos orgánicos).

Con el fin de exponer mejor el proceso de clasificación, en la Figura [3.35](#page-67-0) se muestra la información asociada a uno de los ingredientes clasificados como sólido peligroso para el medio ambiente. Se trata del sulfato de zinc heptahidratado, un aditivo alimentario que suele usarse para enriquecer o fortificar con zinc las bebidas. De igual forma, en la Figura [3.36](#page-67-0) se muestra un producto de la empresa que pertenece a esta clasificación, ya que es una mezcla de sólidos que también contiene sulfato de zinc entre sus componentes.

En ambas figuras se resumen los valores de toxicidad aguda, los cuales son reportados para tres distintas especies y para diferentes tiempos de exposición. Se hace de esta forma ya que la normativa asociada al tema lo ha estandarizado así. Lo anterior se debe a que los datos para peces, crustáceos y algas/plantas son bastante representativos y abarcan una amplia gama de organismos. Los criterios con los que se debe contrastar esta información se muestran en la Figura [3.37.](#page-67-1)

<span id="page-67-0"></span>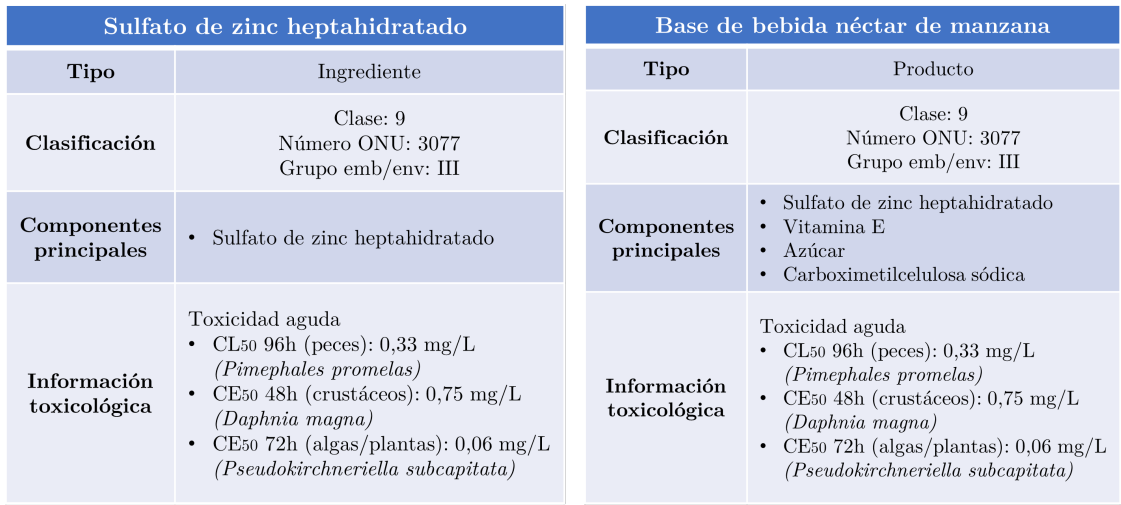

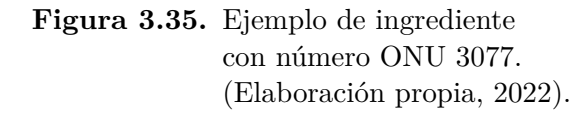

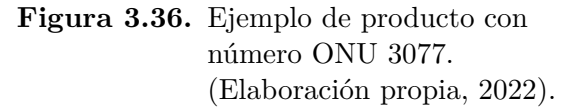

<span id="page-67-1"></span>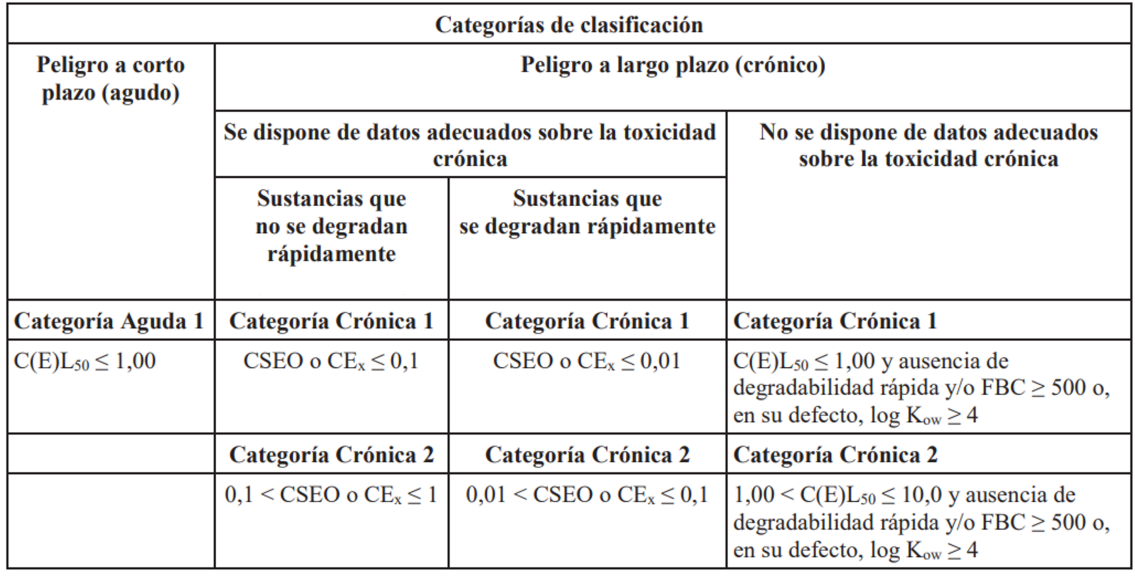

**Figura 3.37.** Esquema de clasificación de sustancias peligrosas para el medio acuático. Adaptado de [Naciones Unidas](#page-112-2) ([2019b\)](#page-112-2).

Contar únicamente con información sobre la toxicidad aguda hace que solo se puede determinar si el ingrediente y producto pertenecen a la categoría aguda 1 o no, sin embargo, tal y como se mencionó antes, esto es suficiente para clasificarlo como peligroso para el transporte. Por lo tanto, para que aplique dicha clasificación, se debe contar con un CL<sup>50</sup> menor o igual a 1. Esto significa que la concentración de la sustancia en agua, que causa la muerte del 50% de los animales sometidos a ensayo, debe de ser 1 mg/l o menos. Si se observan los valores reportados en las Figuras [3.35](#page-67-0) y [3.36,](#page-67-0) se puede concluir que la concentración letal cumple con este criterio para los tres niveles tróficos indicados en la normativa. Por lo tanto, se puede concluir que los materiales provocan un impacto negativo a corto plazo y que deben ser clasificados en la categoría de aguda 1, lo que también implica que son peligrosos para efectos de transporte.

En algunas ocasiones, puede ser que no se cuente con datos experimentales disponibles sobre la toxicidad acuática de la mezcla en su conjunto. En esos casos, la Reglamentación modelo (2019) presenta otros métodos basados en ponderaciones, sumatorias y principios de extrapolación. Uno de ellos es el método sumatorio que consiste en clasificar una mezcla mediante la suma de las concentraciones de componentes que ya hayan sido clasificados. En la Figura [3.38](#page-68-0), se muestran los criterios a utilizar para la clasificación en función de los peligros a corto plazo (agudos) y a largo plazo (crónicos).

<span id="page-68-0"></span>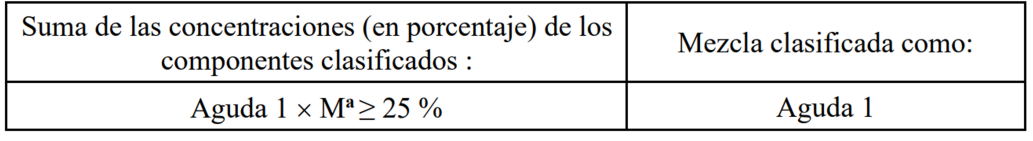

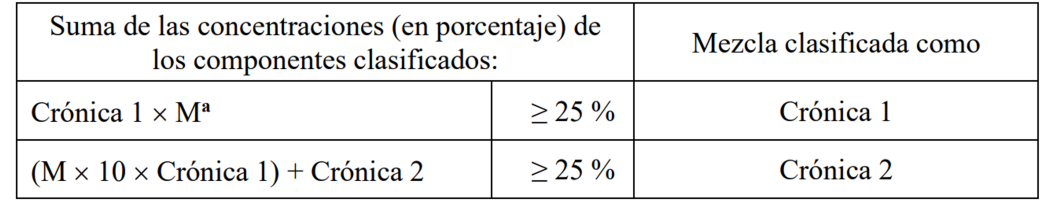

*El factor M se explica en 2.9.3.4.6.4.* 

**Figura 3.38.** Criterios de clasificación de una mezcla peligrosa para el ambiente mediante las concentraciones de componentes ya clasificados. Adaptado de [Naciones Unidas](#page-112-2) [\(2019b](#page-112-2)).

<span id="page-69-0"></span>Con el fin de ejemplificar lo mencionado anteriormente, se utilizará uno de los productos de la empresa clasificados como sustancia líquida peligrosa para el medio ambiente, del cual se muestra cierta información en la Figura [3.39.](#page-69-0)

| Base para agua tónica carbonatada |                                                                                                    |  |  |  |  |  |
|-----------------------------------|----------------------------------------------------------------------------------------------------|--|--|--|--|--|
| Tipo                              | Producto                                                                                                    |  |  |  |  |  |
| Clasificación                     | Clase: 9<br>Número ONU: 3082<br>Grupo emb/env: III                                                                                                    |  |  |  |  |  |
| Componentes<br>principales        | Limoneno<br>Acetato de<br>Geranial<br>geranilo<br>• Linalool<br>Terpineol<br>$\gamma$ -terpineno<br>• Citronelal<br>$\bullet$<br>Cariofileno<br>• Nonalal<br>Dodecanal<br>Decanal<br>Pineno |  |  |  |  |  |
| Propiedades<br>fisicoquímicas     | Punto de ebullición: $> 35$ °C<br>$\bullet$<br>Punto de inflamación: 57.2 °C<br>$\bullet$<br>Prueba de combustión sostenida:<br>$\bullet$<br>$< 15$ segundos                                |  |  |  |  |  |

**Figura 3.39.** Ejemplo de un producto de la empresa con número ONU 3082. (Elaboración propia, 2022).

Para aplicar los criterios en este producto, se necesita la clasificación exacta de cada uno de los componentes, esto con el fin de separar aquellos que sean de categoría aguda 1 o crónica 1 y 2, para luego sumar sus concentraciones. El resumen de las clasificaciones, con base en la documentación técnica de la empresa, se muestra en el Cuadro [3.7](#page-70-0).

Tal y como se observa en el Cuadro [3.7](#page-70-0), el limoneno y el terpinoleno son los componentes asociadas a las categorías más severas de clasificación. Esto es importante porque, tal y como lo resume la Figura [3.38](#page-68-0), la Reglamentación Modelo (2019) indica que primero se consideran todos los componentes clasificados en la categoría Aguda 1 (o Crónica 1) y que, si la suma de sus concentraciones en porcentaje es superior o igual al 25%, toda la mezcla se clasifica como Aguda 1 (o Crónica 1).

|                     | boración propia, 2022). |                  |                  |
|---------------------|-------------------------|------------------|------------------|
| Componente          | Número CAS              | Peligros a corto | Peligros a largo |
|                     |                         | plazo (agudos)   | plazo (crónicos) |
| Limoneno            | 138-86-3                | Aguda 1          | Crónica 1        |
| Terpinoleno         | 586-62-9                | Aguda 1          | Crónica 1        |
| Citral              | 5392-40-5               | Aguda 2          | N/A              |
| Terpineol           | $98 - 55 - 5$           | Aguda 2          | N/A              |
| Acetato de          | $105 - 87 - 3$          | Aguda 2          | Crónica 3        |
| geranilo            |                         |                  |                  |
| Nonalal             | 124-19-6                | Aguda 2          | Crónica 3        |
| Citronelal          | $106 - 23 - 0$          | Aguda 2          | N/A              |
| Cariofileno         | 87-44-5                 | N/A              | Crónico 4        |
| Decanal             | 112-31-2                | Agudo 2          | Crónico 3        |
| Linalool            | $78 - 70 - 6$           | Aguda 3          | N/A              |
| $\gamma$ -terpineno | $99 - 85 - 4$           | N/A              | N/A              |
| Dodecanal           | 112-54-9                | N/A              | N/A              |

<span id="page-70-0"></span>**Cuadro 3.7.** Clasificación de los componentes de la base para agua tónica carbonatada en función de sus peligros para el medio ambiente. (Elaboración propia, 2022).

De modo que, para realizar dicho cálculo, se necesitan conocer los datos de concentración en mezcla los cuales se muestran en el Cuadro [3.9](#page-71-0). Además, la fórmula de la sumatoria incluye un factor M que se explica en el apartado 2.9.3.4.6 de la Reglamentación y que se resume en el Cuadro [3.8](#page-70-1) del presente texto. Este apartado trata sobre las mezclas con componentes altamente tóxicos y explica que lo que se busca con el factor M es darles a estos componentes un mayor peso en la ponderación. Por esta razón, en el Cuadro [3.9](#page-71-0) también se incluyen los valores de toxicidad y bioacumulación para el limoneno y el terpinoleno.

<span id="page-70-1"></span>**Cuadro 3.8.** Factores de multiplicación para componentes altamente tóxicos en mezclas. Adaptado de [Naciones Unidas](#page-112-2) [\(2019b](#page-112-2)).

| Toxicidad aguda          | Factor | Toxicidad crónica                          |                                  | Factor M                  |
|--------------------------|--------|--------------------------------------------|----------------------------------|---------------------------|
| $C(E)L_{50}$             | М      | <b>CSEO</b>                                | No.<br>se -<br>degrada<br>rápido | - Se<br>degrada<br>rápido |
| $0.1 < CL_{50} \leq 1$   |        | $0,01<$ CSEO $\leq 0,1$                    |                                  |                           |
| $0.01 < CL_{50} < 0.1$   | 10     | $0,001 < \text{CSEO} < 0.01$               | 10                               |                           |
| $0,001 < CL_{50} < 0,01$ | 100    | $0,0001 < \text{CSEO } \leq 0,001$         | 100                              | 10                        |
|                          |        | (Continúa a intervalos de un factor de 10) |                                  |                           |

Por lo tanto, con la información contenida en estos cuadros, se puede llegar a varias conclusiones. Primero, es posible observar que la razón por la que el limoneno y el terpinoleno están clasificados bajo la categoría Aguda 1 es que tienen valores de  $CL_{50}/CE_{50}$  menores a 1. Segundo, se puede notar que ambos están clasificados como Crónica 1, no porque se cuente con valores adecuados de toxicidad crónica, sino porque son sustancias con  $CL_{50}/CE_{50} \leq 1$  que no se degradan rápidamente (FBC *≥* 500 o log Kow *≥* 4), lo cual corresponde al criterio de la última columna de la Figura [3.37.](#page-67-1) Por último, se puede deducir que las sustancias no son tan tóxicas ya que tienen  $CL_{50}/CE_{50}$  mayores a 0,1. Por esta razón, el factor M tiene un valor de 1 y la sumatoria se simplifica al punto de únicamente tener que sumar ambas composiciones en masa, obteniendo así un valor de 48%, que al ser mayor a 25%, implica que toda la mezcla es aguda 1/crónica 1, y por lo tanto, peligrosa para el ambiente en términos de transporte.

| Propiedad               | Limoneno                                                                                              | Terpinoleno                                                   |
|-------------------------|----------------------------------------------------------------------------------------------------|---------------------------------------------------------------|
| Composición en masa     | 45\%                                                                                                  | $3\%$                                                         |
| Toxicidad peces         | $CL_{50}: 0.720$ mg/l (96 h)<br>Pimephales promelas)                                                  | $CL_{50}: 0.720$ mg/l (96 h)<br>Pimephales promelas)          |
| Toxicidad crustáceos    | $CE_{50}$ : 0.421 mg/l (48 h)<br>Daphnia magna)                                                       | $CE_{50}$ : 0.612 mg/l (48 h<br>Daphnia magna)                |
| Toxicidad algas/plantas | CSEO: $4.08 \text{ mg/l}$<br>(96 h Selenastrum<br>capricor <sub>num</sub>                             |                                                               |
| Indicadores de          | <b>FBC</b> : 480                                                                                      | FBC: 400                                                      |
| bioacumulación          | $log K_{ow}: 4.57$                                                                                    | $log K_{ow}: 4.47$                                            |
| Referencias             | Falk Filipsson <i>et al.</i><br>(1998), National Center<br>for Biotechnology<br>Information $(2021d)$ | National Center for<br>Biotechnology<br>Information $(2021b)$ |

<span id="page-71-0"></span>**Cuadro 3.9.** Información adicional de los componentes más peligrosos para el ambiente de la base para agua tónica carbonatada.
Un punto importante de aclarar es que, si se analizan los componentes de la mezcla base para agua tónica de la Figura [3.39](#page-69-0), se podría pensar que esta pertenece a la clasificación de hidrocarburos terpénicos (Número ONU 2319). Sin embargo, a pesar de contar con un *flash point* menor de 60 *◦*C, la mezcla no es capaz de mantener una combustión sostenida en el tiempo, por lo que esta opción queda descartada desde el inicio.

Todos los ejemplos analizados anteriormente son bastante representativos del tipo de ingredientes y productos con los que cuenta la empresa. Además, resumen, de manera efectiva, el proceso de clasificación previo que se debe de llevar a cabo antes de elaborar una ficha de transporte de sustancias peligrosas.

Finalmente, para la elaboración de las fichas, se agruparon los materiales de acuerdo con su clasificación ya que, como se mencionó en el Capítulo 2, la normativa permite hasta 10 productos por ficha. De esta forma, se llegó a un total de 45 fichas de transporte para ingredientes y 56 para producto terminado, las cuales fueron generadas mediante la aplicación de base de datos que se elaboró en el presente trabajo y que será explicada en el siguiente capítulo.

Es importante mencionar que algunos ingredientes y productos peligrosos no contaban aún con el registro sanitario ante el Ministerio de Salud, por lo que se incluyó su información y clasificación, pero no se pudieron generar las fichas de transporte correspondientes. Específicamente, fueron 7 productos y 39 ingredientes. Para estos casos, se tuvo la oportunidad de participar en el trámite del registro sanitario, lo que permitió conocer la plataforma que se utiliza y la información que es necesario presentar. Lo anterior, aunque se encontraba fuera del alcance, fue de mucho provecho ya que representó un valioso aporte a la finalidad de la práctica dirigida, la cual estaba estaba muy orientada a buscar un desarrollo profesional en las áreas de regencia química y seguridad industrial.

# **CAPÍTULO 4 Diseño de la base de datos y la aplicación**

El proceso de elaboración de fichas de transporte puede ser muy complejo debido a la gran cantidad de información que se debe manejar sobre cada sustancia. Como se discutió en capítulos anteriores, los datos que se requieren para elaborar este documento son numerosos, incluyendo, pero no limitados a: número ONU, número de identificación de peligro, número CAS, número de Guía de Respuesta en Caso de Emergencia, registro sanitario, clase y división ONU, grupo de envase/embalaje, propiedades fisicoquímicas, peligros particulares, estado y aspecto físico, entre otros.

Además, si se considera que las grandes industrias normalmente manejan cientos de tipos distintos de materias primas y productos terminados, la dificultad de gestionar las fichas de transporte crece exponencialmente.

Problemáticas como la descrita anteriormente no son atípicas ya que en los últimos años la cantidad de información que deben manejar las industrias ha aumentado significativamente. Por esta razón, se han desarrollado diversos tipos de tecnologías que permiten la adecuada gestión de la información, entre los cuales destaca la base de datos.

Las bases de datos son un conjunto de archivos y registros cuyo contenido responde a un propósito determinado y está organizado para que la localización de cualquier elemento de información resulte sencilla y eficiente. Además, comprende tanto los datos como la definición de estos y la forma de relacionarse entre ellos (Bengoechea Ibaceta, 2012, p. 19)

## **4.1 Modelos de datos**

El gran volumen de información que se maneja en las bases de datos obligó a desarrollar modelos que facilitaran el diseño de las mismas. De acuerdo con [Hueso Ibáñez](#page-112-0) ([2015](#page-112-0)), un modelo de datos "es una colección de herramientas conceptuales para describir los datos, las relaciones que existen entre ellos y sus restricciones". Dicho autor también distingue tres tipos de modelos: conceptuales, lógicos tradicionales y lógicos avanzados.

De los tipos de modelos mencionados anteriormente, los más ampliamente aceptados son los lógicos tradicionales, entre los cuales destacan el modelo relacional, el modelo jerárquico y el modelo de red. A continuación, se da una breve explicación de cada uno de ellos de acuerdo con lo expuesto por [Hueso Ibáñez](#page-112-0) [\(2015\)](#page-112-0).

- Modelo relacional: Este modelo utiliza tablas para representar los datos y las relaciones entre estos, en los cuales las filas equivalen a registros y las columnas equivalen a atributos.
- Modelo jerárquico: Este modelo almacena su información en una estructura jerárquica, similar a un árbol invertido, en donde un nodo padre puede tener varios hijos y, a la vez existe un nodo raíz que no tiene padres y nodos "hoja" que no tienen hijos. Este modelo es útil con grandes volúmenes de información y datos muy compartidos ya que permite crear estructuras estables.
- Modelo de red: Este modelo es similar al modelo jerárquico, con la diferencia de que se modifica el concepto de nodo. En este caso, se permite que un mismo nodo tenga varios padres y los datos están organizados por gráficos arbitrarios en vez de gráficos tipo árbol.

#### **4.1.1 Bases de datos relacionales**

En el presente trabajo, se seleccionó el modelo relacional para el desarrollo de la base de datos. Como se mencionó anteriormente, una base de datos relacional es aquella en la que los registros están almacenados en tablas, donde cada columna de la tabla representa un atributo y cada fila representa un registro (un elemento particular que tiene esos atributos).

Por ejemplo, una base de datos relacional con la información del sistema de matrícula de una universidad podría tener una tabla como la de la Figura [4.1](#page-76-0) para almacenar la información de los profesores.

<span id="page-76-0"></span>

| Cédula    | <b>Nombre</b> | Apellido  | Fecha de<br>nacimiento | Teléfono | Correo                    |
|-----------|---------------|-----------|------------------------|----------|---------------------------|
| 102340567 | María         | Rodríguez | 12/8/1986              | 89781564 | maria.rodriguez@ucr.ac.cr |
| 509870654 | Luis          | Vargas    | 30/5/1970              | 80324791 | luis.vargas@ucr.ac.cr     |
| 307180936 | Carlos        | Arias     | 7/3/1969               | 86502188 | carlos.arias@ucr.ac.cr    |
| 601150486 | Gabriela      | López     | 18/7/1990              | 87224507 | gabriela.lopez@ucr.ac.cr  |

**Figura 4.1.** Ejemplo de una tabla con información de profesores universitarios. (Elaboración propia, 2022).

En este ejemplo, cada fila de la tabla representa a un profesor distinto y cada columna representa una característica de ese profesor. Lo anterior, permite introducir el concepto de entidad, el cual es de suma importancia en el diseño de bases de datos. Una entidad es un objeto, del mundo real o un concepto abstracto, que tiene identidad propia y que es distinguible del resto de los objetos. En este caso en particular, se tiene la entidad "profesor" con los atributos cédula, nombre, apellidos, fecha de nacimiento, teléfono y correo.

Dentro de los atributos de una entidad, hay uno de vital importancia para el modelado de la base de datos relacional, el cual se conoce como clave primaria. Una clave primaria es aquel atributo que permite identificar de manera inequívoca cada registro. Por ejemplo, en la tabla de la Figura [4.1,](#page-76-0) el atributo que permite identificar a cada profesor es la cédula ya que este es un número único para cada uno de ellos y nunca llega a repetirse. Por lo tanto, el atributo cédula funciona como clave primaria y por eso se muestra con un color diferente a los demás.

Es importante mencionar que pueden existir casos donde no se tiene dentro de los datos un atributo que naturalmente identifique cada registro. En esos casos, se utiliza un ID generado automáticamente por el sistema gestor de la base de datos y se dice que la clave primaria es una clave artificial. Por el contrario, en casos como el del número de cédula y los profesores, se dice que la clave primaria es una clave natural ya que se está utilizando un valor único que ya existe dentro del conjunto de datos.

La razón por la que las claves primarias son importantes es que permiten relacionar entre sí las tablas de la base de datos. Volviendo al ejemplo anterior del sistema de matrícula universitario, es posible que, dentro de la base de datos, también exista una tabla para guardar información sobre los cursos, los cuales evidentemente son impartidos por algún profesor. De esta forma, se vuelve visible que la información de ambas tablas está relacionada y que se debe poder conectar de alguna manera, tal y como lo muestra la Figura [4.2.](#page-77-0)

<span id="page-77-0"></span>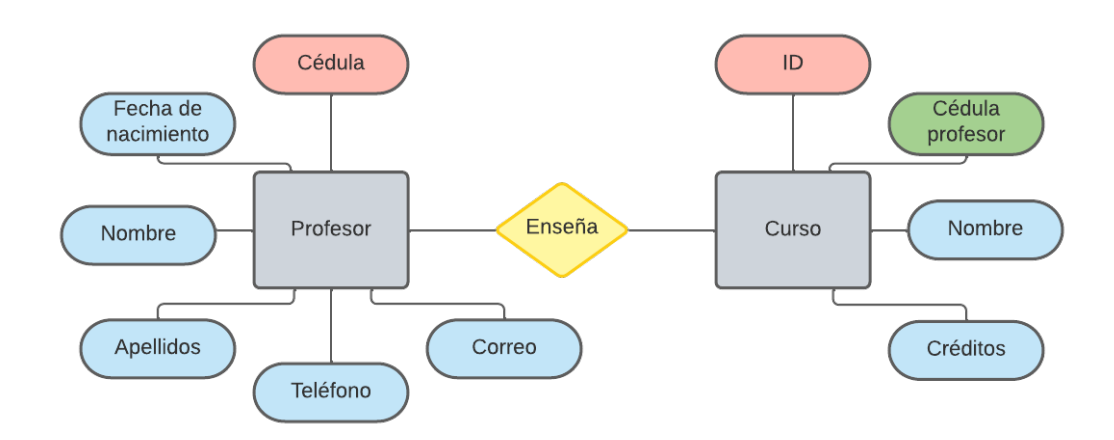

**Figura 4.2.** Diagrama de ejemplo de la relación entre las entidades profesor y curso. (Elaboración propia, 2022).

¿Cómo se realiza dicha conexión? A través de lo que se conoce como una clave foránea, que consiste en almacenar la clave primaria de una tabla como una columna adicional en la tabla que se quiere relacionar. Por ejemplo, en la Figura [4.3](#page-78-0) se muestra de nuevo el ejemplo de relación entre profesores y cursos, solo que ahora cada una de estas entidades se presenta en versión tabla con varios registros. Como se puede observar, el número de cédula de los profesores se inserta como clave foránea en la tabla "Cursos" y, de esta forma, podemos saber qué profesor enseña cada uno de ellos.

Otro concepto importante en el diseño de bases de datos relacionales es la cardinalidad de las relaciones, que se entiende como la cantidad de otras entidades con las que una entidad puede tener relación. "Los modelos de datos usan tres tipos de relaciones: uno a muchos, muchos a muchos y uno a uno. Los diseñadores de bases de datos por lo general usan las notaciones 1:M, M:N y 1:1 para representarlas" [\(Coronel y Morris, 2014](#page-110-0)).

<span id="page-78-0"></span>

| Cédula    |                          | <b>Nombre</b> |                    | Apellido              |                                   | Fecha de<br>nacimiento        | Teléfono                  | Correo                |                          |  |
|-----------|--------------------------|---------------|--------------------|-----------------------|-----------------------------------|-------------------------------|---------------------------|-----------------------|--------------------------|--|
| 102340567 | Rodríguez<br>María       |               |                    | 12/8/1986<br>89781564 |                                   |                               | maria.rodriguez@ucr.ac.cr |                       |                          |  |
| 509870654 | Luis                     |               | Vargas             |                       | 30/5/1970<br>80324791             |                               |                           | luis.vargas@ucr.ac.cr |                          |  |
| 307180936 | Arias<br>Carlos          |               |                    |                       | 7/3/1969                          | 86502188                      | carlos.arias@ucr.ac.cr    |                       |                          |  |
| 601150486 |                          | Gabriela      |                    | López                 |                                   | 18/7/1990                     | 87224507                  |                       | gabriela.lopez@ucr.ac.cr |  |
| Enseña    |                          |               |                    |                       |                                   |                               |                           |                       |                          |  |
|           | Cédula<br>ID<br>Profesor |               | Nombre             |                       |                                   |                               | Créditos                  |                       |                          |  |
|           | CI-0202                  |               |                    | 509870654             | Principios de informática         |                               |                           |                       | 4                        |  |
|           | QU-0212<br>307180936     |               | Química orgánica l |                       |                                   |                               | 4                         |                       |                          |  |
|           | IQ-0416                  |               |                    | 601150486             |                                   | Cinética y reactores químicos | 3                         |                       |                          |  |
|           | 601150486<br>IQ-0526     |               |                    |                       | Procesos y operaciones integradas | 3                             |                           |                       |                          |  |

**Figura 4.3.** Ejemplo de la relación entre las tablas profesores y cursos. (Elaboración propia, 2022).

La cardinalidad de la relación va a depender del contexto y la situación que se esté modelando. Por ejemplo, si fuera una base de datos de obras de arte, se podría decir que existe una relación 1:M entre los pintores y las obras ya que un pintor puede crear muchas obras pero cada una de ellas es pintada por un solo pintor.

### **4.1.2 Normalización de bases de datos**

A la hora de diseñar una base de datos, uno de los principales objetivos debe de ser crear una estructura bien fundamentada y organizada. El proceso de normalización consiste en analizar y refinar el modelo para evitar que haya redundancia de datos y disminuir la posibilidad de que ocurran problemas al intentar actualizar los datos en el futuro. Esto corrige problemas como la duplicidad y el borrado indeseado de datos, además de facilitar el acceso y la interpretación de los mismos.

Lo anterior, se logra al aplicar en el diseño una serie de reglas de normalización. A continuación, se mencionan las más importantes de acuerdo con [Giménez](#page-111-0) ([2019](#page-111-0)):

- Todos los registros de las tablas deben de estar identificados con una clave primaria.
- Todos los campos deben almacenar un solo valor.
- Se deben trasladar los grupos repetidos a sus propias tablas.
- Se deben eliminar los campos que no dependan directamente de la clave primaria de la tabla.
- No debe existir variación en el número de columnas de la tabla, es decir, no se deben usar varios campos para almacenar datos similares.

Si se analiza la relación entre profesores y cursos del ejemplo de la Figura [4.3,](#page-78-0) es posible notar que, de momento, cada curso es dado por un solo profesor, sin embargo, en la realidad este no suele ser el caso ya que un profesor puede dar dos cursos distintos y un curso puede ser dado por distintos profesores en distintos horarios o grupos, por lo que realmente se tiene una relación del tipo muchos a muchos.

Existen distintas formas de modelar esta relación, sin embargo, no todas cumplen con los principios de normalización. Por ejemplo, en la Figura [4.4,](#page-80-0) se muestran tres tablas de "Cursos" que intentan representar la cardinalidad de dicha relación, pero que tienen problemas de diseño.

En el caso A, no se está cumpliendo la regla de que los campos deben de almacenar un solo valor ya que hay celdas con hasta tres cédulas diferentes de profesores.

En el caso B, se separan los valores en diferentes columnas, sin embargo, esto tampoco es correcto ya que se está variando el número de columnas y se están creando campos para almacenar datos similares. En el caso de que un curso tuviera cinco profesores distintos, se necesitaría seguir aumentando el número de columnas hasta llegar a cinco, mientras que los demás cursos, que pueden no tener tantos profesores, empezarían a tener muchas celdas vacías.

En un intento de solucionar dichos problemas, el caso C elimina las columnas adicionales y coloca solo un valor por celda. El problema aquí es que ya el ID del curso no funciona como clave primaria ya que este se repite en varios registros porque varios profesores dan un mismo curso. Además, esta repetición de grupos generará problemas en caso de que se quieran actualizar los datos en el futuro. Por ejemplo, si el curso "Procesos y operaciones integradas" pasara a llamarse "Integración de procesos industriales", habría que ir registro por registro cambiando el nombre, situación que no se tendría si el nombre estuviera almacenado en un solo lugar.

<span id="page-80-0"></span>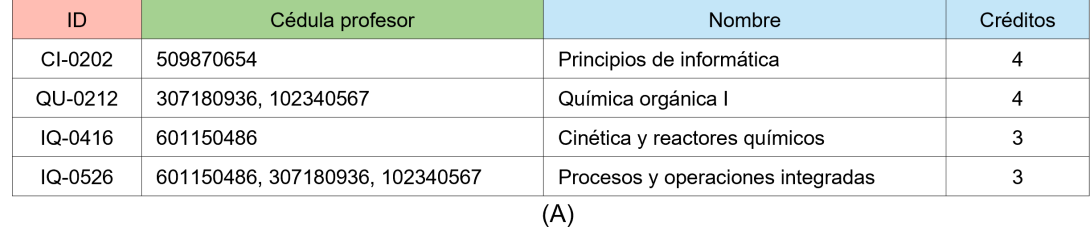

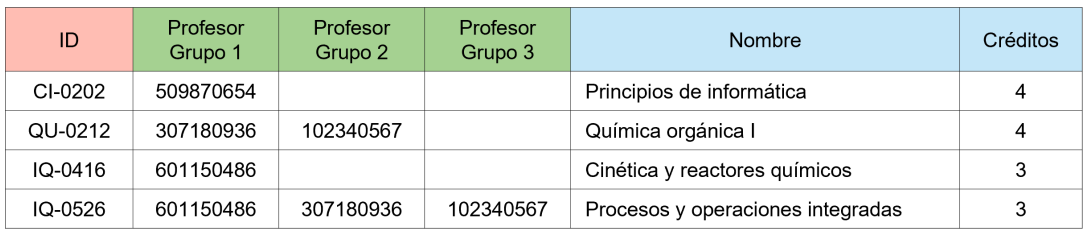

(B)

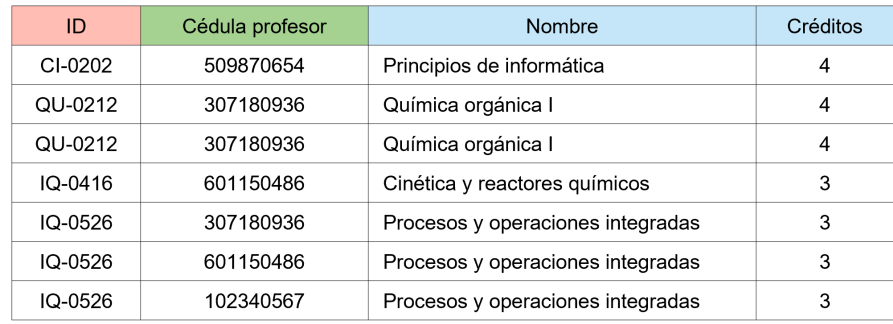

(C)

**Figura 4.4.** Ejemplos de tablas "Cursos" que no cumplen con las reglas de normalización. (Elaboración propia, 2022).

En la Figura [4.5](#page-81-0) se muestra una aproximación diferente para este problema. Como se puede observar, se dividió la relación muchos a muchos en dos relaciones uno a muchos mediante la inserción de una nueva tabla. Esta nueva tabla toma a un profesor específico mediante su número de cédula y lo asigna a un curso en particular a través del ID del curso. Además, incluye otros campos con información adicional

sobre esta asignación como, por ejemplo, el semestre y el año en el que aplica la misma. Por lo tanto, se puede decir que esta nueva tabla representa la entidad "Asignación", que es un concepto abstracto pero útil para el caso en cuestión y que puede identificarse mediante una clave artificial que sea generada automáticamente por la base de datos cada vez que se cree una nueva asignación de un profesor a un curso. La adición de una tabla intermediaria es común en el modelado de relaciones muchos a muchos, dicha tabla suele conocerse como *join table* (tabla asociativa). De igual forma, nótese que ahora sí se están cumpliendo las reglas de normalización anteriormente mencionadas, por lo que se puede afirmar que se logró un diseño mejor estructurado y organizado.

<span id="page-81-0"></span>

| Cédula    | Nombre   | Apellido  | Fecha de<br>nacimiento | Teléfono | Correo         |                           |   |                 | ID           | Nombre                            |  | Créditos |
|-----------|----------|-----------|------------------------|----------|----------------|---------------------------|---|-----------------|--------------|-----------------------------------|--|----------|
| 102340567 | María    | Rodríguez | 12/8/1986              | 89781564 |                | maria.rodriguez@ucr.ac.cr |   | CI-0202         |              | Principios de informática         |  | 4        |
| 509870654 | Luis     | Vargas    | 30/5/1970              | 80324791 |                | luis.vargas@ucr.ac.cr     |   | QU-0212         |              | Química orgánica I                |  | 4        |
| 307180936 | Carlos   | Arias     | 7/3/1969               | 86502188 |                | carlos.arias@ucr.ac.cr    |   | IQ-0416         |              | Cinética y reactores químicos     |  | 3        |
| 601150486 | Gabriela | López     | 18/7/1990              | 87224507 |                | gabriela.lopez@ucr.ac.cr  |   | IQ-0526         |              | Procesos y operaciones integradas |  | 3        |
| 1         |          |           |                        |          |                |                           |   |                 |              |                                   |  |          |
|           |          |           |                        |          |                | M                         | M |                 |              |                                   |  |          |
|           |          |           |                        |          | ID             | Cédula<br>Profesor        |   | <b>ID Curso</b> | Semestre     | Año                               |  |          |
|           |          |           |                        |          | $\mathbf{1}$   | 509870654                 |   | CI-0202         |              | 2021                              |  |          |
|           |          |           |                        |          | $\overline{2}$ | 307180936                 |   | QU-0212         |              | 2021                              |  |          |
|           |          |           |                        |          | 3              | 102340567                 |   | QU-0212         |              | 2021                              |  |          |
|           |          |           |                        |          | 4              | 601150486                 |   | IQ-0416         |              | 2021                              |  |          |
|           |          |           |                        |          | 5              | 601150486                 |   | IQ-0526         |              | 2021                              |  |          |
|           |          |           |                        |          | 6              | 307180936                 |   | IQ-0526         | $\mathbf{H}$ | 2021                              |  |          |
|           |          |           |                        |          | $\overline{7}$ | 102340567                 |   | IQ-0526         | Ш            | 2021                              |  |          |

**Figura 4.5.** Ejemplo de como modelar una relación muchos a muchos siguiendo las reglas de normalización. (Elaboración propia, 2022).

## **4.2 Sistemas de gestión de bases de datos**

A pesar de que los modelos permiten representar la información, se necesita utilizar un software para implementar dichos modelos. Este tipo de software informático sirve como interfaz para el usuario y se conoce como sistema gestor de bases de datos (SGBD). Autores como [Hueso Ibáñez](#page-112-0) ([2015](#page-112-0)), han definido los SGBD como "una aplicación que permite a los usuarios mantener la base de datos y proporciona acceso controlado a la misma".

Uno de los SGBD más utilizados es Access. Este programa es un gestor relacional desarrollado por Microsoft que permite gestionar una base de datos de manera rápida y eficiente. [Paredes Bruno](#page-113-0) ([2014](#page-113-0)) describió de manera concisa los seis tipos de objetos que existen en una base de datos de Access:

- Tablas: Son colecciones de datos.
- Consultas: Son acciones de búsqueda u operaciones de cálculo.
- Formularios: Son presentaciones de los datos en entornos gráficos.
- Reportes: Consisten en una impresión de los datos.
- Macros: Son rutinas cortas para ejecutar eventos o acciones.
- Módulos: Son procedimientos o funciones más complejas, escritas a través del lenguaje de programación VBA.

Entre las principales ventajas que tiene Access destaca el hecho de que permite la vinculación de datos procedentes de diversos orígenes, tales como Excel, SQL server, entre otros. Como desventaja se tiene que solo está disponible para sistemas operativos Microsoft.

## **4.3 Proceso de diseño de una base de datos**

Diversos autores han descrito metodologías para el proceso de diseño de una base de datos. En el presente trabajo, se diseñará la estructura de una base de datos relacional mediante un proceso compuesto por tres etapas: análisis de requisitos, diseño conceptual y diseño relacional normalizado. Este proceso de diseño se basa en las metodologías propuestas por autores como [Alexander y Kusleika](#page-110-1) [\(2019\)](#page-110-1), [Casas Roma y Caralt](#page-110-2) ([2014\)](#page-110-2), y [Hueso Ibáñez](#page-112-0) ([2015\)](#page-112-0).

#### **4.3.1 Análisis de requisitos**

La primera etapa, que es el análisis de requisitos, consiste en analizar con detalle cuáles son las expectativas, los objetivos y las necesidades que tienen los futuros

usuarios de la aplicación de base de datos, que en este caso es la regencia de la empresa, la cual pertenece al departamento de *Quality, Safety and Environment* (Calidad, Seguridad y Ambiente).

Para lograr determinar estos requisitos, como primer paso, se analizó la forma en que trabaja el departamento y cómo se gestiona actualmente la información asociada a fichas de transporte. Además, se conversó en reiteradas ocasiones con la ingeniera Ximena Acuña, que es la supervisora del subdepartamento de regulación, fórmulas y datos maestros, esto con el fin de indagar más sobre las necesidades puntuales que debe satisfacer la aplicación de base de datos.

Del análisis anterior, surgió que actualmente el proceso no es tan rápido como debería de ser debido a que existen distintas fuentes de información que no están conectadas entre sí de manera eficiente. Toda la información relativa a la cadena de suministro se maneja a través del software SAP mediante números de material, lo relativo a registros sanitarios se trabaja en la plataforma web Salesforce, la información de peligrosidad se encuentra distribuida en las hojas de seguridad, las fichas de transporte existentes se encuentran organizadas en carpetas en físico y para saber cuál ficha pertenece a cuál sustancia se deben consultar distintas hojas de cálculo que no se encuentran organizadas de la mejor forma. Por lo tanto, la principal función de la base de datos debe ser mejorar el proceso de gestión y de creación de las fichas de transporte de materiales peligrosos, sirviendo como ese lugar central y único en donde se consolida toda la información asociada a dicho proceso.

El cumplimiento de esa función general implica abarcar de manera adecuada una serie de necesidades más específicas, las cuales se detallan a continuación y son el producto de dicho análisis de requisitos.

- El sistema debe permitir registrar en una base de datos consolidada los ingredientes y productos terminados peligrosos con los que cuenta la empresa.
- La información de los ingredientes y productos terminados debe poder actualizarse o editarse de una forma sencilla.
- Debe ser posible eliminar de la base de datos ingredientes y productos termi-

nados que ya se encuentren obsoletos.

- Se debe poder buscar ingredientes o productos de la base de datos mediante distintos criterios de búsqueda.
- El sistema debe permitir subir archivos adjuntos como, por ejemplo, archivos PDF que contengan la hoja de seguridad de un ingrediente o una ficha de transporte refrendada por el Ministerio de Salud.
- El sistema debe pedir confirmación al usuario antes de realizar acciones importantes tales como eliminar un material o guardar una ficha nueva.
- La información debe poder visualizarse de una manera sencilla y rápida.
- La interfaz de usuario de la aplicación debe de ser intuitiva y fácil de usar.
- El sistema debe ser capaz de generar las fichas de transporte de manera semiautomática, utilizando para ello la información contenida en la base de datos.
- El sistema debe de ser capaz de generar reportes con toda la información contenida en la base de datos. Es decir, debe haber una función que permita extraer la información en formatos como el de hoja de cálculo para poder trabajar los datos en otras aplicaciones como Microsoft Excel.
- Cada vez que se genere una nueva ficha de transporte, el sistema debe asignarle un código único que será utilizado para identificar el documento en todo proceso subsecuente.
- La base de datos debe contener toda la información necesaria para poder elaborar fichas de transporte que cumplan con la legislación aplicable.
- El sistema debe permitir visualizar, descargar, imprimir o eliminar las fichas de transporte de la base de datos.
- Se debe poder configurar un profesional y un establecimiento "activo", de forma tal que estos aparezcan de manera automática como responsables en las fichas de transporte.

#### **4.3.2 Diseño conceptual**

El siguiente paso en la construcción de la base de datos es realizar el diseño conceptual. En esta fase, se analizan los requisitos obtenidos en la etapa anterior para identificar cuál es la información que es de interés para la empresa y, por lo tanto, que es necesaria para completar la base de datos. Una vez identificada toda la información relevante, esta se resume en un esquema de manera tal que se presente una estructura inicial de la información lo más representativa posible.

Para elaborar este esquema, se deben definir cuáles son las entidades importantes en la estructura de la información, las relaciones que las vinculan y sus atributos. Para definir las entidades se analiza qué parte de la información hace referencia a un objeto del mundo real, que tiene identidad propia y que es distinguible del resto de los objetos. Mientras que para definir los atributos, se analiza qué parte de la información corresponde a características que tienen en común todos los miembros de una entidad.

Por ejemplo, luego del análisis de requisitos, se vuelve bastante evidente que la entidad central de la base de datos son las fichas de transporte. De cada ficha, nos interesa almacenar información como el profesional encargado de la elaboración, el establecimiento responsable, los ingredientes o productos que abarca, entre otros. Además, se debe generar y almacenar un código único para cada nueva ficha, de forma tal que sirva como su ID en procesos subsecuentes. Por último, hay que tener en cuenta la restricción regulatoria que indica que una ficha solo puede abarcar un máximo de 10 productos.

Por lo tanto, para efectos del diseño conceptual, las fichas de transporte constituyen una entidad debido a que son un objeto con existencia física (son un documento en papel o pdf), que tiene una identidad propia que lo distingue del resto (cada ficha tendrá un ID). Además, como toda entidad, las fichas de transporte cuentan con características comunes como, por ejemplo: ID, profesional responsable de la elaboración, establecimiento responsable, etc. Estas características constituyen los atributos de la entidad.

De igual forma, se puede definir la entidad "profesional responsable" que representa a la persona o regente encargado de la confección de las fichas de transporte. Los atributos de esta entidad son características comunes que tienen todos los elementos, pero limitado a información que sea de interés según el análisis de requisitos. Por ejemplo, como toda persona, los profesionales van a tener cierta edad, nombre, nacionalidad, profesión, entre otras características. Sin embargo, solo se toman en cuenta aquellas características que sean necesarias para cumplir el objetivo de la base de datos. En otras palabras, se selecciona la información justa que se debe almacenar sobre un profesional para poder hacer más automatizado el proceso de generación de fichas de transporte.

Por lo tanto, si se revisa el formato establecido por el Ministerio de Salud para las fichas transporte (Figura [4.6\)](#page-86-0), se puede observar que es necesario incluir en la base de datos el nombre, número de cédula y número de colegiado del profesional. Además, los requisitos recopilados indican que se debe poder configurar un profesional "activo" para que este aparezca automáticamente en la ficha, por lo que también se debe almacenar ese "estatus" de si el profesional se encuentra seleccionado como activo o no.

> <span id="page-86-0"></span>Profesional Responsable Nombre: Nº de cédula: Nº de colegiado:

**Figura 4.6.** Datos del profesional que son requeridos en el formato actual de la ficha de transporte. (Elaboración propia, 2022).

Otro punto importante a considerar es que en la ficha de transporte viene una sección para el refrendo del colegio profesional respectivo. El formato de dicha sección varía dependiendo del colegio al que este adscrito el profesional responsable, tal y como lo muestra la Figura [4.7.](#page-87-0) Por lo anterior, resulta muy útil también almacenar la profesión de la persona para que, de esta forma, la aplicación cambie automáticamente el formato de esta sección en la ficha.

<span id="page-87-0"></span>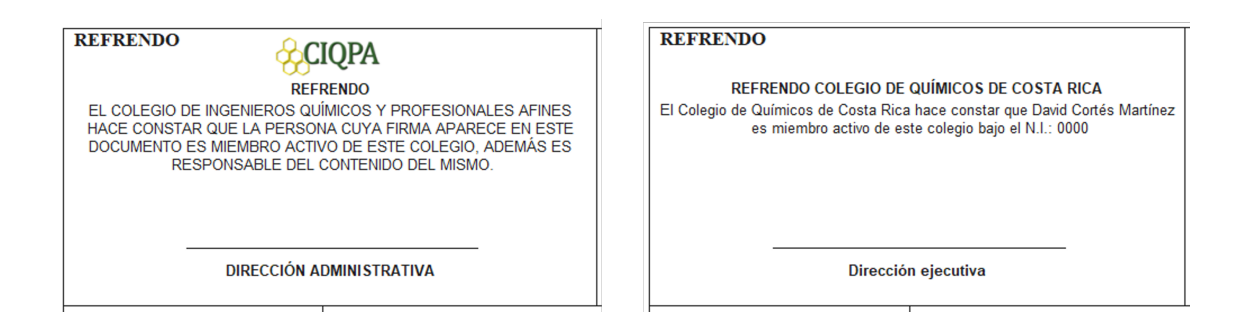

**Figura 4.7.** Formatos de la sección de refrendo, tanto para el CIQPA (izquierda) como para el Colegio de Químicos (derecha). (Elaboración propia, 2022).

Una vez definidas estas dos entidades, es bastante visible que existe una conexión entre ellas ya que cada ficha de transporte está asociada al profesional que la elaboró. De esta forma, hemos definido la primera relación de la base de datos, la cuál se muestra de manera gráfica en la Figura [4.8.](#page-87-1)

<span id="page-87-1"></span>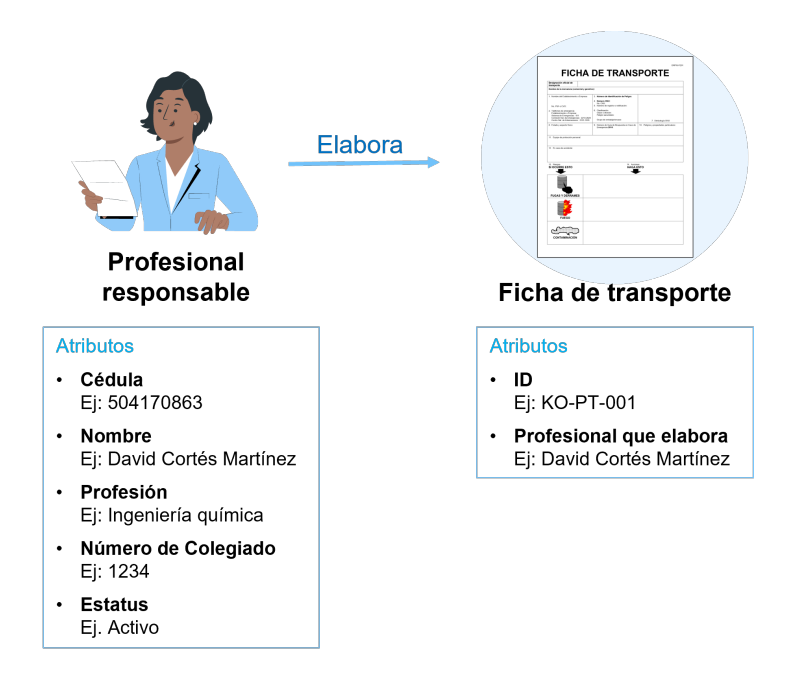

**Figura 4.8.** Representación gráfica de las primeras dos entidades de la base de datos y su respectiva relación. (Elaboración propia, 2022).

Para completar el diseño conceptual de la base de datos, se debe continuar realizando un análisis similar al anterior. Primero, identificar qué información se necesita incluir en la base de datos, tomando en cuenta no solo la que es necesaria para el cumplimiento regulatorio de la ficha, sino también considerando la que es necesaria para el funcionamiento de la app, como es el caso del estatus y la profesión.

Luego, se determina qué parte de esa información constituye una entidad y cuáles son los atributos que caracterizan dicha entidad. Por último, se definen cuáles son las relaciones que existen entre las entidades y que son necesarias para modelar la base de datos.

Además del profesional responsable, es posible identificar otras entidades que naturalmente están asociadas a las fichas de transporte. Una de ellas es la empresa, ya que esta es corresponsable junto con el profesional y, además, requiere de este documento para cumplir con sus obligaciones regulatorias. Por otra parte, también están los ingredientes y productos peligrosos de la empresa, que son el principal motivo de las fichas, ya que cada material que sea peligroso para efectos de transporte debe de tener una ficha asociada. La Figura [4.9](#page-88-0) muestra un esquema de estas relaciones.

<span id="page-88-0"></span>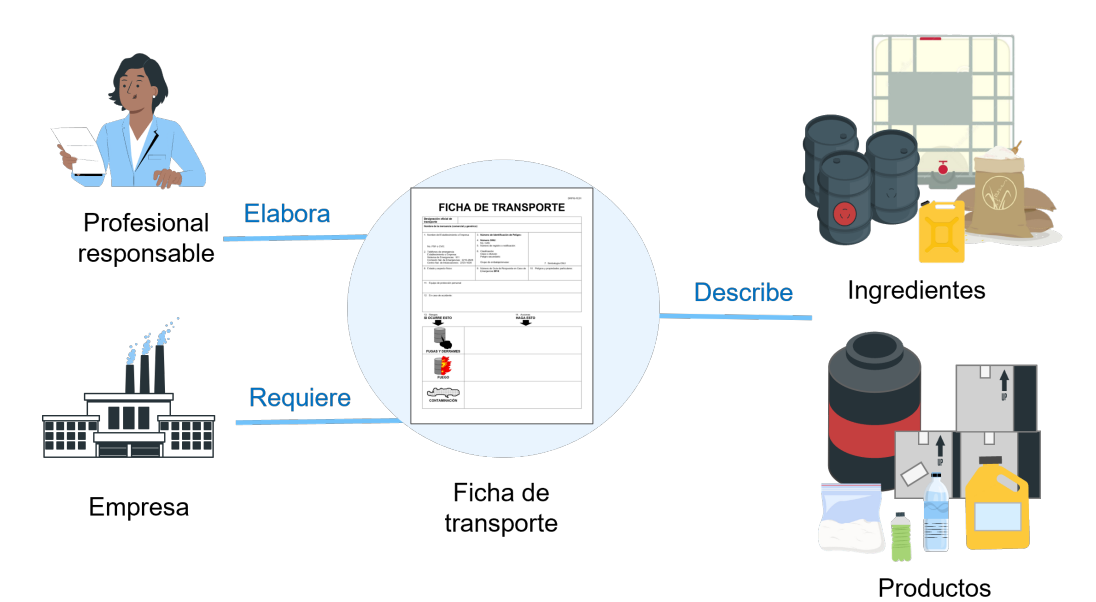

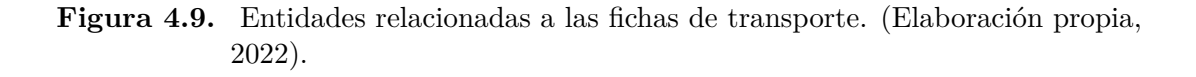

Por lo tanto, se han definido tres nuevas entidades: empresa, ingrediente y producto. Para definir qué información interesa almacenar de cada una de ellas, se debe repasar de nuevo el análisis de requisitos y la revisión regulatoria.

En cuanto a la información de la empresa, se presenta un caso muy similar al del profesional ya que los requisitos recopilados también indican que se debe poder

configurar un establecimiento "activo" para que este aparezca automáticamente en la ficha. Además, si se revisa el formato establecido por el MINSA (Figura [4.10\)](#page-89-0) se observa que se debe incluir: nombre del establecimiento, permiso sanitario de funcionamiento y número de teléfono. Por último, se incluye también el cantón y provincia donde está ubicada la empresa ya que esto permite diferenciar rápidamente entre establecimientos y, por lo tanto, ayuda a cumplir el requisito de contar con una aplicación donde la información se muestre de manera sencilla e intuitiva.

<span id="page-89-0"></span>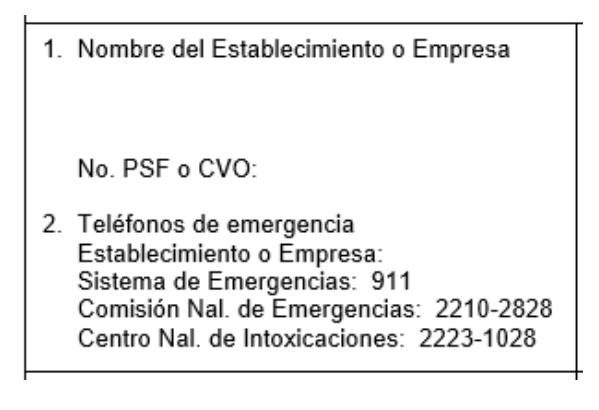

**Figura 4.10.** Datos del establecimiento que son requeridos en el formato actual de la ficha de transporte. (Elaboración propia, 2022).

En cuanto a los ingredientes y productos, estos posiblemente sean las entidades de las que más información se deba almacenar, sin embargo, se debe analizar qué parte de la misma no es realmente un atributo sino más bien una entidad por aparte.

Primero, de los ingredientes y productos interesa almacenar algunos identificadores o descriptores que usa la empresa a nivel interno, los cuales vienen, en este caso en particular, de SAP, que es el sistema que se utiliza para gestión de la cadena de suministro. El primero de ellos es el número de material, que es un identificador de 7 dígitos que usa el software para cada ingrediente o producto. De hecho, cuando en el presente trabajo se habla 640 ingredientes y productos peligrosos, se está haciendo referencia a 640 diferentes materiales de SAP. Además del número de material, se determinó en el análisis de requisitos que interesa incluir la descripción del material, el grupo, las condiciones de almacenamiento y las condiciones de temperatura.

En este punto, se identificó que las condiciones de almacenamiento y de temperatura representan entidades apartes ya que cada una de estas se encuentra codificada con números de dos dígitos. Por lo tanto, ambas deben moverse a tablas separadas para cumplir con los principios de normalización. En la Figura [4.11](#page-90-0) se muestra un ejemplo que ayuda a explicar mejor el punto anterior.

<span id="page-90-0"></span>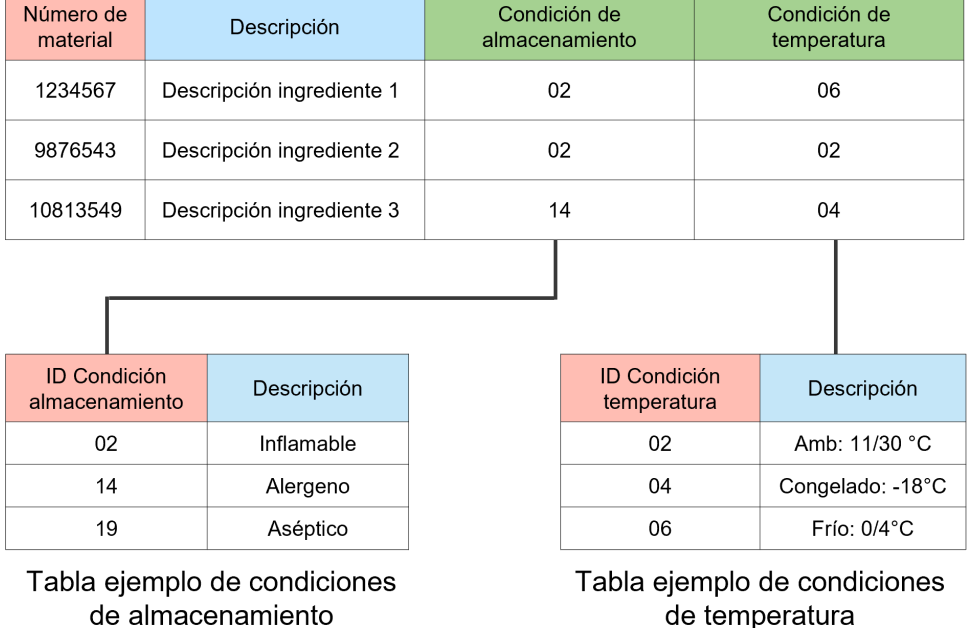

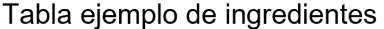

**Figura 4.11.** Ejemplo de registros que conformarían las tablas de condiciones de temperatura y almacenamiento. (Elaboración propia, 2022).

Para agregar la demás información de los ingredientes y productos, resulta de gran utilidad la lista de chequeo del Anexo 1, la cual fue explicada en el segundo capítulo y surge como producto de la revisión normativa realizada. En esta lista, se menciona toda la información que es necesaria del producto peligroso para crear la ficha de transporte y, además, esta se divide por la fuente en donde se pueden encontrar los datos.

Si se revisa la información de esta lista que proviene de la ficha de seguridad (Número CAS, color, densidad, incompatibilidades, etc.), se puede observar que todas son características propias de los ingredientes y productos peligrosos, por lo que estos deben incluirse como atributos de dichas entidades.

Ahora bien, si se revisan los datos que provienen de otras fuentes de información, como la GRE, la Reglamentación modelo o los registros sanitarios, se puede deducir que estas representan entidades en sí mismas ya que, a pesar de que están relacionadas con los productos peligrosos, tienen identidad propia.

Por ejemplo, en la Figura [4.12](#page-91-0) se muestra nuevamente la GRE asociada a gases tóxicos e inflamables. Como se puede observar, cada una de las guías tiene un identificador propio que la distingue del resto. En este caso, el número 117 identifica la guía para gases tóxicos e inflamables. Además, todas las guías cuentan con las mismas secciones dentro de su estructura y todas cuentan con un título, una sección de incendio o explosión, primeros auxilios, evacuación, entre otros; por lo tanto, todas estas se pueden tomar como los atributos de la entidad.

<span id="page-91-0"></span>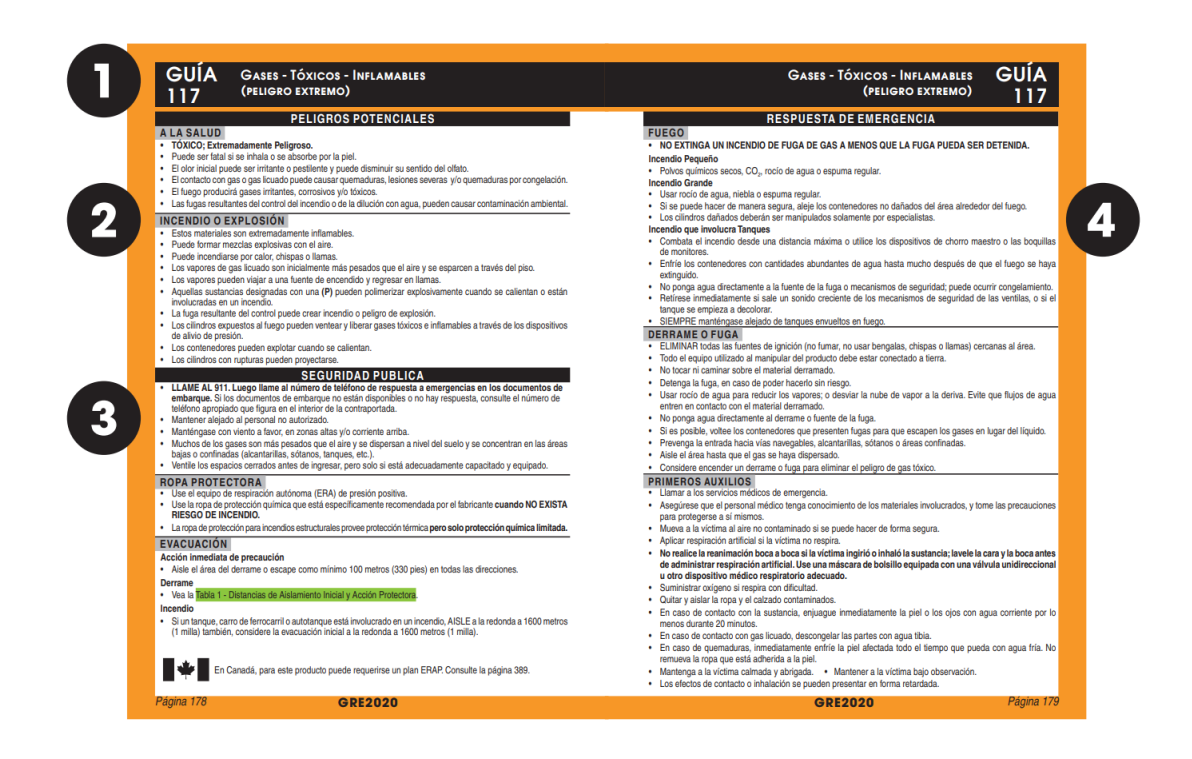

**Figura 4.12.** Ejemplo de una GRE ([Departamento de Transporte de los Estados](#page-111-1) [Unidos](#page-111-1) *et al.*, [2020\)](#page-111-1)

Otro punto a tomar en cuenta es que todas las GRE existentes deben de estar registradas en la base de datos aunque no haya ningún ingrediente o producto asociado a las mismas ya que, de lo contrario, no se podría cumplir con el objetivo de lograr una app capaz de generar las fichas de transporte de manera semiautomática.

.

En otras palabras, si en el futuro la empresa necesitara crear la ficha de algún gas tóxico e inflamable, la información de la GRE correspondiente ya debería de estar guardada en la base de datos, de modo que se pueda extraer la información necesaria y colocar automáticamente en la ficha de transporte. De esta forma, se concluye que las GRE constituyen una entidad que debe de ir en su propia tabla de la base de datos.

Ahora bien, se debe encontrar una forma adecuada de relacionar cada ingrediente y producto peligroso de la empresa con su respectiva GRE. Una forma podría ser agregar el número de GRE como clave foránea en cada registro, sin embargo, si se analiza el resto de la información regulatoria, se puede observar que no existe una relación directa entre estas entidades, sino que la relación se da a través de los números ONU de la Reglamentación Modelo. Por ejemplo, en la Figura [4.13](#page-92-0) se muestra un extracto de la página 50 de las denominadas "páginas amarillas" de la GRE 2020. En ella, se pueden observar las recomendaciones de qué guía debería usarse para distintos números ONU. Además, se puede ver que una misma guía puede aplicar para muchas designaciones como, por ejemplo la GRE 154, que se usa en los números ONU 1805 (ácido fosfórico), 1824 (sosa cáustica), entre otros.

<span id="page-92-0"></span>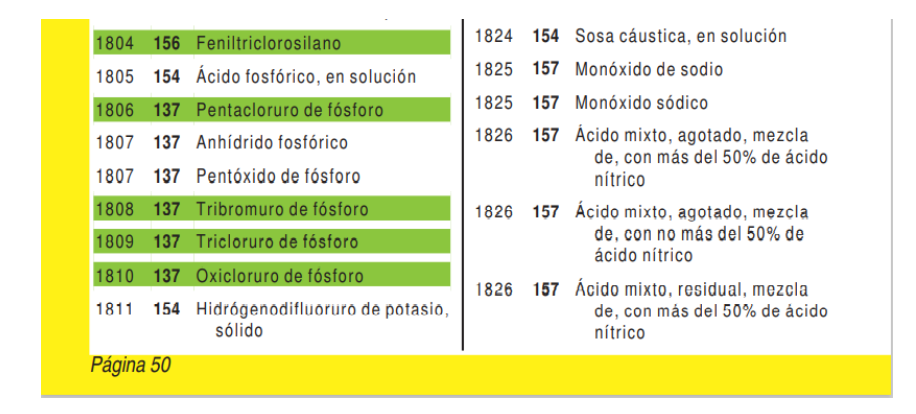

**Figura 4.13.** Extracto de la página 50 de la GRE ([Departamento de Transporte de los](#page-111-1) [Estados Unidos](#page-111-1) *et al.*, [2020\)](#page-111-1)

.

Por lo tanto, el análisis anterior permite llegar a dos conclusiones que ayudan a seguir construyendo el modelo conceptual de la base de datos. La primera es que resultaría adecuado definir la entidad "Mercancía peligrosa", la cual estaría

definida por cada uno de los registros que se presentan en la lista de mercancías peligrosas de la Reglamentación Modelo (capítulo 3.2). Además, la relación entre esta nueva entidad y las GRE tendría una cardinalidad de muchos a uno, ya que muchas mercancías peligrosas podrían estar asociadas a una sola GRE, tal y como se vio en el ejemplo de la Figura [4.13.](#page-92-0)

Respecto a la entidad "Mercancía peligrosa", se debe definir cuáles son sus atributos, incluyendo ese que identifica de manera única cada registro, así como también sus relaciones ya que de momento, solo se ha mencionado su relación con las GRE. En la Figura [4.14](#page-93-0), se muestra un ejemplo del formato que tienen los registros de la lista de mercancías peligrosas de la Reglamentación Modelo (2019).

<span id="page-93-0"></span>

| $N^{\circ}$<br><b>ONU</b> | Nombre y descripción                             | $\mathbf{o}$<br>div. | <b>Clase</b> Peligro<br>secun-<br>dario | Grupo<br>de<br>emb/env<br>ONU | Disp.<br>espec. | <b>Cantidades</b><br>limitadas y<br>exceptuadas |                   |                                   |                 |                        |                                               |  |  |  | <b>Embalajes/envases</b><br>y RIG |  | <b>Cisternas</b><br>portátiles y<br>contenedores<br>para graneles |
|---------------------------|--------------------------------------------------|----------------------|-----------------------------------------|-------------------------------|-----------------|-------------------------------------------------|-------------------|-----------------------------------|-----------------|------------------------|-----------------------------------------------|--|--|--|-----------------------------------|--|-------------------------------------------------------------------|
|                           |                                                  |                      |                                         |                               |                 |                                                 |                   | Inst.<br>de<br>emb/env            | Disp.<br>espec. | Inst.<br>de<br>transp. | Disp.<br>espec.                               |  |  |  |                                   |  |                                                                   |
| (1)                       | (2)                                              | (3)                  | (4)                                     | (5)                           | (6)             | (7a)                                            | (7 <sub>b</sub> ) | (8)                               | (9)             | (10)                   | (11)                                          |  |  |  |                                   |  |                                                                   |
| 3286                      | LÍQUIDO INFLAMABLE,<br>TÓXICO, CORROSIVO, N.E.P. | 3                    | 6.1<br>8                                | I                             | 274             | $\bf{0}$                                        | E <sub>0</sub>    | P <sub>001</sub>                  |                 | T <sub>14</sub>        | TP <sub>2</sub><br><b>TP13</b><br><b>TP27</b> |  |  |  |                                   |  |                                                                   |
| 3286                      | LÍQUIDO INFLAMABLE,<br>TÓXICO, CORROSIVO, N.E.P. | 3                    | 6.1<br>$\mathbf{8}$                     | $\mathbf{H}$                  | 274             | 1L                                              | E2                | P <sub>001</sub><br><b>IBC99</b>  |                 | <b>T11</b>             | TP <sub>2</sub><br><b>TP13</b><br><b>TP27</b> |  |  |  |                                   |  |                                                                   |
| 3287                      | LÍQUIDO TÓXICO,<br><b>INORGÁNICO, N.E.P.</b>     | 6.1                  |                                         | I                             | 274<br>315      | $\mathbf{0}$                                    | E <sub>5</sub>    | <b>P001</b>                       |                 | T14                    | TP <sub>2</sub><br><b>TP13</b><br><b>TP27</b> |  |  |  |                                   |  |                                                                   |
| 3287                      | LÍQUIDO TÓXICO,<br>INORGÁNICO, N.E.P.            | 6.1                  |                                         | $\mathbf{I}$                  | 274             | $100$ ml                                        | E <sub>4</sub>    | P <sub>001</sub><br>IBC02         |                 | T11                    | TP <sub>2</sub><br><b>TP27</b>                |  |  |  |                                   |  |                                                                   |
| 3287                      | LÍQUIDO TÓXICO,<br>INORGÁNICO, N.E.P.            | 6.1                  |                                         | Ш                             | 223<br>274      | 5L                                              | E1                | P <sub>001</sub><br>IBC03<br>LP01 |                 | T7                     | TP1<br><b>TP28</b>                            |  |  |  |                                   |  |                                                                   |

**Figura 4.14.** Ejemplo de registros de la lista de mercancías peligrosas ([Naciones](#page-112-1) [Unidas](#page-112-1), [2019b\)](#page-112-1).

Como se puede observar en la figura anterior, esta lista está compuesta por varias columnas que podrían considerarse los atributos de la entidad ya que cada "Mercancía peligrosa" cuenta con su designación de transporte, su número ONU, su clase y división, entre otros. Sin embargo, la lista muestra más de 11 columnas de las cuales no todas son necesarias para la construcción de la ficha de transporte. Por lo tanto, se procede a delimitar la información con base en lo que indica la lista de chequeo del Anexo 1, obteniendo así, que solo es necesario incluir la designación oficial de transporte (2), número ONU (1), clase y división (3), grupo de embalaje/envase (5) y peligros secundarios (4).

Además, como se indicó anteriormente, cada mercancía debe de estar relacionada a una GRE, por lo que en esta tabla se debe incluir el número de guía como atributo (clave foránea). De igual forma, es necesario incluir el NIP (número de identificación de peligro), el cuál proviene de la ADR (2020) y se relaciona de manera similar que las GRE, es decir, un NIP va a estar asociado a múltiples mercancías peligrosas. Por ejemplo, el NIP X886 hace referencia a materias muy corrosivas y tóxicas, que reaccionan peligrosamente con el agua, lo que hace que se use para distintas mercancías como el ácido sulfúrico fumante (UN 1831) o el oxicloruro de selenio (2879), por lo tanto, se tiene una relación de uno a muchos.

Otro atributo que funciona bajo la misma lógica que las GRE y los NIP son las clases ONU. Como se explicó en el capítulo 3, existen nueve clases ONU para catalogar las mercancías peligrosas, por lo que en este caso, la clase y división de la mercancía peligrosa también funciona como clave foránea y, de esta forma, se puede conectar cada mercancía con una tabla que represente a la entidad "Clase ONU", en donde se almacenará de forma normalizada atributos de cada clase, como su pictograma o su característica de peligrosidad.

Un aspecto importante en la construcción de la entidad es determinar qué atributo identifica de manera única a cada "Mercancía peligrosa". Para esto, se revisa de nuevo cómo son los registros ejemplo de la Figura [4.14](#page-93-0) y se observa que ni el número ONU ni ninguna otra columna cumple con esta función ya que sus valores se repiten. En este caso, lo más conveniente es utilizar una clave artificial, que significa que el sistema gestor de la base de datos generará automáticamente un ID para cada registro de la tabla.

Otro aspecto, que también es importante considerar, es que se tienen registros en donde hay celdas que tienen más de un valor, principalmente, en el campo de peligros secundarios ya que una mercancía peligrosa puede tener uno, dos o hasta ningún peligro secundario. Tal y como se vio en la sección 4.1.2 sobre normalización de bases de datos, todos los campos deben almacenar un solo valor y no debe existir

variación en el número de columnas de la tabla. Por lo tanto, para evitar problemas como los mostrados en la Figura [4.4,](#page-80-0) los peligros secundarios deben ubicarse en su propia tabla en un arreglo similar a la solución implementada en el ejemplo de la Figura [4.5](#page-81-0). De esta forma, la tabla de peligros secundarios pasa a funcionar como una especie de *join table* en medio de la relación muchos a muchos que existe entre las mercancías peligrosas y la clasificación de los peligros secundarios. En la Figura [4.15](#page-95-0) se muestra cómo se verían los registros ejemplo de la Figura [4.14,](#page-93-0) una vez implementada la estructura descrita, la cual logra cumplir con las reglas de normalización.

<span id="page-95-0"></span>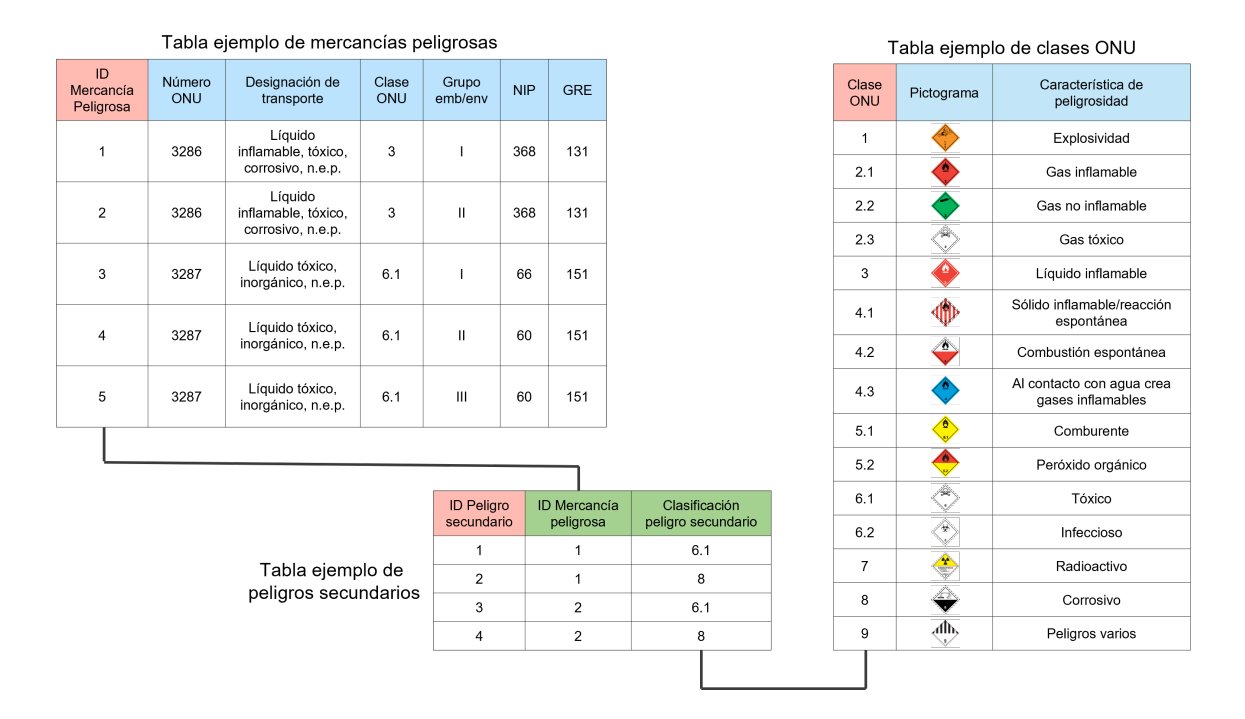

**Figura 4.15.** Ejemplo de los registros que estarían asociados a la tabla de peligros secundarios. (Elaboración propia, 2022).

Los registros sanitarios son otro ejemplo de una entidad que debe de ser independiente de los ingredientes y productos, a pesar de mantener una estrecha relación con los mismos. Una razón es que, debido a como funciona la empresa, existe una relación de muchos a muchos entre los registros y los materiales. Por ejemplo, tal y como se muestra en la Figura [4.16,](#page-96-0) un ingrediente puede estar relacionado a varios registros sanitarios ya que pueden haber varios proveedores de distintos países.

<span id="page-96-0"></span>

|                         |                 |                                                                 | Número<br>de<br>material              |  | Descripción                 |                     | ID<br>Mercancía<br>peligrosa     | Estado                         | Punto de<br>ebullición<br>$(^{\circ}C)$ | Hoja de<br>seguridad |
|-------------------------|-----------------|-----------------------------------------------------------------|---------------------------------------|--|-----------------------------|---------------------|----------------------------------|--------------------------------|-----------------------------------------|----------------------|
|                         |                 |                                                                 | 1234567                               |  | PHOSPHORIC<br>ACID 85% BULK |                     | 1339                             | Líquido                        | 158                                     | Û                    |
| <b>ID Join</b><br>table | <b>Material</b> | Registro sanitario                                              | 9876543                               |  | <b>ETHANOL BULK</b>         |                     | 517                              | Líquido                        | 78                                      | Û                    |
| 1                       | 1234567         | MPA-BE-19-02481                                                 | 1081354<br><b>ZINC SULPHATE</b>       |  |                             | 2224                | Sólido                           | 740                            | Û                                       |                      |
| 2                       | 1234567         | MPA-CA-21-08633                                                 | Tabla ejemplo de registros sanitarios |  |                             |                     |                                  |                                |                                         |                      |
| 3                       | 1234567         | MPA-ES-20-05549                                                 | Número de registro                    |  |                             | Nombre<br>comercial | Nombre<br>genérico               | Fabricante                     | País de<br>origen                       |                      |
| 4                       | 9876543         | Q-CR-06226                                                      | MPA-BE-19-02481                       |  |                             | Ácido<br>fosfórico  | Acidulante                       | Prayon                         | Bélgica                                 |                      |
| 5                       | 1081354         | MPA-US-19-02998                                                 | MPA-CA-21-08633                       |  |                             | Ácido<br>fosfórico  | Acidulante                       | Nutrien                        | Canadá                                  |                      |
| 6                       | 1081354         | MPA-CZ-22-00184                                                 | MPA-ES-20-05549                       |  |                             |                     | Ácido<br>Acidulante<br>fosfórico |                                | <b>IFFCO</b>                            | España               |
|                         |                 | Join table ejemplo entre<br>Ingredientes y Registros Sanitarios |                                       |  | Q-CR-06226                  |                     | Etanol<br>96% v/v                | Alcohol<br>puro                | <b>FANAL</b>                            | Costa<br>Rica        |
|                         |                 |                                                                 |                                       |  | MPA-US-19-02998             |                     | Sulfato<br>de zinc               | Ingrediente<br>para<br>bebidas | OBC                                     | Estados<br>Unidos    |
|                         |                 |                                                                 |                                       |  | MPA-CZ-22-00184             |                     | Sulfato<br>de zinc               | Ingrediente<br>para<br>bebidas | Macco                                   | República<br>Checa   |

Tabla ejemplo de ingredientes

**Figura 4.16.** Ejemplo de la relación entre los registros sanitarios y los ingredientes de la empresa. (Elaboración propia).

Por otra parte, en el caso de los productos, es importante mencionar que la empresa vende los mismos en kits compuestos por varias partes. Estos kits son mezclados y envasados por empresas embotelladoras que venden las bebidas finales al público, por lo que realmente la empresa registra ante el Ministerio de Salud dichos kits y no exactamente las partes. Lo anterior es importante porque en el presente trabajo se consideró como "productos" las partes de estos kits y, por esta razón, un producto puede estar relacionado a varios registros (varios kits) y un registro puede estar relacionado a varios productos. En la Figura [4.17](#page-97-0) se explica de manera gráfica esta relación en donde se puede observar un producto inflamable asociado a dos kits (y por lo tanto a dos registros distintos), así como también, kits que están compuestos por varios productos de diferente peligrosidad.

<span id="page-97-0"></span>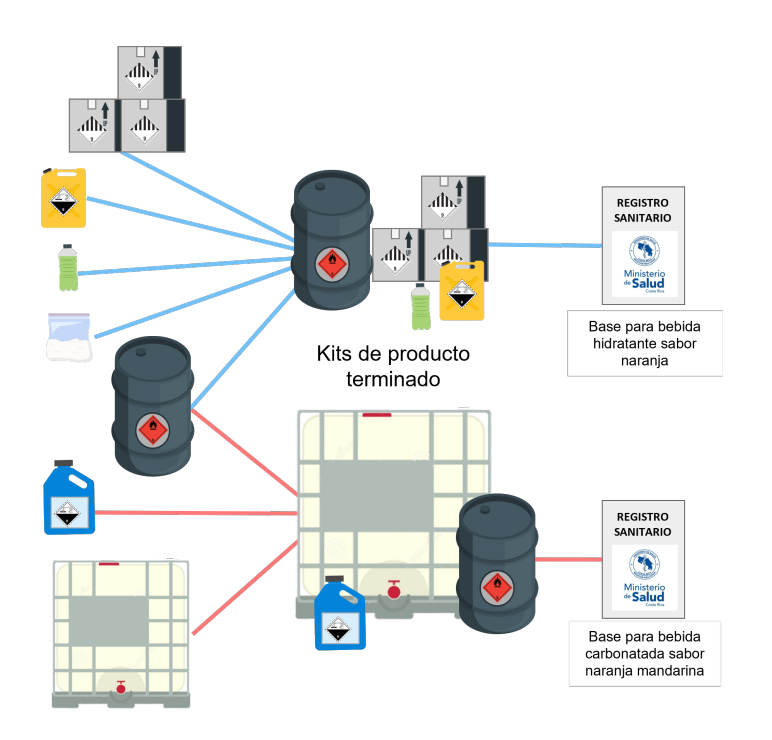

**Figura 4.17.** Ejemplo de la relación entre los registros y productos de la empresa. (Elaboración propia).

Dicho lo anterior, y habiéndose realizado ya el análisis respectivo para varias de las entidades, en la Figura [4.18](#page-97-1) se muestra un diagrama conceptual de cómo se podría modelar la información de esta sección de la base de datos.

<span id="page-97-1"></span>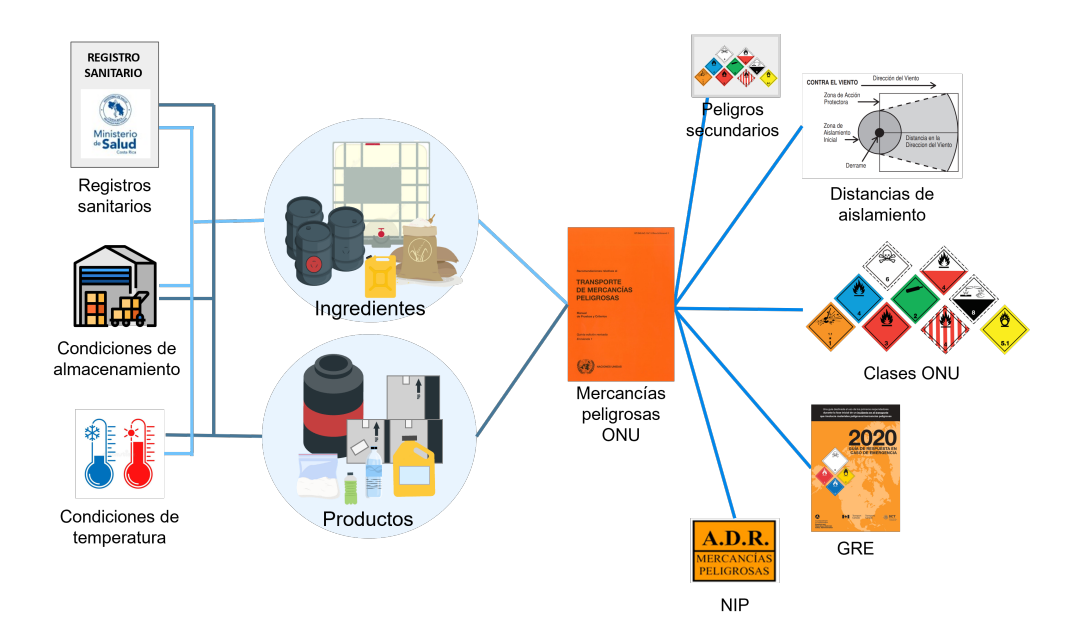

**Figura 4.18.** Entidades relacionadas a los ingredientes y productos. (Elaboración propia, 2022).

Una vez realizado el modelo conceptual, este se debe trasladar a un modelo de diseño relacional para poder ser implementado como estructura de la base de datos. Estos modelos suelen ser representados mediante diagramas de entidadrelación (ERD, por las siglas en inglés de *Entity Relationship Diagram*).

Lo anterior, implica convertir cada entidad en una tabla, en donde las columnas representen los atributos y las filas los diferentes registros. Se deben establecer claves primarias y se debe establecer el tipo de dato que contendrá cada columna de la tabla. En el Cuadro [4.1](#page-98-0) se muestra un resumen de los tipos de datos que admite Access, el sistema gestor de bases de datos utilizado en el presente trabajo.

| <b>Tipo</b>    | Tipo de datos que se                 | Tamaño máximo<br>del               |  |  |  |  |
|----------------|--------------------------------------|------------------------------------|--|--|--|--|
|                | pueden almacenar                     | almacenamiento                     |  |  |  |  |
| Short text     | Caracteres alfanuméricos             | 255 caracteres                     |  |  |  |  |
| Long text      | Caracteres alfanuméricos             | 1 GB de caracteres                 |  |  |  |  |
| Number         | Valores numéricos                    | Depende del subtipo $(a)$          |  |  |  |  |
| Large number   | Valores numéricos                    | 8 bytes                            |  |  |  |  |
| Date/Time      | Fecha y tiempos                      | 8 bytes                            |  |  |  |  |
| Currency       | Datos de dinero                      | 8 bytes                            |  |  |  |  |
| AutoNumber     | Números con incremento<br>automático | $4 \text{ bytes}/16 \text{ bytes}$ |  |  |  |  |
| <b>Boolean</b> | Valores lógicos (Sí/No)              | 1 bit                              |  |  |  |  |
| OLE Object     | Imágenes, sonidos o video            | hasta 1 GB                         |  |  |  |  |
| Hyperlink      | Link a página web                    | 1 GB de caracteres                 |  |  |  |  |
| Attachment     | Archivos adjuntos                    | Depende del adjunto                |  |  |  |  |
| Calculated     | Cálculo con otros campos             | Depende del resultado              |  |  |  |  |
| Lookup Wizard  | Datos de otra tabla                  | 4 bytes                            |  |  |  |  |

<span id="page-98-0"></span>**Cuadro 4.1.** Tipos de datos disponibles en Access [\(Alexander y Kusleika](#page-110-1), [2019\)](#page-110-1).

(a) Por ejemplo, para números enteros: integer (2 bytes), long integer (4 bytes); para números con decimales: single (4 bytes) o double (8 bytes); entre muchos otros subtipos.

Además, se debe especificar el tipo de relación que existe entre las distintas entidades, es decir, si trata de una relación uno a uno, uno a varios o varios a varios. Los EDR suelen hacer uso de distintos símbolos para representar la cardinalidad de las relaciones, por esta razón, en la Figura [4.19](#page-99-0) se muestra el significado de la nomenclatura utilizada.

<span id="page-99-0"></span>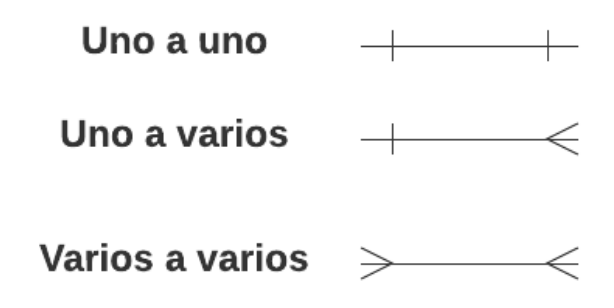

**Figura 4.19.** Simbología usada para representar la cardinalidad de las relaciones en un diagrama ERD. (Elaboración propia, 2022).

Por último, es importante que el diseño relacional este debidamente normalizado para que este sirva como una buena estructura de la base de datos. Como ya se ha explicado anteriormente, el proceso de normalización consiste en analizar y refinar el modelo para evitar que haya redundancia de datos y disminuir la posibilidad de que ocurran problemas al intentar actualizar los datos en el futuro. Lo anterior, implica asegurarse de que cada campo de la tabla contiene un solo valor, que las tablas no contienen grupos repetitivos, que todos los datos de una tabla dependen directamente de su clave primaria y que no existen características que puedan ser derivadas de otros campos de la tabla.

De esta forma, se desarrolló el diseño relacional normalizado que se muestra en la Figura [4.20,](#page-100-0) el cual está compuesto por 23 tablas y 27 relaciones. Este diseño fue implementado en Access, que sirvió como base de datos para la aplicación de gestión de fichas de transporte de la empresa.

<span id="page-100-0"></span>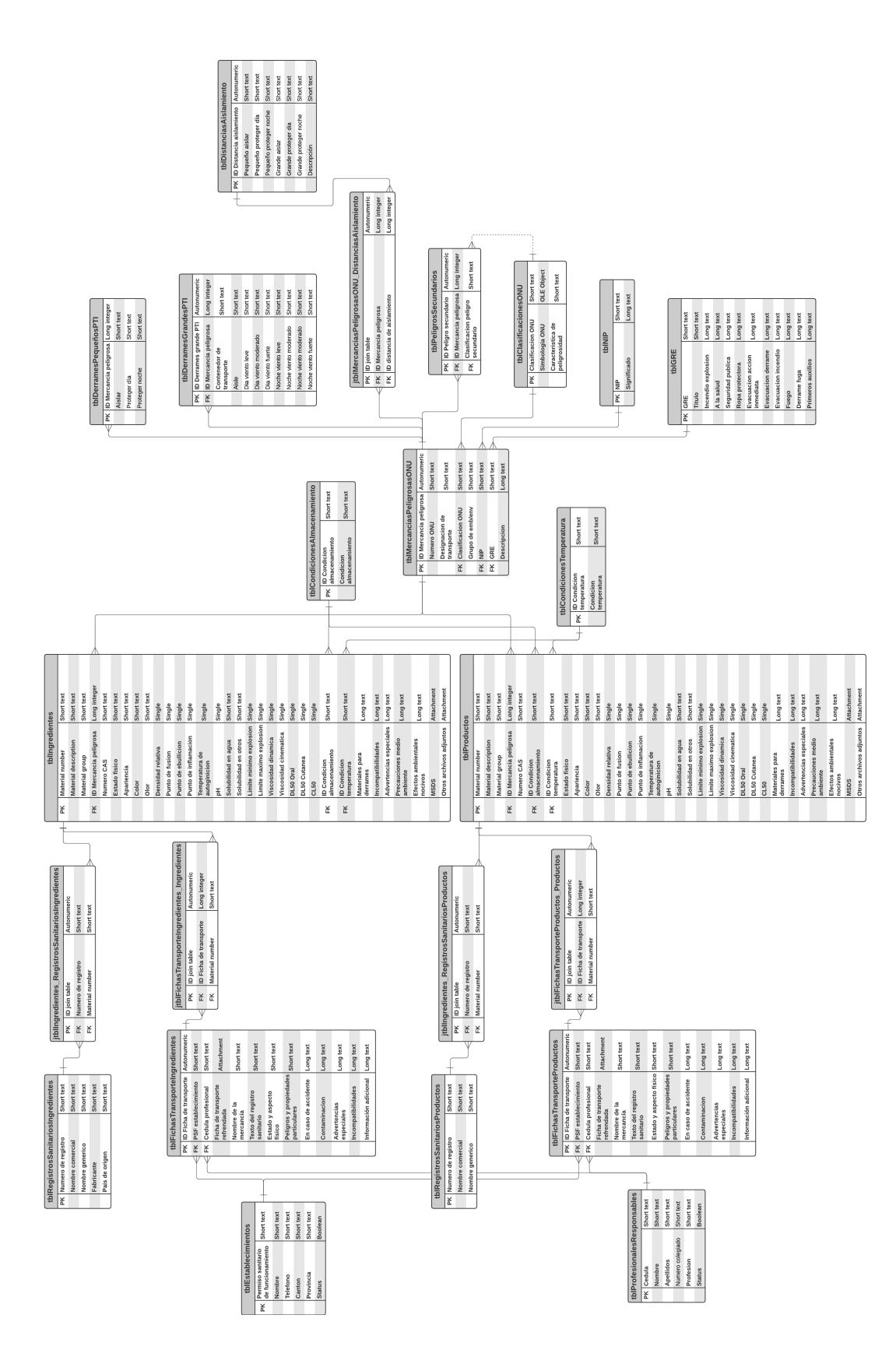

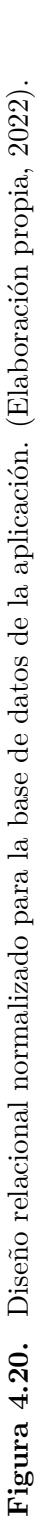

87

Respecto a la aplicación, en la Figura [4.21](#page-101-0) se muestran algunas capturas de la versión final de la misma.

<span id="page-101-0"></span>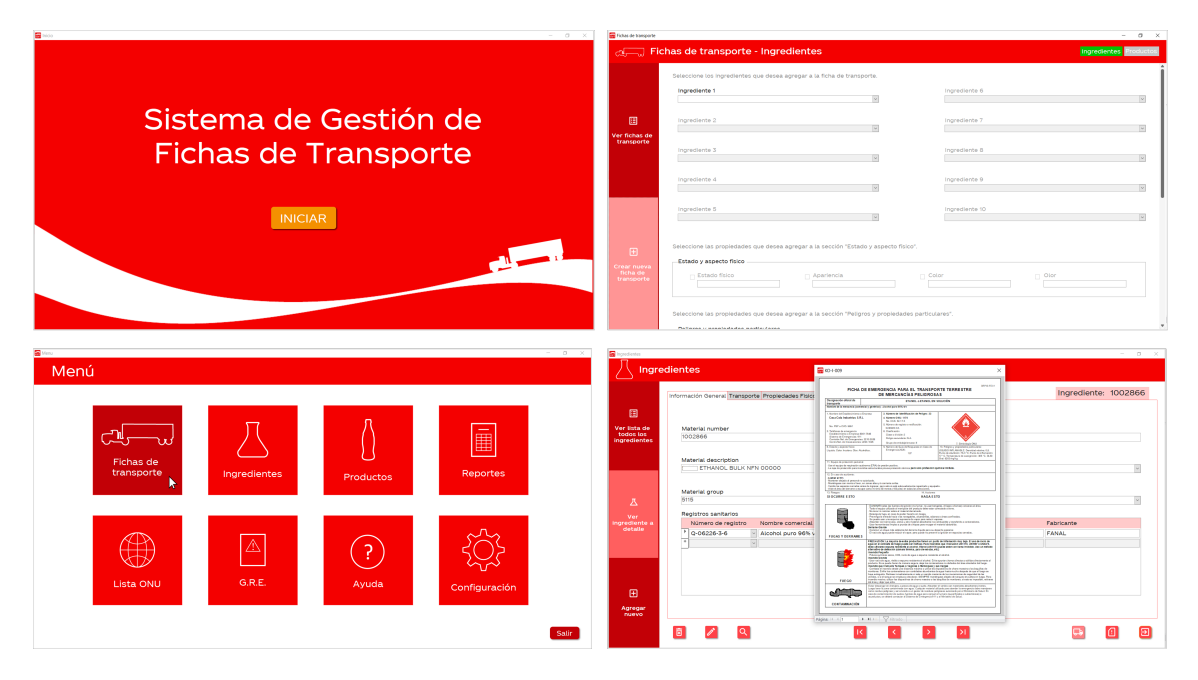

**Figura 4.21.** Capturas de pantalla de la versión final de la aplicación. (Elaboración propia, 2022).

Como se observa en la captura del menú, la app tiene 8 módulos, los cuales se explican brevemente a continuación:

- Fichas de transporte: Permite visualizar, descargar, imprimir, eliminar o crear fichas de transporte, tanto para ingredientes como para productos.
- Ingredientes: Permite ver, editar, eliminar o agregar nuevos ingredientes.
- Productos: Permite ver, editar, eliminar o agregar nuevos productos.
- Reportes: Permite generar reportes de excel con la información contenida en la base de datos.
- Lista ONU: Permite consultar y actualizar la información de la base de datos asociada a la lista de mercancías peligrosas de la ONU.
- GRE: Permite consultar y actualizar la información de la base de datos asociada a las guías de respuesta en caso de emergencia.
- Ayuda: Permite consultar el manual de usuario de la aplicación.
- Configuración: Permite ver, editar, eliminar o agregar nuevos establecimientos o profesionales responsables.

De esta forma, se logró desarrollar una aplicación que cumple con las expectativas que se plantearon inicialmente. Primero porque, según la retroalimentación recibida, es una app con una interfaz intuitiva y fácil de usar, cuyo diseño es muy acorde a la identidad gráfica de la organización. Por otra parte, el resultado también se considera satisfactorio porque se logró un funcionamiento adecuado, principalmente en la generación semiautomática de fichas de transporte. Una de las formas utilizadas para evaluar el punto anterior fue enviar a revisión una ficha de transporte generada por la aplicación, la cual pasó sin problemas los dos filtros que existen en la actualidad: la revisión del Colegio profesional y la revisión del Ministerio de Salud.

Las instrucciones detalladas para utilizar la aplicación se muestran en el Manual de Usuario del Anexo 2. En este documento, se explica paso a paso los procedimientos a seguir para un adecuado aprovechamiento de cada una de las funciones mencionadas.

## **CONCLUSIONES Y RECOMENDACIONES**

- De acuerdo con el análisis de los requerimientos regulatorios en torno al transporte terrestre de productos peligrosos, una ficha de transporte debe contener la información indicada en la lista de chequeo para que esta cumpla adecuadamente con la legislación vigente y sea aprobada por el Colegio Profesional respectivo y el Ministerio de Salud. Dentro de la información necesaria, figuran datos del producto que se obtienen de diversas fuentes, como lo son el registro sanitario, la ficha de seguridad, la Reglamentación Modelo de la ONU, la Guía de Respuesta en Caso de Emergencia, entre otras.
- De acuerdo con el análisis realizado de las características de cada sustancia, la empresa cuenta con un total de 277 ingredientes y 363 productos que son peligrosos para efectos de transporte. Se encontraron materiales peligrosos pertenecientes a las clases 3, 8 y 9, en donde la gran mayoría son líquidos inflamables de la clase 3. La distribución exacta fue la siguiente: 242 ingredientes y 243 productos de la clase 3, 5 ingredientes y 59 productos de la clase 8, y 30 ingredientes y 61 productos de la clase 9.
- De acuerdo con la clasificación realizada de los materiales peligrosos, fue necesario elaborar un total de 101 fichas de transporte, de las cuales 45 abarcan ingredientes y 56 producto terminado. Además, es importante mencionar que algunos ingredientes y productos peligrosos no contaban aún con el registro sanitario ante el Ministerio de Salud, por lo que se incluyó su información y clasificación, pero no se pudieron generar las fichas de transporte correspondientes. Específicamente, fueron 7 productos y 39 ingredientes.
- De acuerdo con el análisis de requisitos y el diseño conceptual realizado, el diseño relacional normalizado que se muestra a través del diagrama entidadrelación es una estructura adecuada para la base de datos de la aplicación del sistema de gestión de fichas de emergencia para el transporte de materiales peligrosos. Este diseño, que cuenta con 23 tablas y 27 relaciones, fue implementado mediante el sistema gestor de bases de datos Microsoft Access

y permitió crear una app intuitiva y fácil de usar que cumple con objetivos establecidos y que cuenta con una gran variedad de funciones que se detallan en el manual de usuario.

- Se recomienda seguir mejorando el monitoreo de todos aquellos procesos relacionados al transporte de productos peligrosos. Esto debido a que el presente trabajo es un aporte enfocado en mejorar la gestión y creación de la documentación regulatoria, sin embargo, se pueden desarrollar iniciativas en otras áreas como, por ejemplo, generar listas de chequeo que permitan que las personas encargadas de la recepción y el despacho de vehículos que transportan productos peligrosos puedan corroborar que los mismos cuentan con todos los requisitos que pide la legislación, por ejemplo, que se tiene la señalización mínima requerida y que esta se encuentra ubicada en los lugares correspondientes, que se siguen procedimientos seguros para la carga y descarga, que el vehículo cuenta con las herramientas de seguridad y los controles de ingeniería correspondientes, que el conductor cuenta con los documentos necesarios y con el entrenamiento para su desempeño competente como transportista de productos peligrosos, entre otros.
- Se recomienda mantener actualizada la base de datos de la aplicación elaborada en el presente trabajo, no solo incluyendo aquellos nuevos ingredientes o productos que la empresa desarrolle sino que, también, cuando existan cambios en los documentos de referencia utilizados como, por ejemplo, las Recomendaciones Relativas al Transporte de Mercancías Peligrosas de la ONU, el Acuerdo Europeo sobre Transporte Internacional de Mercancías Peligrosas por Carretera de la Comisión Económica para Europa o la Guía de Respuesta en Caso de Emergencia. La aplicación cuenta con las funciones necesarias para actualizar dicha información, por lo que solamente debe consultarse el manual de usuario si se tiene alguna duda al respecto.
- Se recomienda evaluar si sería de utilidad incluir en el futuro los residuos peligrosos dentro del alcance de la aplicación de fichas de transporte. Este tipo de fichas de transporte cuenta con algunas similitudes con las fichas de

productos e ingredientes, sin embargo, contienen cierta información adicional, así como también un formato diferente. Se recomienda evaluar este punto ya que la necesidad de elaborar este tipo de fichas no es muy frecuente, habiéndose realizado solo una durante todo el desarrollo de la práctica dirigida.
# **NOMENCLATURA**

#### **Acrónimos**

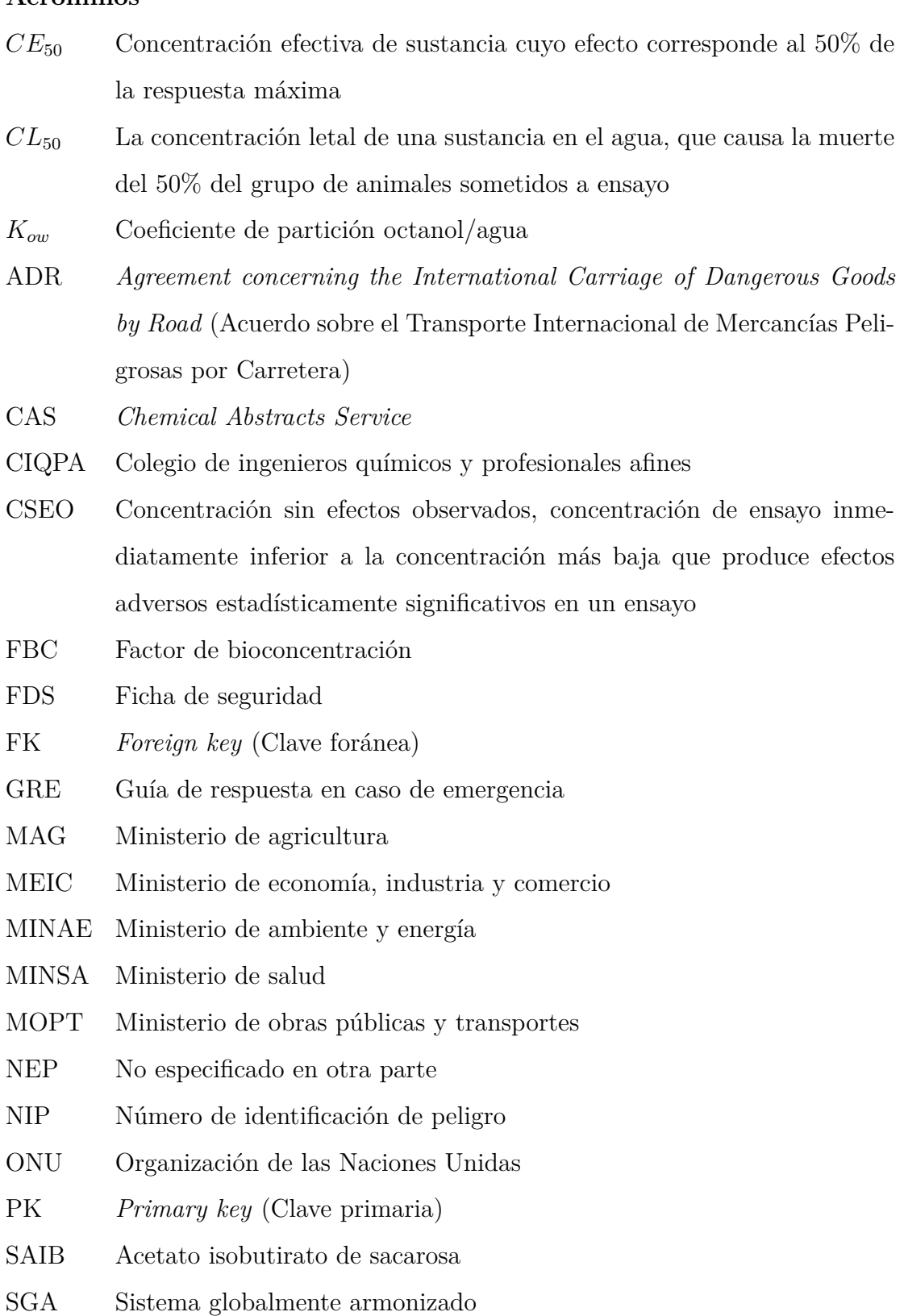

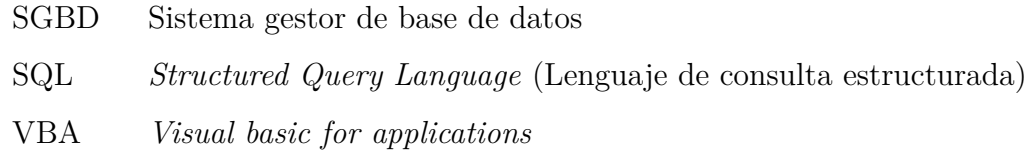

## **BIBLIOGRAFÍA**

- Adams, T., Gavin, C. L., McGowen, M., Waddell, W., Cohen, S., Feron, V., Marnett, L., Munro, I., Portoghese, P., Rietjens, I., y Smith, R. (2011). The FEMA GRAS assessment of aliphatic and aromatic terpene hydrocarbons used as flavor ingredients. *Food and Chemical Toxicology*, 49(10):2471–2494.
- Alexander, M. y Kusleika, D. (2019). *Access 2019 bible*. John Wiley & Sons, Indianapolis.
- Bengoechea Ibaceta, J. (2012). *Microsoft Access. Diseño de aplicaciones sencillas de bases de datos.* Ideaspropias Editorial, Vigo.
- Callister, W. D. J. (2007). *Introducción a la ciencia e ingeniería de los materiales 2*. Editorial Reverté, Barcelona.
- Casas Roma, J. y Caralt, J. (2014). *Diseño conceptual de bases de datos en UML*. Editorial UOC, Barcelona.
- Comisión Económica para Europa (2019). *Acuerdo europeo sobre transporte internacional de mercancías peligrosas por carretera*. Naciones Unidas, Ginebra.
- Coronel, C. y Morris, S. (2014). *Bases de datos: diseño, implementación y administración*. Cengage Learning, Mexico.
- Decreto N*◦* 24715-MOPT-MEIC-S, Reglamento para el Transporte Terrestre de Productos Peligrosos. (2010). Accesado el día 4 de mayo de 2021 mediante: [http://www.pgrweb.go.cr/scij/Busqueda/Normativa/Normas/nrm\\_texto\\_](http://www.pgrweb.go.cr/scij/Busqueda/Normativa/Normas/nrm_texto_completo.aspx?param1=NRTC&nValor1=1&nValor2=40953&nValor3=80233&strTipM=TC) [completo.aspx?param1=NRTC&nValor1=1&nValor2=40953&nValor3=80233&](http://www.pgrweb.go.cr/scij/Busqueda/Normativa/Normas/nrm_texto_completo.aspx?param1=NRTC&nValor1=1&nValor2=40953&nValor3=80233&strTipM=TC) [strTipM=TC.](http://www.pgrweb.go.cr/scij/Busqueda/Normativa/Normas/nrm_texto_completo.aspx?param1=NRTC&nValor1=1&nValor2=40953&nValor3=80233&strTipM=TC)
- Decreto N*◦* 27008-MEIC-MOPT, Reglamento técnico: RTCR 305:1998 Transporte terrestre de productos peligrosos. Señalización de las unidades de transporte terrestre de materiales y productos químicos peligrosos (1998). Accesado el día 12 de mayo de 2021 mediante: [http://www.pgrweb.go.cr/scij/Busqueda/](http://www.pgrweb.go.cr/scij/Busqueda/Normativa/Normas/nrm_texto_completo.aspx?param1=NRTC&nValor1=1&nValor2=30431&nValor3=32130&strTipM=TC)

[Normativa/Normas/nrm\\_texto\\_completo.aspx?param1=NRTC&nValor1=1&](http://www.pgrweb.go.cr/scij/Busqueda/Normativa/Normas/nrm_texto_completo.aspx?param1=NRTC&nValor1=1&nValor2=30431&nValor3=32130&strTipM=TC) [nValor2=30431&nValor3=32130&strTipM=TC.](http://www.pgrweb.go.cr/scij/Busqueda/Normativa/Normas/nrm_texto_completo.aspx?param1=NRTC&nValor1=1&nValor2=30431&nValor3=32130&strTipM=TC)

- Decreto N*◦* 31363-MOPT, Reglamento de circulación por carretera con base en el peso y las dimensiones de los vehículos de carga (2015). Accesado el día 6 de mayo de 2021 mediante: [http://www.pgrweb.go.cr/scij/Busqueda/Normativa/](http://www.pgrweb.go.cr/scij/Busqueda/Normativa/Normas/nrm_texto_completo.aspx?param1=NRTC&nValor1=1&nValor2=51549&nValor3=101802&strTipM=TC) [Normas/nrm\\_texto\\_completo.aspx?param1=NRTC&nValor1=1&nValor2=](http://www.pgrweb.go.cr/scij/Busqueda/Normativa/Normas/nrm_texto_completo.aspx?param1=NRTC&nValor1=1&nValor2=51549&nValor3=101802&strTipM=TC) [51549&nValor3=101802&strTipM=TC.](http://www.pgrweb.go.cr/scij/Busqueda/Normativa/Normas/nrm_texto_completo.aspx?param1=NRTC&nValor1=1&nValor2=51549&nValor3=101802&strTipM=TC)
- Decreto N*◦* 35695-MINAE, Reglamento al Título I de la Ley Orgánica del Colegio de Ingenieros Químicos y Profesionales Afines de Costa Rica y Ley Orgánica del Colegio de Químicos de Costa Rica, Ley N*◦* 8412. (2012). Accesado el día 26 de abril de 2021 mediante: [http://www.pgrweb.go.cr/scij/Busqueda/Normativa/](http://www.pgrweb.go.cr/scij/Busqueda/Normativa/Normas/nrm_texto_completo.aspx?nValor1=1&nValor2=67112) Normas/nrm texto completo.aspx?nValor1=1&nValor2=67112.
- Decreto N*◦* 35861-MOPT-S-MEIC-MINAE: Reforma "Oficializa guía de respuesta en caso de emergencia para el transporte de materiales peligrosos 2008" y reforma Reglamento para el transporte terrestre de productos peligrosos y Reglamento para el manejo de desechos peligrosos industriales (2010). Accesado el día 6 de mayo de 2021 mediante: [http://www.pgrweb.go.cr/scij/Busqueda/Normativa/](http://www.pgrweb.go.cr/scij/Busqueda/Normativa/Normas/nrm_texto_completo.aspx?param1=NRTC&nValor1=1&nValor2=67587&nValor3=80178&strTipM=TC) [Normas/nrm\\_texto\\_completo.aspx?param1=NRTC&nValor1=1&nValor2=](http://www.pgrweb.go.cr/scij/Busqueda/Normativa/Normas/nrm_texto_completo.aspx?param1=NRTC&nValor1=1&nValor2=67587&nValor3=80178&strTipM=TC) [67587&nValor3=80178&strTipM=TC.](http://www.pgrweb.go.cr/scij/Busqueda/Normativa/Normas/nrm_texto_completo.aspx?param1=NRTC&nValor1=1&nValor2=67587&nValor3=80178&strTipM=TC)
- Departamento de Transporte de los Estados Unidos, Secretaría de Comunicaciones y Transportes de México, y Transporte de Canadá (2020). Guía de respuesta en caso de emergencia. Accesado el día 6 de mayo de 2021 mediante: [https:](https://www.phmsa.dot.gov/sites/phmsa.dot.gov/files/2020-07/GRE2020-WEB.pdf) [//www.phmsa.dot.gov/sites/phmsa.dot.gov/files/2020-07/GRE2020-WEB.pdf](https://www.phmsa.dot.gov/sites/phmsa.dot.gov/files/2020-07/GRE2020-WEB.pdf).
- Falk Filipsson, A., Bard, J., y Karlsson, S. (1998). Concise international chemical assessment document 5 limonene. Technical report, Organización Mundial de la Salud, Ginebra. Accesado el día 9 de marzo de 2022 mediante: [https://www.who.](https://www.who.int/ipcs/publications/cicad/en/cicad05.pdf) [int/ipcs/publications/cicad/en/cicad05.pdf](https://www.who.int/ipcs/publications/cicad/en/cicad05.pdf).
- Giménez, J. A. (2019). Buenas prácticas en el diseño de bases de datos. *ARANDU UTIC*, 6(1):193–210.

Hueso Ibáñez, L. (2015). *Base de datos: grado superior*. RA-MA Editorial, Madrid.

- Ley N*◦* 8228: Ley del Benemérito Cuerpo de Bomberos de Costa Rica (2019). Accesado el día 12 de mayo de 2021 mediante: [http://www.pgrweb.go.cr/](http://www.pgrweb.go.cr/scij/Busqueda/Normativa/Normas/nrm_texto_completo.aspx?nValor1=1&nValor2=48308) [scij/Busqueda/Normativa/Normas/nrm\\_texto\\_completo.aspx?nValor1=1&](http://www.pgrweb.go.cr/scij/Busqueda/Normativa/Normas/nrm_texto_completo.aspx?nValor1=1&nValor2=48308) [nValor2=48308.](http://www.pgrweb.go.cr/scij/Busqueda/Normativa/Normas/nrm_texto_completo.aspx?nValor1=1&nValor2=48308)
- Ministerio de Salud de Costa Rica (2019). Guía N*◦* 01-FE: Llenado de fichas de emergencia para el transporte terrestre de mercancías peligrosas. Accesado el día 7 de mayo de 2021 mediante: https://www.ministeriodesalud.go.cr/index.php/biblioteca-dearchivos/tramites/transporte-terrestre-de-materiales-peligrosos/4192-guia-n-01-fe-llenado-de-fichas-de-emergencia-para-el-transporte-terrestre-de-mercanciaspeligrosas/file.
- Mudgil, D. y Barak, S. (2018). *Beverages : Processing and Technology*. Scientific publishers, India.
- Naciones Unidas (2019a). *Manual de pruebas y criterios*. Naciones Unidas, Nueva York, 7<sup>ª</sup> edición.
- Naciones Unidas (2019b). *Recomendaciones relativas al transporte de mercancías peligrosas, Reglamentación modelo*, volumen 1. Naciones Unidas, Nueva York, 21*<sup>a</sup>* edición.
- Naciones Unidas (2019c). *Sistema globalmente armonizado de clasificación y etiquetado de productos químicos (SGA)*. Naciones Unidas, Nueva York, 8*<sup>a</sup>* edición.
- Naciones Unidas (2022). GHS pictograms. Accesado el día 10 de julio de 2022 mediante: <https://unece.org/transportdangerous-goods/ghs-pictograms>.
- National Center for Biotechnology Information (2021a). Pubchem compound summary for cid 10430, isovaleric acid. Accesado el día 26 de noviembre de 2021 mediante: <https://pubchem.ncbi.nlm.nih.gov/compound/Isovaleric-acid>.
- National Center for Biotechnology Information (2021b). Pubchem compound summary for cid 11463, terpinolene. Accesado el día 12 de marzo de 2022 mediante: <https://pubchem.ncbi.nlm.nih.gov/compound/Terpinolene>.
- National Center for Biotechnology Information (2021c). Pubchem compound summary for cid 31339, sucrose acetate isobutyrate. Accesado el día 16 de noviembre de 2021 mediante: [https://pubchem.ncbi.nlm.nih.gov/compound/](https://pubchem.ncbi.nlm.nih.gov/compound/Sucrose-acetate-isobutyrate) [Sucrose-acetate-isobutyrate.](https://pubchem.ncbi.nlm.nih.gov/compound/Sucrose-acetate-isobutyrate)
- National Center for Biotechnology Information (2021d). Pubchem compound summary for cid 440917, d-limonene. Accesado el día 12 de marzo de 2022 mediante: [https://pubchem.ncbi.nlm.nih.gov/compound/D-Limonene.](https://pubchem.ncbi.nlm.nih.gov/compound/D-Limonene)
- Paredes Bruno, P. (2014). *Guía práctica. Gestiona bases de datos con Access 2013*. Editorial Macro, Lima.

# **ANEXOS**

# ANEXO 1

LISTA DE CHEQUEO

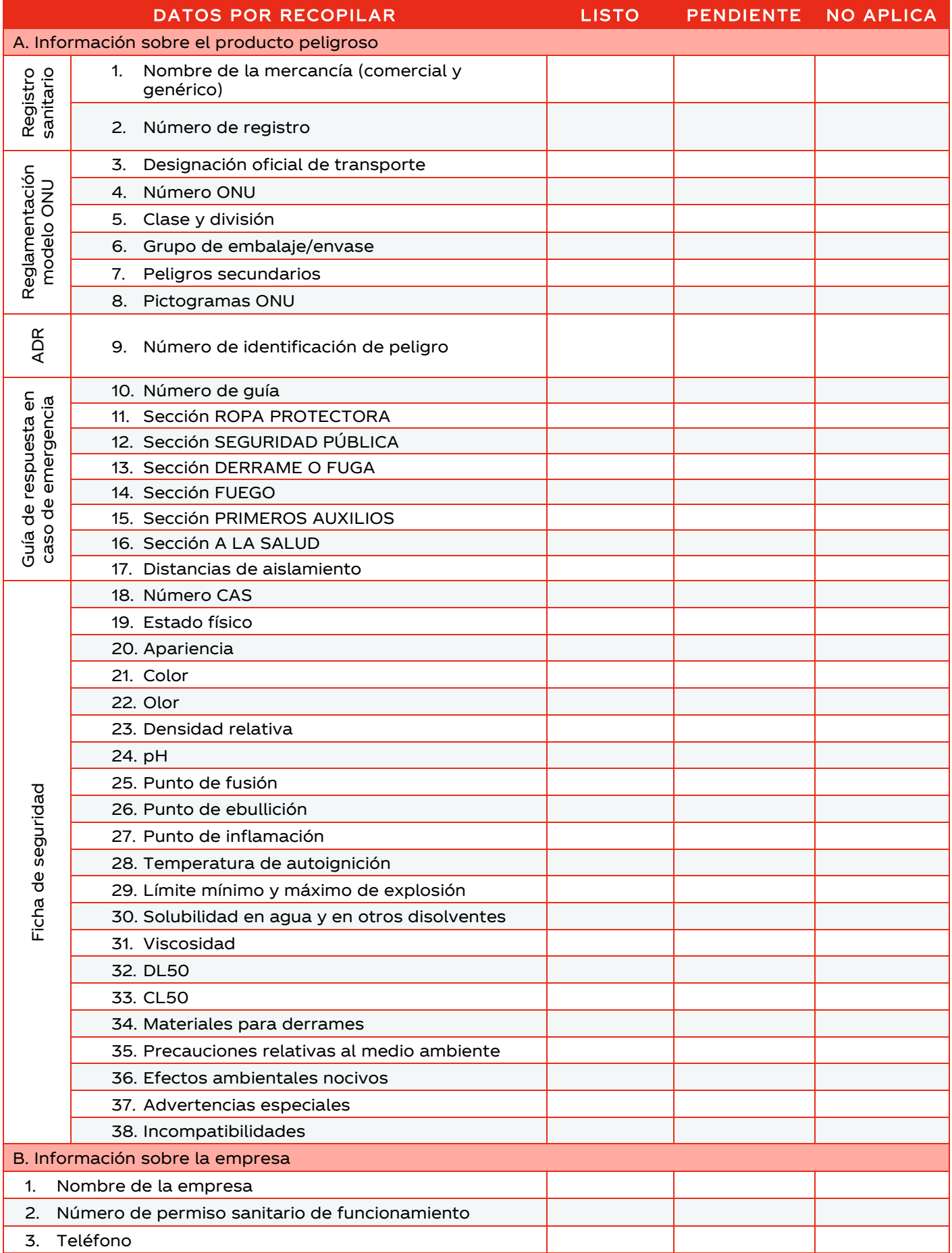

# ANEXO 2

#### MANUAL DE USUARIO DE LA APLICACIÓN

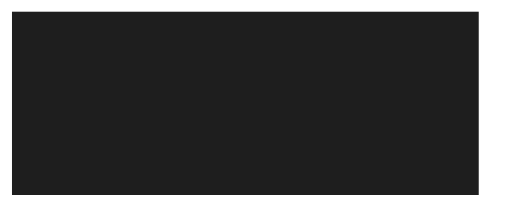

Manual de usuario

# Sistema de gestión de fichas de transporte

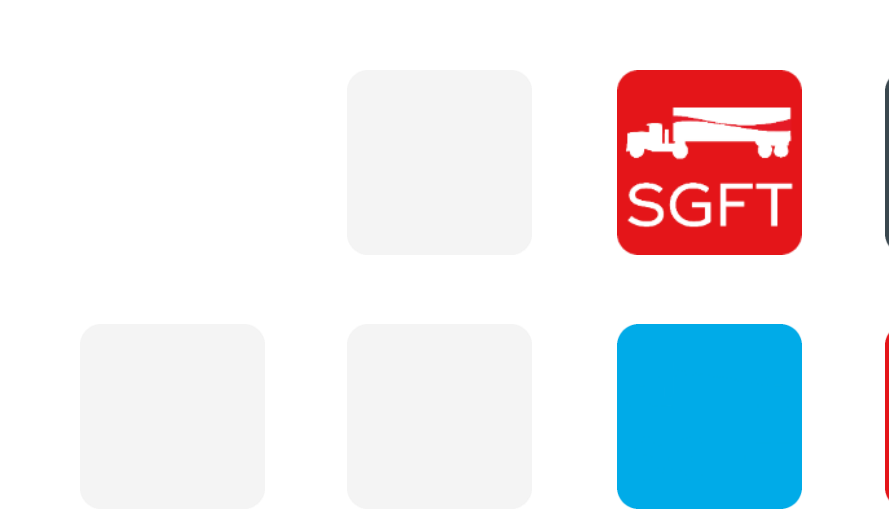

# Tabla de contenidos

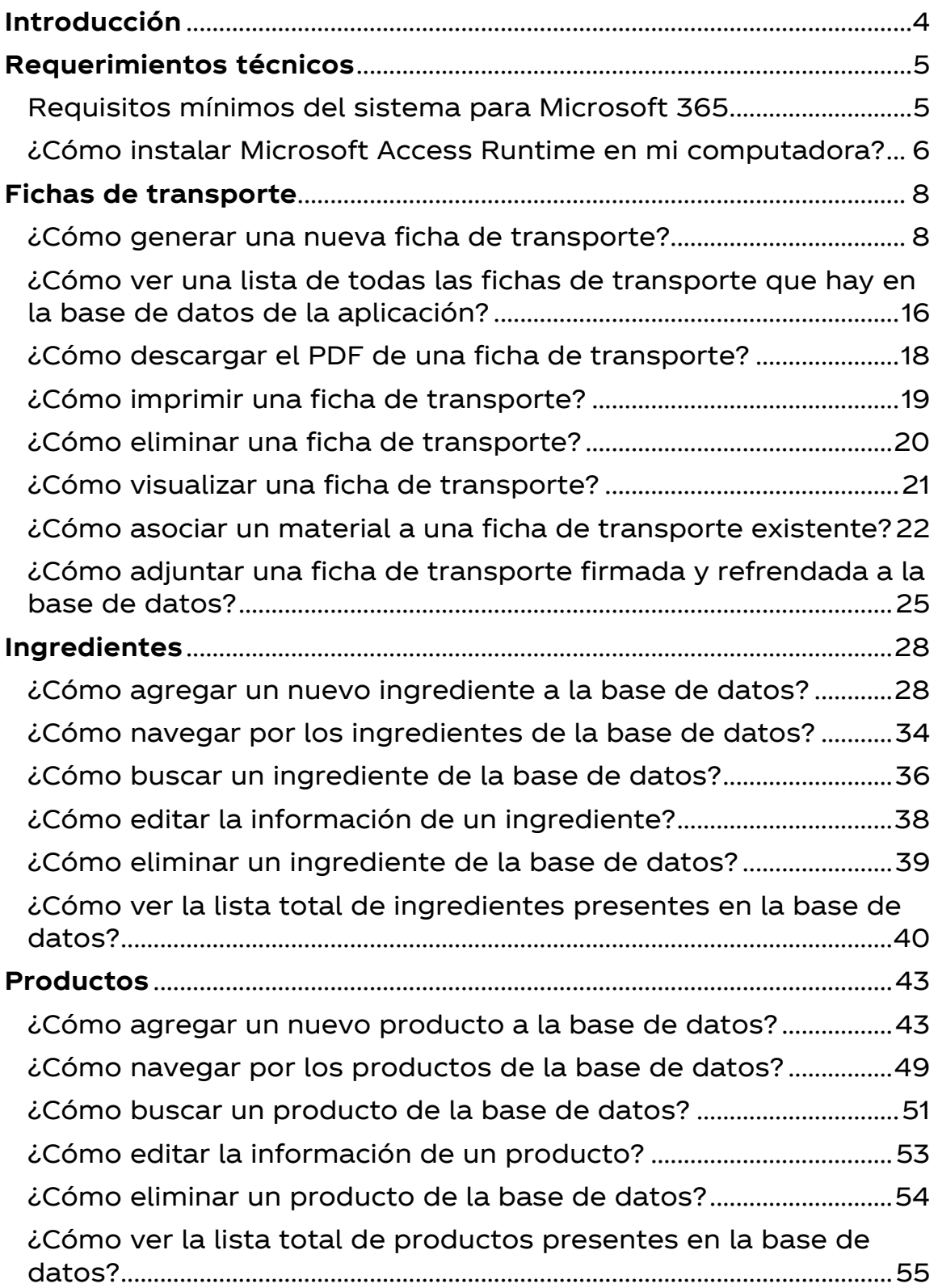

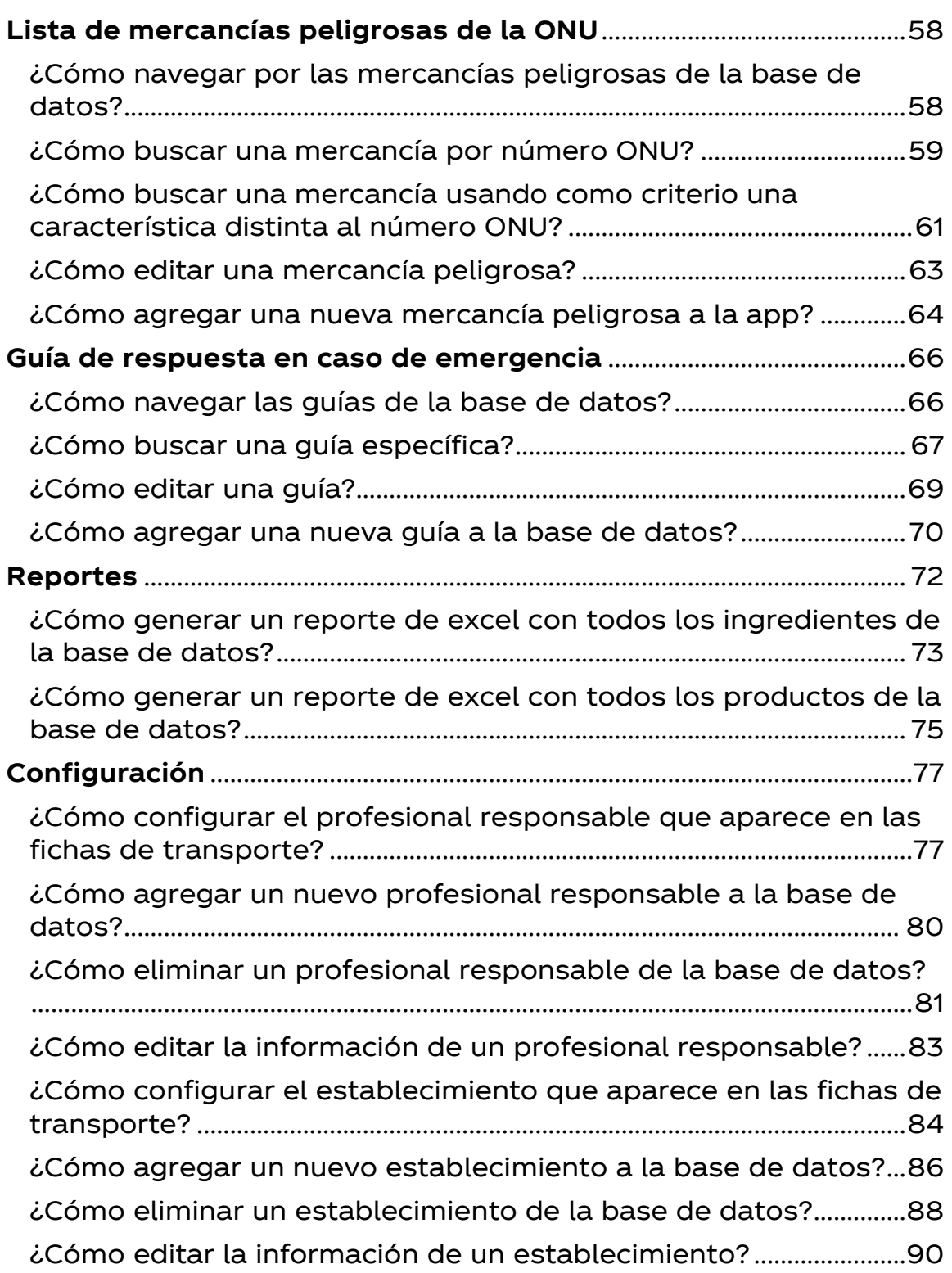

# Introducción

El Sistema de Gestión de Fichas de Transporte es una aplicación de base de datos que permite administrar de una forma rápida y eficiente la información asociada a ingredientes y productos que son considerados como peligrosos para efectos de transporte. Además, esta app permite generar, de manera semi automática, la ficha de transporte de cada material, que es parte de la documentación que establece la normativa nacional para el manejo de sustancias químicas peligrosas.

# Requerimientos técnicos

El Sistema de Gestión de Fichas de Transporte es una aplicación de base de datos de Microsoft Access, esto significa que es un archivo ACCDB y, por lo tanto, se requiere tener instalado el programa.

Se recomienda utilizar Microsoft Access 2019, que es la versión que se utilizó para desarrollar la aplicación y se encuentra incluida en el servicio de Microsoft 365.

#### Requisitos mínimos del sistema para Microsoft 365

# **Equipo y procesador** Windows: 1.6 GHz o más rápido, dos núcleos **Memoria** Windows: 4 GB de RAM **Disco duro** 4 GB de espacio disponible en disco **Pantalla** Resolución de pantalla de 1280 x 800

Si no cuenta con una versión completa de Access, puede descargar la versión runtime, la cual permite probar aplicaciones de Microsoft Access a los usuarios que no tienen Access instalado en sus ordenadores.

¿Cómo instalar Microsoft Access Runtime en mi computadora?

1. Busque la app "Software Center" en la barra de búsqueda de Windows.

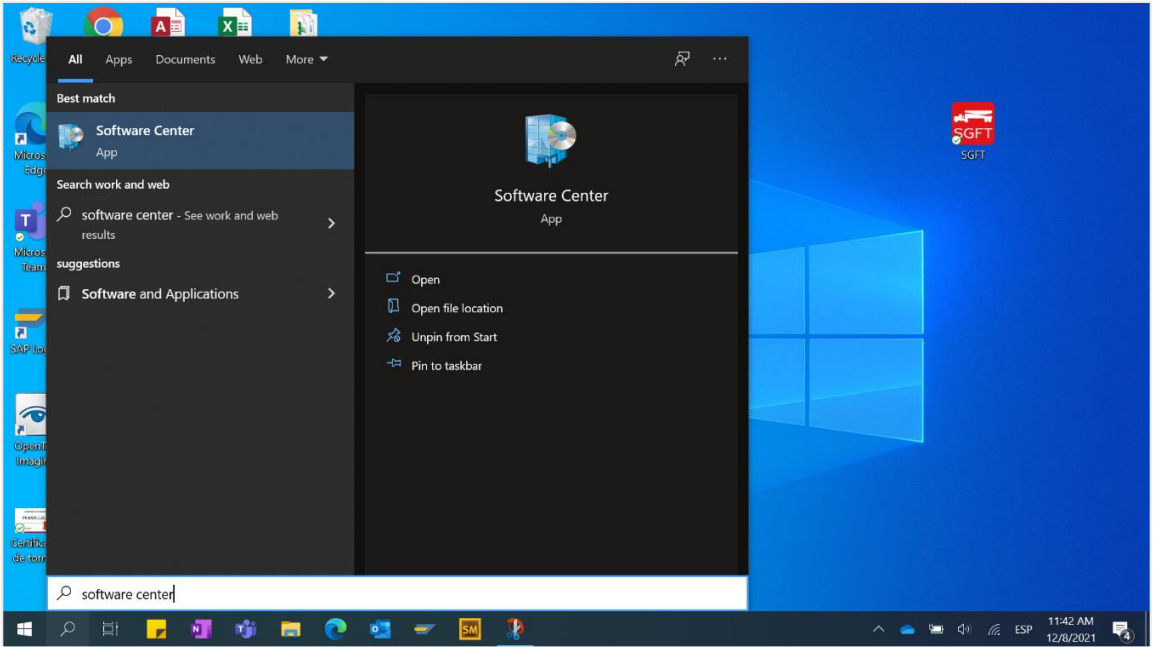

#### 2. En la barra de búsqueda escriba "Access runtime".

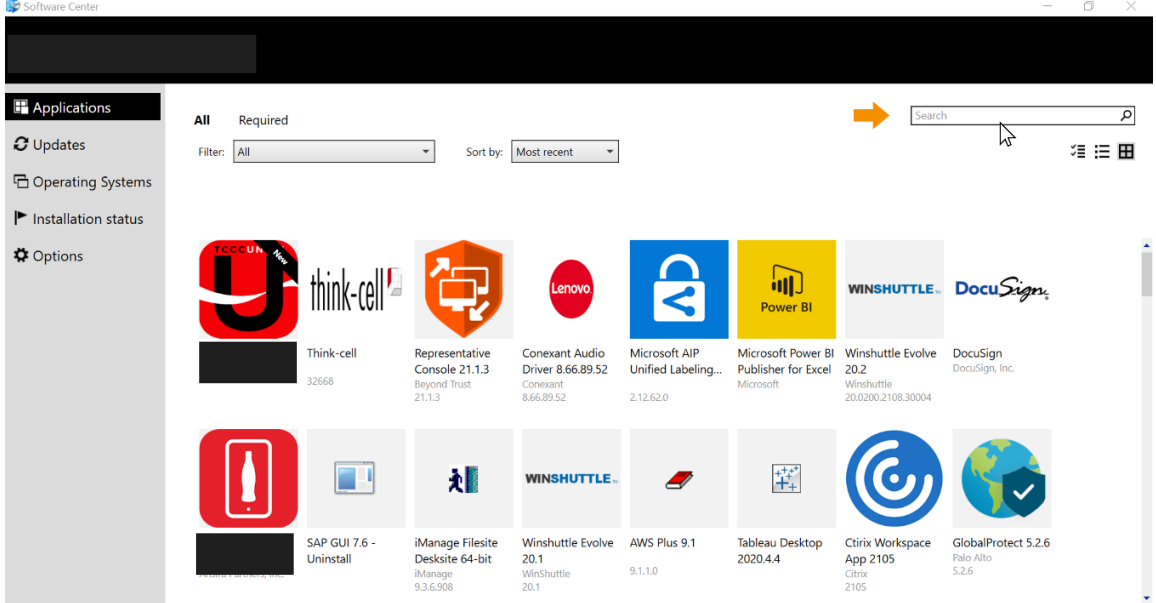

3. En su pantalla aparecerá la versión que esté disponible, de click sobre ella.

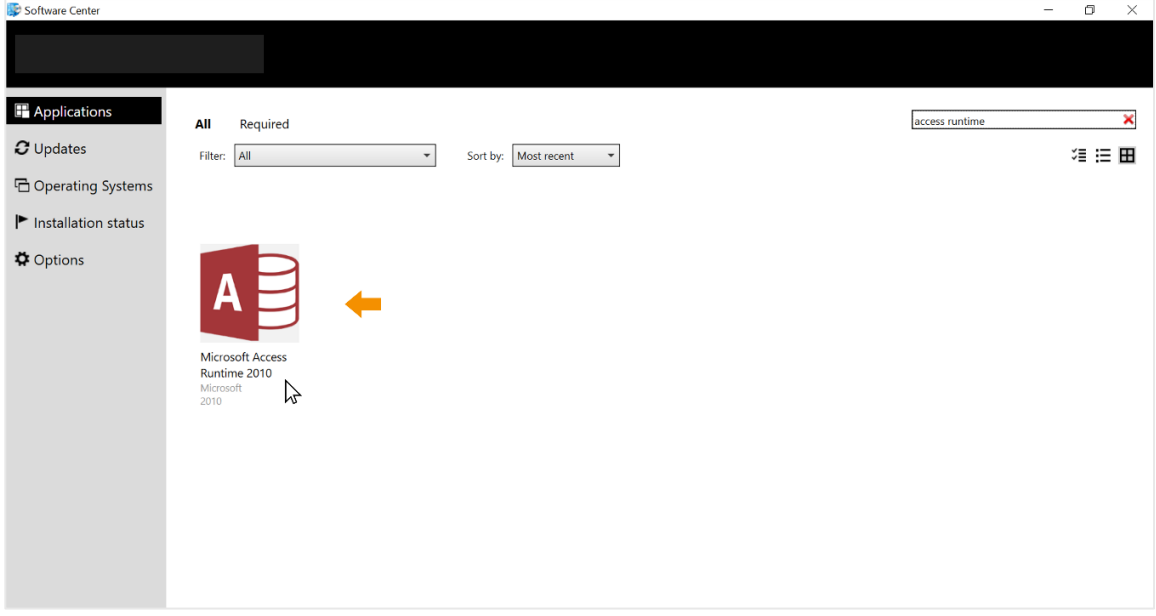

4. De click en "Instalar".

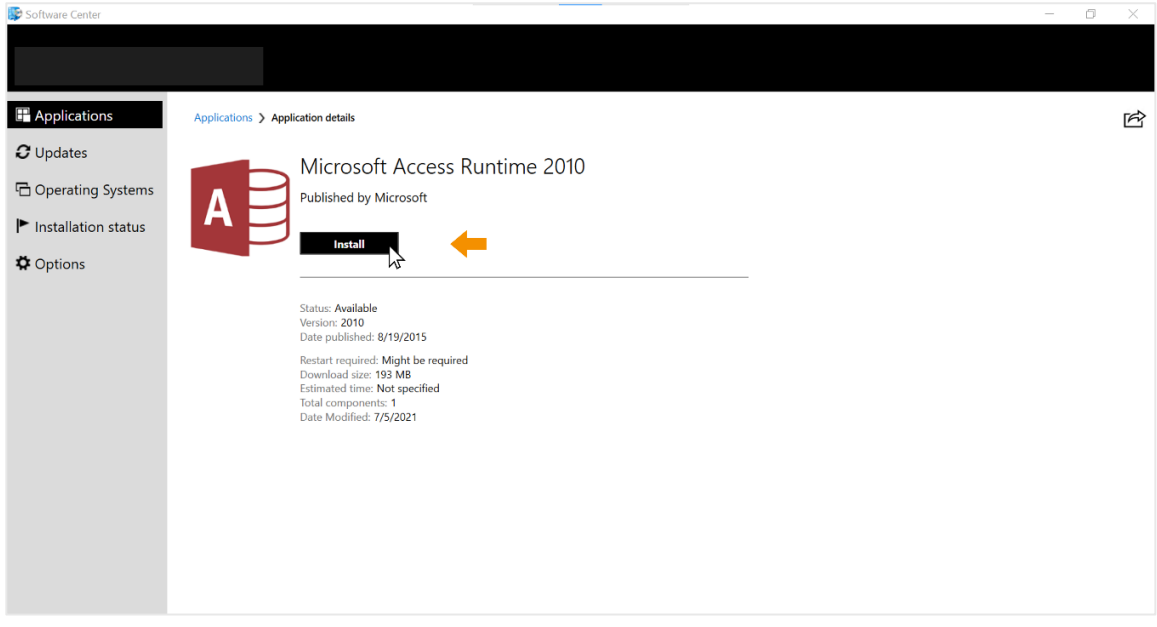

### Fichas de transporte

Uno de los instrumentos que establece la normativa nacional como medida de seguridad es la portación de fichas de emergencia por parte del conductor del vehículo que transporta materiales peligrosos. Estas fichas contienen una serie de medidas a seguir por parte del transportista o de los primeros respondedores y se diseñan con el objetivo de que sean un instrumento de gran valor durante la fase inicial de un incidente relacionado al transporte de mercancías peligrosas

#### ¿Cómo generar una nueva ficha de transporte?

1. En el menú principal, de click sobre la opción "Fichas de Transporte".

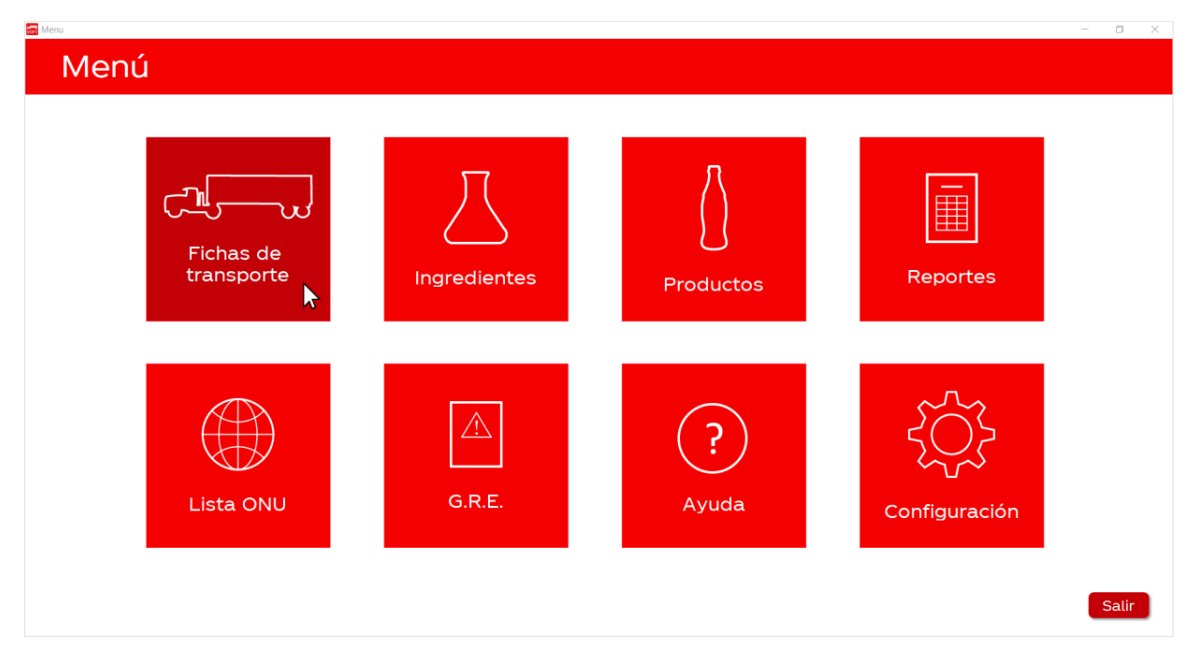

2. En la esquina superior derecha, seleccione "Ingredientes" si va a generar la ficha de transporte de un ingrediente o "Productos" si va a generar la ficha de transporte de un producto.

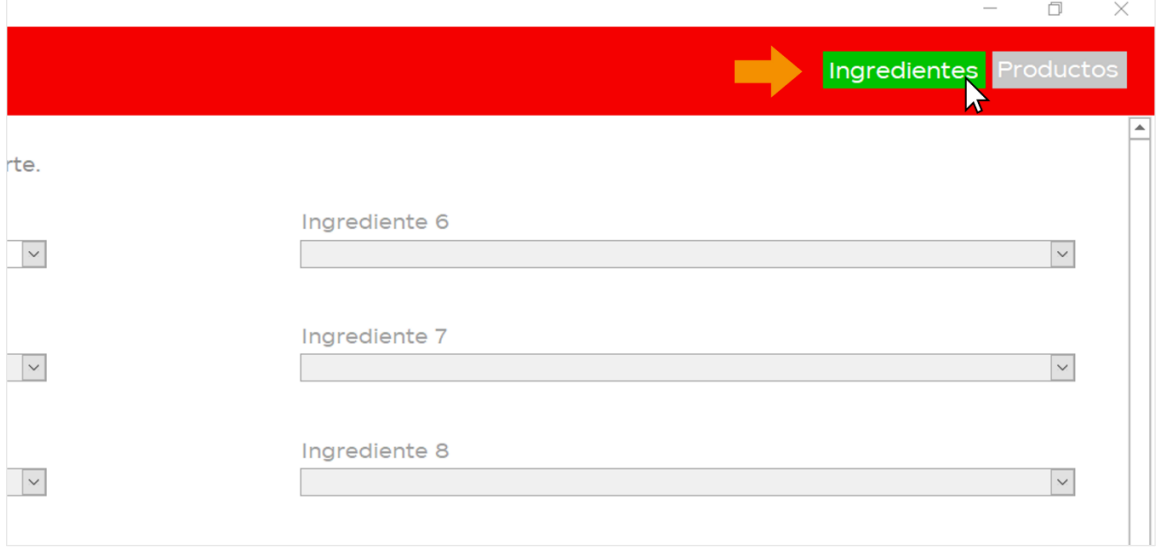

3. Luego, seleccione en la columna de la izquierda la opción "Crear nueva ficha de transporte".

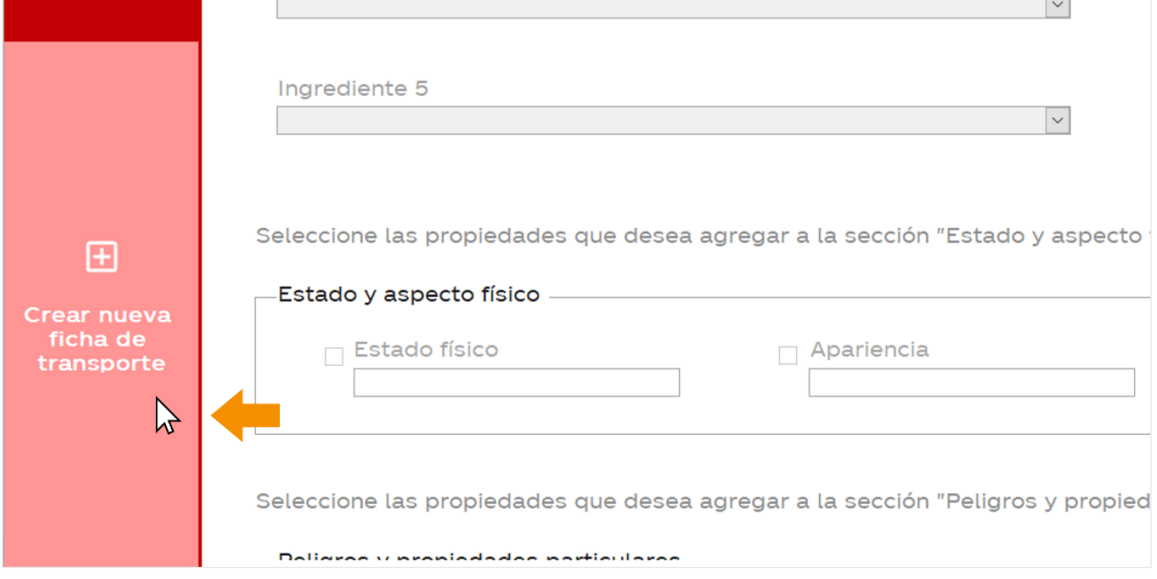

4. En el primer cuadro, ingrese el número de material de SAP del primer ingrediente o producto que desee agregar a la ficha de transporte.

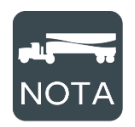

Solo se pueden agregar materiales que ya hayan sido registrados en la aplicación. Presione la flecha a la derecha del cuadro para desplegar la lista completa de materiales disponibles en la base de datos.

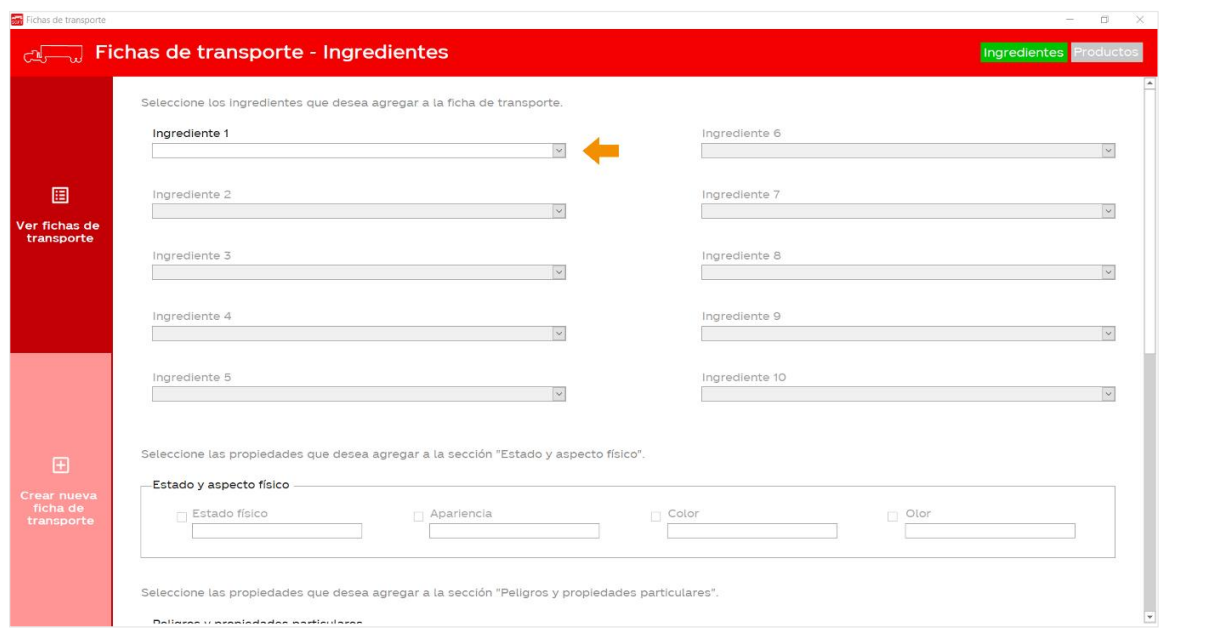

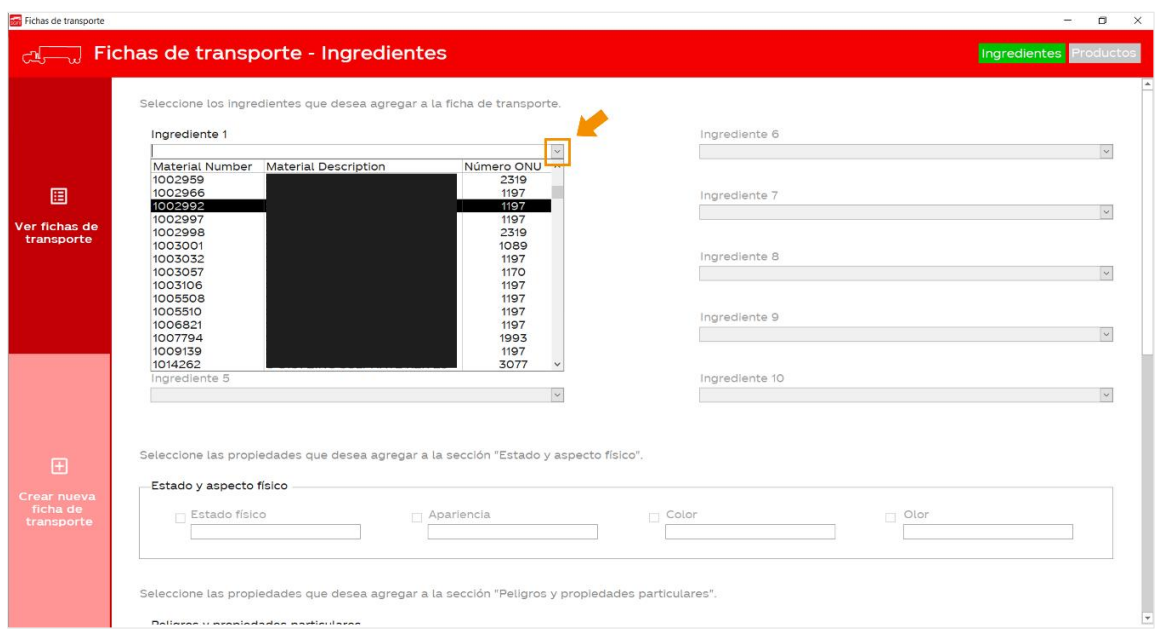

5. Una vez que agregue el primer material, se habilitará el segundo cuadro para poder ingresar el siguiente material. Si despliega la lista de este segundo cuadro, podrá notar que solo están disponibles aquellos materiales con la misma clasificación de peligrosidad que el material agregado en el primer cuadro.

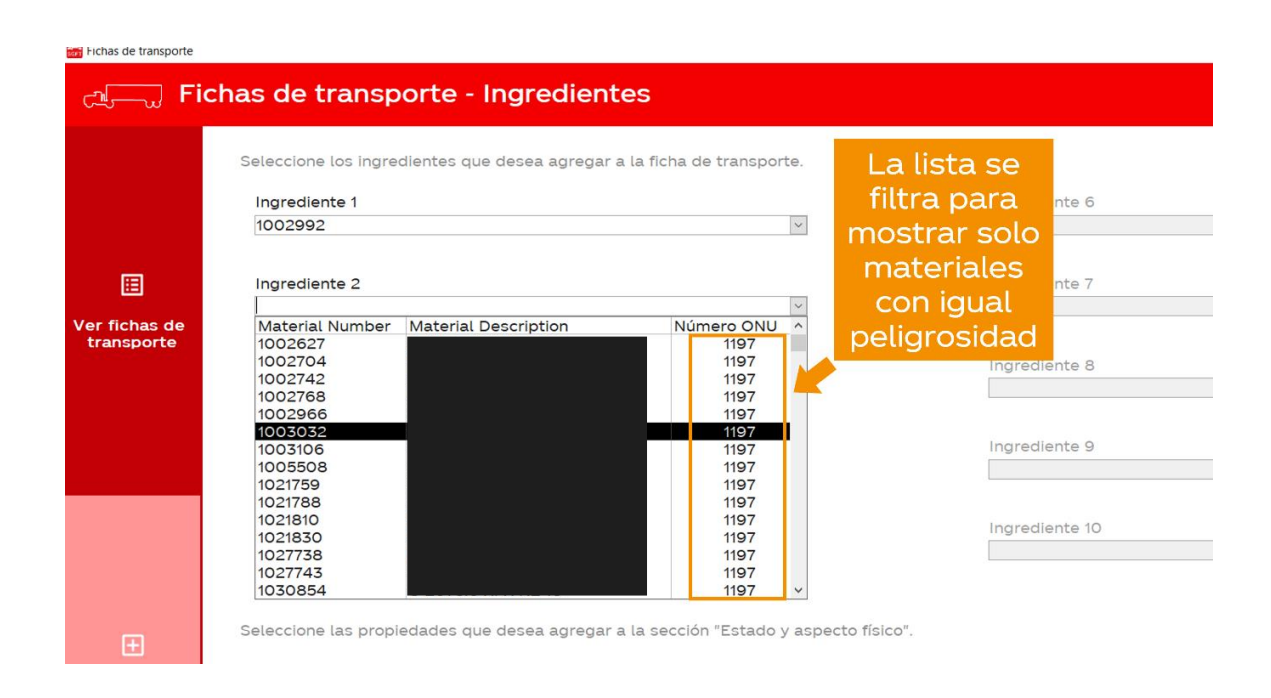

6. Conforme vaya agregando materiales, se van a ir habilitando los siguientes cuadros hasta llegar al máximo de 10 que se permiten por ficha de transporte. Después de agregar los materiales correspondientes, avance a la sección de "Estado y aspecto físico".

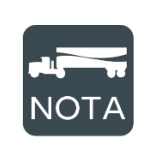

Recuerde que la normativa vigente permite crear una ficha de transporte para abarcar hasta un máximo de 10 productos peligrosos, siempre y cuando estos tengan la misma clasificación y las mismas características de peligrosidad.

7. En la sección de "Estado y aspecto físico" se cargarán las características asociadas al primer material que fue agregado. Para incluir una característica en la ficha de transporte dé click en la casilla correspondiente.

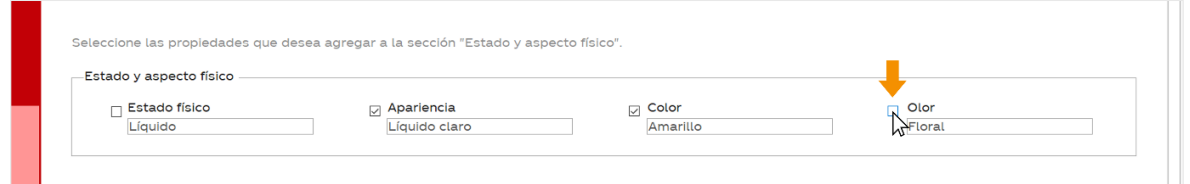

Por ejemplo, con la selección anterior, el resultado en la ficha de transporte será el siguiente:

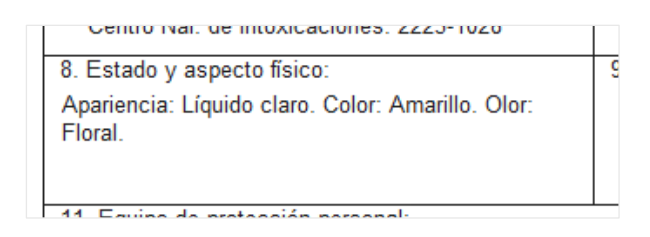

8. En la sección "Peligros y propiedades particulares" se cargarán distintas propiedades fisicoquímicas de los materiales seleccionados. Si hay distintos valores para alguna propiedad, la aplicación calculará el rango correspondiente.

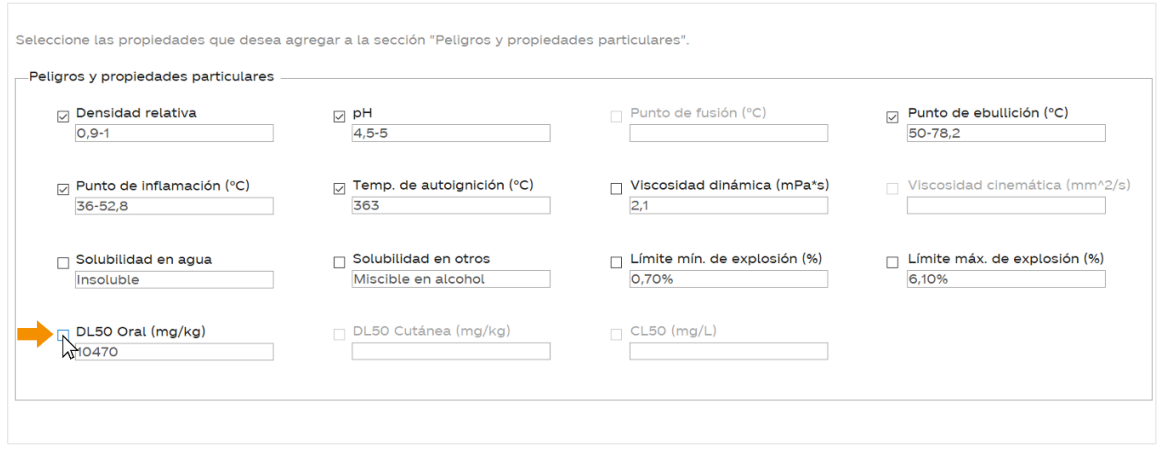

Por ejemplo, con la selección anterior, el resultado en la ficha de transporte será el siguiente:

> r. omnuuugia unu 10. Peligros y propiedades particulares: LÍQUIDO INFLAMABLE. Densidad relativa: 0,9-1. pH: 4,5-5. Punto de ebullición: 50-78,2 °C. Punto, de inflamación: 36~52,8 ªC. Temperatura de autoignición: 363 °C. DL50 Oral: 10470 mg/kg.

9. En la sección "Información adicional" escriba cualquier otra información que considere importante agregar en la ficha de transporte.

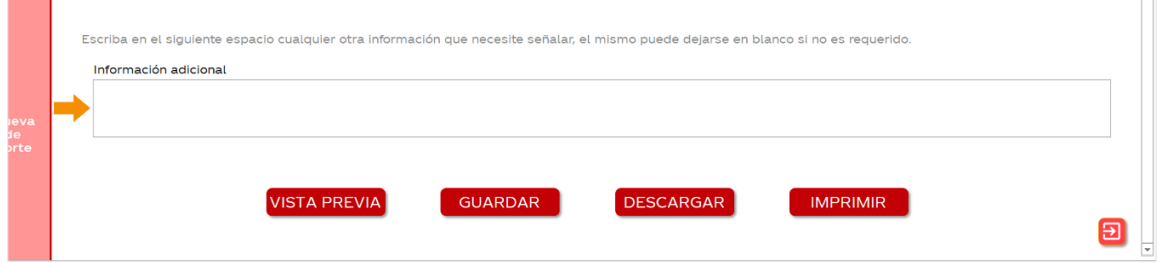

10. En este punto, usted ya habrá configurado correctamente la nueva ficha de transporte. Si desea ver la ficha resultante, dé click en el botón VISTA PREVIA . Esto hará que se abra una ventana donde podrá visualizar la ficha de transporte.

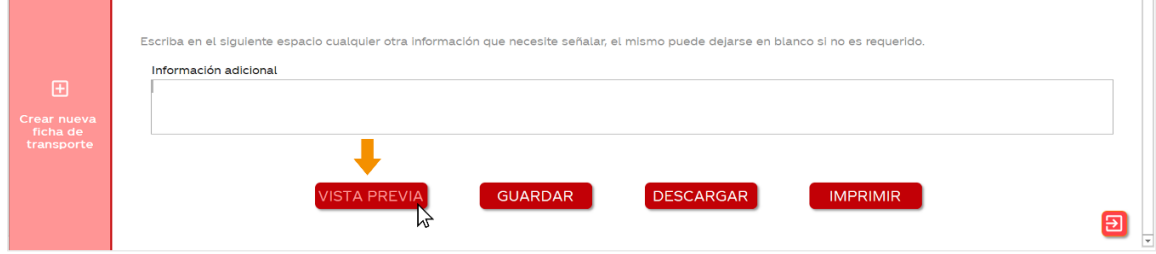

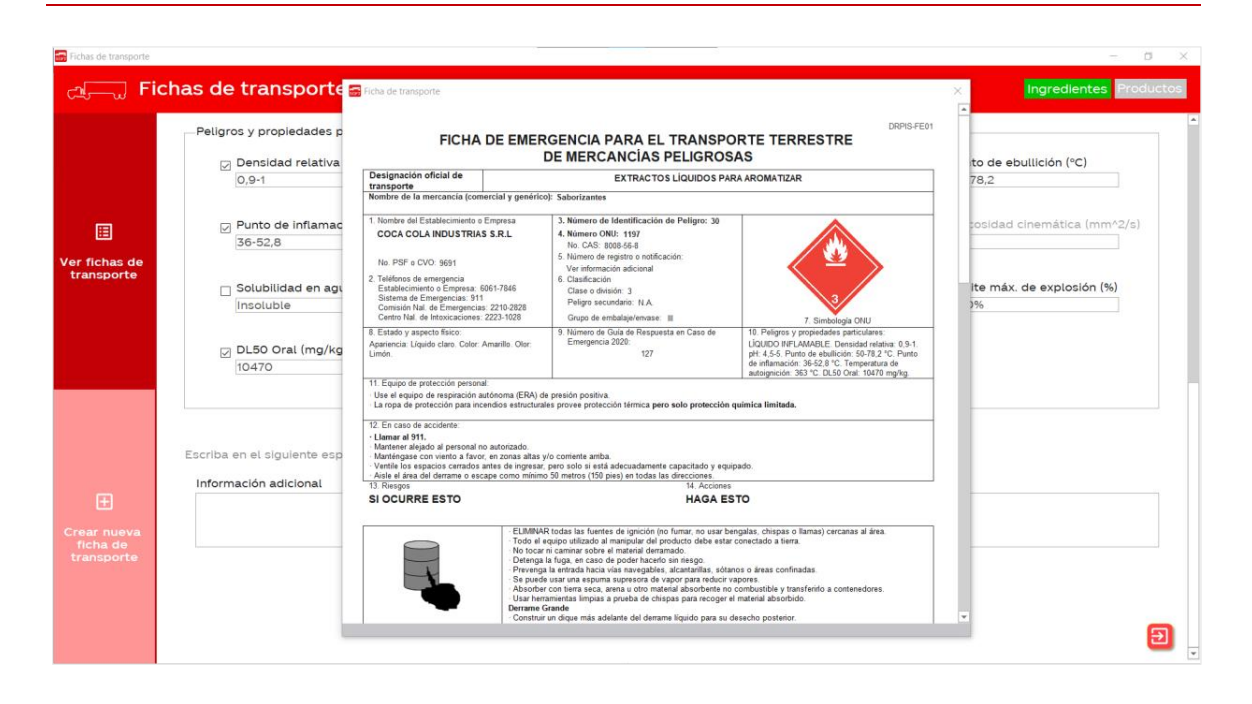

11. Si desea descargar un PDF con la ficha de transporte generada, déclick en el botón DESCARGAR . Al hacerlo, se abrirá una ventana que le permitirá elegir la ubicación donde desea guardar el archivo. Además, en esta ventana también puede configurar el nombre del archivo.

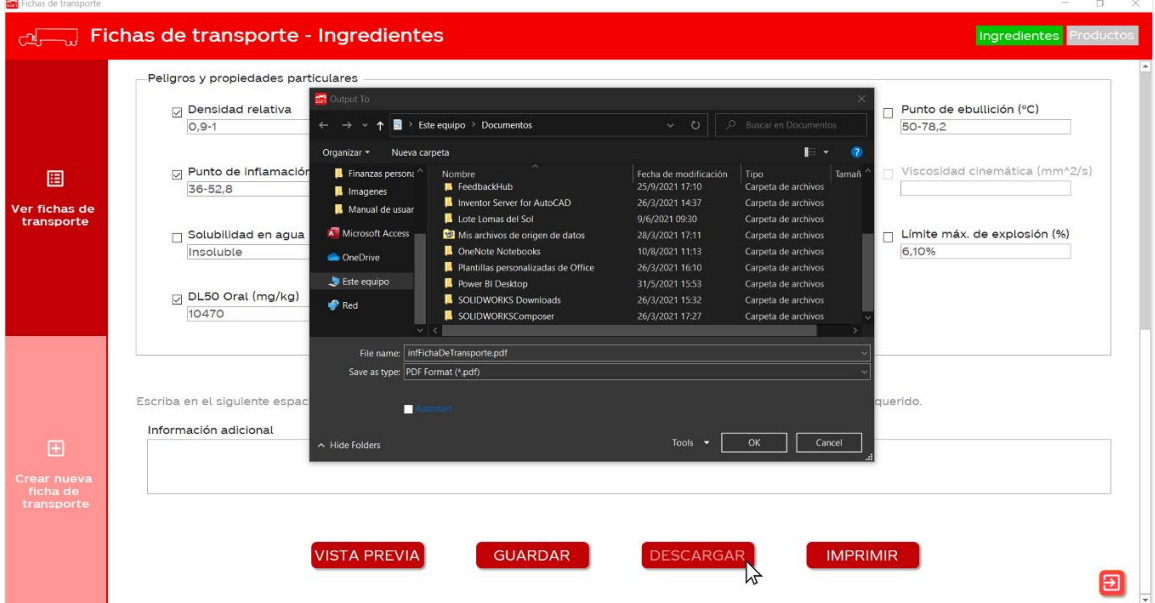

12. Si desea imprimir la ficha de transporte generada, dé click en el botón **IMPRIMIR** . Al hacerlo, se abrirá una ventana que le permitirá configurar la impresora y otras opciones de impresión. **IMPRIMIR** 

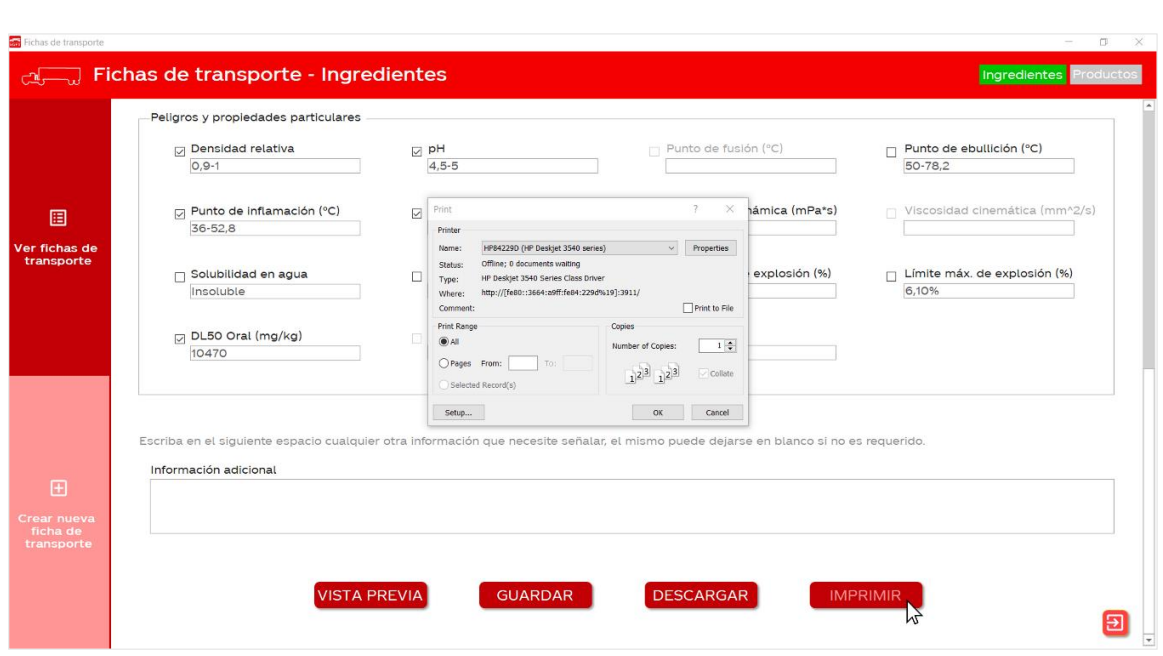

13. Hasta este punto, usted no ha guardado la nueva ficha de transporte. Si desea guardar la ficha en la base de datos de la aplicación, dé click en el botón GUARDAR

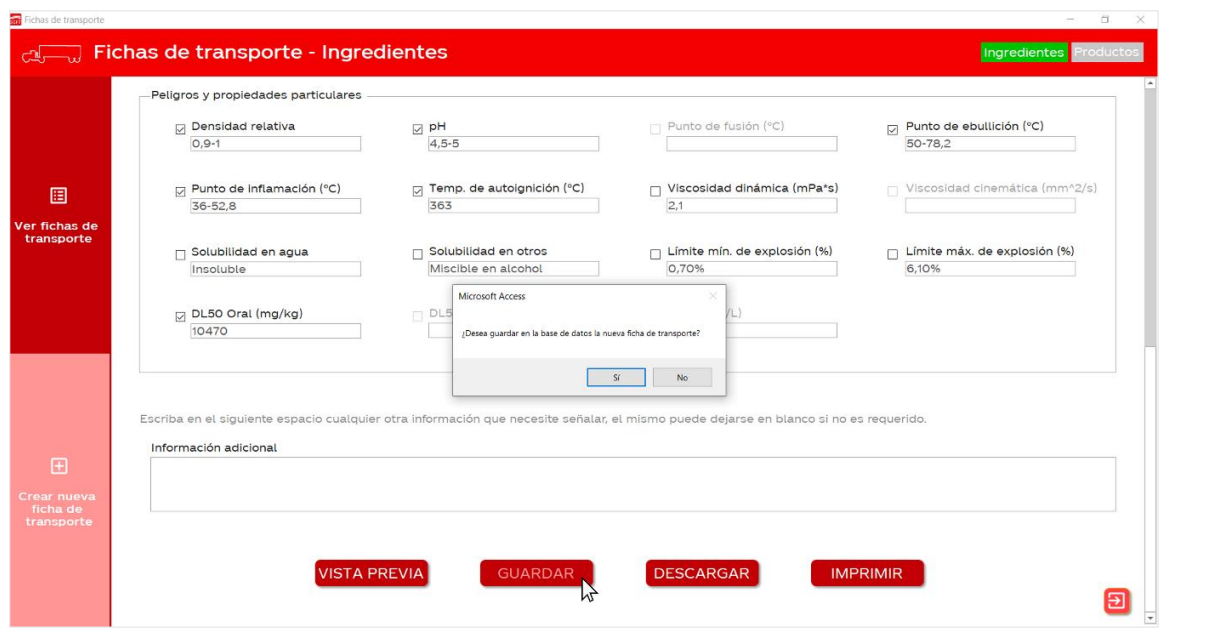

14. Si presiona "Sí", en su pantalla aparecerá un mensaje con el código identificador que genera la app para la nueva ficha de transporte. Si presiona "No", se cancelará la acción.

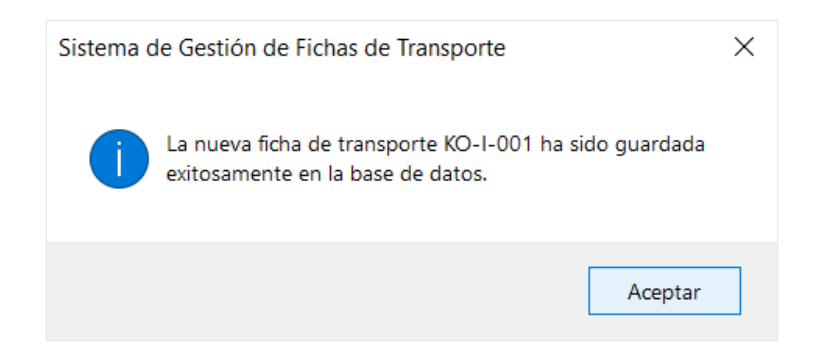

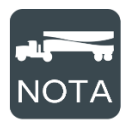

La aplicación genera un código nuevo cada vez que se crea una ficha de transporte. En el caso de fichas de ingredientes el formato es "KO-I-###", en el caso de productos "KO-PT-###".

¿Cómo ver la lista de todas las fichas de transporte que existen en la base de datos de la aplicación?

1. En el menú principal, dé click sobre la opción "Fichas de Transporte".

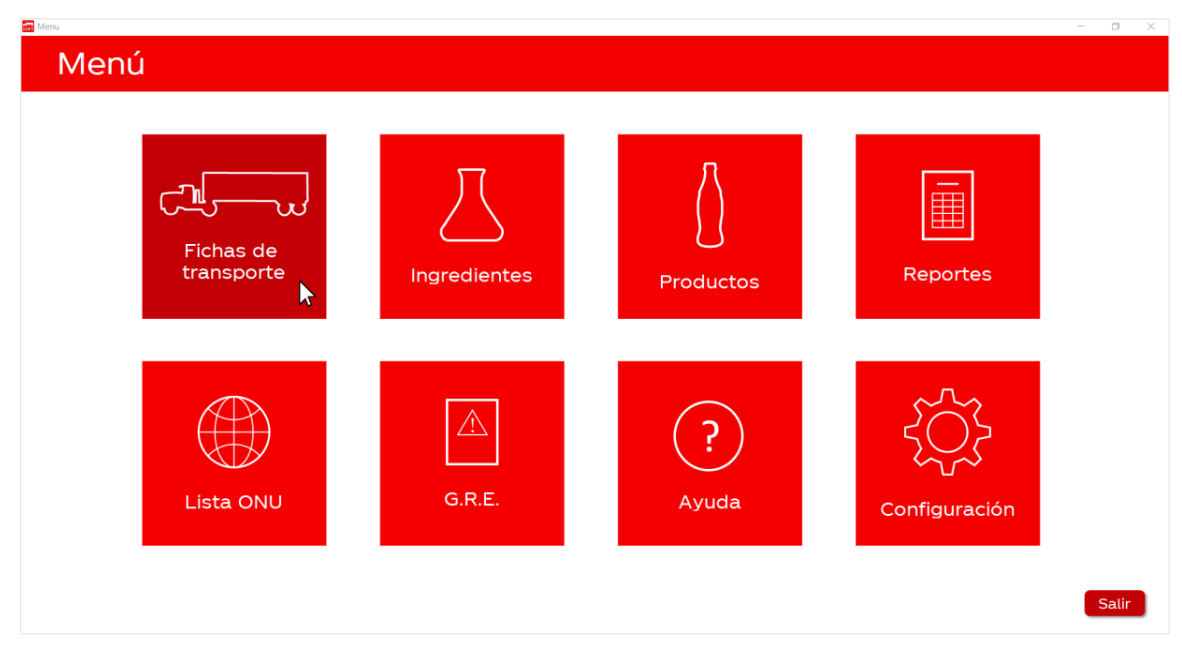

2. En la esquina superior derecha, seleccione "Ingredientes" si va a ver la lista de fichas de transporte de ingredientes o "Productos" si va a ver la lista de fichas de transporte de productos.

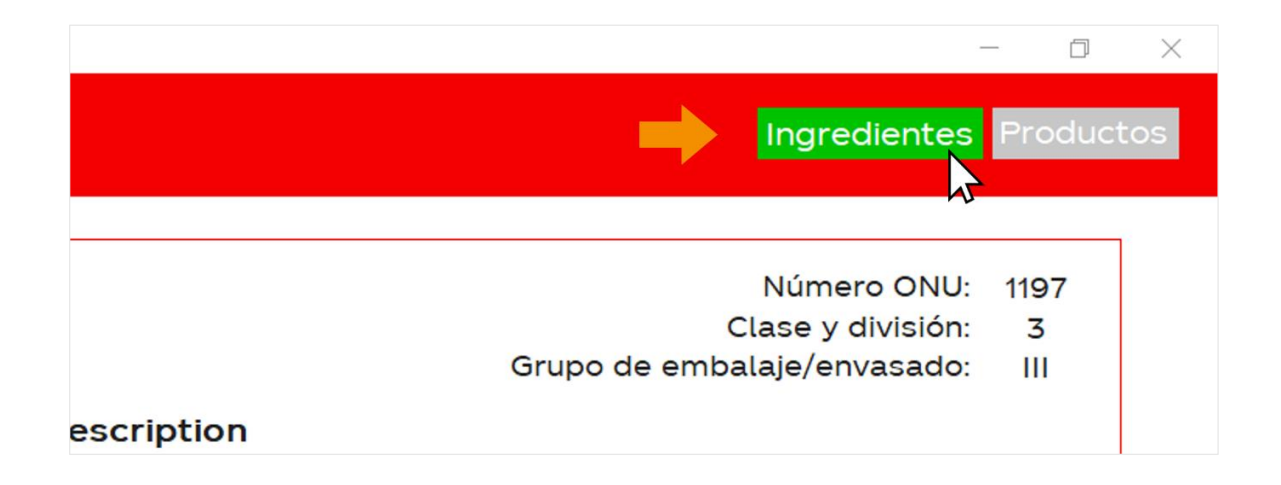

3. Luego, seleccione en la columna de la izquierda la opción "Ver fichas de transporte".

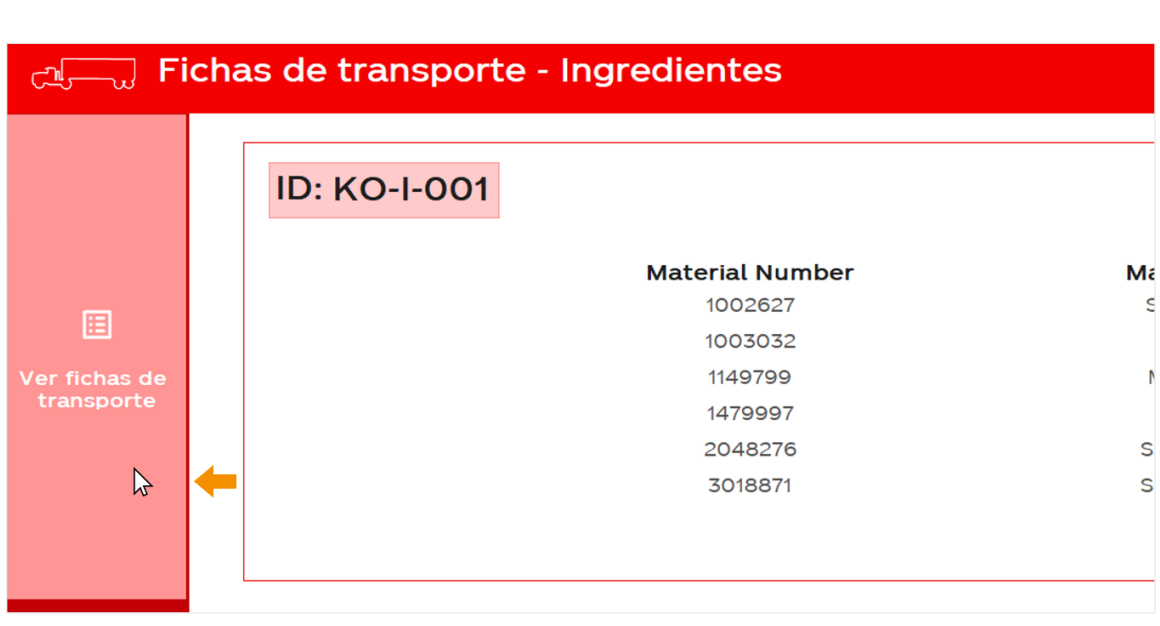

4. En su pantalla se mostrará una lista con información de las fichas de transporte que han sido creadas.

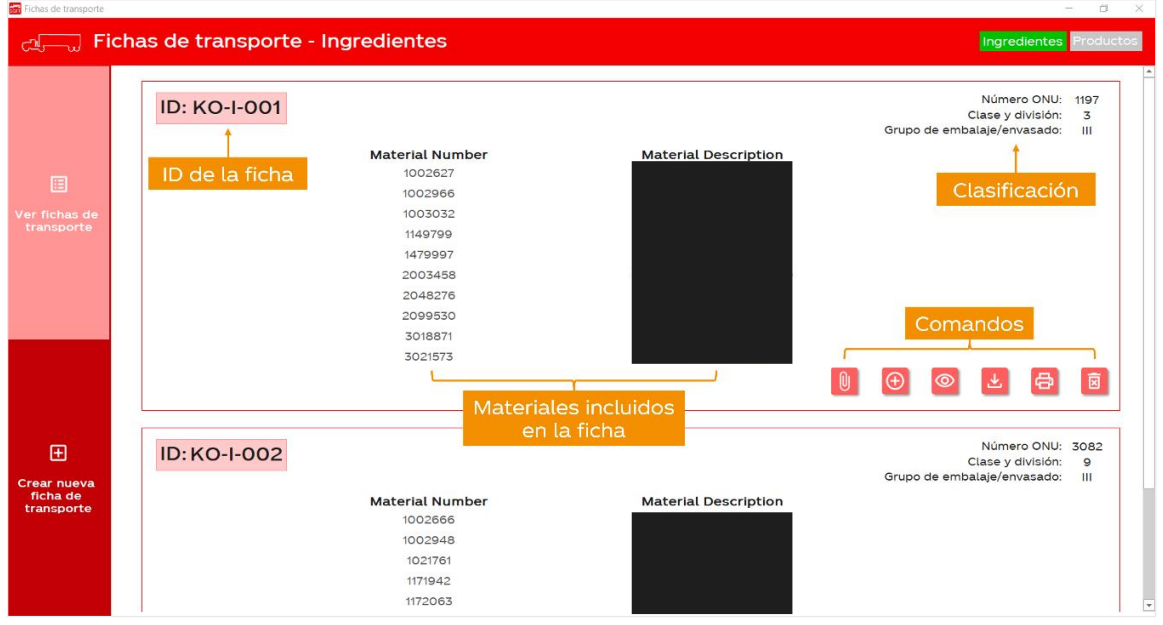

#### ¿Cómo descargar el PDF de una ficha de transporte?

1. Busque el ID de la ficha que desea descargar como PDF y luego presione el botón L

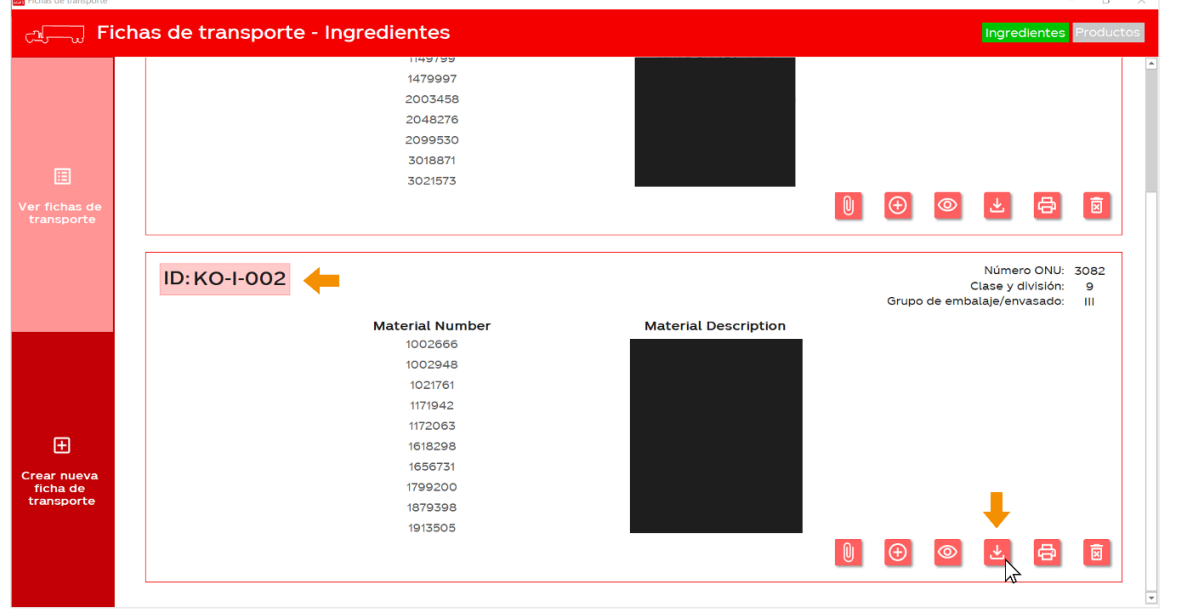

2. Al hacerlo se abrirá una ventana que le permitirá elegir la ubicación donde desea guardar el archivo. Además, en esta ventana también puede configurar el nombre del archivo.

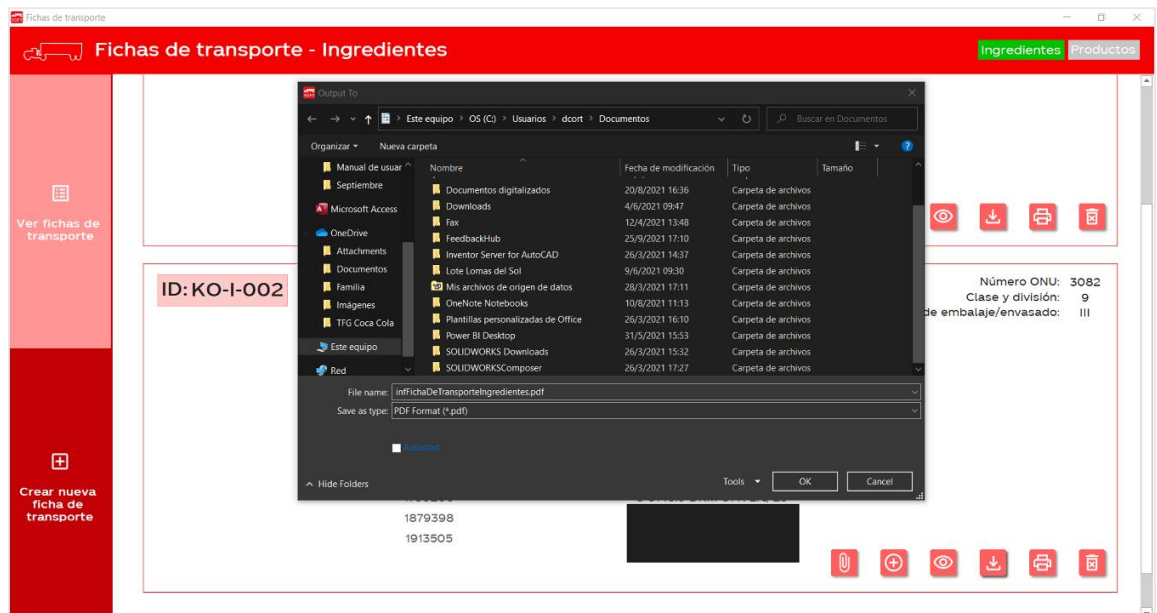

#### ¿Cómo imprimir una ficha de transporte?

1. Busque el ID de la ficha que desea imprimir y luego presione el botón <mark>骨</mark>

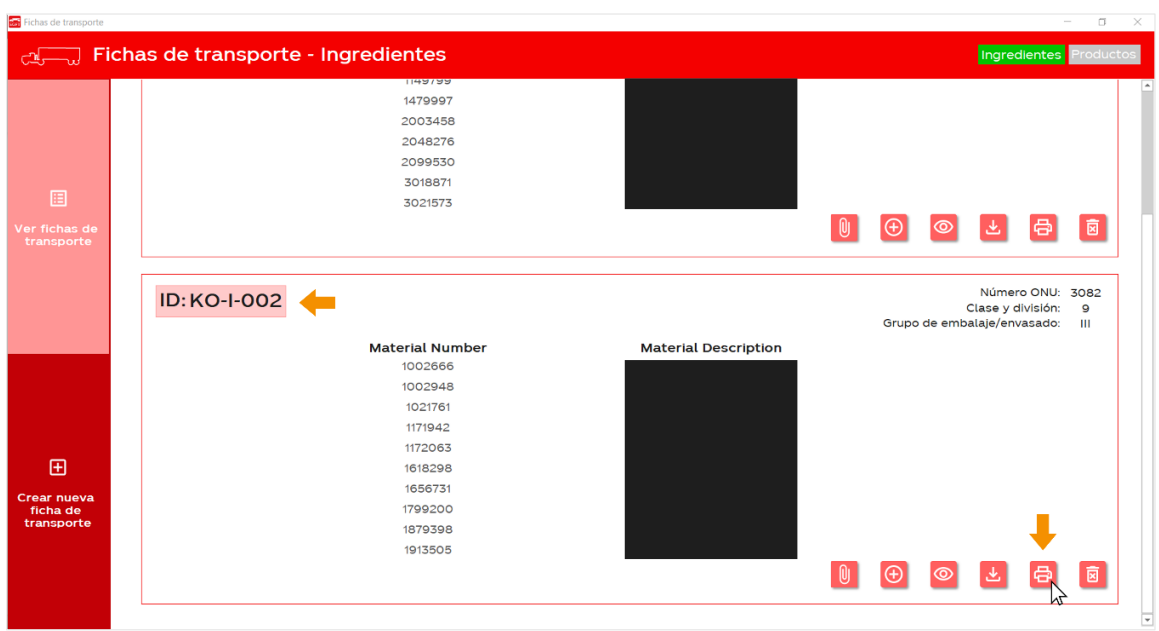

2. Al hacerlo, se abrirá una ventana que le permitirá configurar la impresora, el número de copias y otras opciones de impresión.

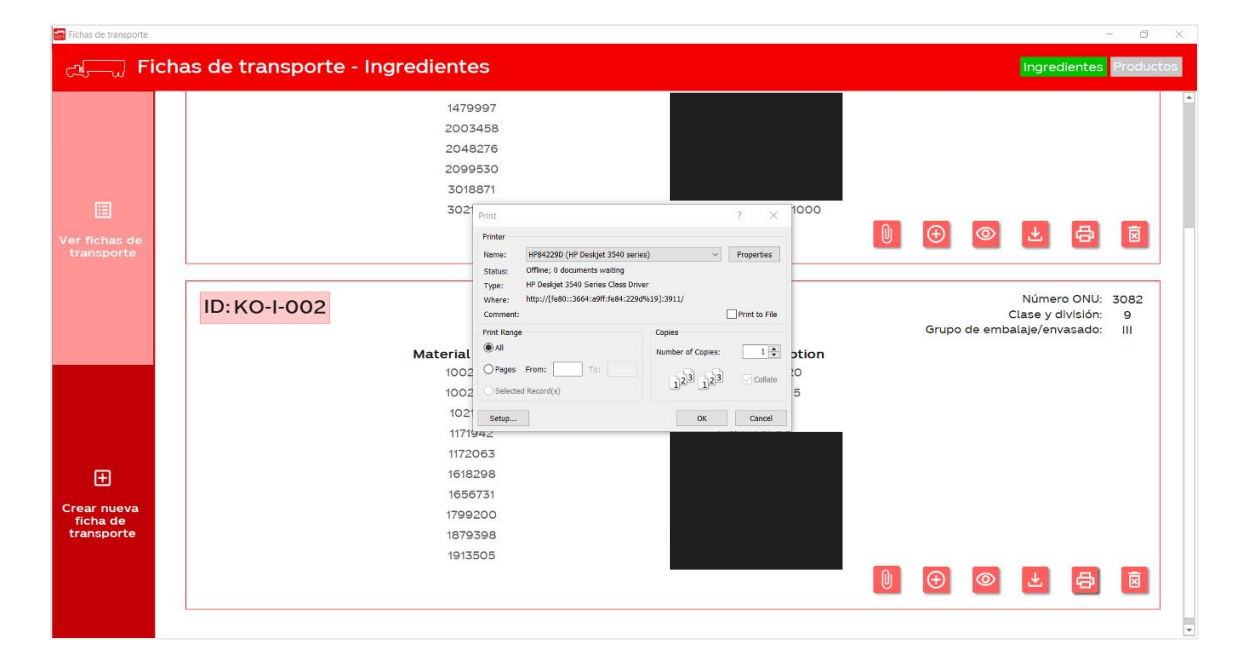

#### ¿Cómo eliminar una ficha de transporte?

1. Busque el ID de la ficha que desea eliminar y luego presione el botón **E** 

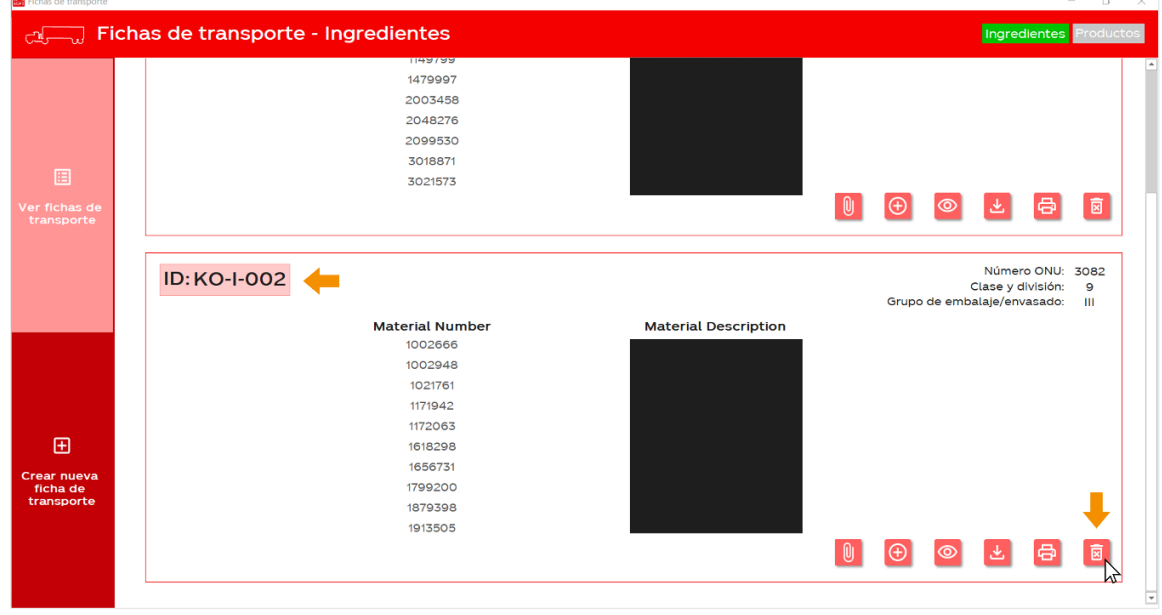

2. La aplicación le preguntará si está seguro de que desea eliminar de la base de datos la ficha de transporte.

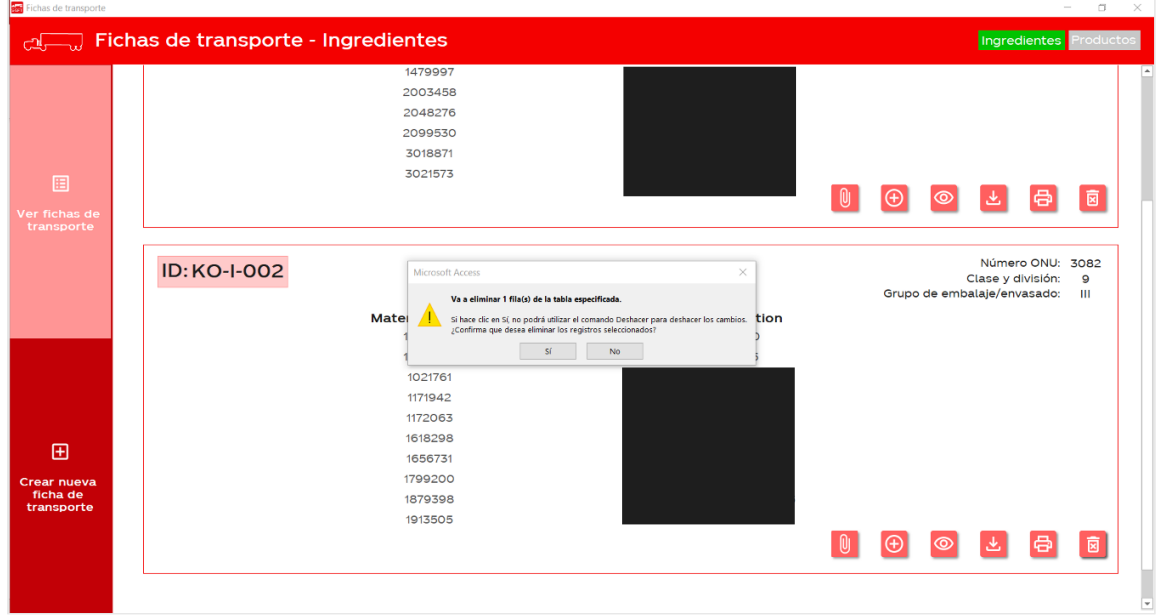

3. Si presiona "Sí", la ficha de transporte se eliminará inmediatamente. Si presiona "No", aparecerá el siguiente mensaje indicando que se canceló la acción.

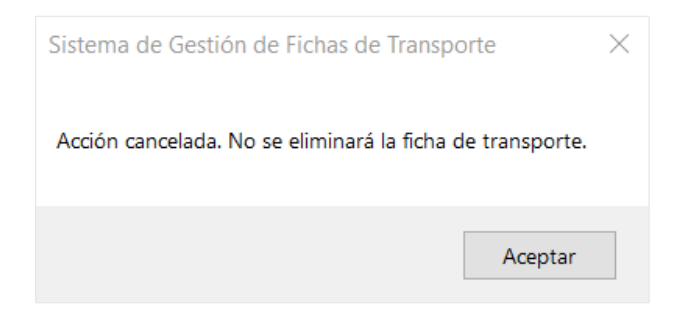

#### ¿Cómo visualizar una ficha de transporte?

1. Busque el ID de la ficha que desea visualizar y luego presione el botón O . Lo anterior abrirá una ventana con la vista previa de la ficha de transporte.

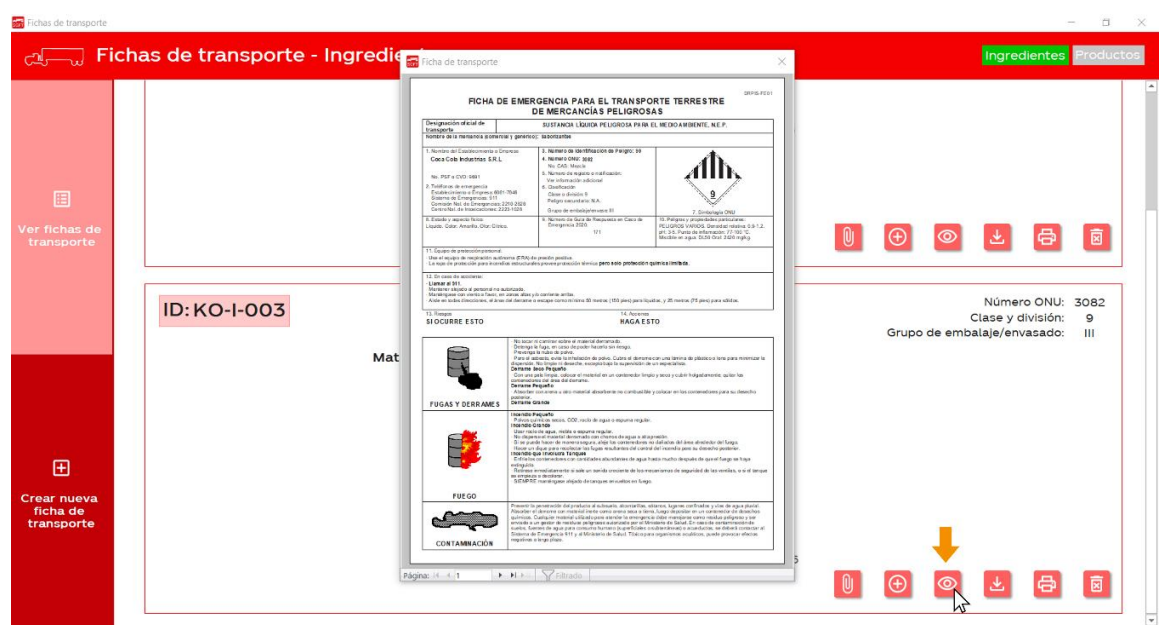

## ¿Cómo asociar un material a una ficha de transporte existente?

1. Busque el ID de la ficha a la cual desea asociar un nuevo material y luego presione el botón **O** 

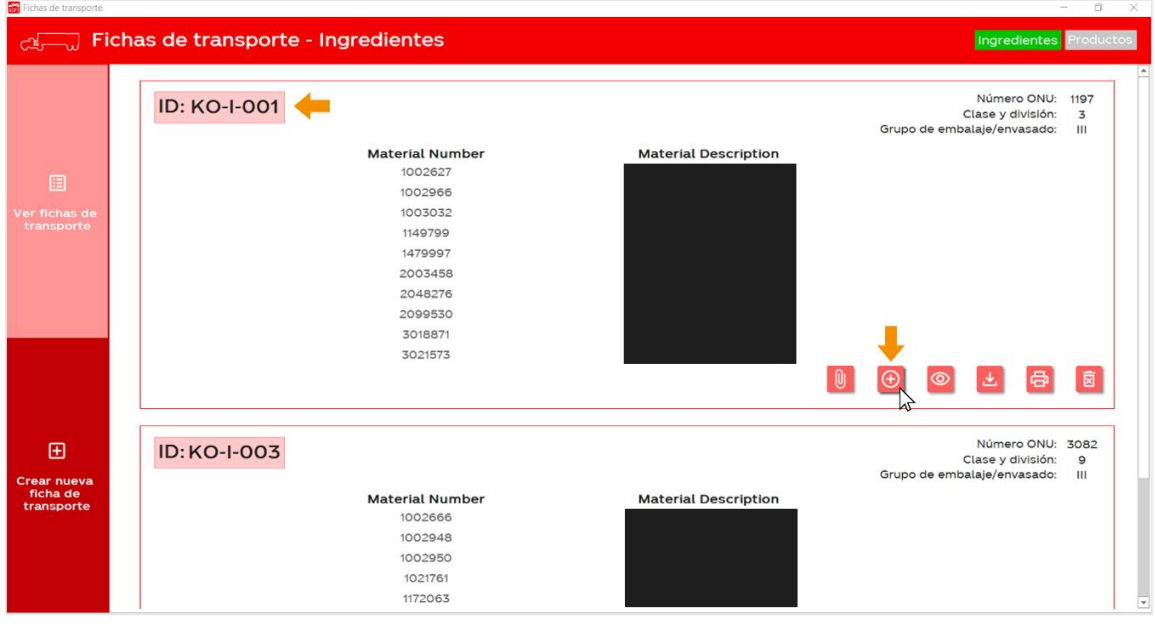

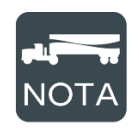

Para asociar un nuevo material a una ficha de transporte existente, este debe tener la misma clasificación de peligrosidad que los demás materiales en la ficha. Además, su número de registro sanitario debe de ser igual a alguno de los que ya aparecen en la ficha.

2. En su pantalla se abrirá la siguiente ventana que le permitirá seleccionar alguno de los materiales disponibles para asociar con la ficha de transporte.

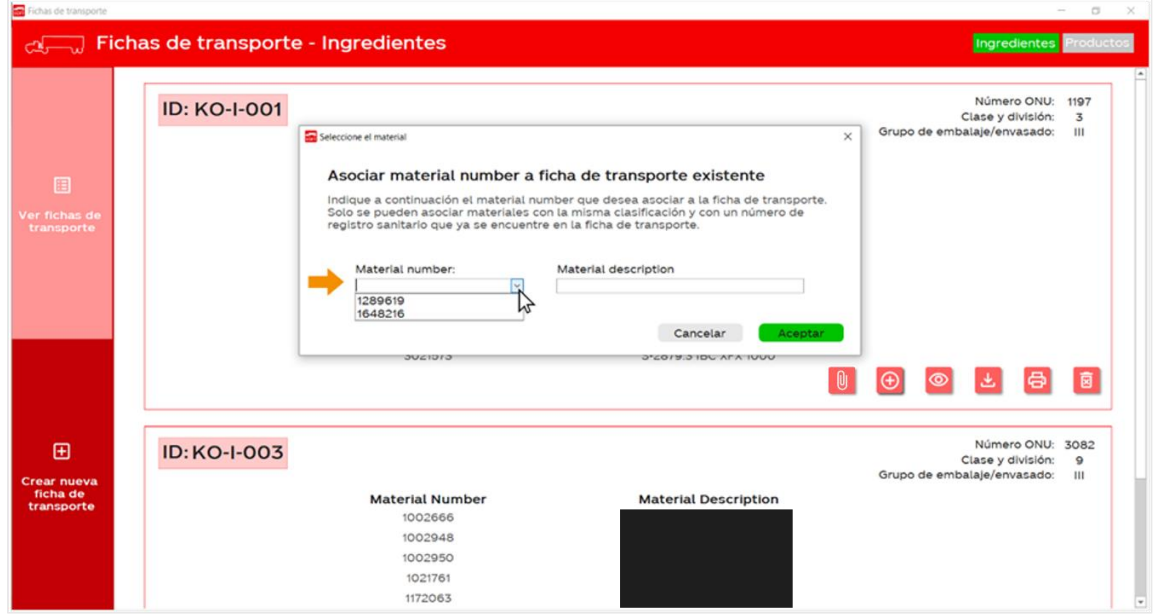

3. Seleccione el número de material que desea asociar a la ficha y de click en aceptar.

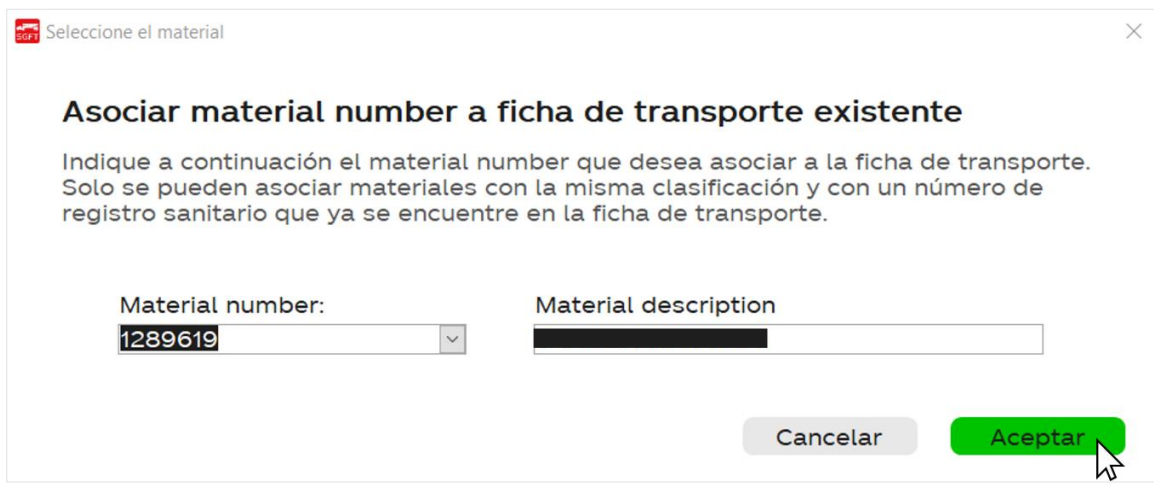

4. La aplicación le pedirá confirmar si realmente quiere asociar el material con la ficha de transporte existente.

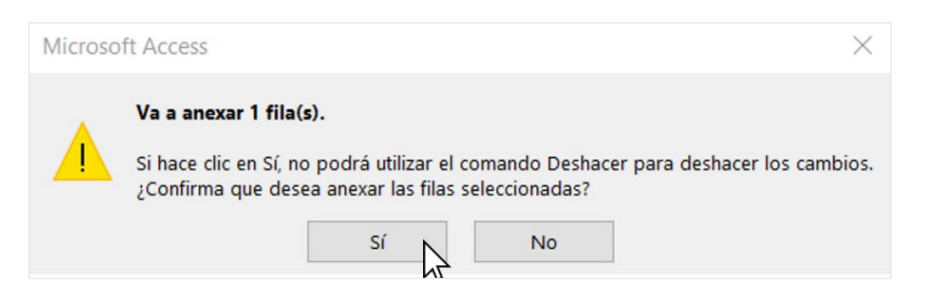

5. Si da click en "Sí", aparecerá el siguiente mensaje de confirmación. Además, el material será agregado inmediatamente en la lista de la ficha de transporte.

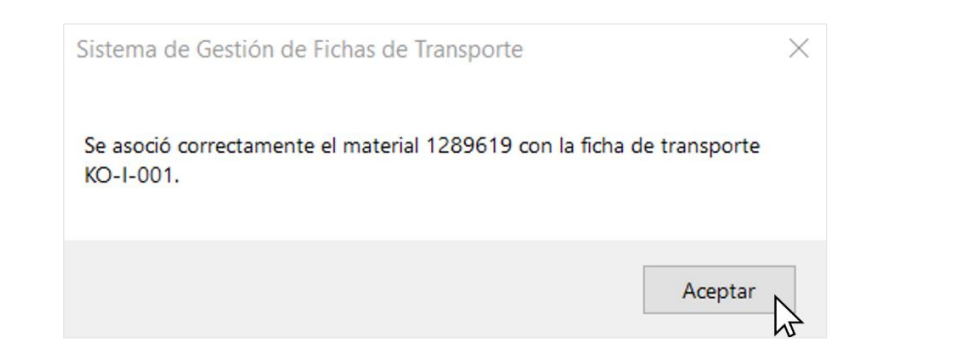

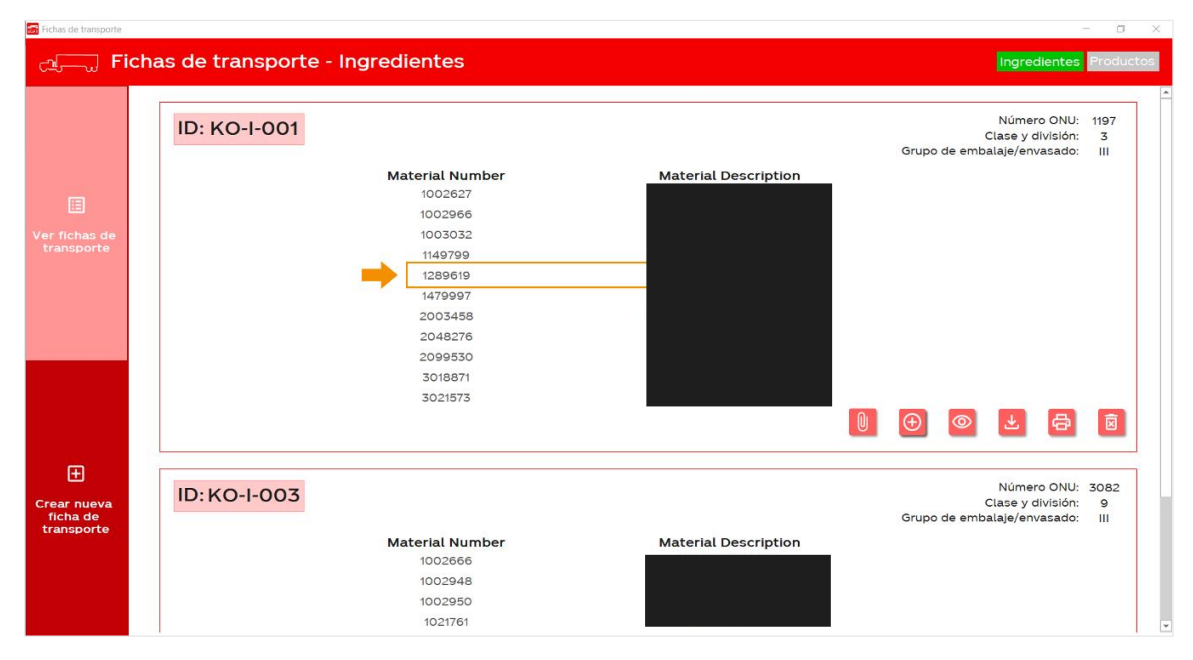

¿Cómo adjuntar una ficha de transporte firmada y refrendada a la base de datos?

1. Busque el ID de la ficha a la cual desea adjuntar el pdf firmado y refrendado. Luego presione el botón  $\begin{bmatrix} 0 \end{bmatrix}$ 

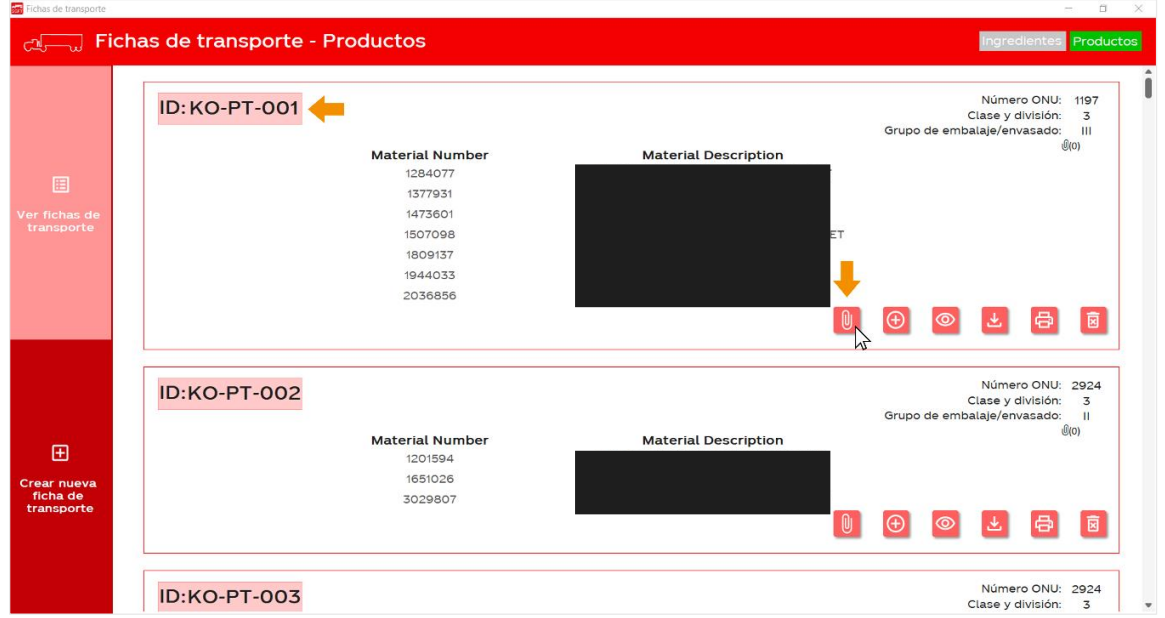

 $\mathbb U$  PDF 2. En su pantalla se mostrará el siguiente cuadro, dé doble click sobre el recuadro debajo de

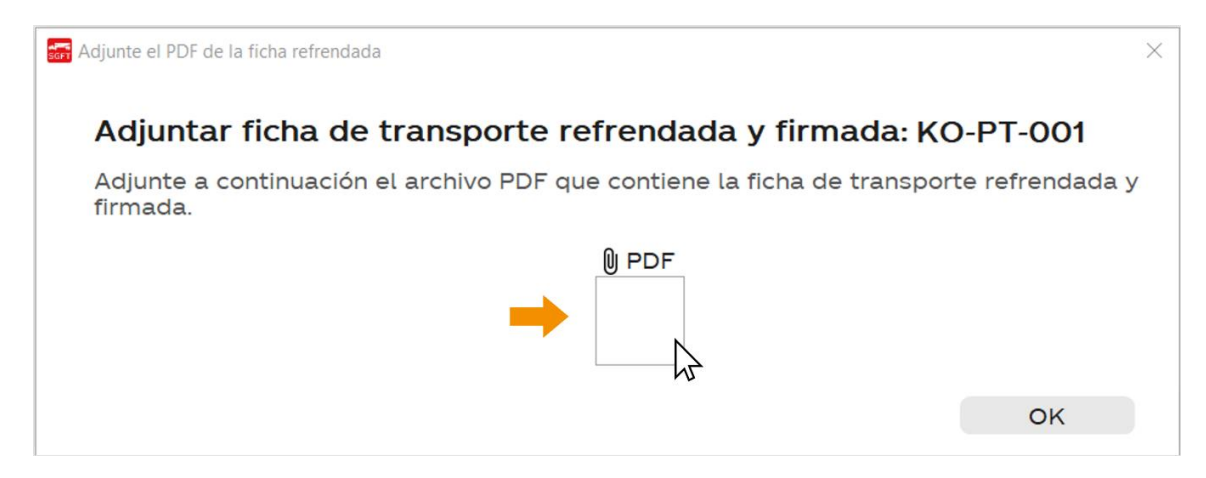

3. Dé click en "Agregar" para abrir el explorador de archivos.

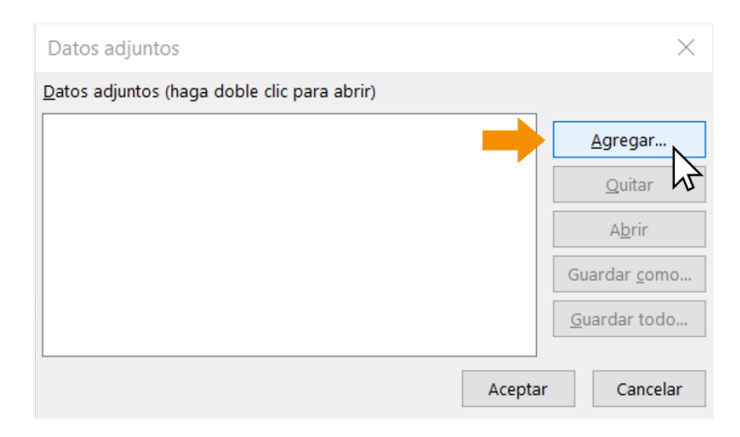

4. Seleccione el archivo correspondiente y dé click en "Abrir". Esto hará que el archivo se añada a la base de datos. Por último, dé click en aceptar en la siguiente ventana.

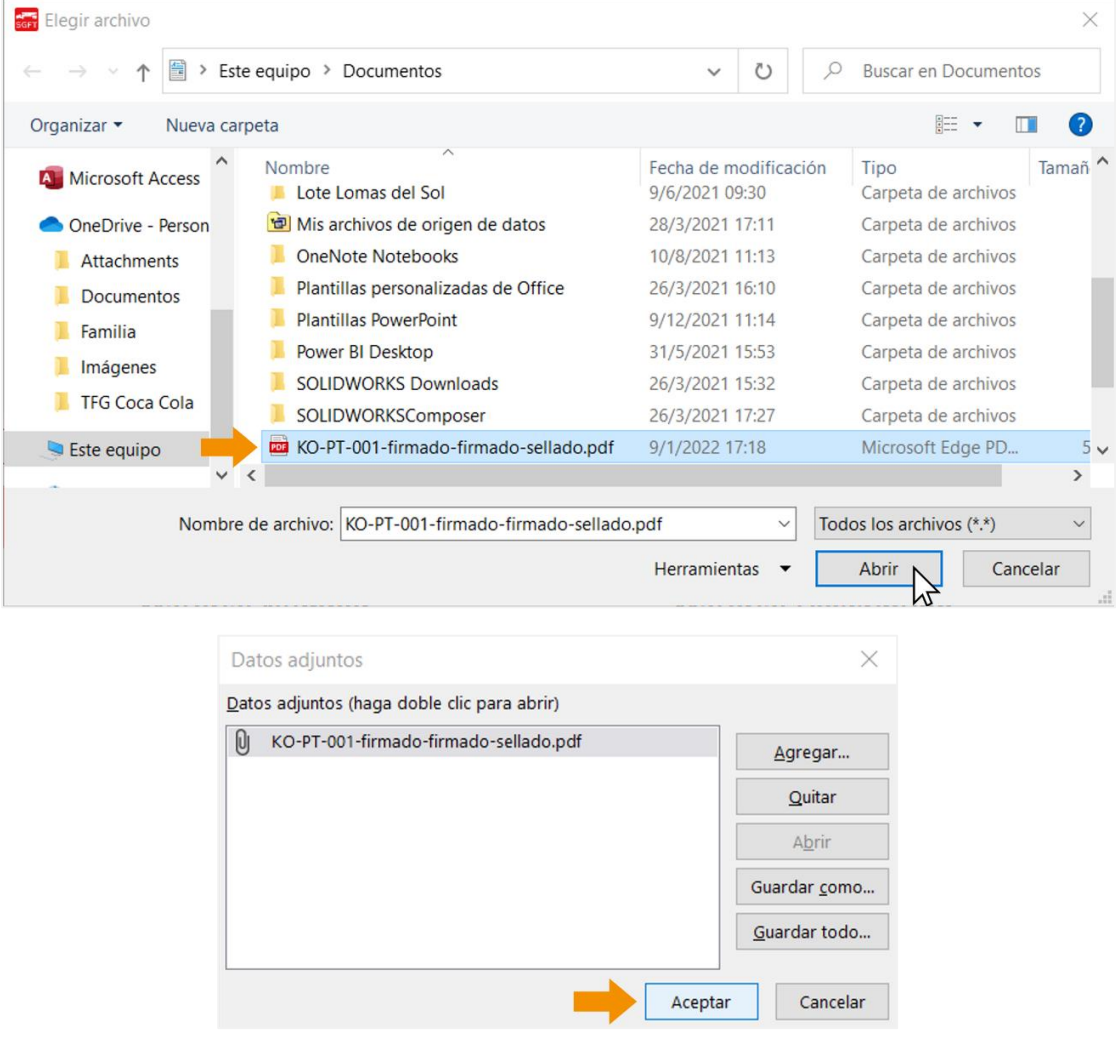

5. Una vez agregado el pdf, se mostrará el siguiente ícono en el cuadro que antes aparecía vacío.

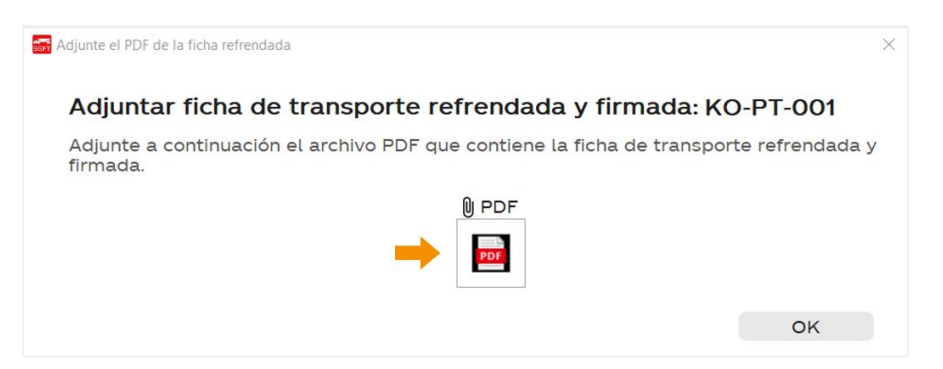

6. También, puede comprobar que el archivo se adjuntó correctamente porque aparecerá un "1" a la derecha del ícono

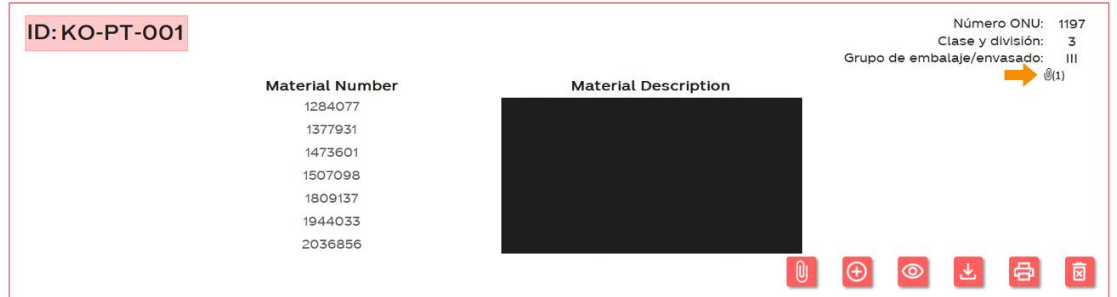

7. De igual forma, el PDF se mostrará en todos los materiales que estén asociados a esa ficha de transporte.

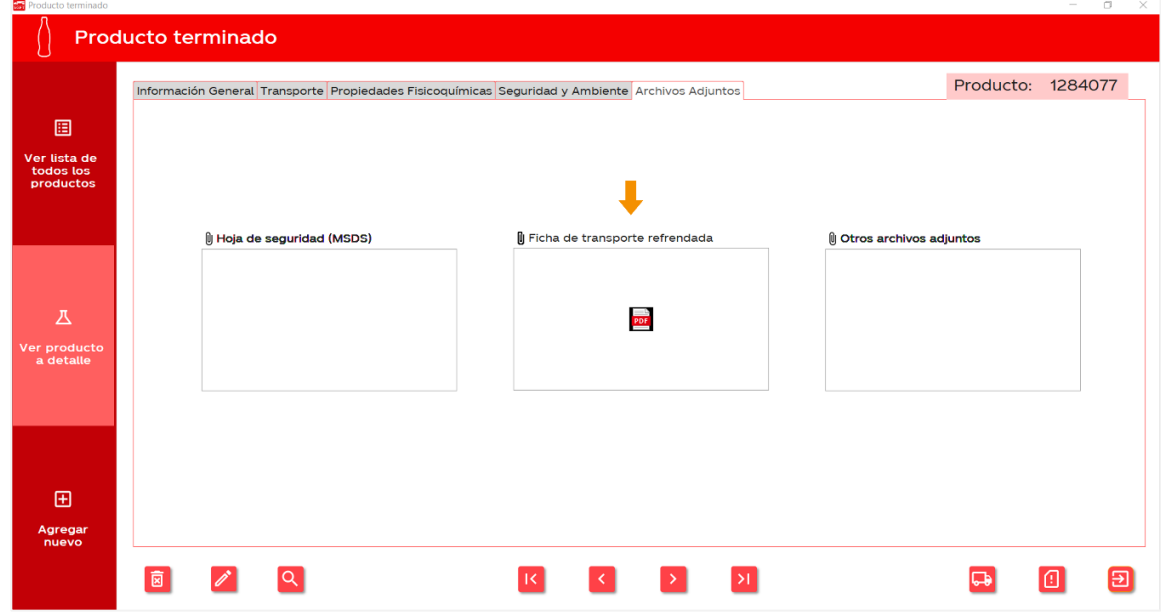
# Ingredientes

## ¿Cómo agregar un nuevo ingrediente a la base de datos?

1. En el menú principal, dé click sobre la opción "Ingredientes".

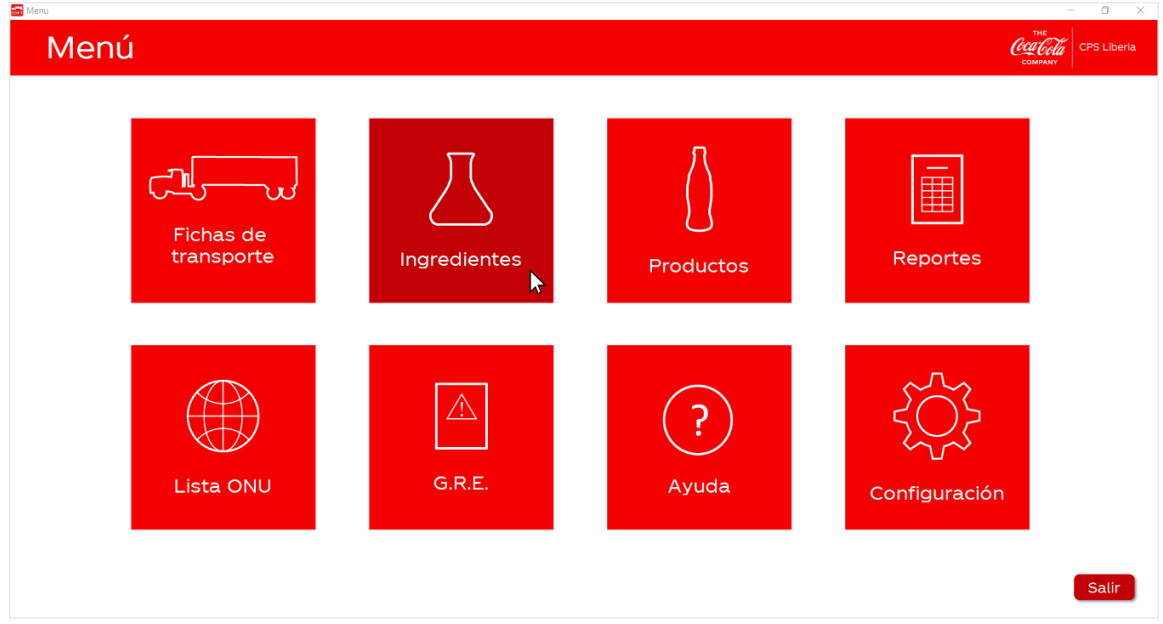

2. Luego, seleccione en la columna de la izquierda la opción "Agregar nuevo".

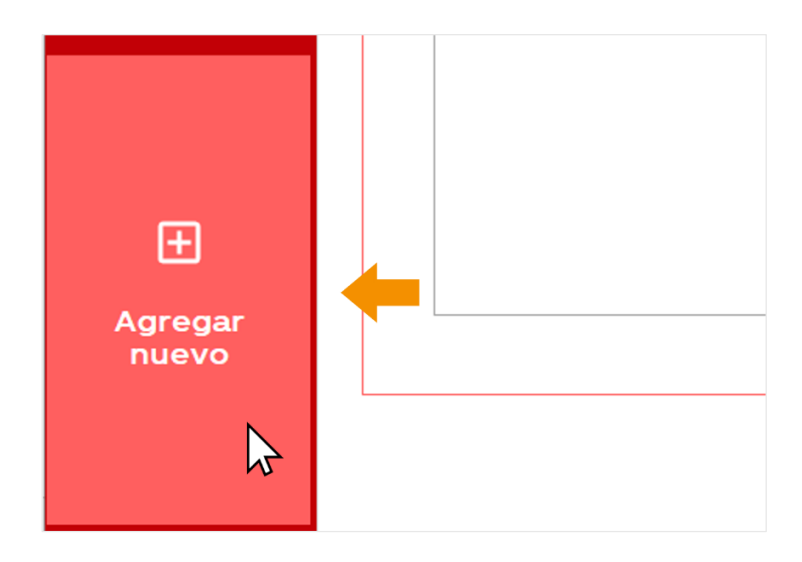

3. En su pantalla se mostrará el siguiente formulario en blanco para que ingrese la información del ingrediente. Inicie colocando el "Material number" en la pestaña de "Información General".

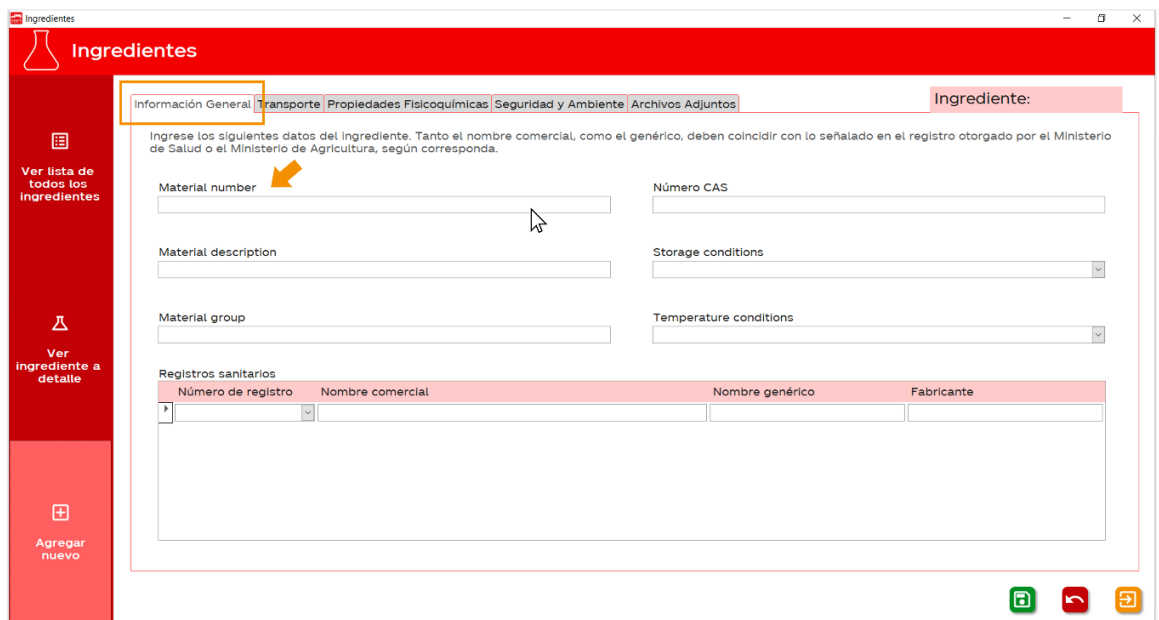

4. En la pestaña "Transporte" debe ingresar el número ONU asociado al ingrediente. El resto de la información se completará automaticamente.

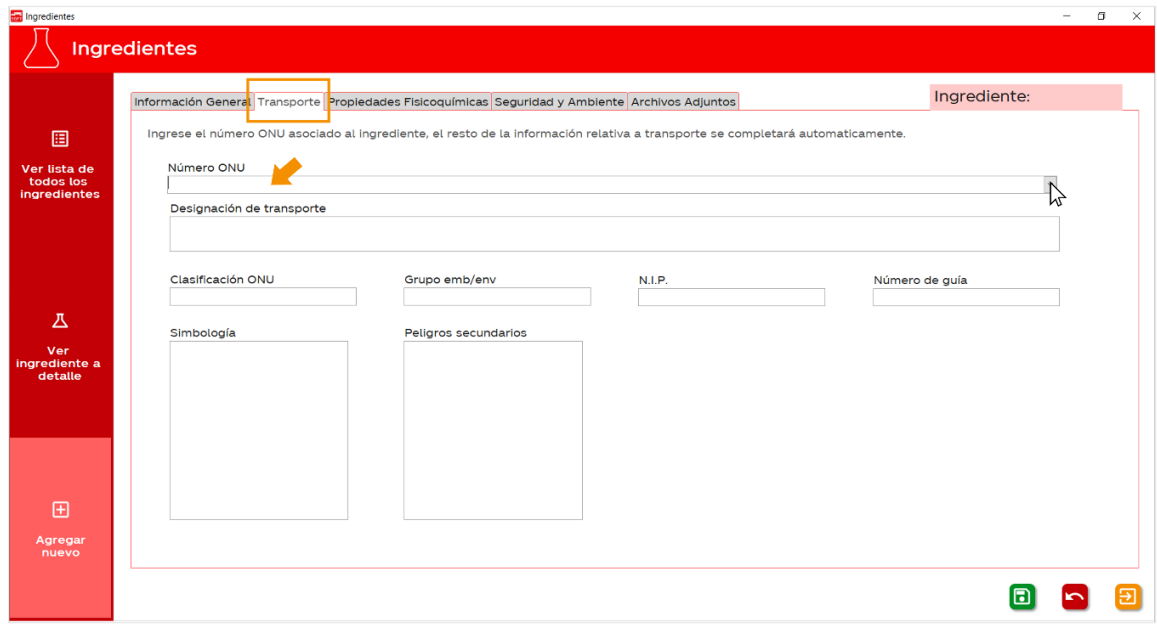

5. Presione la flecha a la derecha del cuadro para desplegar la lista completa de mercancías peligrosas disponibles en la base de datos. Se puede filtrar la lista desplegable escribiendo un número ONU en el cuadro de texto.

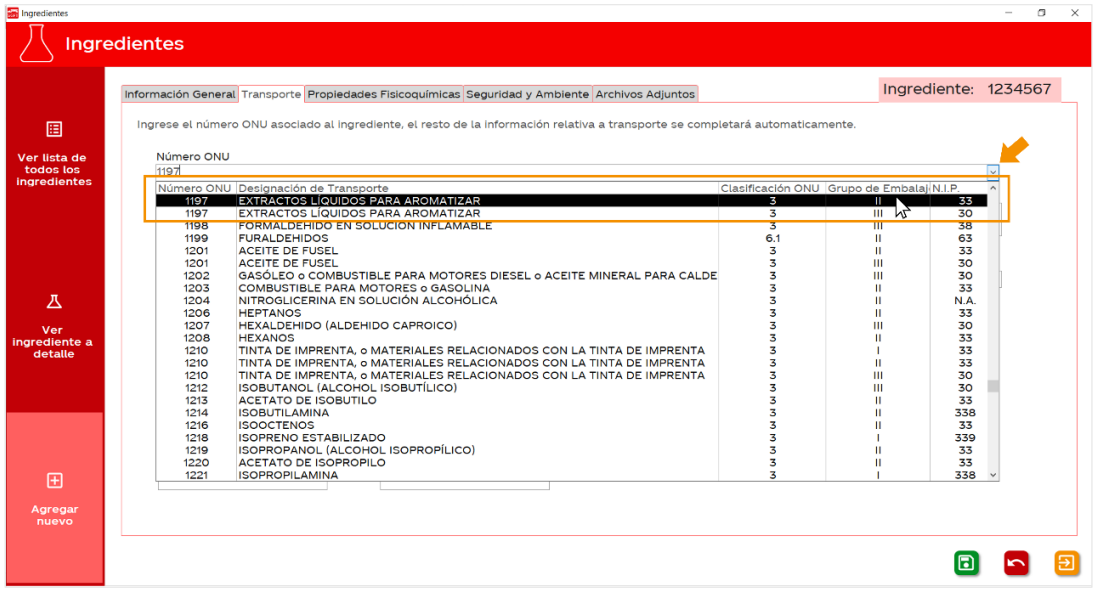

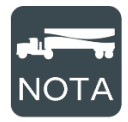

Pueden haber varias líneas para un mismo número ONU, esto sucede debido a que hay varios grupos de embalaje asociados al mismo número ONU. Seleccione el que mejor se ajuste a las características de peligrosidad del ingrediente.

6. Luego de seleccionar un elemento de la lista de mercancías peligrosas, los demás campos se rellenarán de la siguiente forma.

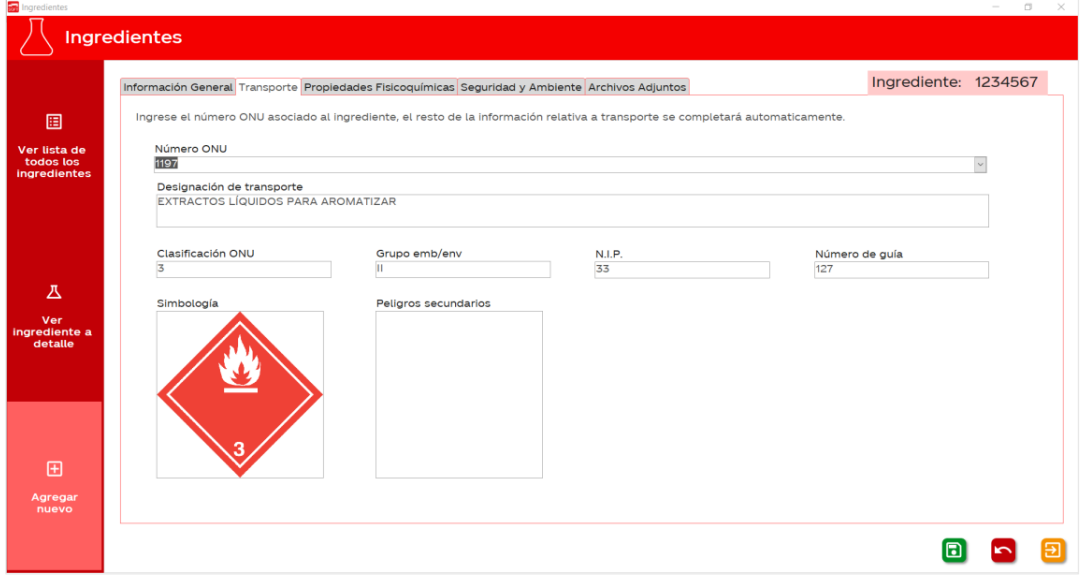

7. En la pestaña "Propiedades Fisicoquímicas" ingrese las principales propiedades físicas, químicas y toxicológicas del ingrediente.

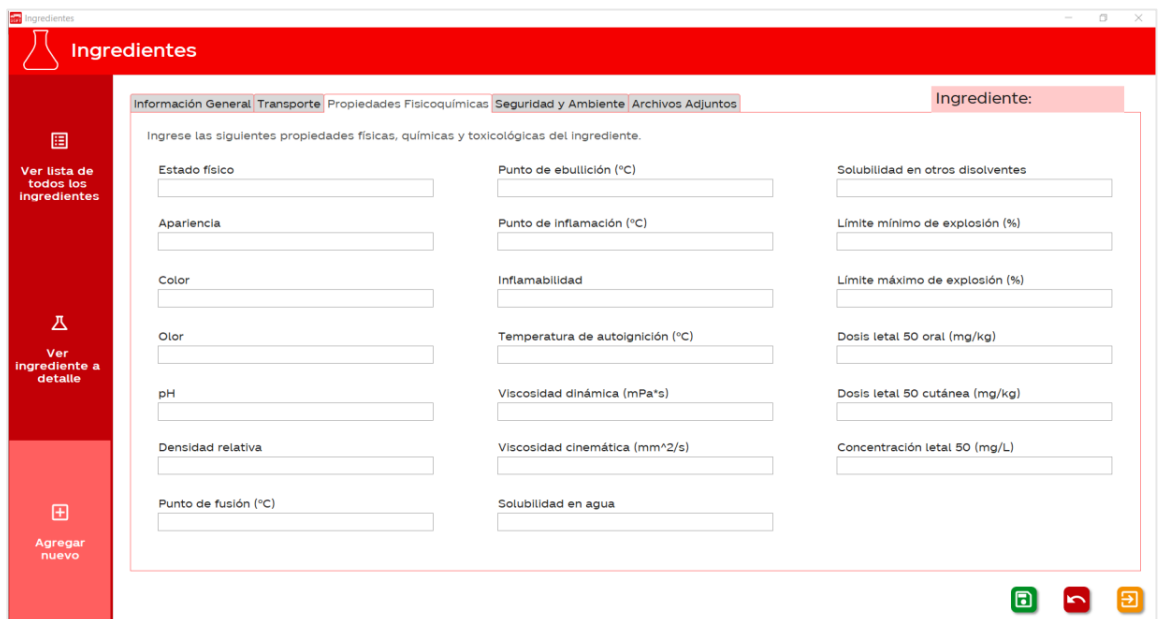

8. En la pestaña "Seguridad y Ambiente" complete la información que se le solicita, de forma que esta concuerde con lo que se indica en la hoja de seguridad del material.

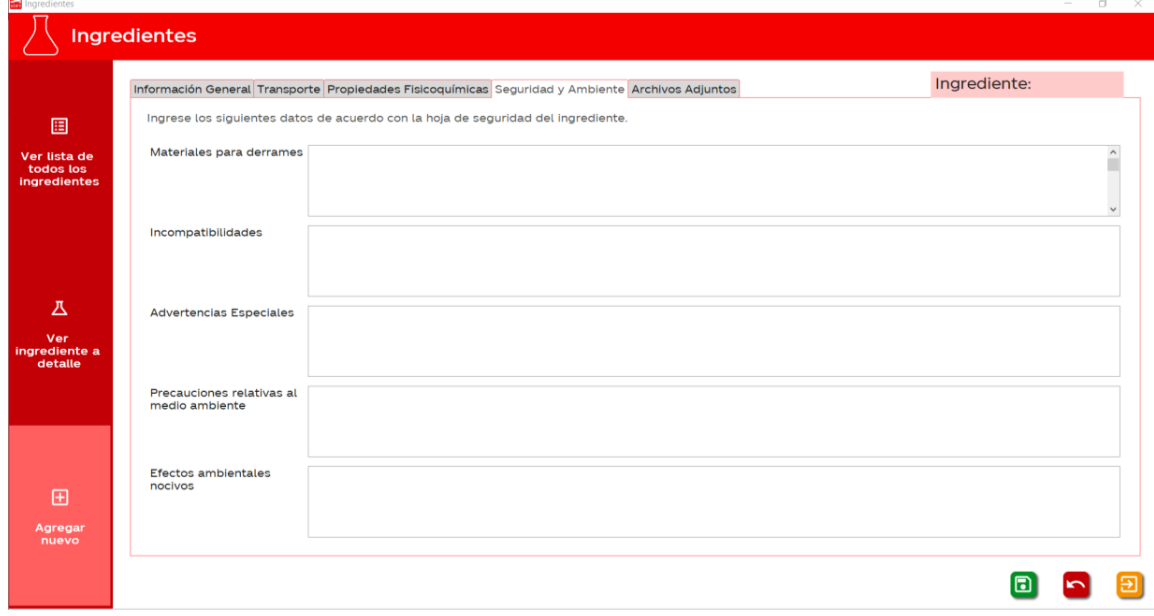

9. En la pestaña "Archivos adjuntos" podrá agregar documentos o imágenes. Hay un espacio reservado para adjuntar la hoja de seguridad del material y hay uno para cualquier otro documento que considere importante.

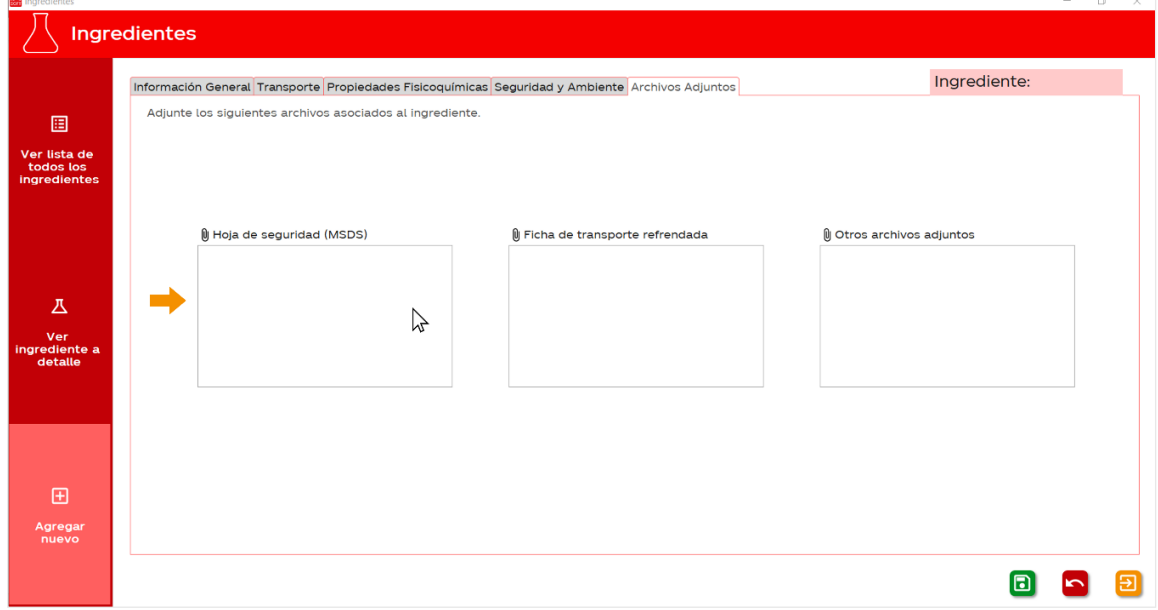

10. Para agregar un archivo adjunto, dé doble click sobre el cuadro correspondiente, esto hará que se despliegue la siguiente ventana.

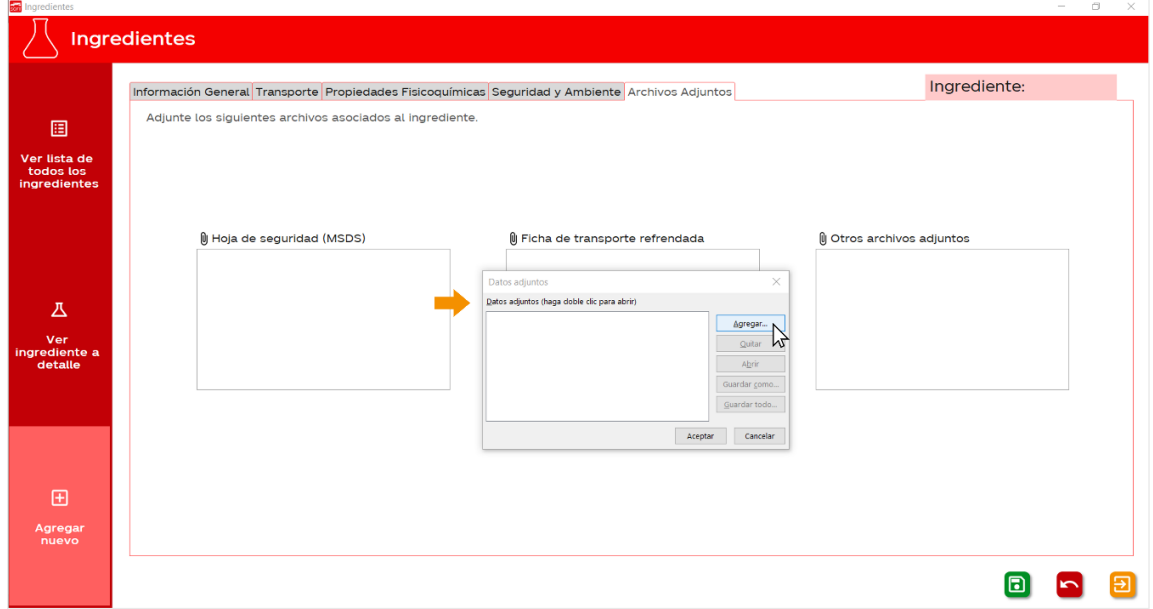

11. Dé click sobre el botón "Agregar...", esto hará que se despliegue una ventana en donde podrá buscar la ubicación del archivo que va a adjuntar. Seleccione el archivo y dé click en "Abrir".

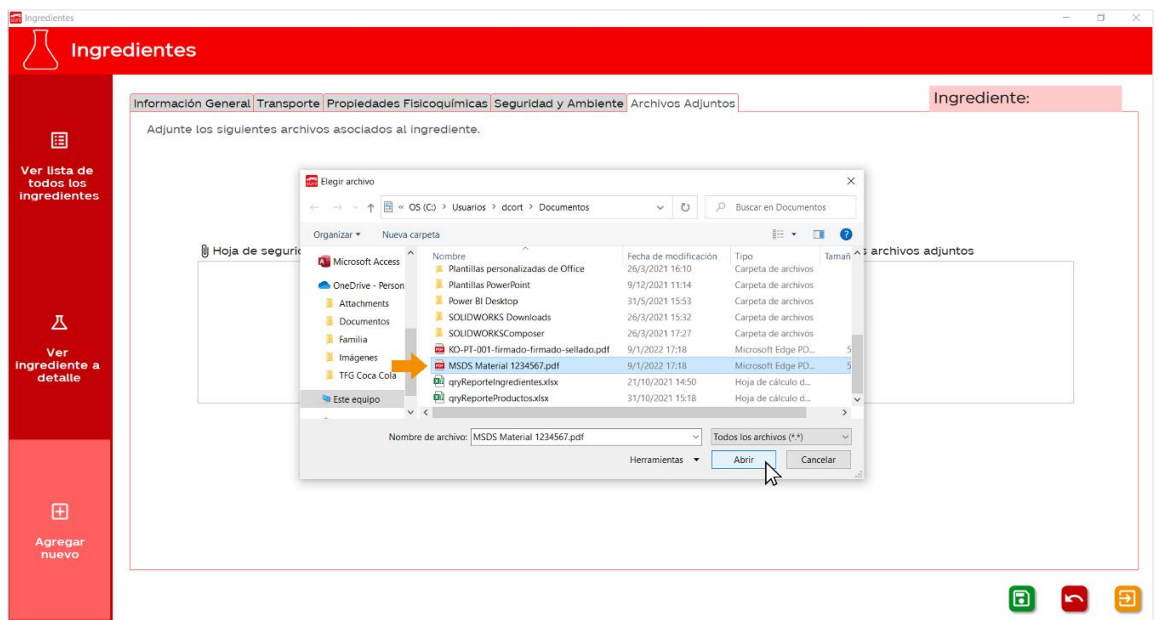

12. Lo anterior hará que el archivo se añada a la base de datos. Por último, dé click en aceptar en la siguiente ventana.

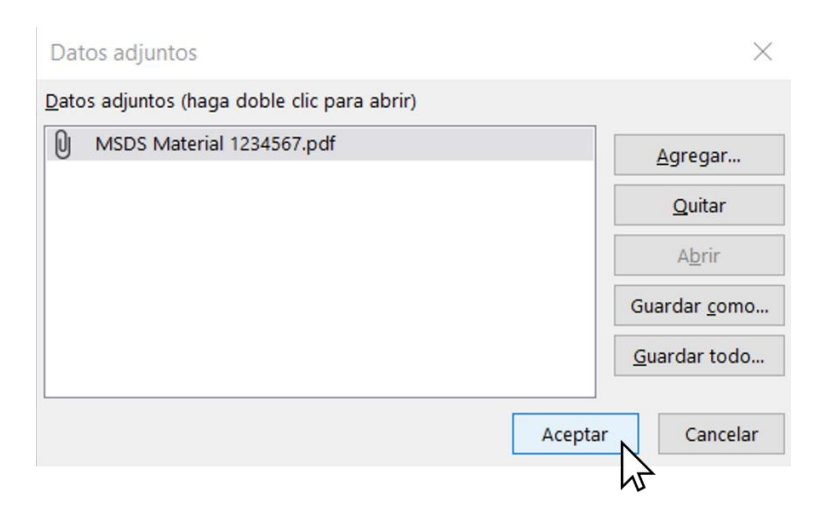

13. Una vez que haya agregado toda la información asociada al ingrediente, dé click en el botón  $\Box$  para guardarlo. Si más bien quisiera deshacer el nuevo registro, de click en el botón

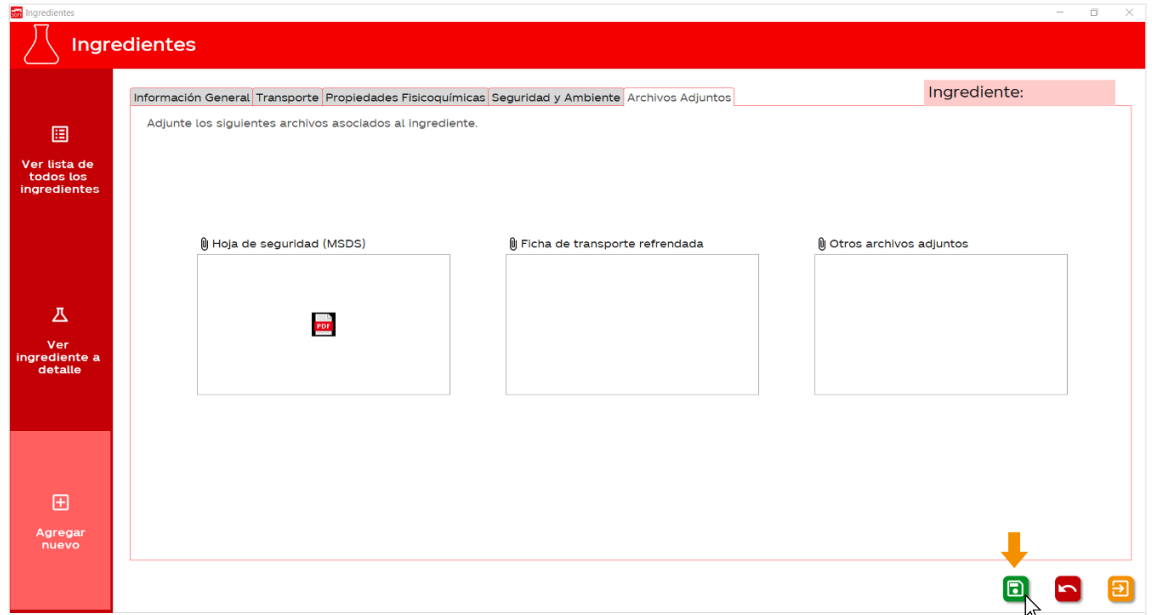

## ¿Cómo navegar por los ingredientes de la base de datos?

1. En el menú principal, dé click sobre la opción "Ingredientes".

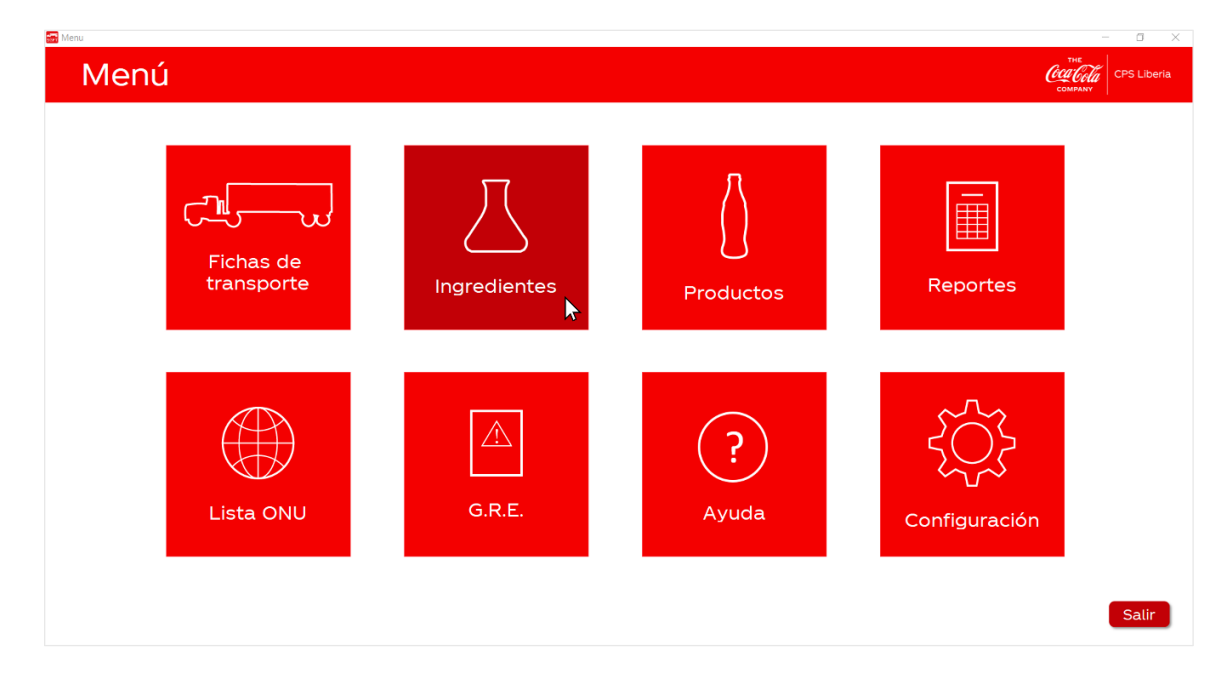

2. Luego, seleccione en la columna de la izquierda la opción "Ver ingrediente a detalle".

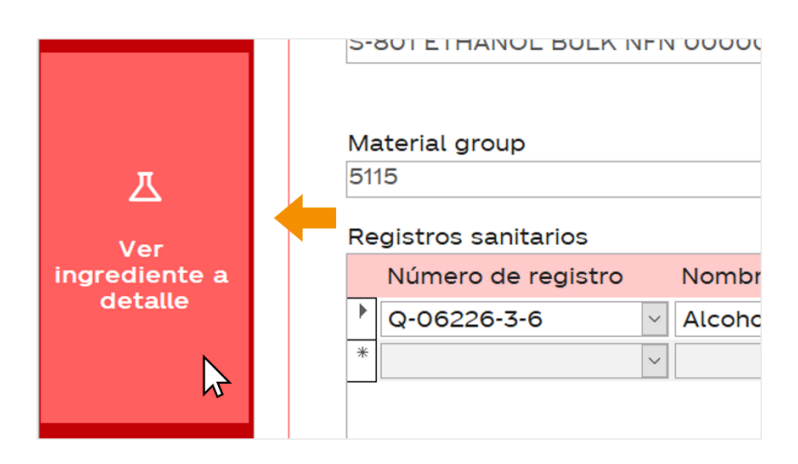

3. Los botones de navegación se encuentran en el centro de la parte inferior de la pantalla. Estos tienen las siguientes funciones:

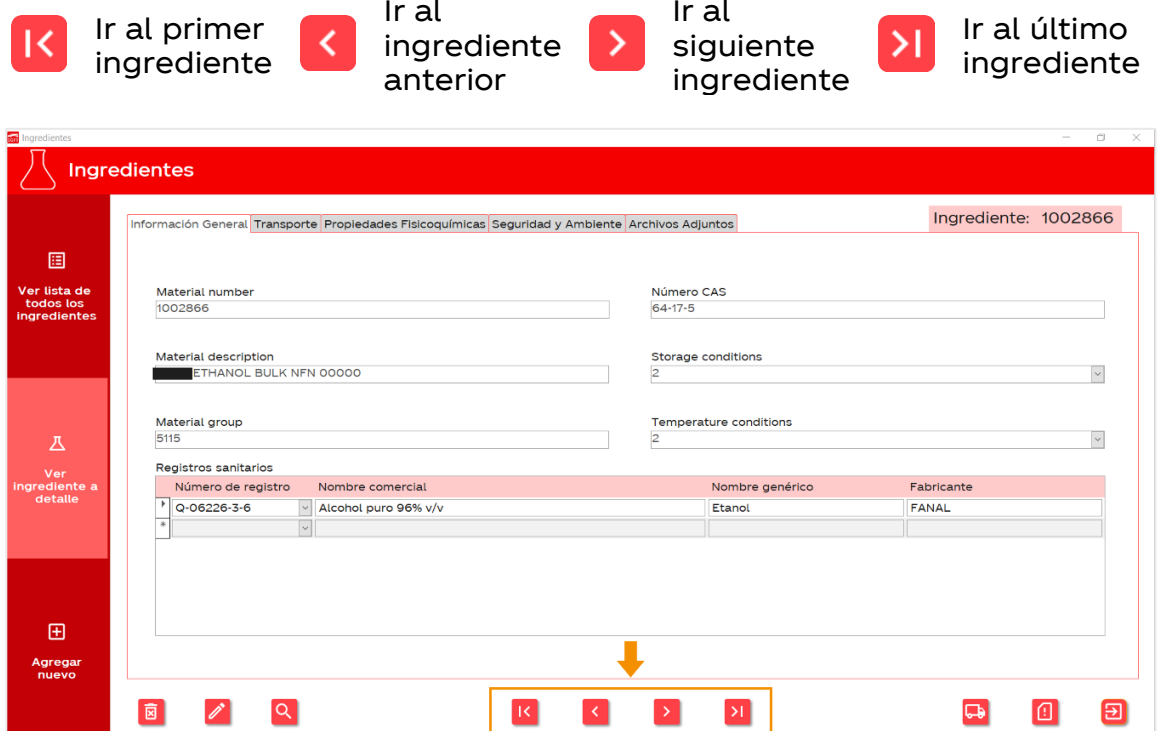

### ¿Cómo buscar un ingrediente de la base de datos?

1. Usted puede utilizar cualquier campo como criterio de búsqueda. Para esto, primero posicione el cursor sobre el campo y dé click sobre este, al hacerlo aparecerá una barra "|" sobre el texto. En el siguiente ejemplo, se buscará por "material number" (el más recomendado).

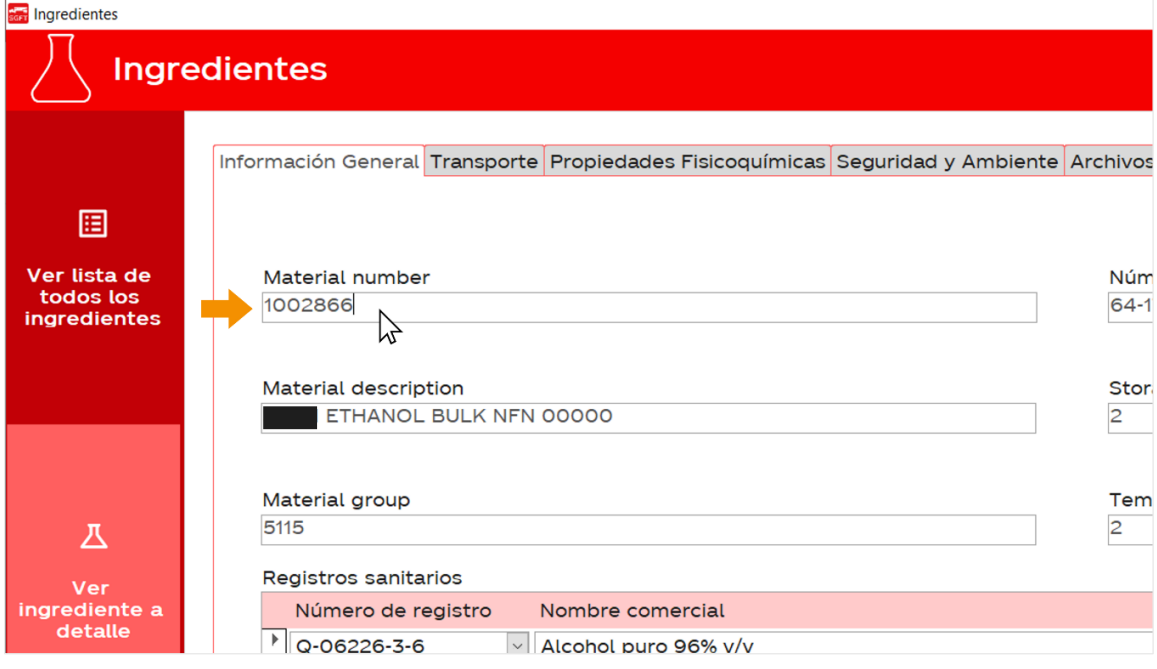

## 2. Una vez seleccionado el campo de interés, dé click en el botón Q

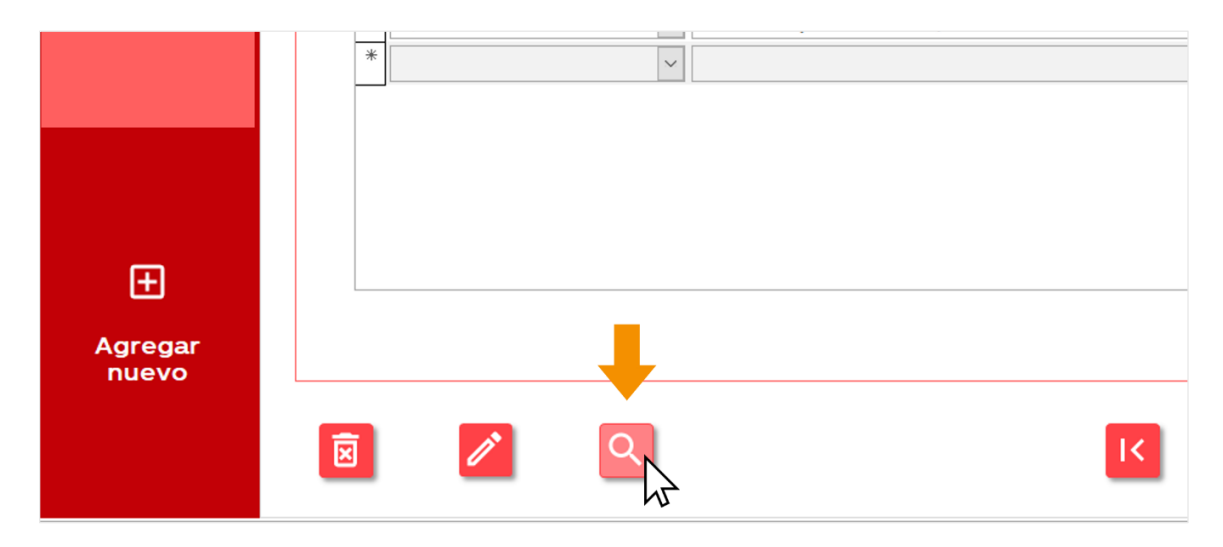

3. En su pantalla se abrirá la siguiente ventana que le permitirá escribir el material number que desea buscar. Nótese que también puede configurar otras opciones de búsqueda.

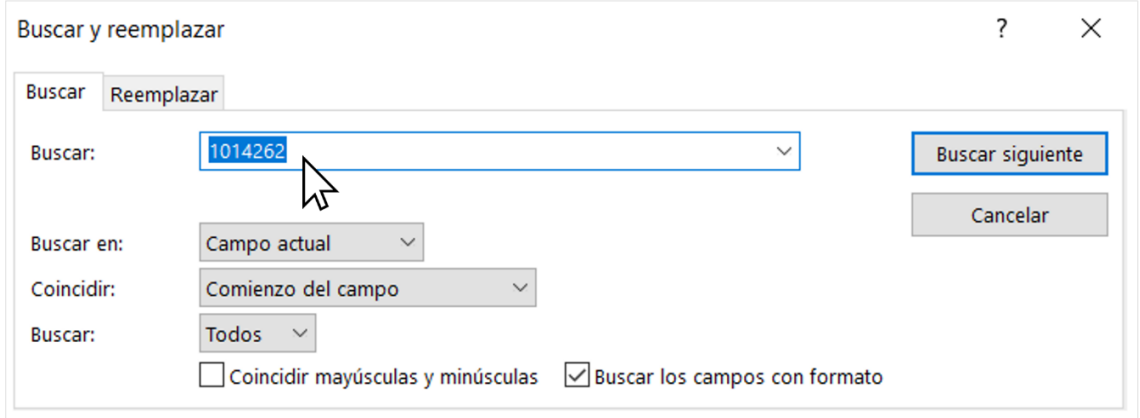

4. Cuando haya terminado de configurar su búsqueda, dé click en "Buscar siguiente". Al app lo llevará directamente al ingrediente que mejor coincida con su criterio de búsqueda.

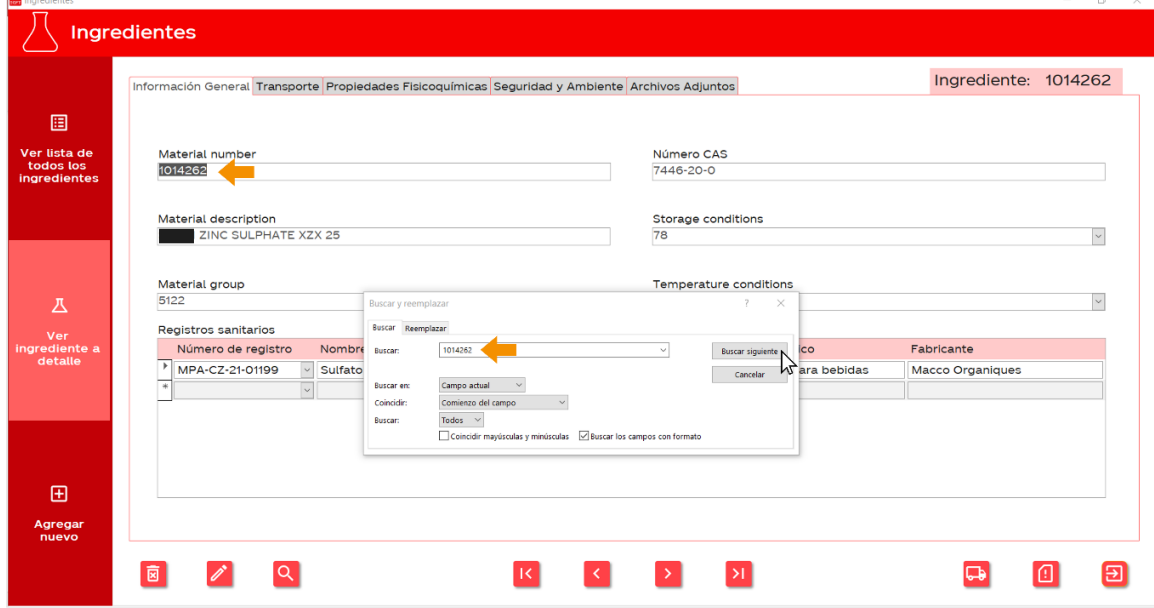

#### ¿Cómo editar la información de un ingrediente?

1. Haga click en el botón  $\Diamond$  de la esquina inferior izquierda.

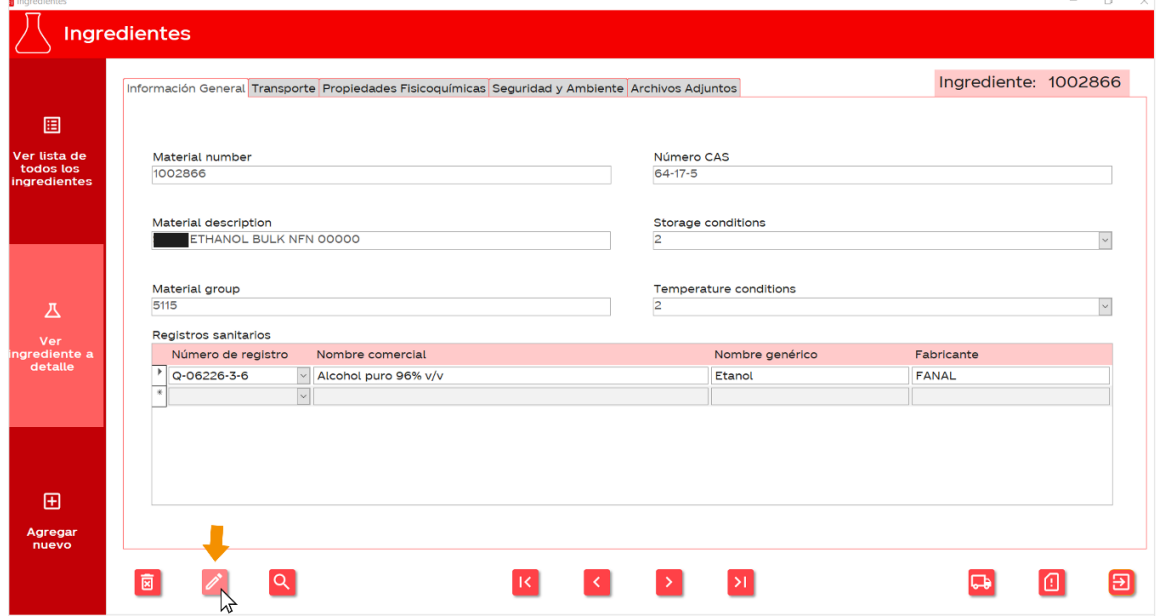

2. El botón se volverá color verde  $\rightarrow$  y los campos de texto se volverán editables. Una vez que termine de editar el texto, presione de nuevo el botón, este regresará a su estado inicial  $\sqrt{2}$ y los cuadros de texto se volverán a bloquear.

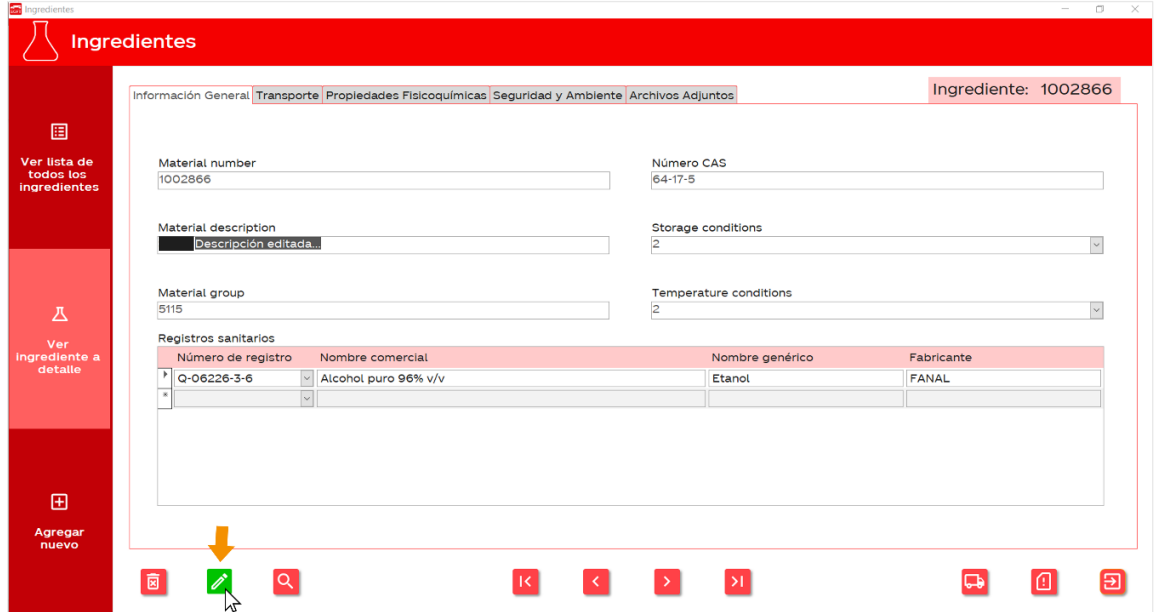

#### ¿Cómo eliminar un ingrediente de la base de datos?

1. Haga click en el botón  $\boxed{\mathbf{a}}$  de la esquina inferior izquierda.

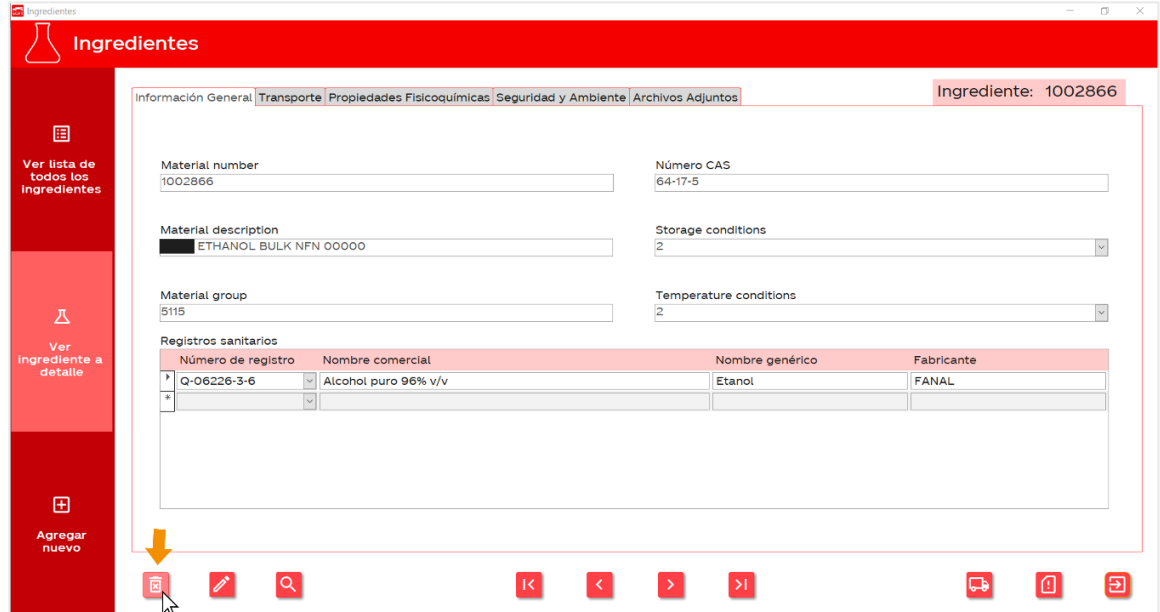

2. La aplicación le pedirá que confirme si desea realizar la eliminación o no. Si da click en "Sí", el ingrediente se eliminará inmediatamente. Si da click en "No", se cancelará la acción.

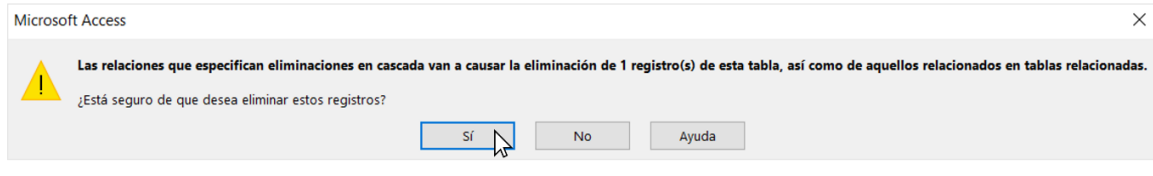

## ¿Cómo ver la lista total de ingredientes presentes en la base de datos?

1. En el menú principal, dé click sobre la opción "Ingredientes".

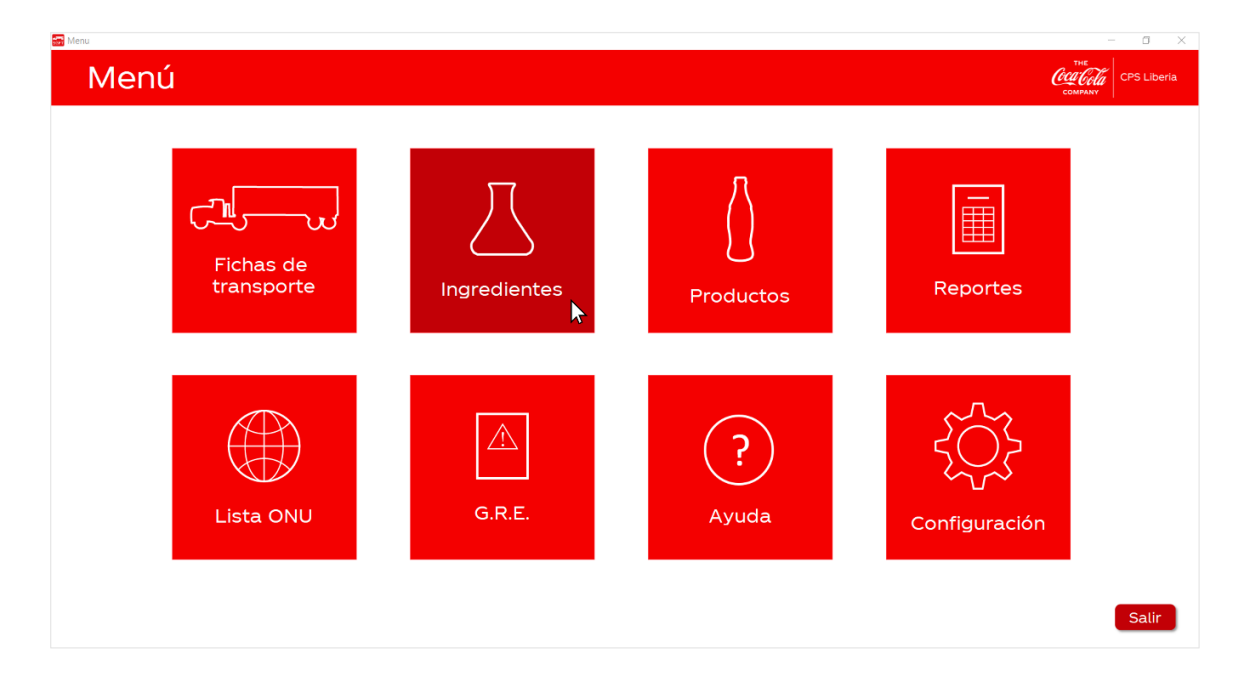

2. Luego, seleccione en la columna de la izquierda la opción "Ver lista de todos los ingredientes".

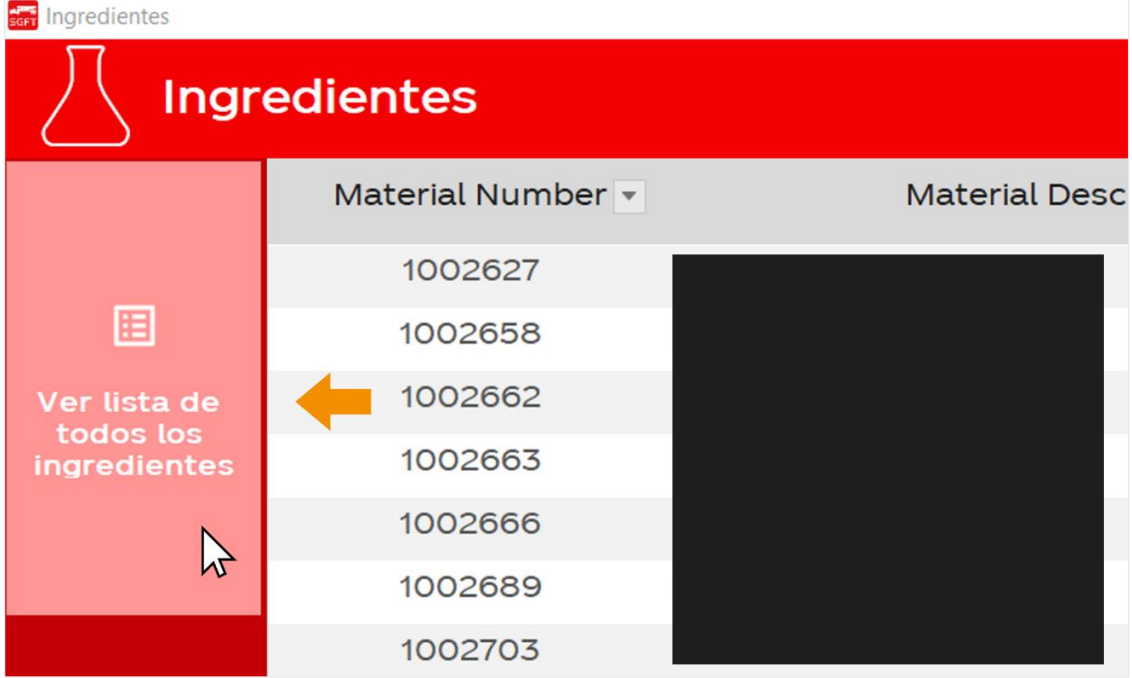

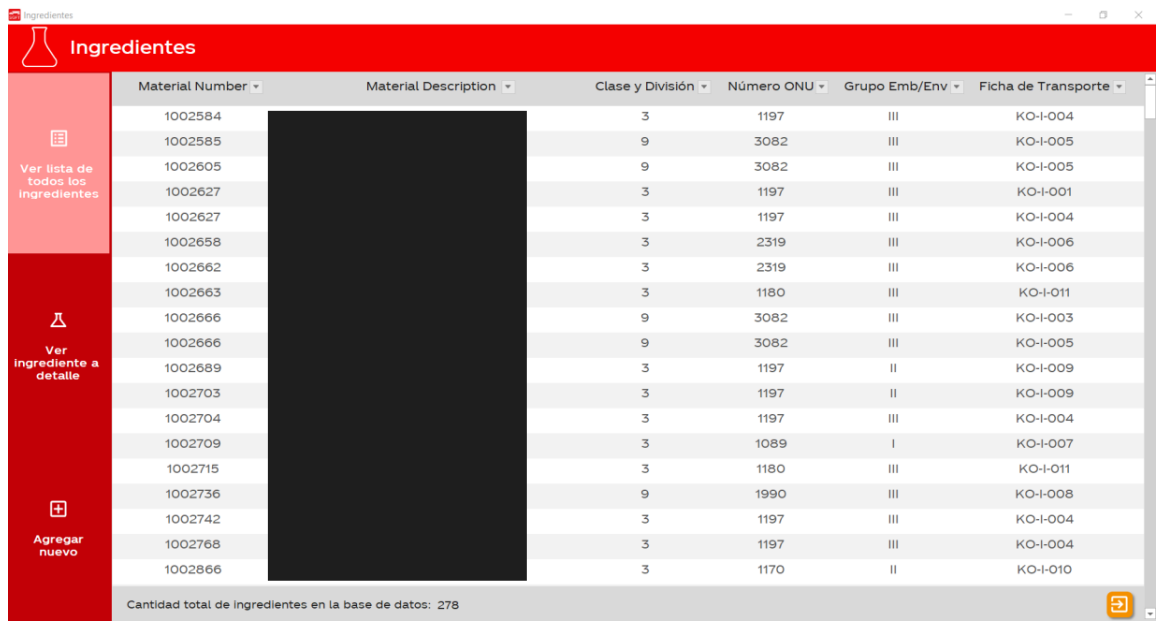

3. Lo anterior hará que se muestre la siguiente pantalla con una lista completa de los ingredientes registrados en la base de datos.

4. Si desea ordenar la lista o filtrarla por algún campo en específico, solo debe seleccionar el botón a la derecha del título de la columna.

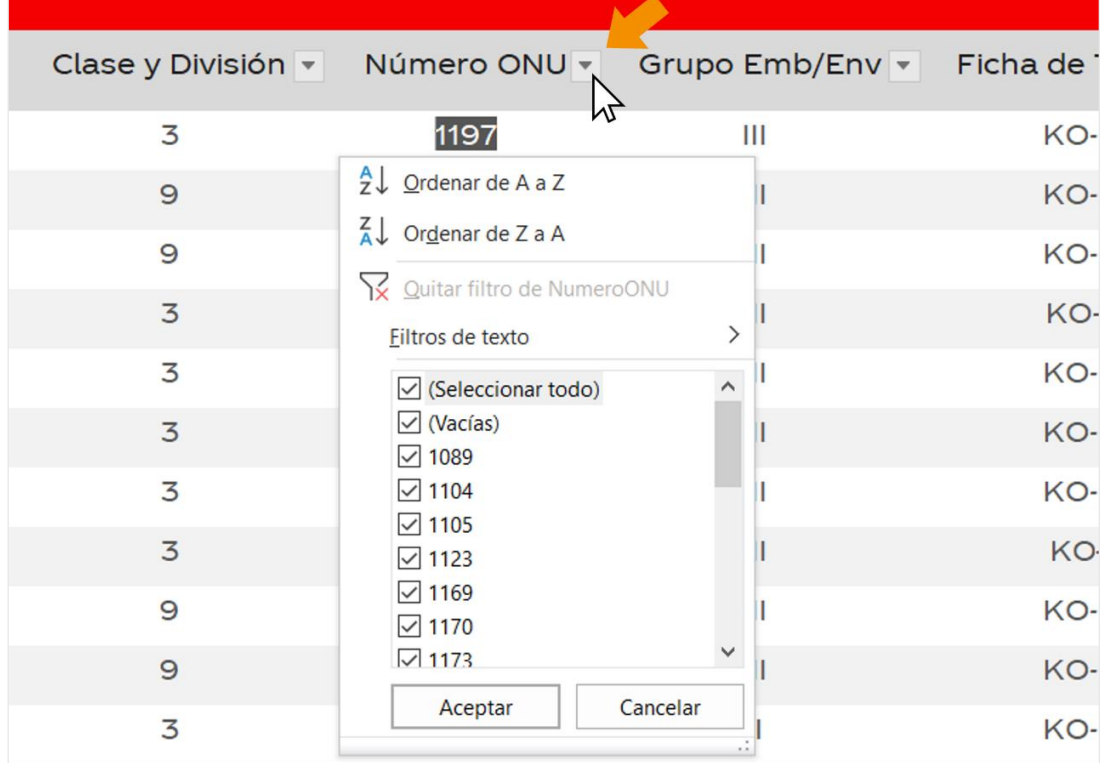

5. Si desea consultar la cantidad total de ingredientes en la base de datos, puede consultar la barra inferior de la pantalla. Si desea volver al menú principal, de click en el botón

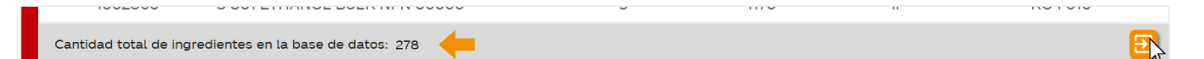

# **Productos**

#### ¿Cómo agregar un nuevo producto a la base de datos?

1. En el menú principal, dé click sobre la opción "Productos".

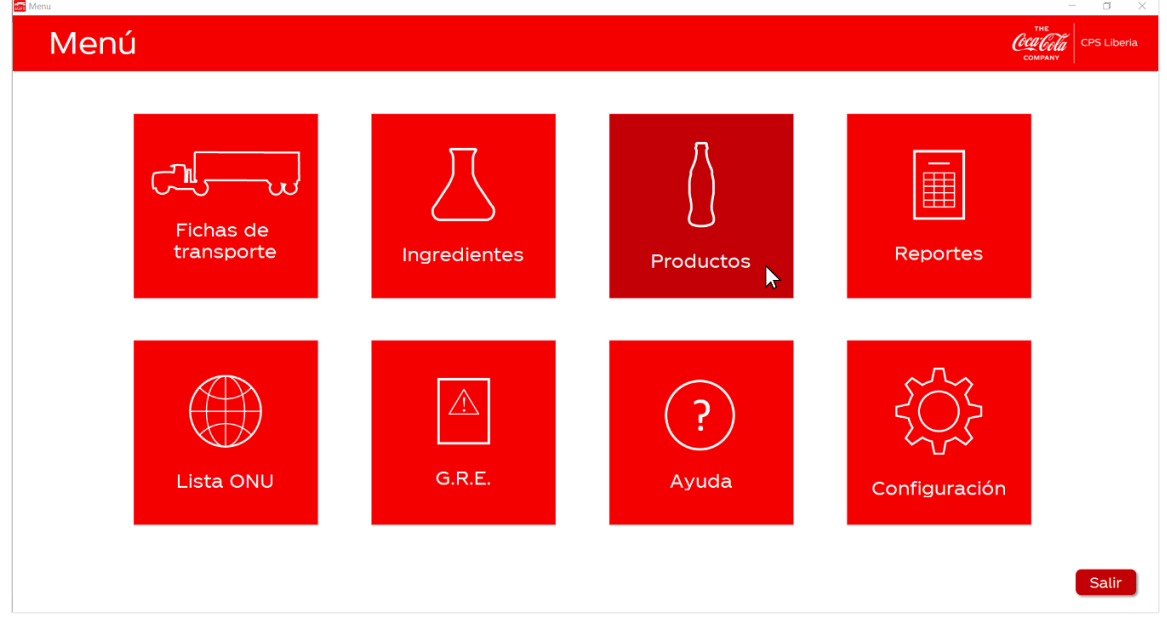

2. Luego, seleccione en la columna de la izquierda la opción "Agregar nuevo".

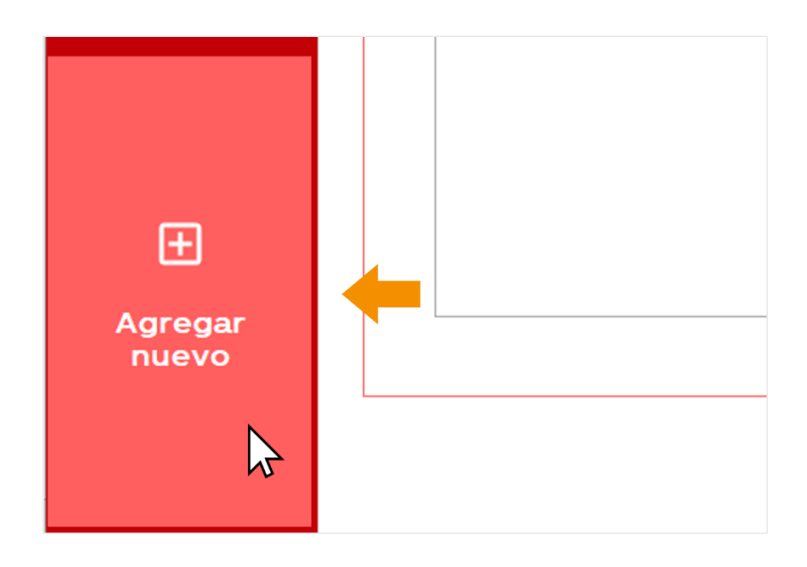

3. En su pantalla se mostrará el siguiente formulario en blanco para que ingrese la información del producto. Inicie colocando el "Material number" en la pestaña de "Información General".

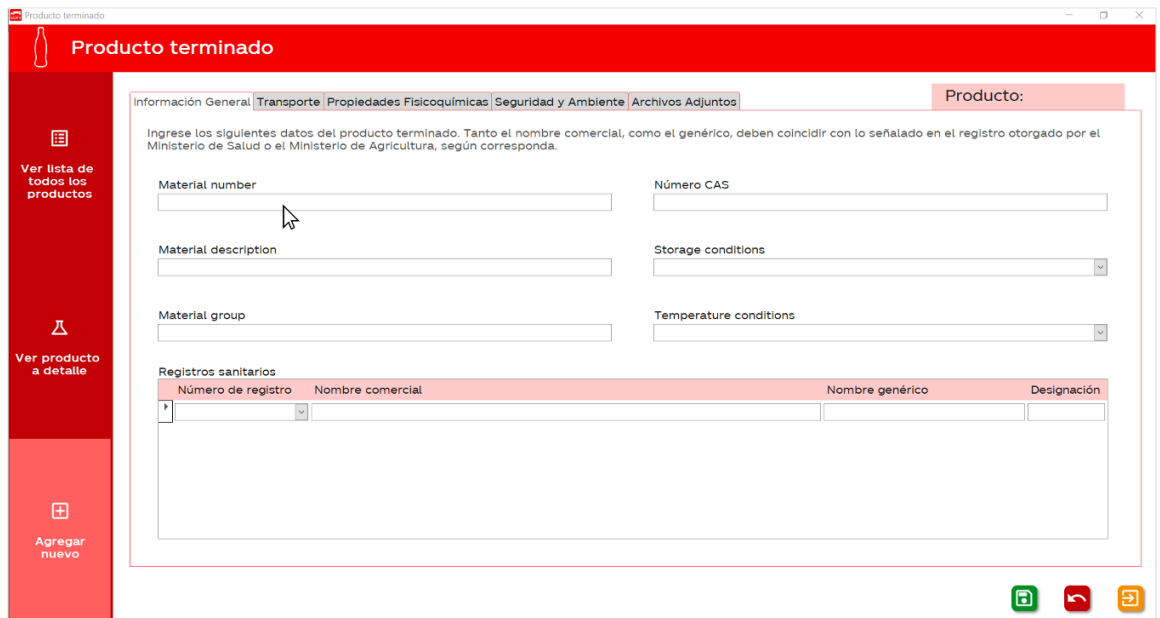

4. En la pestaña "Transporte" debe ingresar el número ONU asociado al producto. El resto de la información se completará automáticamente.

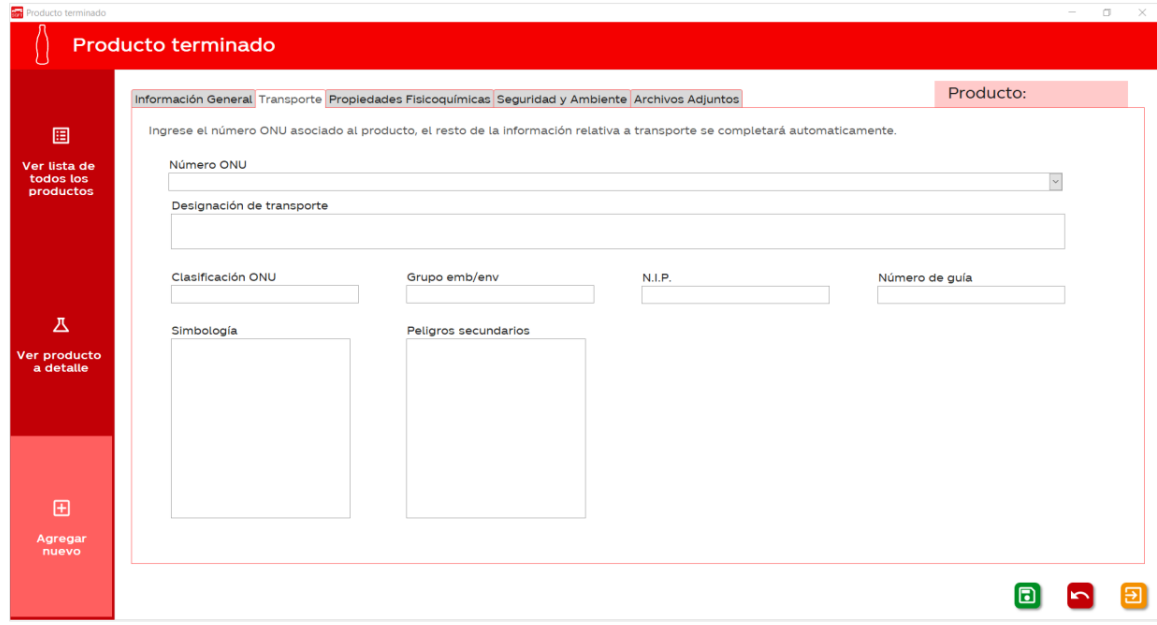

5. Presione la flecha a la derecha del cuadro para desplegar la lista completa de mercancías peligrosas disponibles en la base de datos. Se puede filtrar la lista desplegable escribiendo un número ONU en el cuadro de texto.

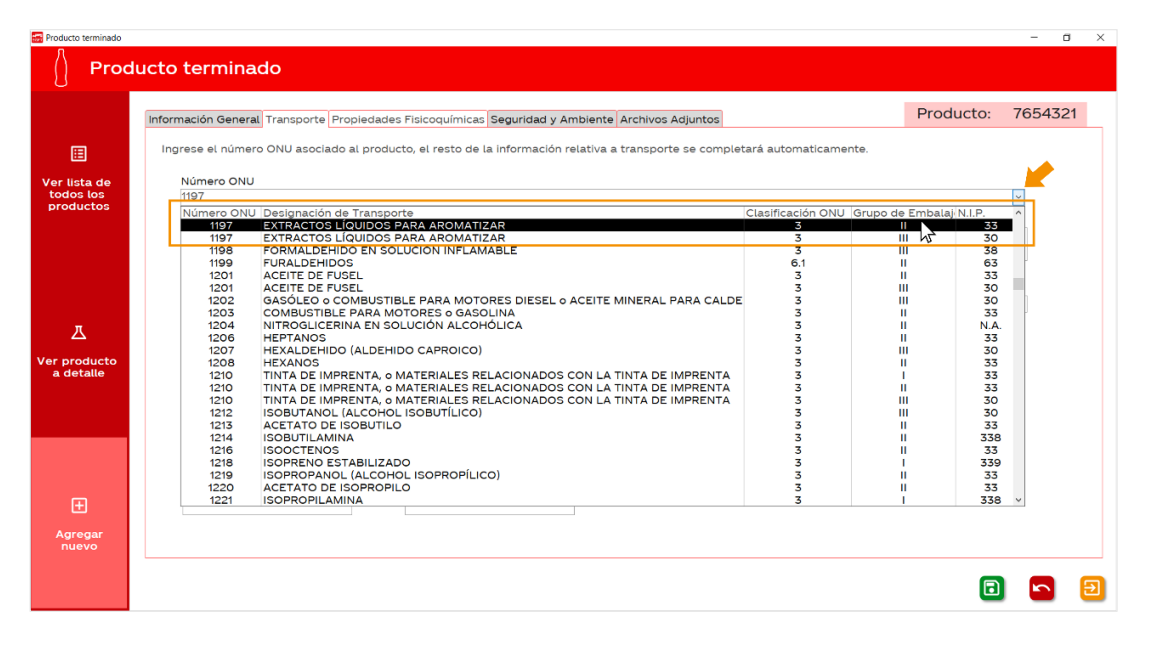

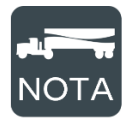

Pueden haber varias líneas para un mismo número ONU, esto sucede debido a que hay varios grupos de embalaje asociados al mismo número ONU. Seleccione el que mejor se ajuste a las características de peligrosidad del producto.

6. Luego de seleccionar un elemento de la lista de mercancías peligrosas, los demás campos se rellenarán de la siguiente forma.

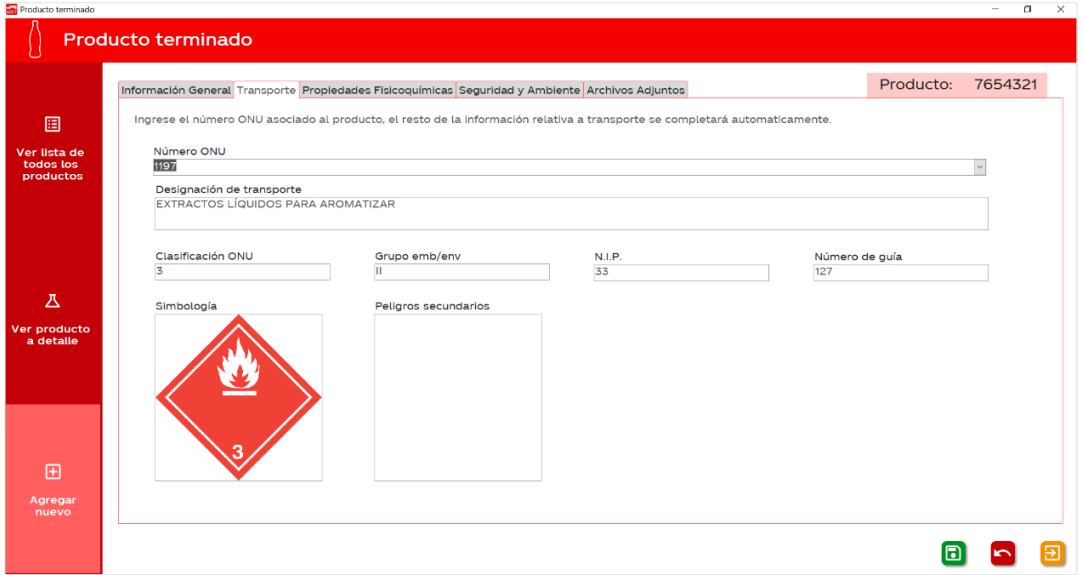

7. En la pestaña "Propiedades Fisicoquímicas" ingrese las principales propiedades físicas, químicas y toxicológicas del producto.

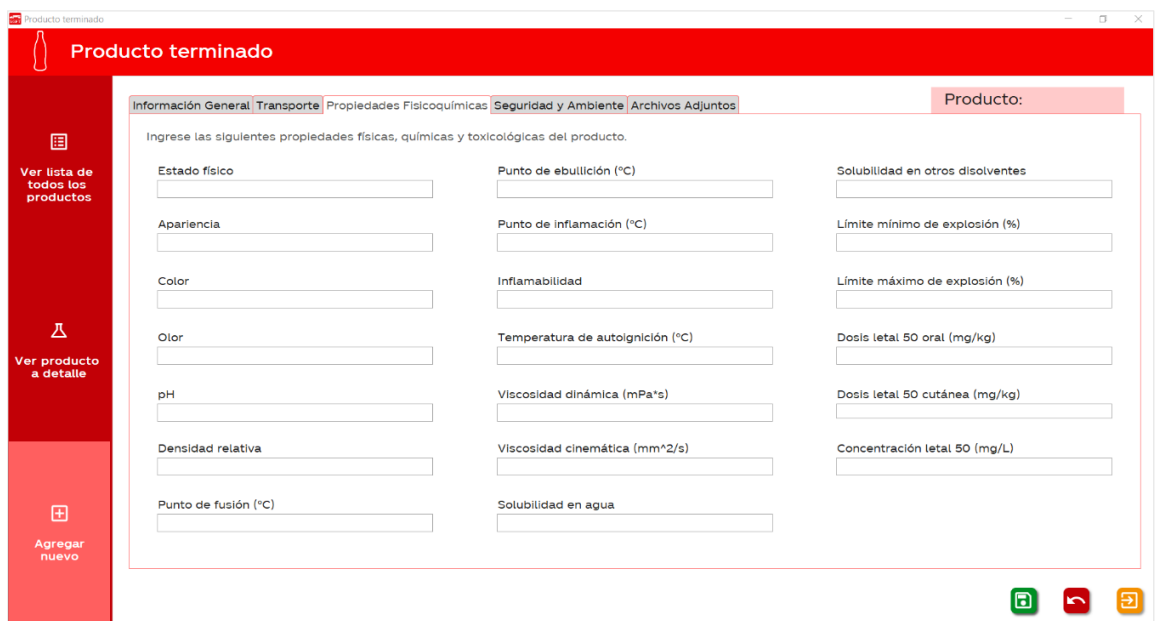

8. En la pestaña "Seguridad y Ambiente" complete la información que se le solicita, de forma que esta concuerde con lo que se indica en la hoja de seguridad del material.

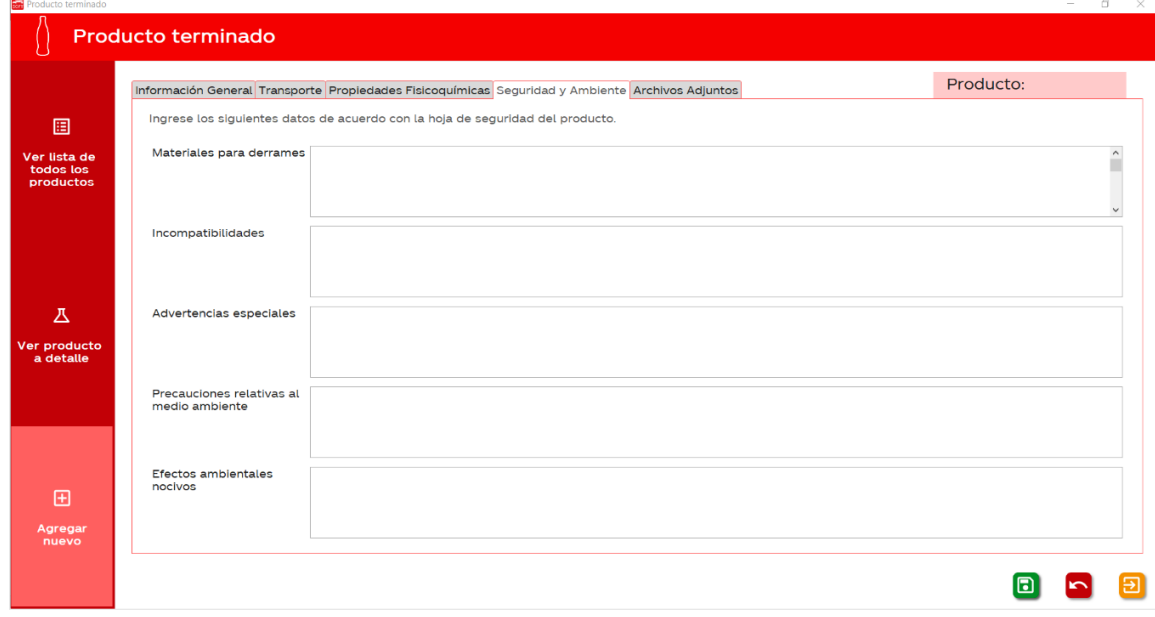

9. En la pestaña "Archivos adjuntos" podrá agregar documentos o imágenes. Hay un espacio reservado para adjuntar la hoja de seguridad del material, la ficha de transporte refrendada y hay uno para cualquier otro documento que considere importante.

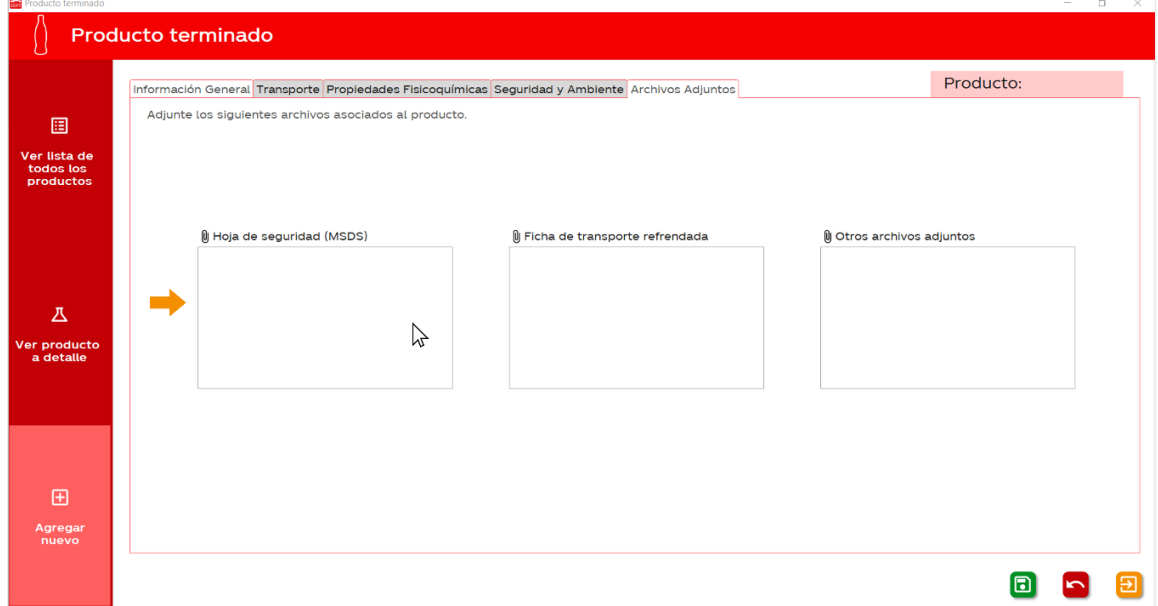

10. Para agregar un archivo adjunto, dé doble click sobre el cuadro correspondiente, esto hará que se despliegue la siguiente ventana.

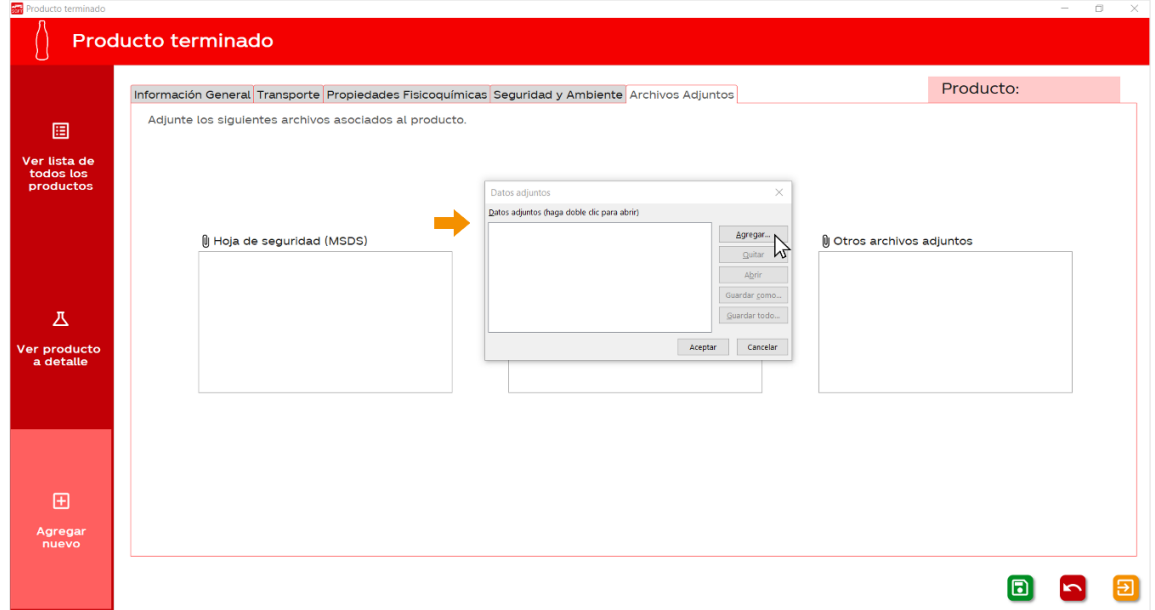

11. Dé click sobre el botón "Agregar...", esto hará que se despliegue una ventana en donde podrá buscar la ubicación del archivo que va a adjuntar.

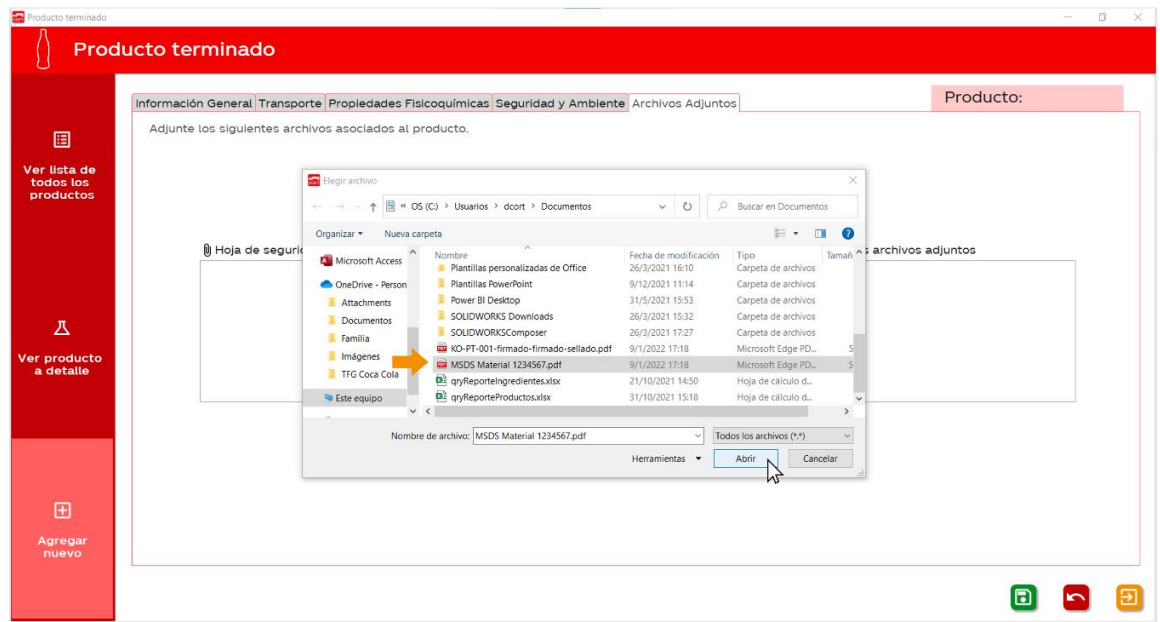

12. Seleccione el archivo correspondiente y dé click en "Abrir". Esto hará que el archivo se añada a la base de datos. Por último, dé click en aceptar en la siguiente ventana.

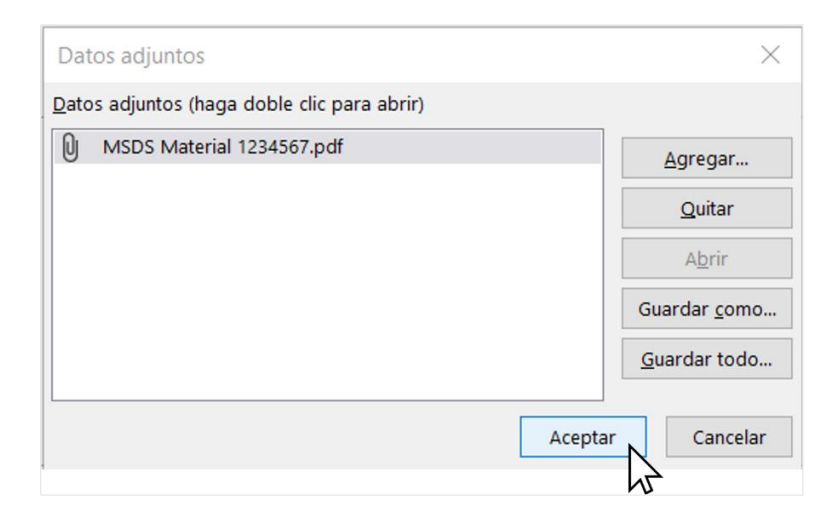

13. Una vez que haya agregado toda la información asociada al producto, dé click en el botón **a** para guardarlo. Si más bien quisiera deshacer el nuevo registro, dé click en el botón

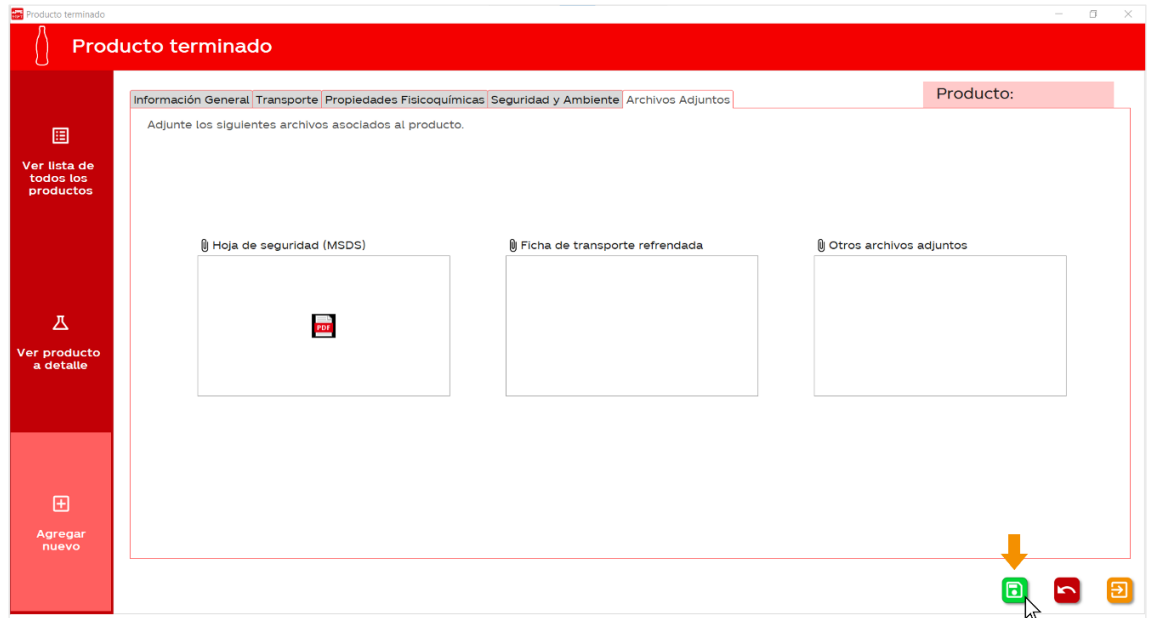

## ¿Cómo navegar por los productos de la base de datos?

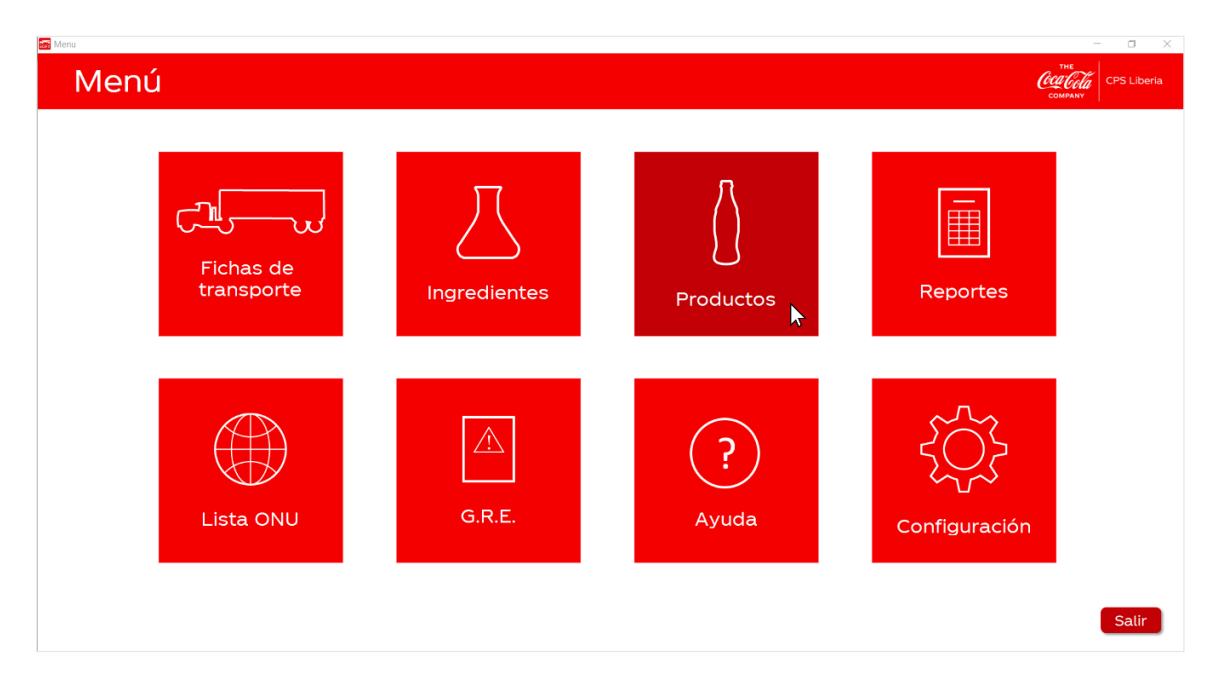

1. En el menú principal, dé click sobre la opción "Productos".

2. Luego, seleccione en la columna de la izquierda la opción "Ver producto a detalle".

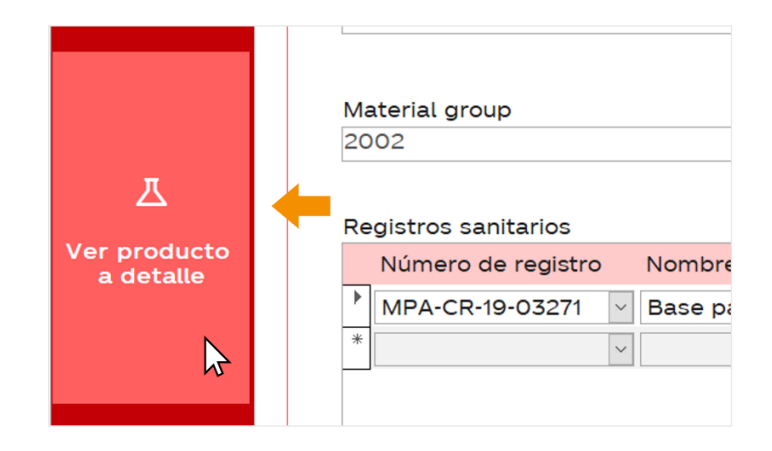

3. Los botones de navegación se encuentran en el centro de la parte inferior de la pantalla. Estos tienen las siguientes funciones:

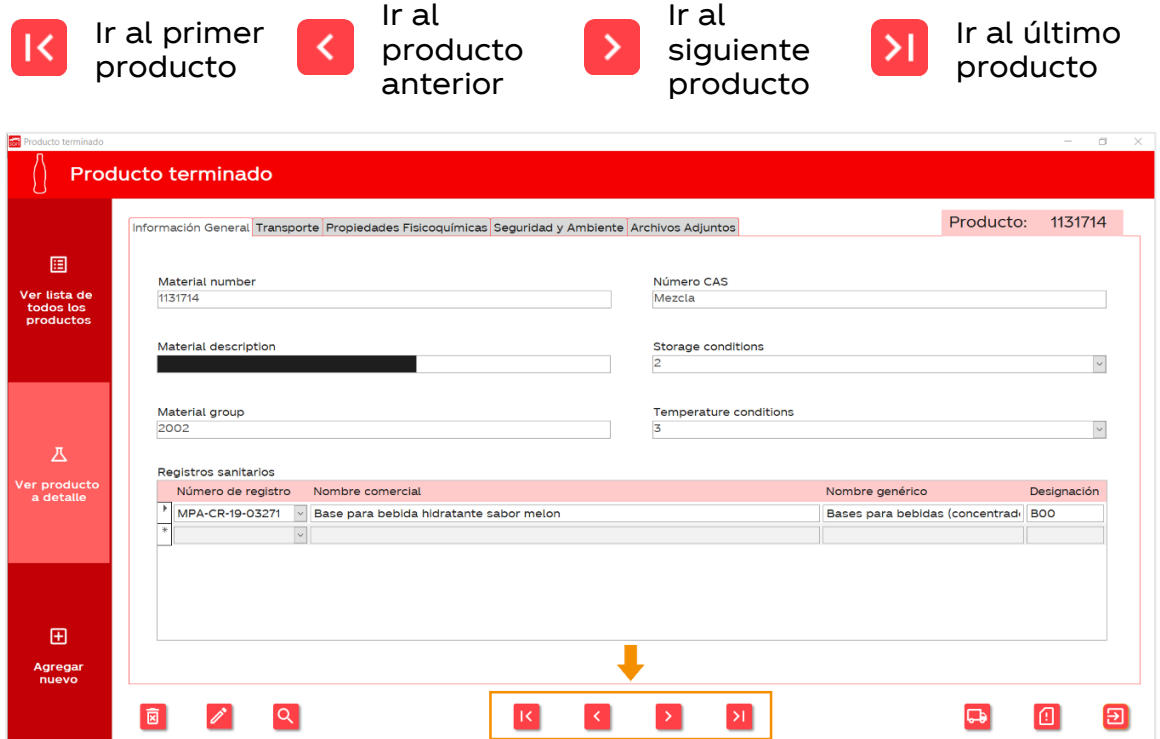

### ¿Cómo buscar un producto de la base de datos?

1. Usted puede utilizar cualquier campo como criterio de búsqueda. Para esto, primero posicione el cursor sobre el campo y dé click sobre este, al hacerlo aparecerá una barra "|" sobre el texto. En el siguiente ejemplo se buscará por "material number" (el más recomendado).

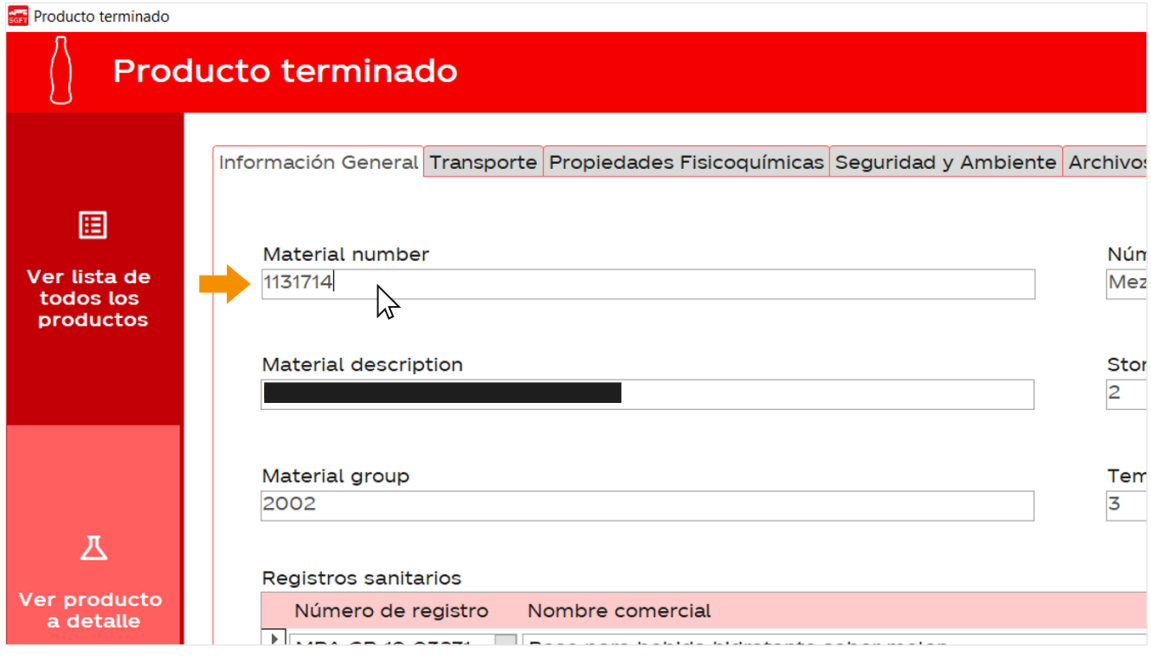

2. Una vez seleccionado el campo de interés, dé click en el botón Q

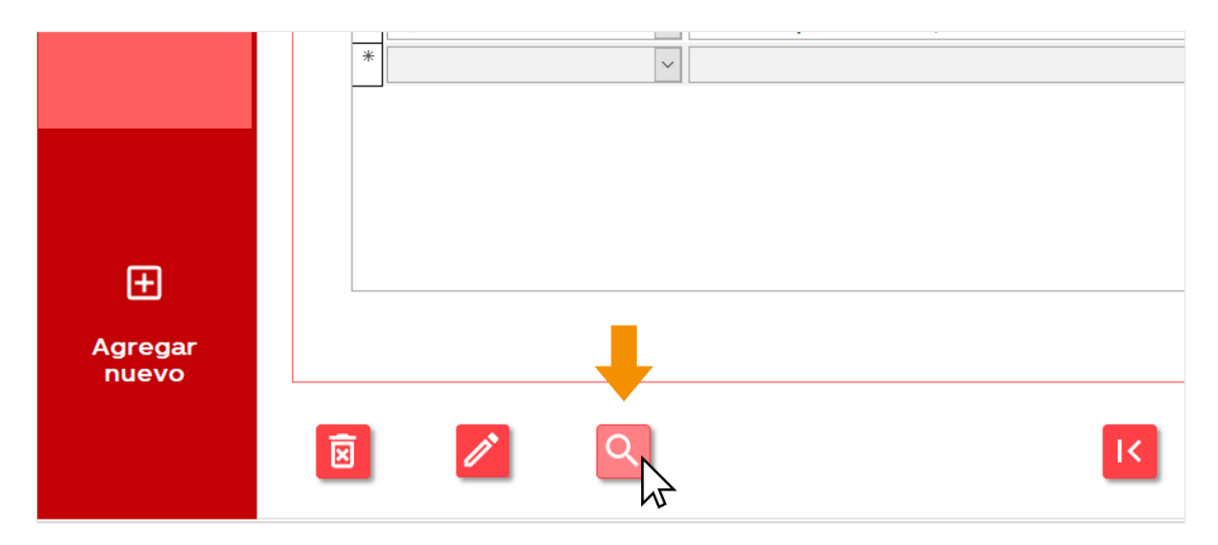

3. En su pantalla se abrirá la siguiente ventana que le permitirá escribir el material number que desea buscar. Nótese que también puede configurar otras opciones de búsqueda.

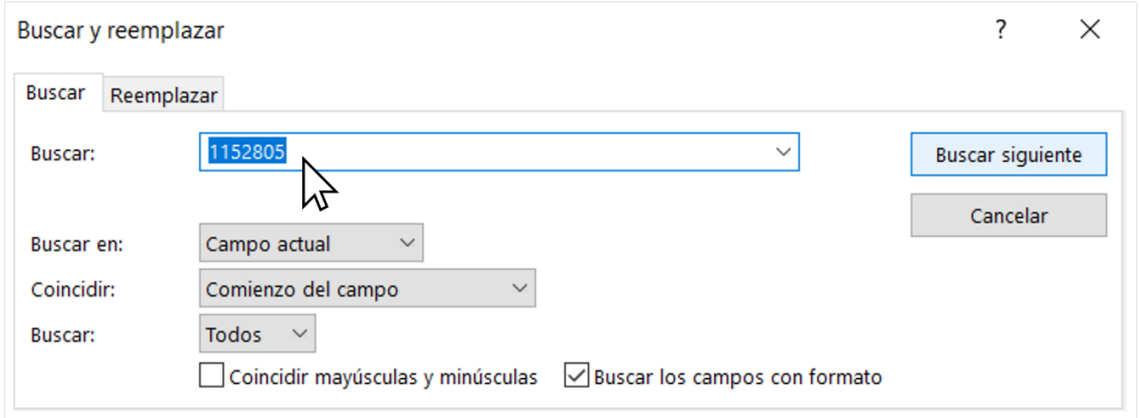

4. Cuando haya terminado de configurar su búsqueda, dé click en "Buscar siguiente". Al app lo llevará directamente al producto que mejor coincida con su criterio de búsqueda.

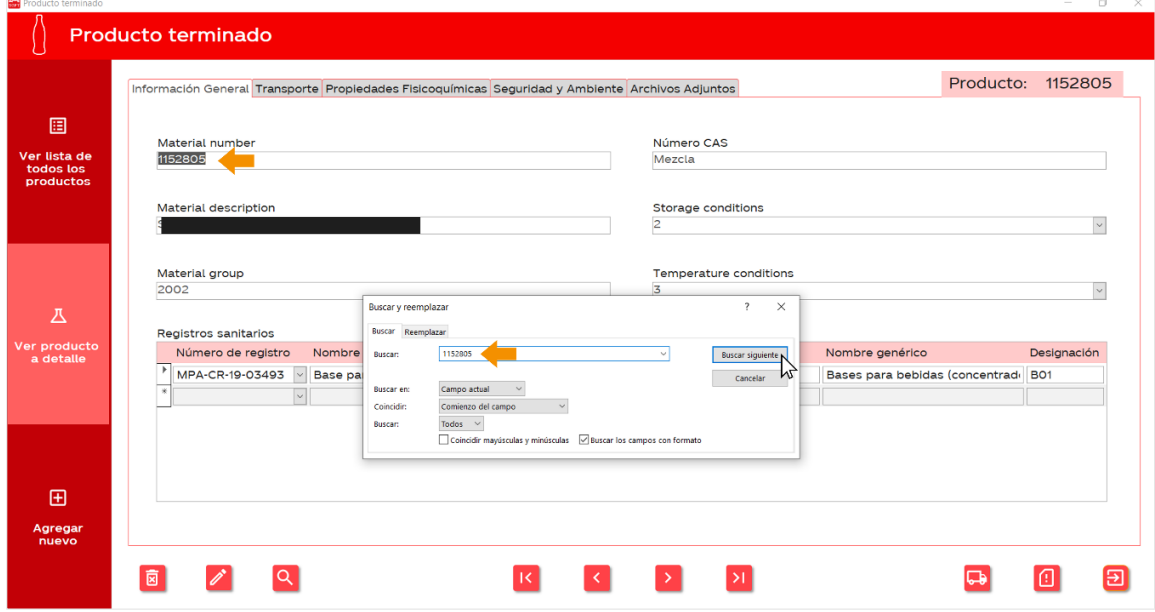

#### ¿Cómo editar la información de un producto?

1. Haga click en el botón  $\Diamond$  de la esquina inferior izquierda.

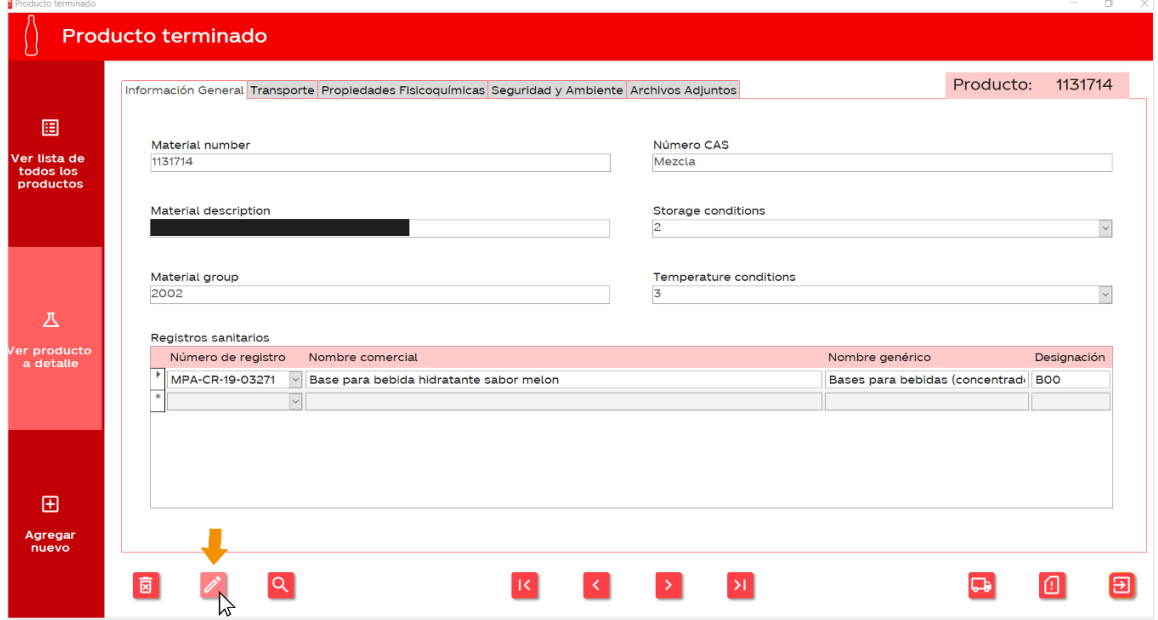

2. El botón se volverá color verde  $\rightarrow$  y los campos de texto se volverán editables. Una vez que termine de editar el texto, presione de nuevo el botón, este regresará a su estado inicial  $\sqrt{2}$ y los cuadros de texto se volverán a bloquear.

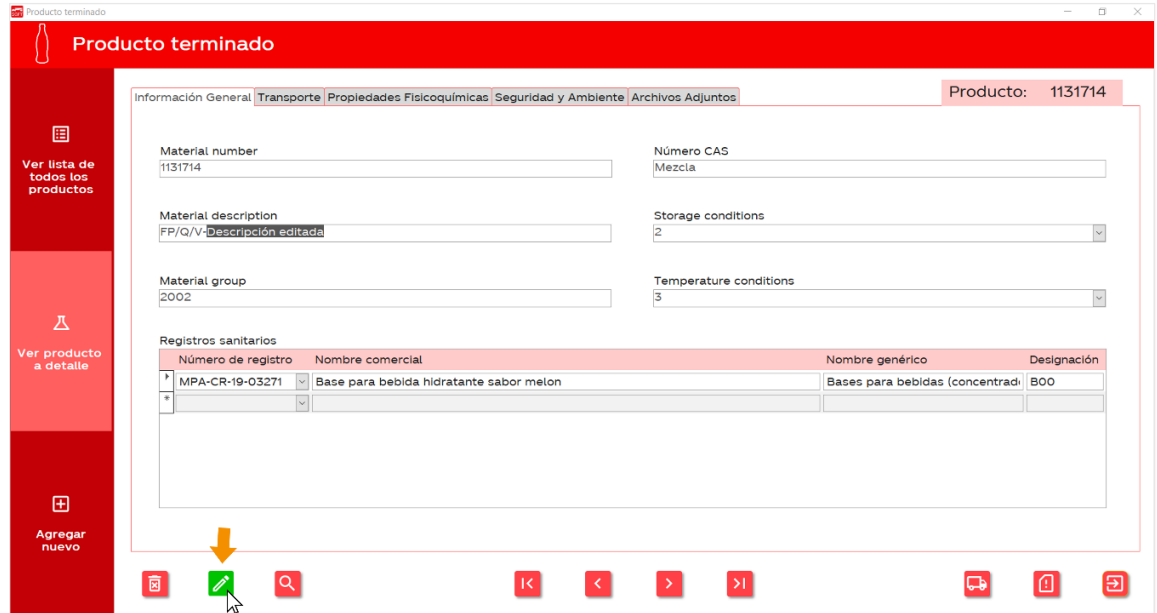

#### ¿Cómo eliminar un producto de la base de datos?

1. Haga click en el botón **El** de la esquina inferior izquierda.

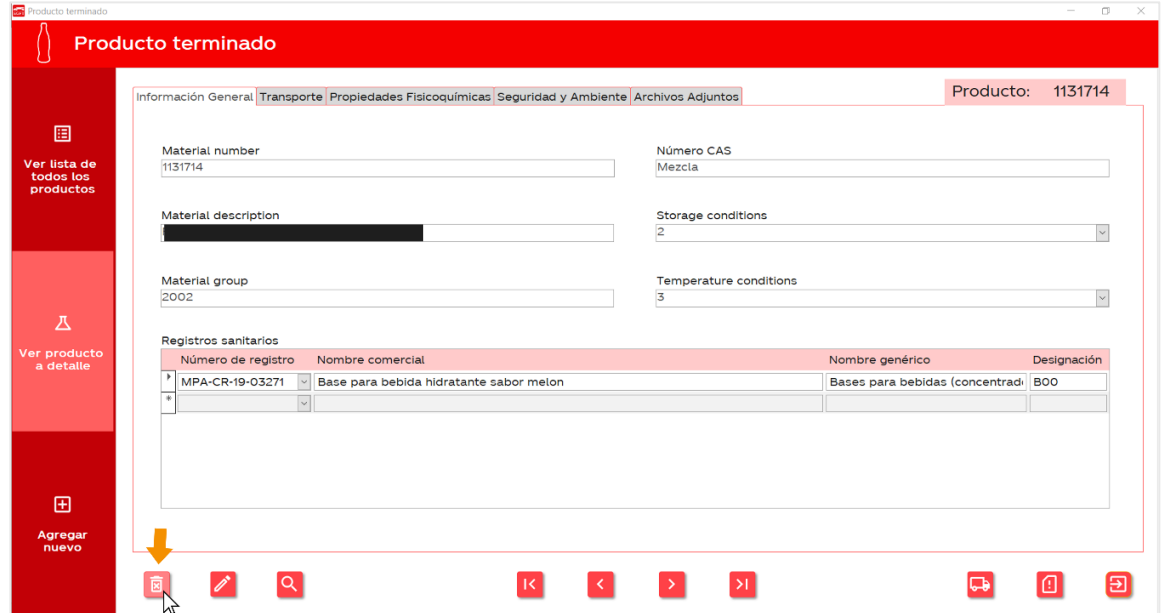

2. La aplicación le pedirá que confirme si desea realizar la eliminación o no. Si da click en "Sí", el producto se eliminará inmediatamente. Si da click en "No", se cancelará la acción.

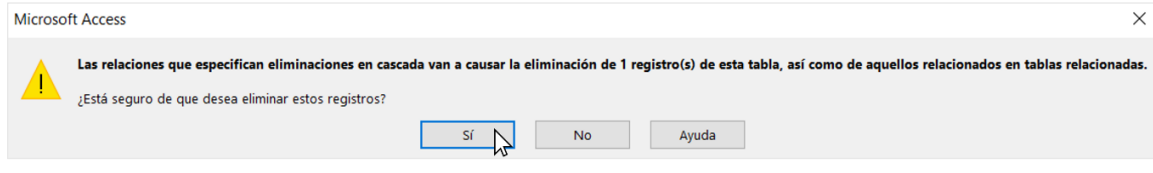

## ¿Cómo ver la lista total de productos presentes en la base de datos?

1. En el menú principal, dé click sobre la opción "Productos".

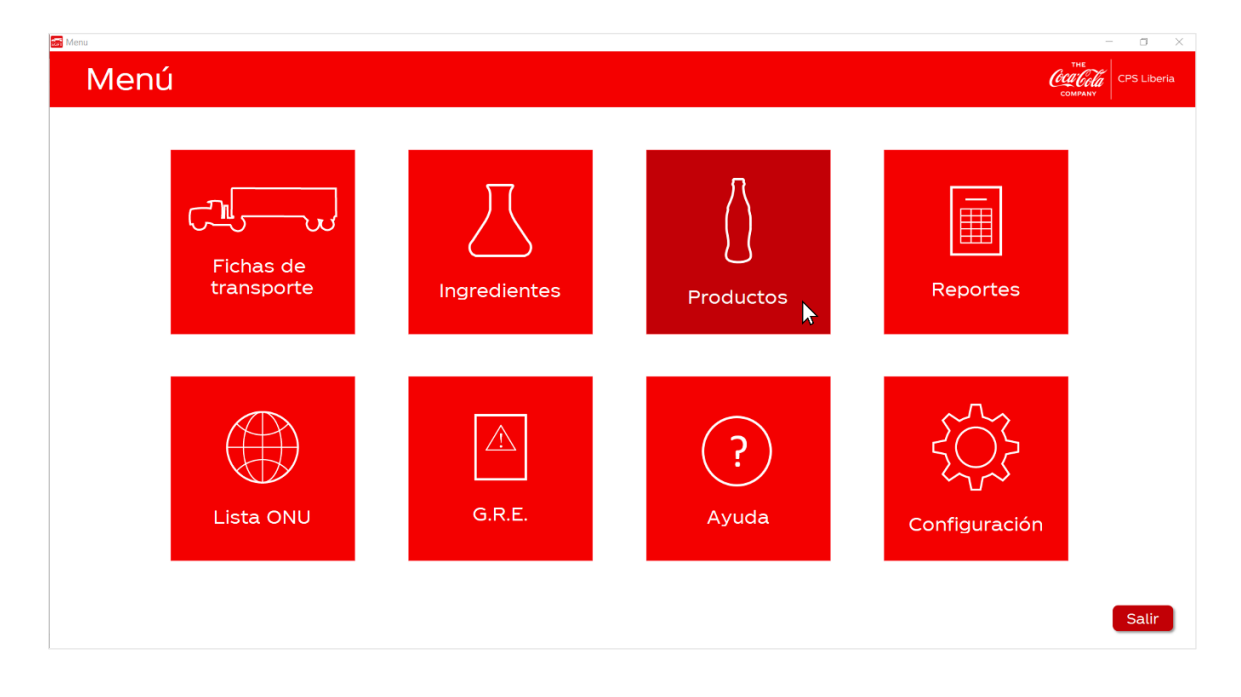

2. Luego, seleccione en la columna de la izquierda la opción "Ver lista de todos los productos".

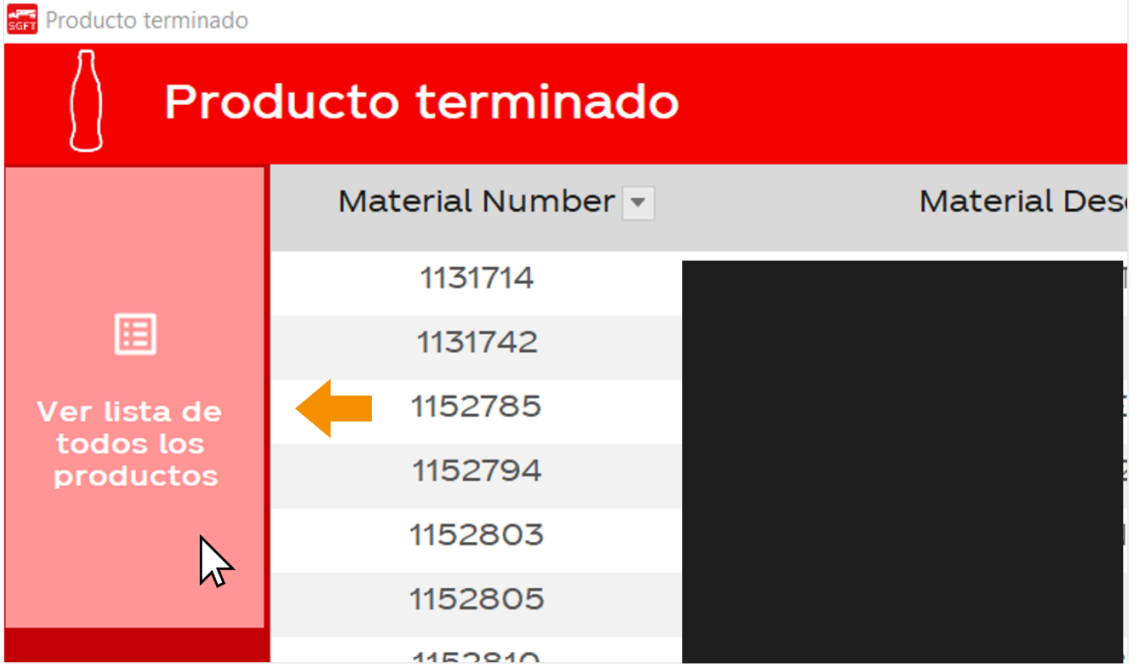

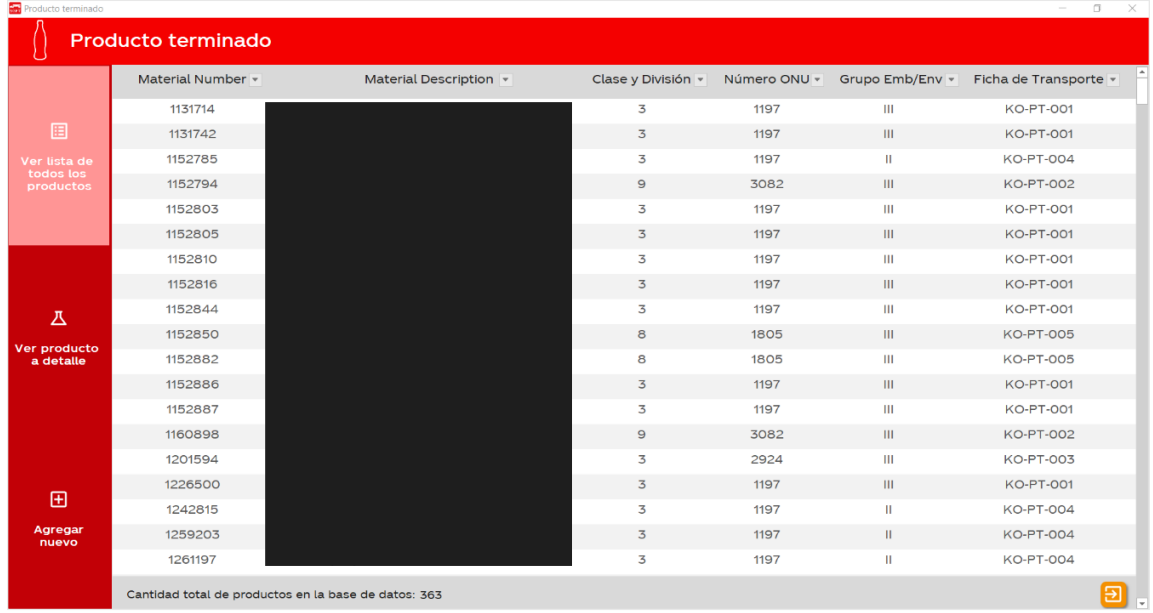

3. Lo anterior hará que se muestre la siguiente pantalla con una lista completa de los ingredientes registrados en la base de datos.

4. Si desea ordenar la lista o filtrarla por algún campo en específico, solo debe seleccionar el botón a la derecha del título de la columna.

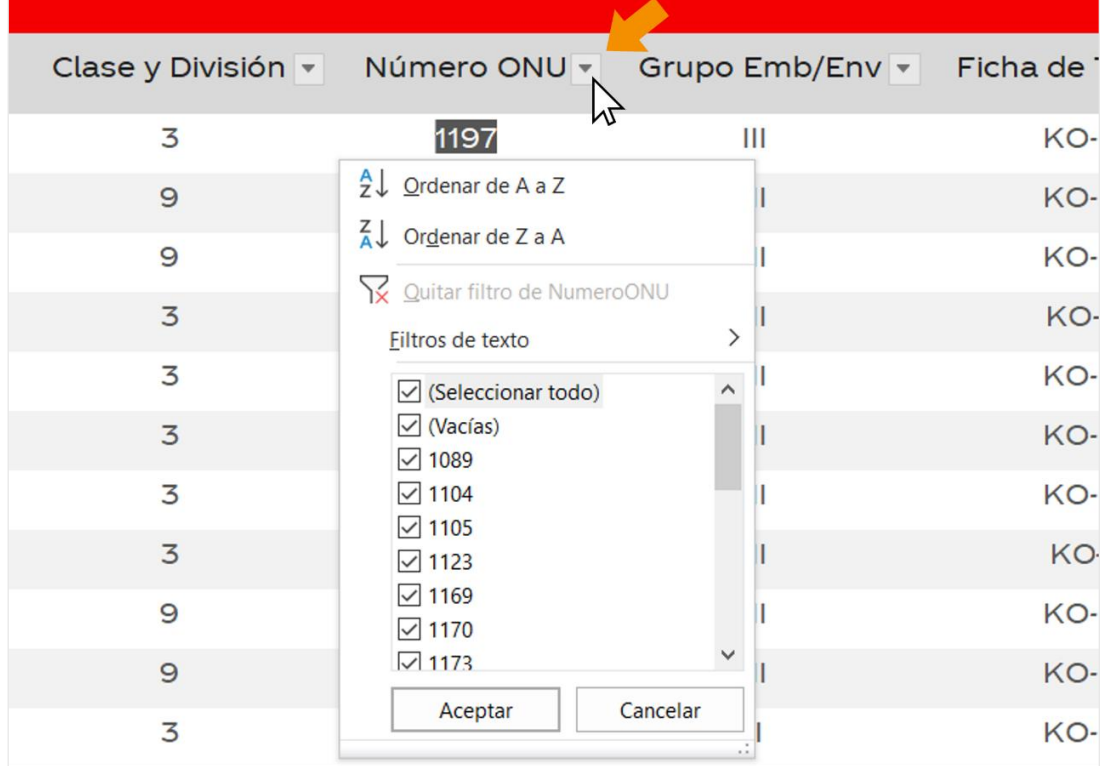

 $E$ 

5. Si desea consultar la cantidad total de productos en la base de datos, puede consultar la barra inferior de la pantalla. Si desea volver al menú principal, dé click en el botón

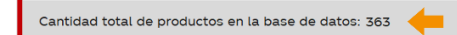

# Lista de mercancías peligrosas de la ONU

Las Recomendaciones de las Naciones Unidas para el transporte de mercancías peligrosas (Reglamentación Modelo) brinda un sistema que divide las mercancías peligrosas en nueve clases con sus respectivas divisiones y, además, incluye otros elementos de clasificación, entre los cuales se encuentran el número ONU, la designación oficial de transporte, el grupo de envase/embalaje, entre otros. La base de datos de la aplicación está actualizada con los datos de la vigésimo primera edición de esta publicación (2019).

¿Cómo navegar por las mercancías peligrosas de la base de datos?

1. En el menú principal, dé click sobre la opción "Lista ONU".

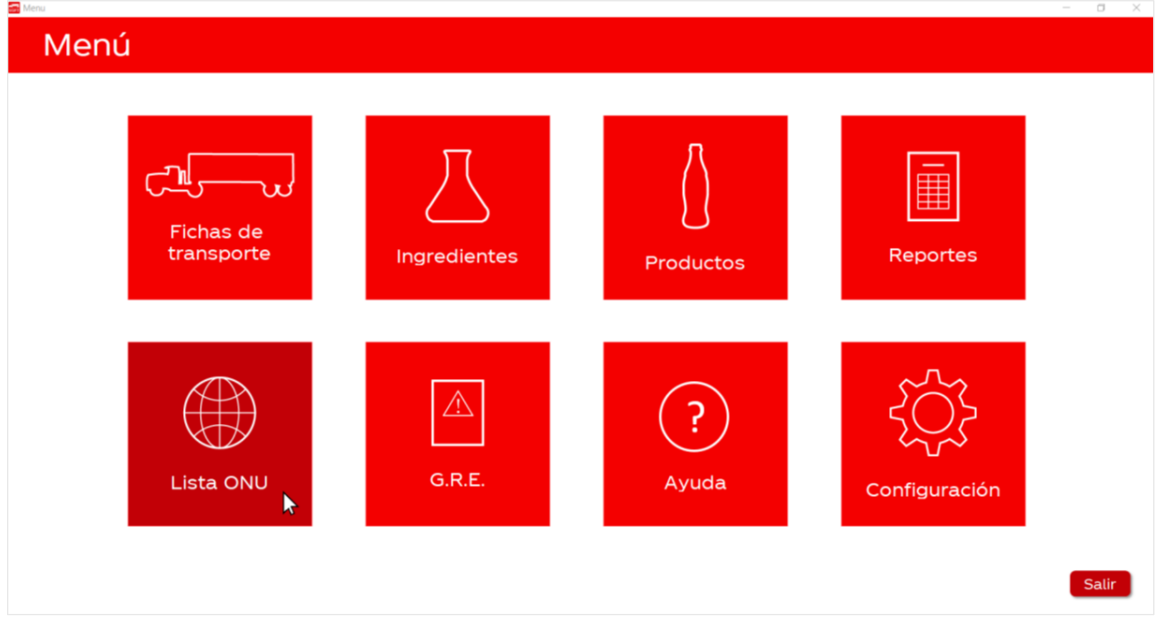

2. Los botones de navegación se encuentran en el centro de la parte inferior de la pantalla. Estos tienen las siguientes funciones:

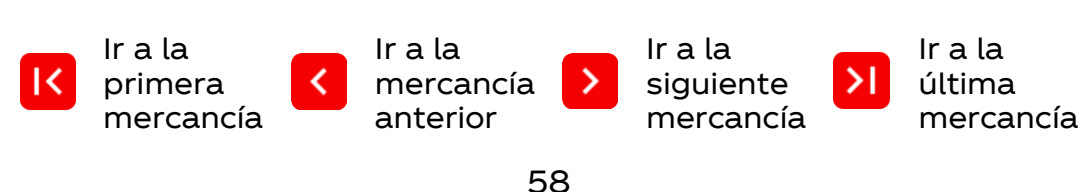

Lista de mercancías peligrosas de la ONU

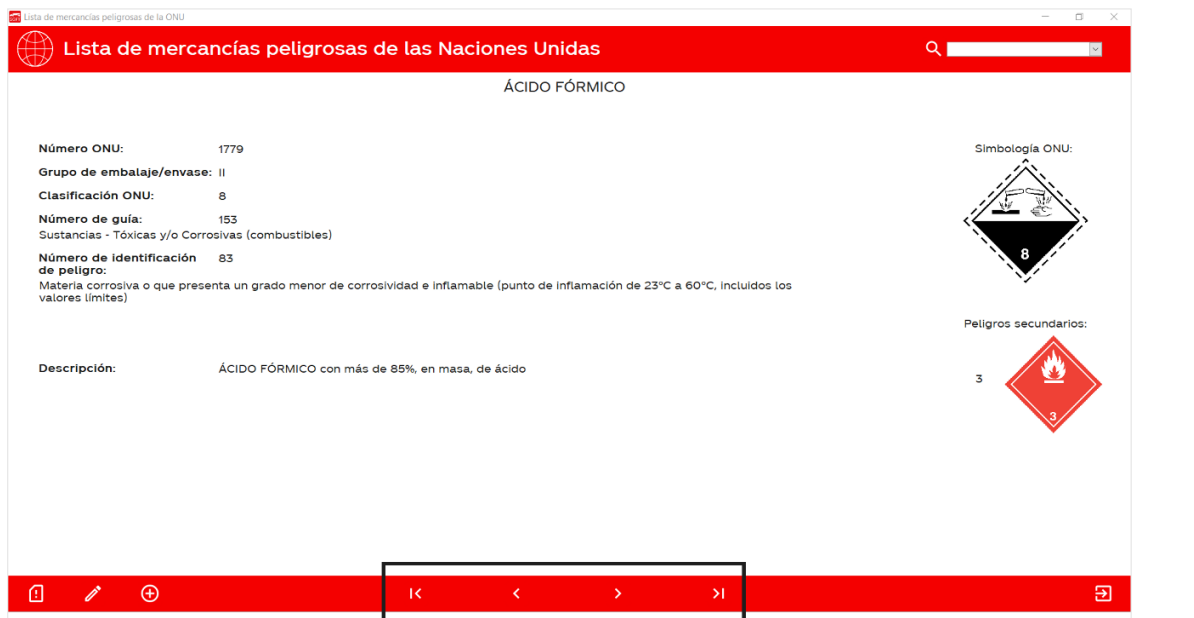

#### ¿Cómo buscar una mercancía por número ONU?

¡¡ Lilla de mere;, i,: "" peFQro,.r.. d<: l.t ONU

1. Primero, dé click sobre la barra de búsqueda que se encuentra en la esquina superior derecha de la pantalla y escriba el número ONU de la mercancía peligrosa que desea buscar.

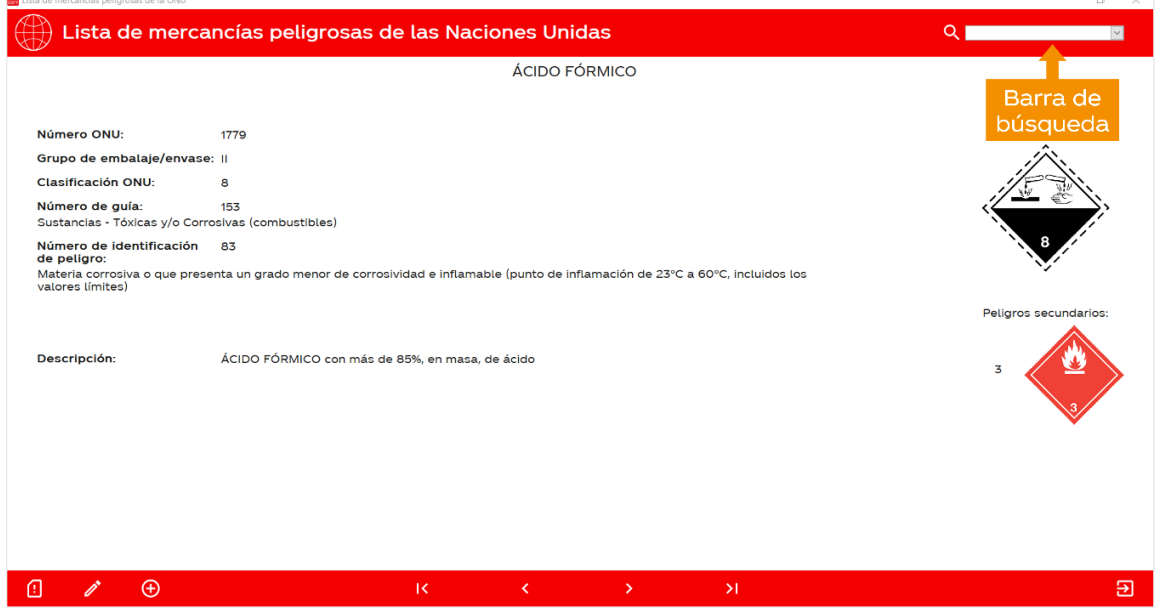

2. Luego de escribir el número ONU, presione la tecla Enter. La aplicación le mostrará en su pantalla la mercancía específica.

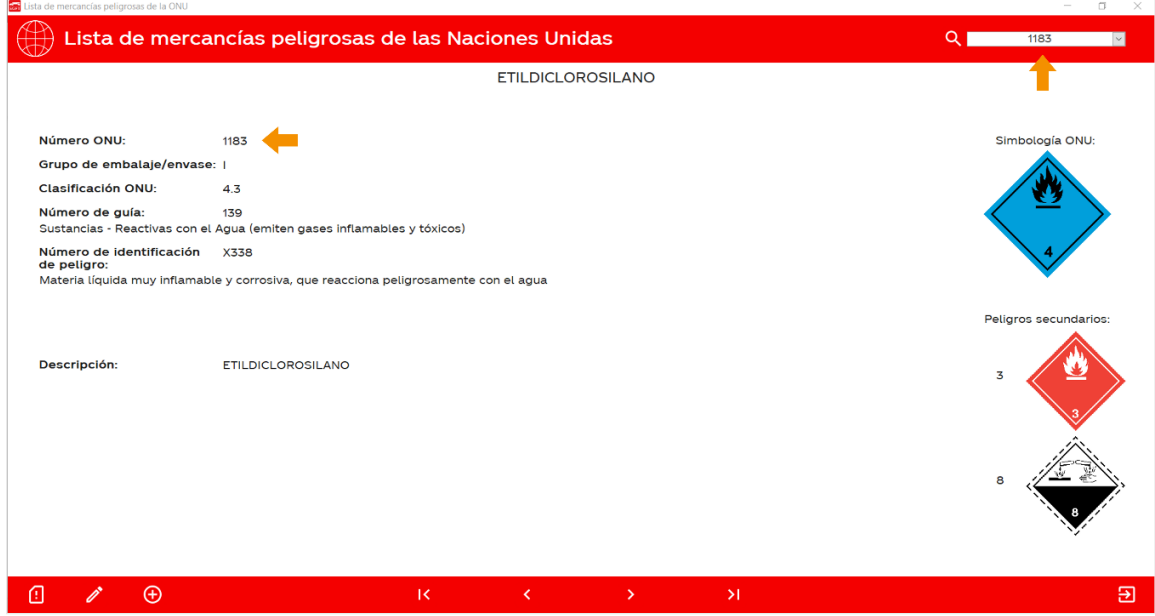

3. Otra alternativa para buscar un número ONU, es dar clic en la flecha que se encuentra al final la barra de búsqueda. Esto desplegará una lista con todos los números ONU que hay en la base de datos.

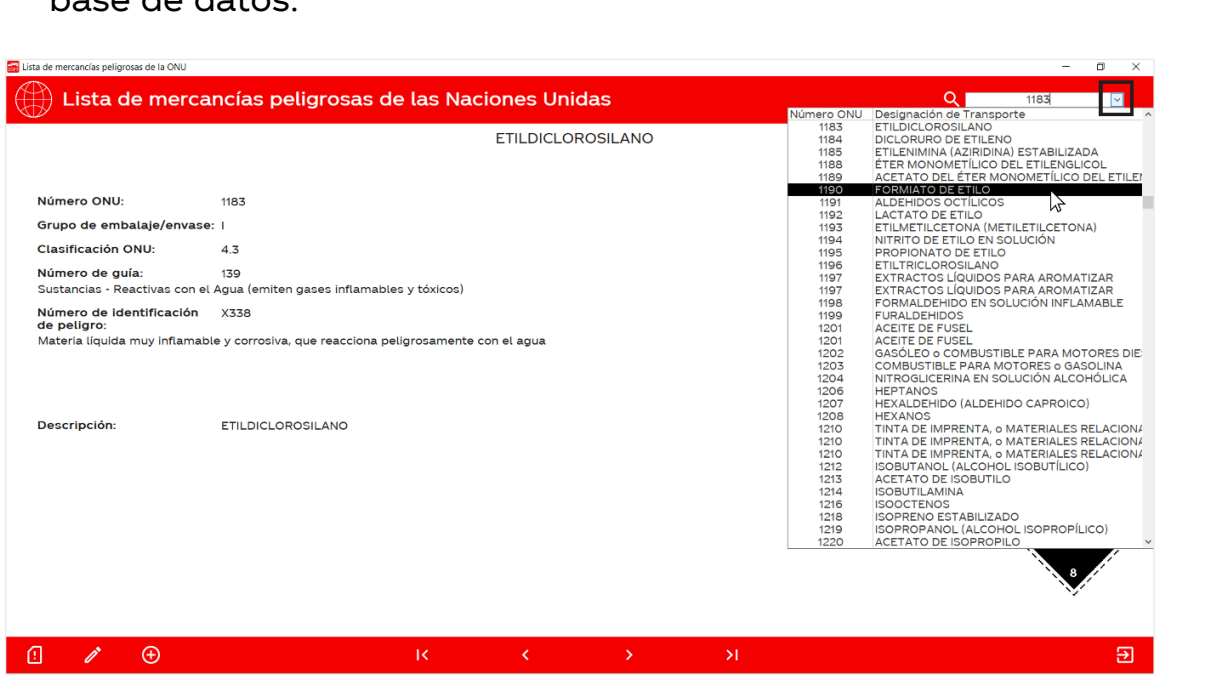

4. Luego de desplegar la lista, solo debe hacer click en el número ONU correspondiente y la aplicación le mostrará la información asociada a esa mercancía peligrosa.

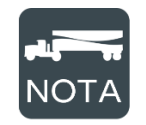

Se puede filtrar la lista desplegable escribiendo un número ONU en la barra de búsqueda. Por ejemplo, en la captura anterior se escribió "1183" y la lista mostró los números ONU cercanos a dicha cifra.

#### ¿Cómo buscar una mercancía usando como criterio una característica distinta al número ONU?

1. Primero, dé click en el texto de la característica que quiere usar como criterio de búsqueda. En el siguiente ejemplo se buscará por designación de transporte:

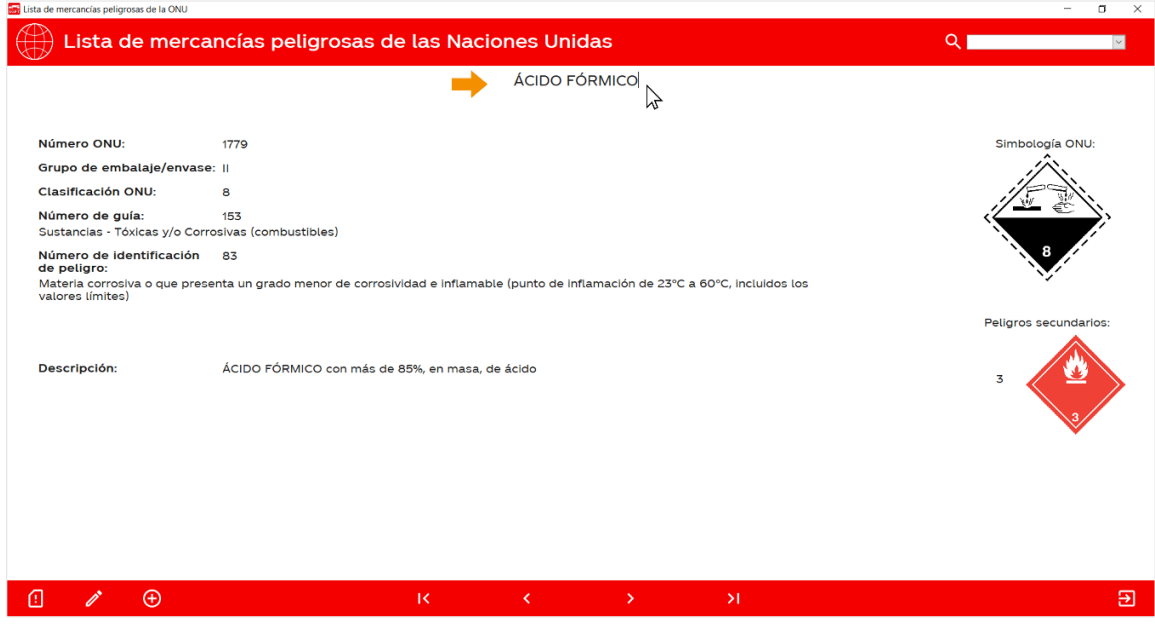

2. Dé click en el botón que aparece a la izquierda de la barra de búsqueda.

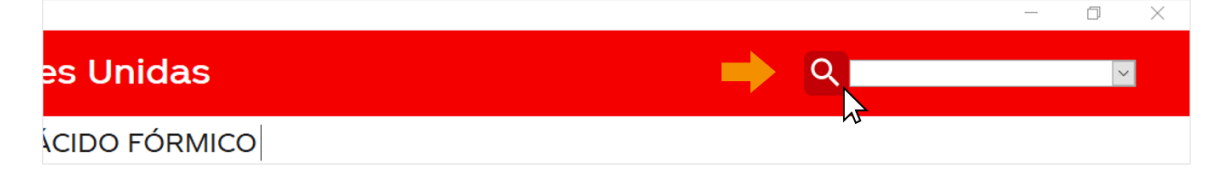

3. A continuación, se abrirá la siguiente ventana que le permitirá escribir la designación de transporte que desea buscar. En el siguiente ejemplo se buscará la designación "Metanol".

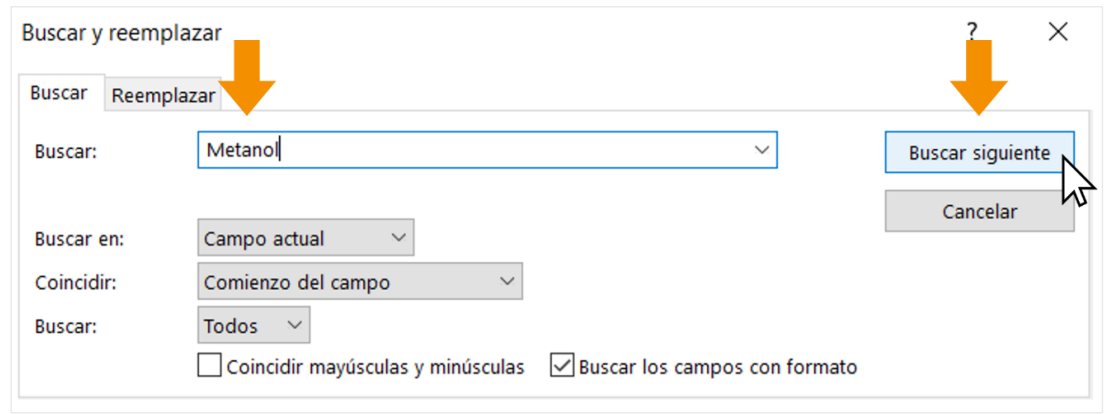

4. Después de escribir el término que desea buscar, dé click en "Buscar siguiente", en su pantalla aparecerá la mercancía peligrosa que mejor coincide con su búsqueda.

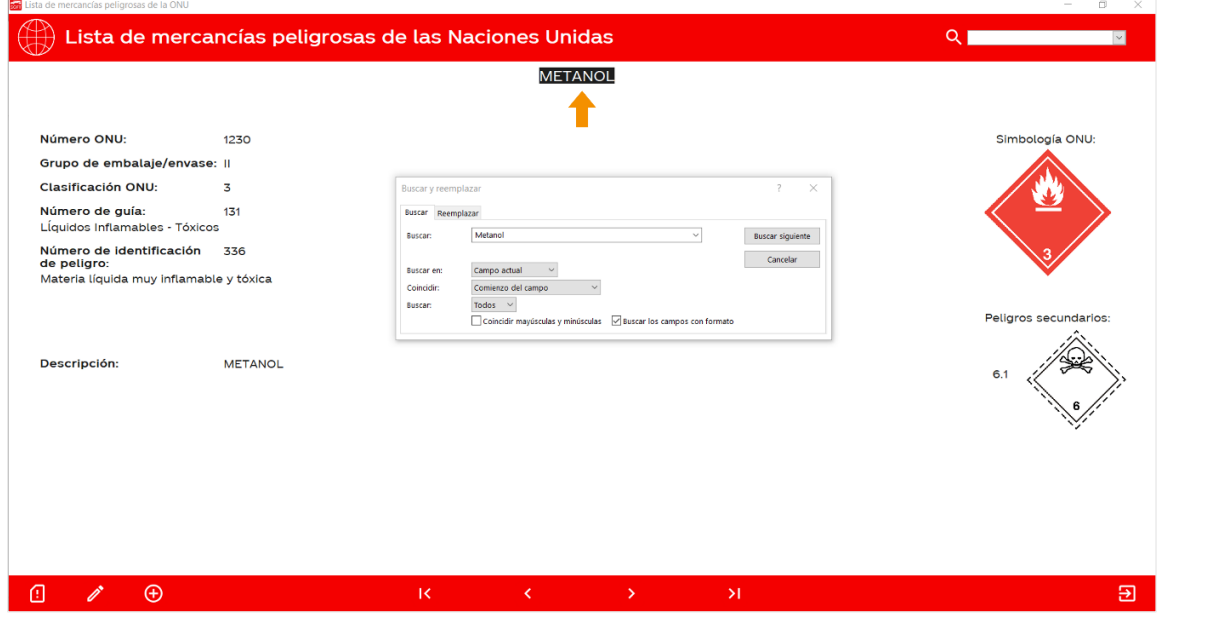

5. Si ninguna mercancía peligrosa de la base de datos coincide con el criterio de búsqueda, aparecerá el siguiente mensaje:

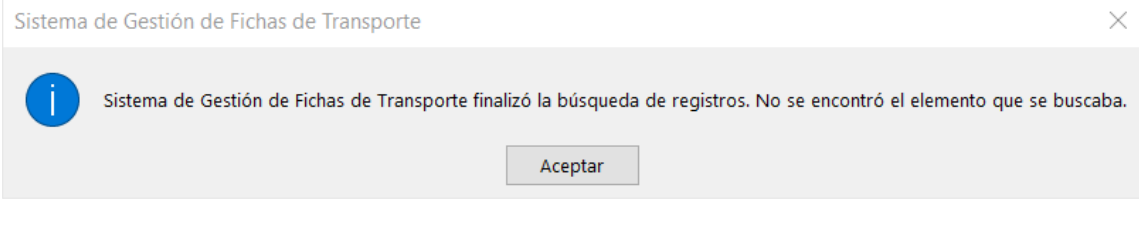

#### ¿Cómo editar una mercancía peligrosa?

1. Haga click en el botón  $\Diamond$  de la esquina inferior izquierda.

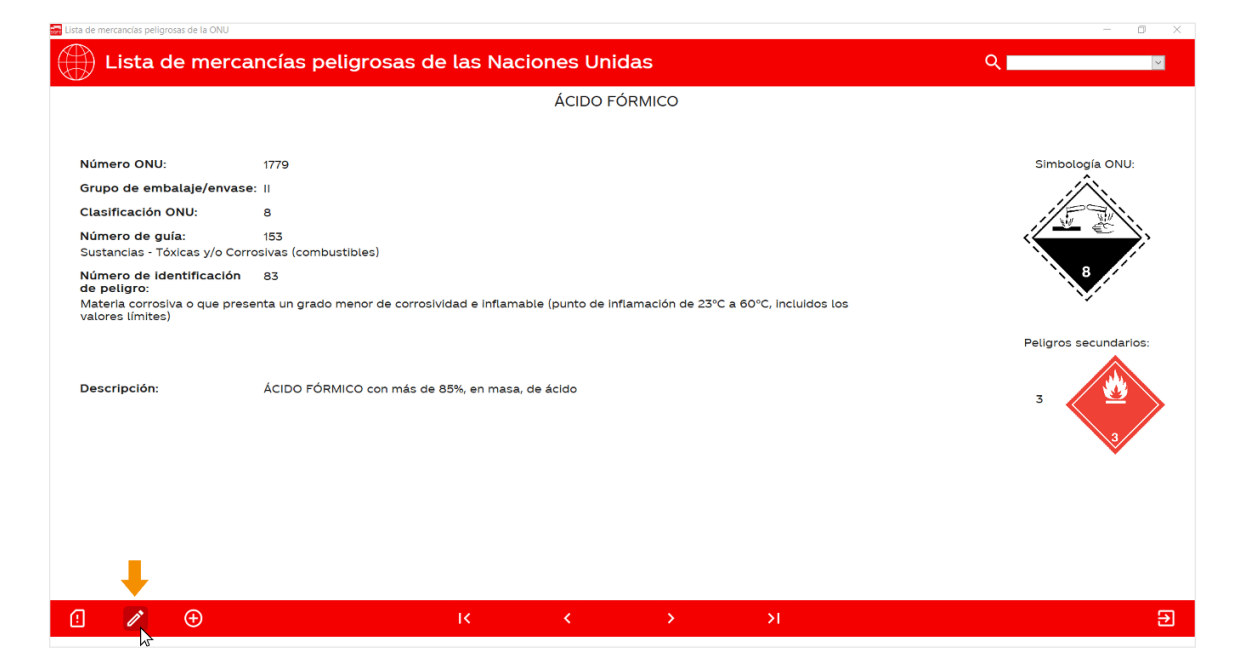

2. El botón se volverá color verde  $\rightarrow$  y los campos de texto se volverán editables. Una vez que termine de editar el texto, presione de nuevo el botón, este regresará a su estado inicial  $\sqrt{\phantom{a}}$ y los cuadros de texto se volverán a bloquear.

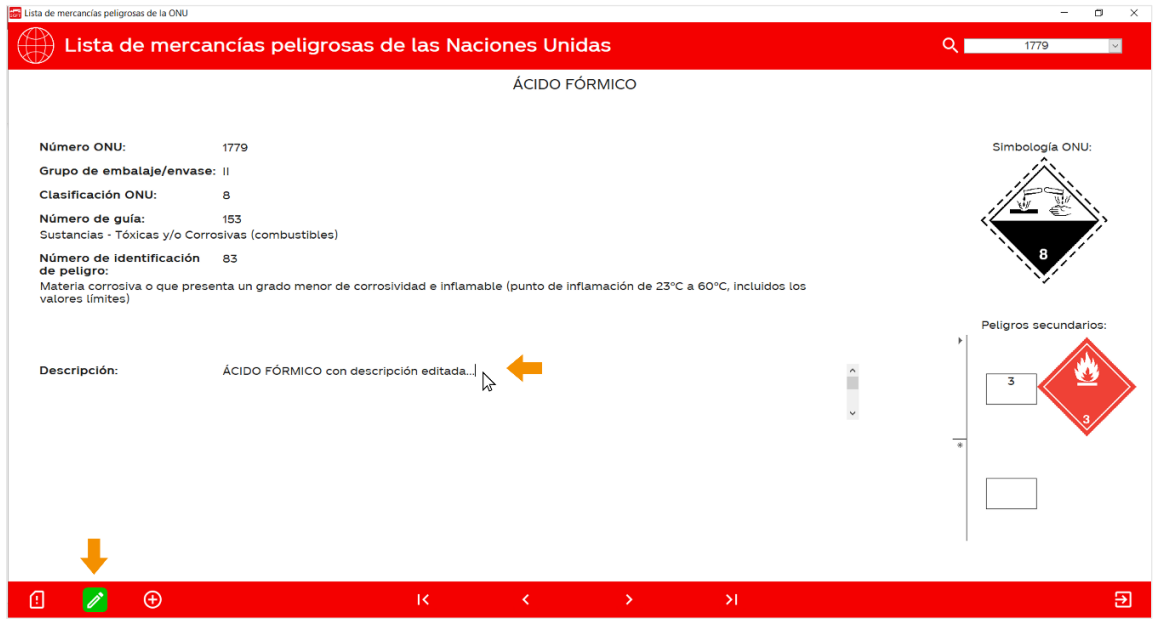
### ¿Cómo agregar una nueva mercancía peligrosa a la app?

1. Haga click en el botón  $\bigoplus$  de la esquina inferior izquierda.

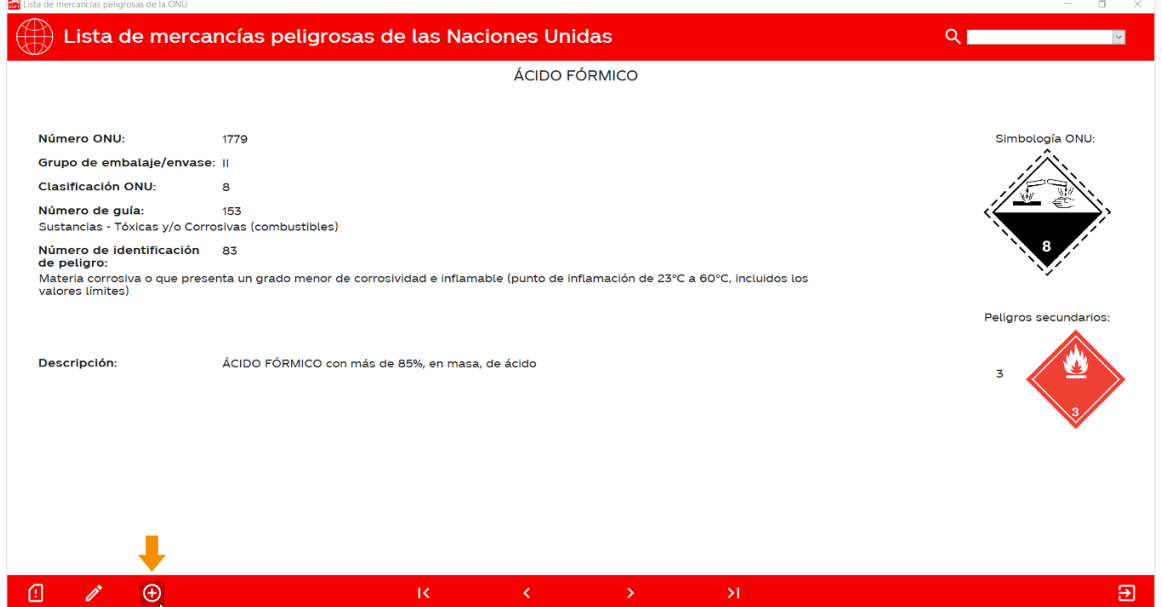

2. A continuación, se abrirá la siguiente pantalla en donde podrá completar todos los campos que componen una mercancía peligrosa. Para escribir en un campo en específico solo debe dar click en el recuadro correspondiente.

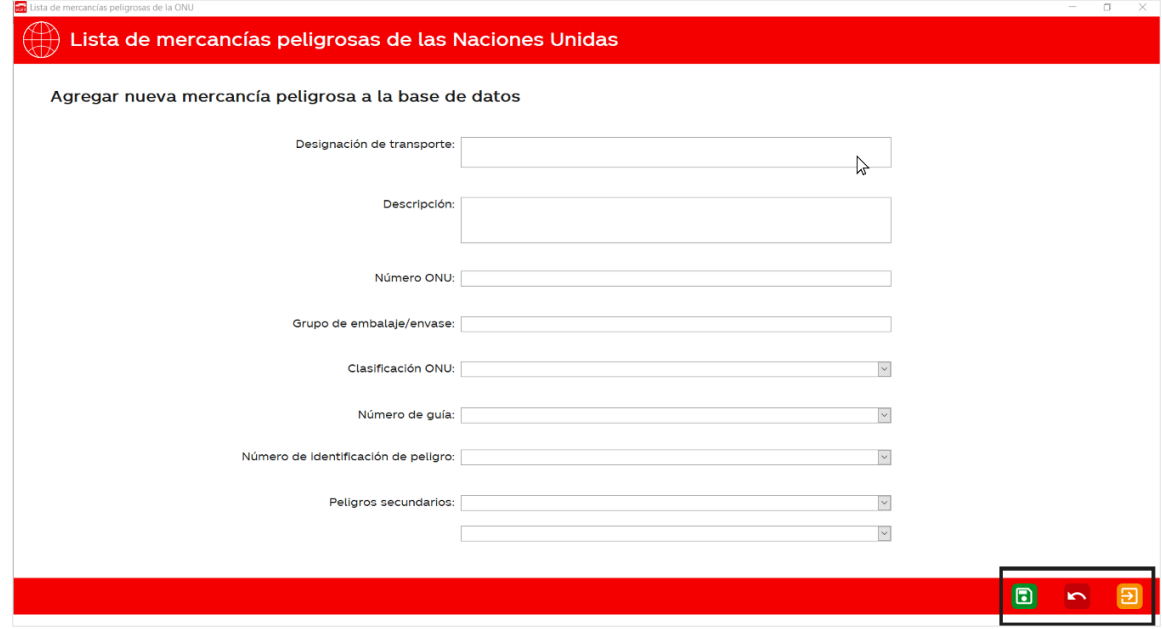

Lista de mercancías peligrosas de la ONU

3. En la esquina inferior derecha hay tres botones con las siguientes funciones:

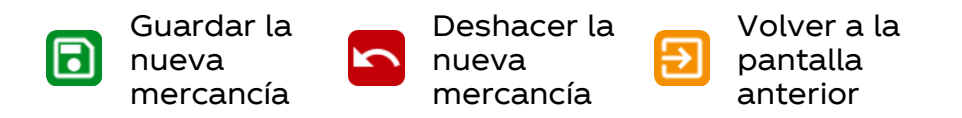

# Guía de respuesta en caso de emergencia

La Guía de Respuesta en Caso de Emergencia (GRE) es un documento elaborado por las autoridades de transporte de Estados Unidos, Canadá y México. Este documento asigna un número de guía a cada una de las mercancías peligrosas de la lista de las Naciones Unidas. En cada una de estas guías, se puede consultar información sobre lo que se debe hacer durante la fase inicial de un incidente en el transporte. La base de datos de la aplicación está actualizada con todos los datos de la versión 2020 de la GRE.

### ¿Cómo navegar las guías de la base de datos?

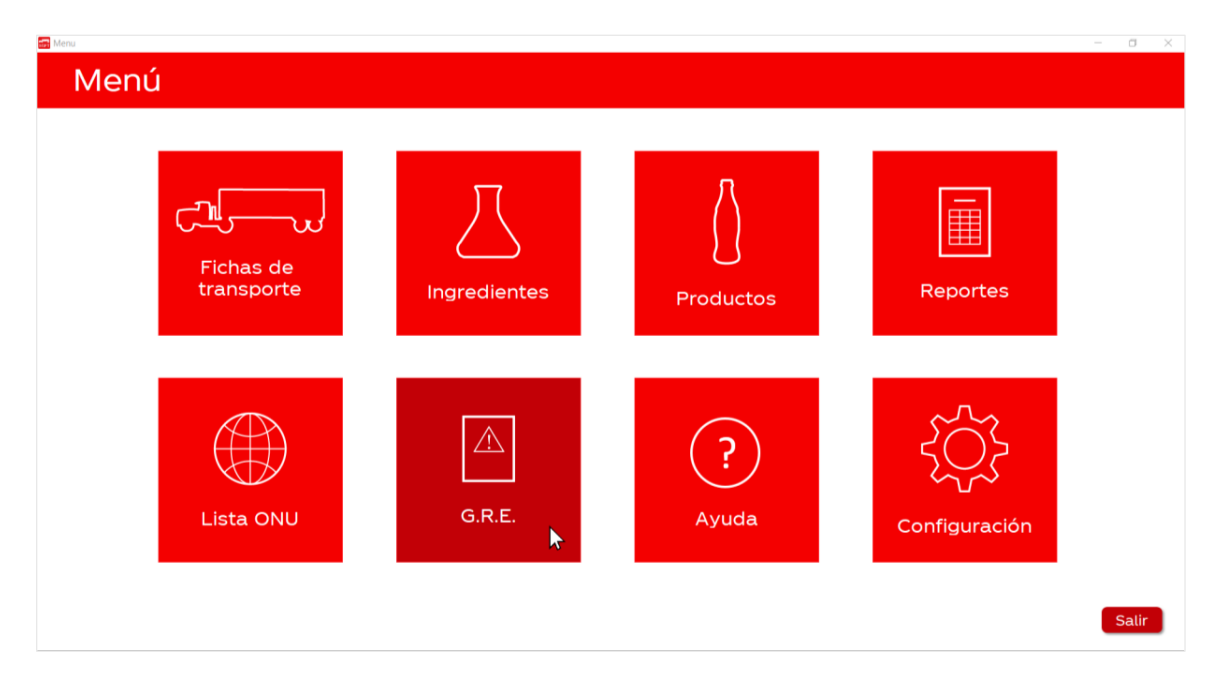

1. En el menú principal, dé click sobre la opción "G.R.E."

2. Los botones de navegación se encuentran en el centro de la parte inferior de la pantalla. Estos tienen las siguientes funciones:

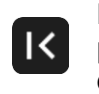

Ir a la primera GRE

Ir a la anterior GRE

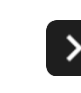

Ir a la siguiente GRE m • m

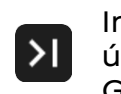

Ir a la última GRE

66

#### Guía de respuesta en caso de emergencia

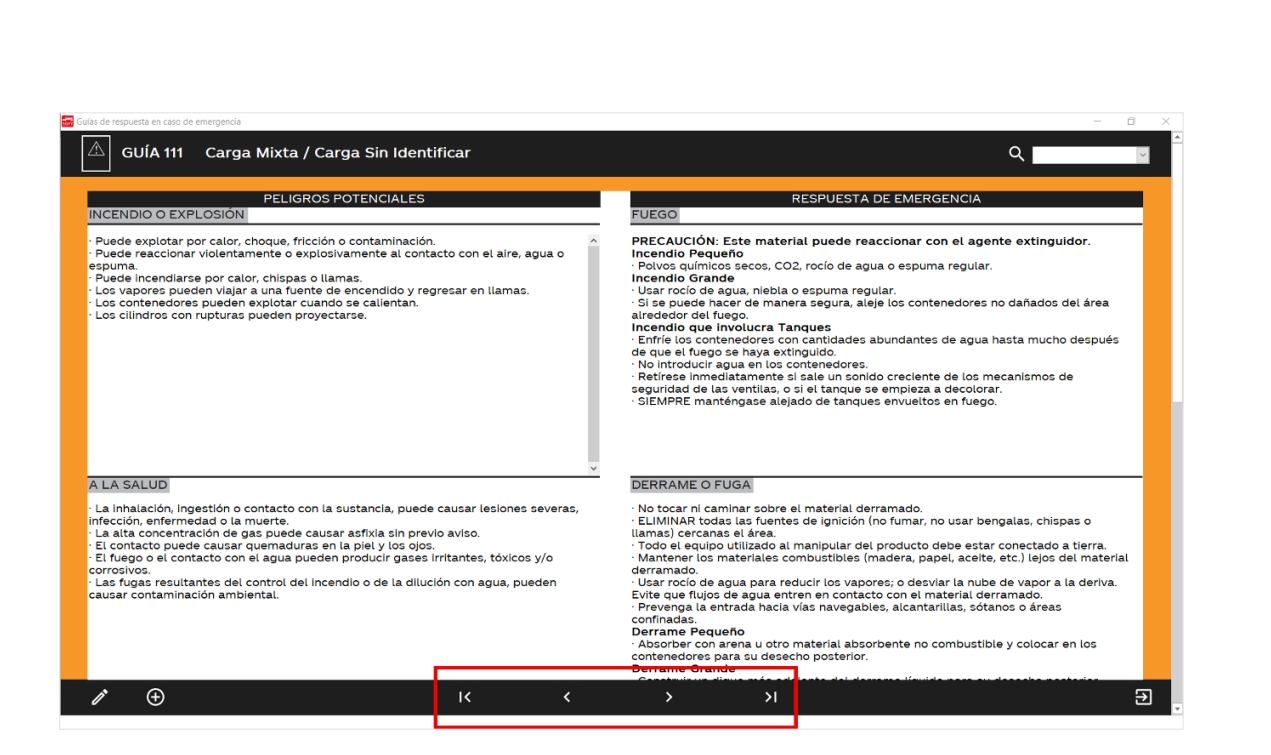

#### ¿Cómo buscar una guía específica?

1. Primero, dé click sobre la barra de búsqueda que se encuentra en la esquina superior derecha de la pantalla y escriba el número de guía que desea buscar.

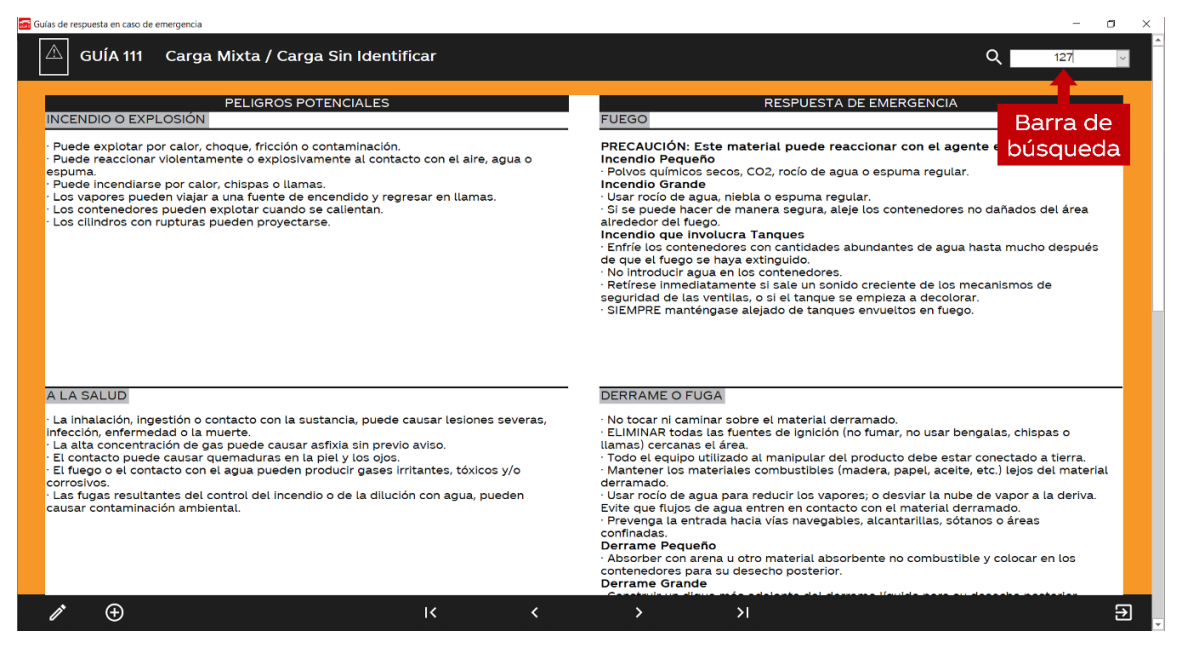

2. Luego de escribir el número de guía, presione la tecla Enter. La aplicación le mostrará en su pantalla la guía específica.

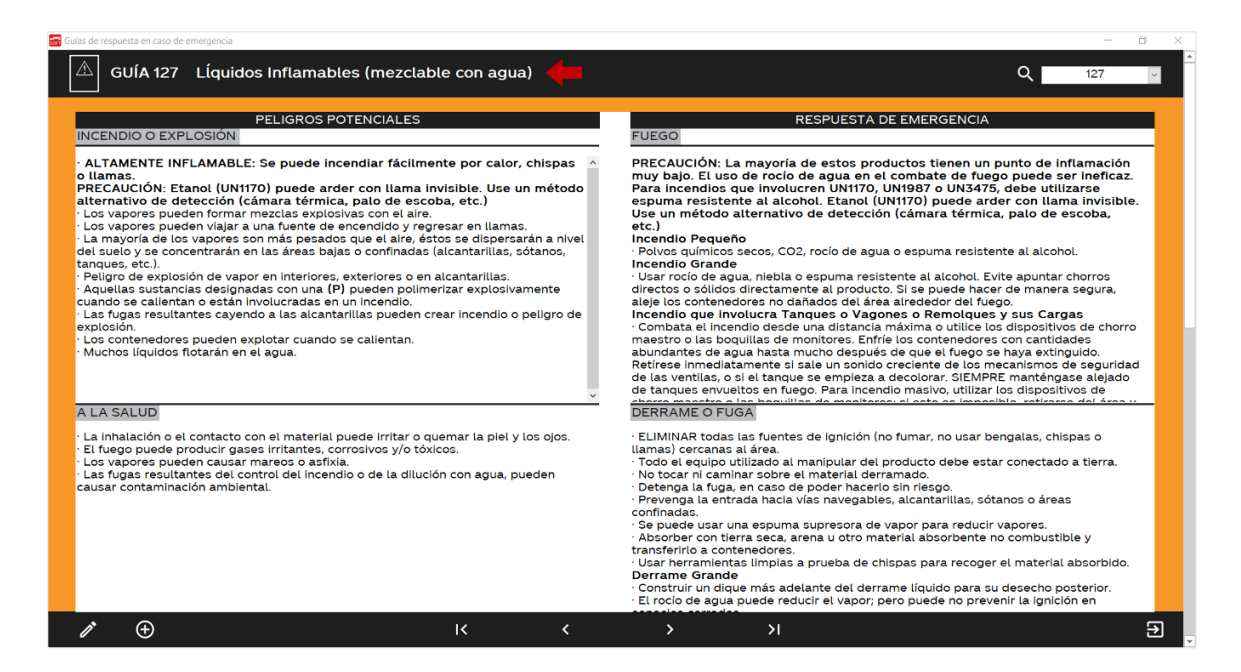

3. Otra alternativa para buscar una guía es dar clic en la flecha que se encuentra al final la barra de búsqueda. Esto desplegará una lista con los números de guía que hay en la base de datos.

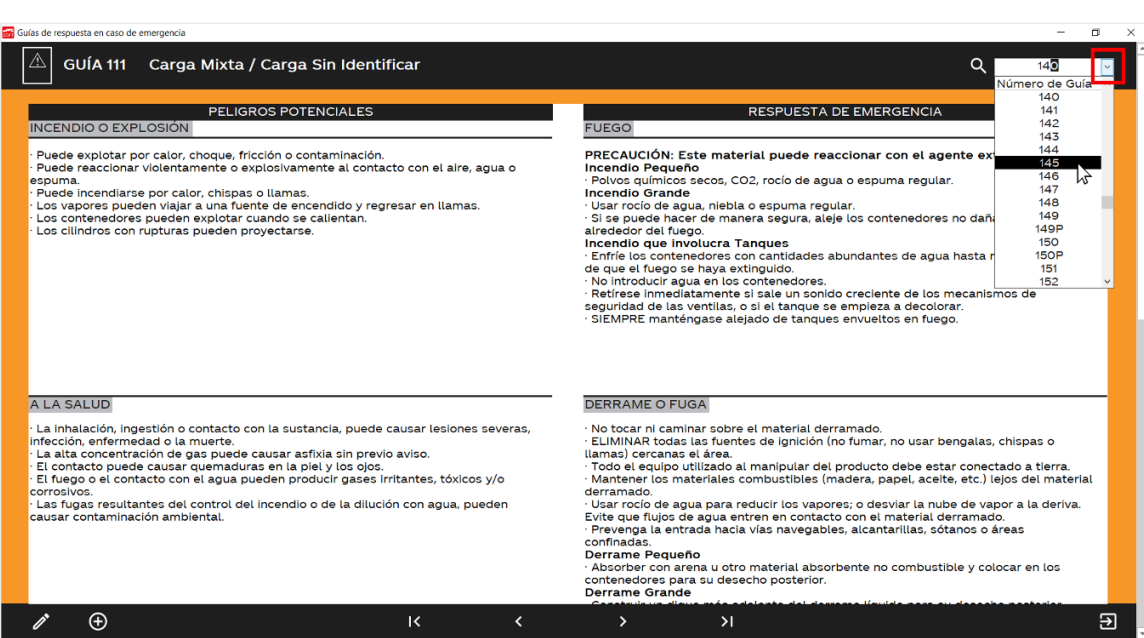

4. Luego de desplegar la lista, solo debe hacer click en el número de guía correspondiente y la aplicación le mostrará la información asociada a esa guía.

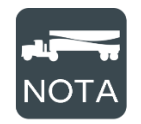

Se puede filtrar la lista desplegable escribiendo un número en la barra de búsqueda. Por ejemplo, en la captura anterior se escribió "140" y la lista mostró los números de guía cercanos a dicha cifra.

## ¿Cómo editar una guía?

1. Haga click en el botón  $\mathbb{Z}$  de la esquina inferior izquierda de la pantalla.

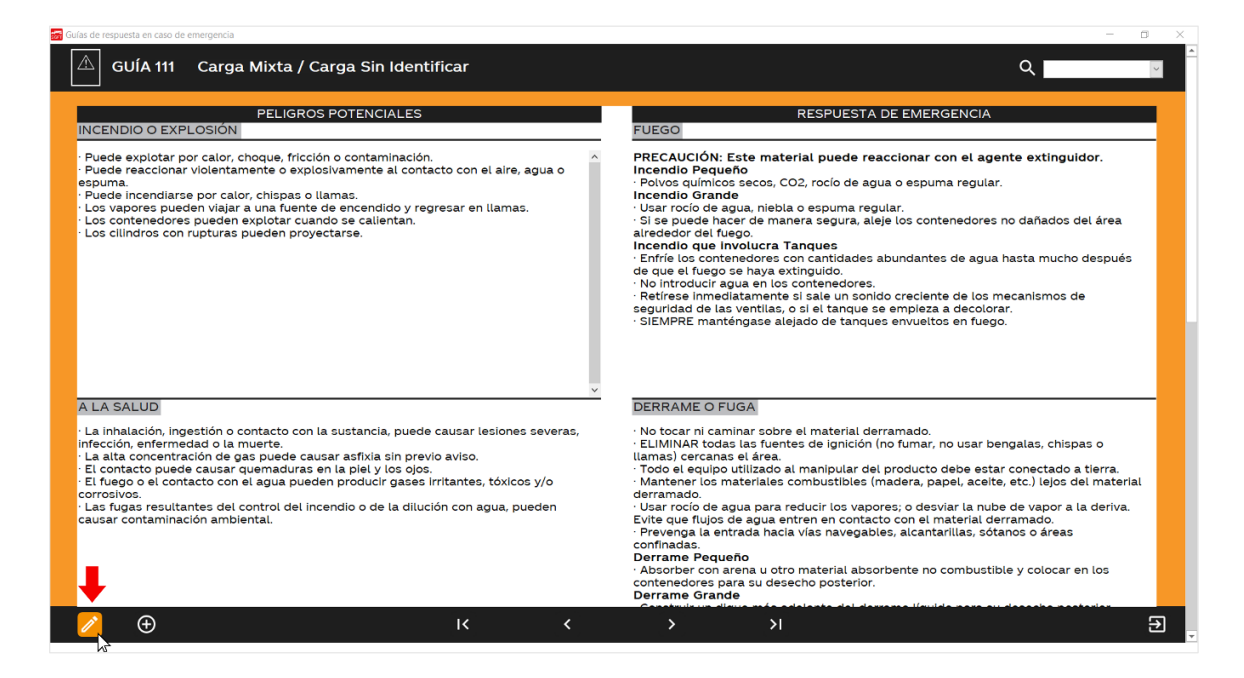

2. El botón se volverá color verde  $\sqrt{ }$  y los campos de texto se volverán editables. Una vez que termine de editar el texto, presione de nuevo el botón, este regresará a su estado inicial  $\mathbb{Z}$ y los cuadros de texto se volverán a bloquear.

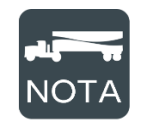

Si desea darle formato al texto, solo debe seleccionarlo y automáticamente se mostrará un menú de opciones. Por ejemplo, en la siguiente captura se marcó en negrita la frase "texto nuevo".

### Guía de respuesta en caso de emergencia

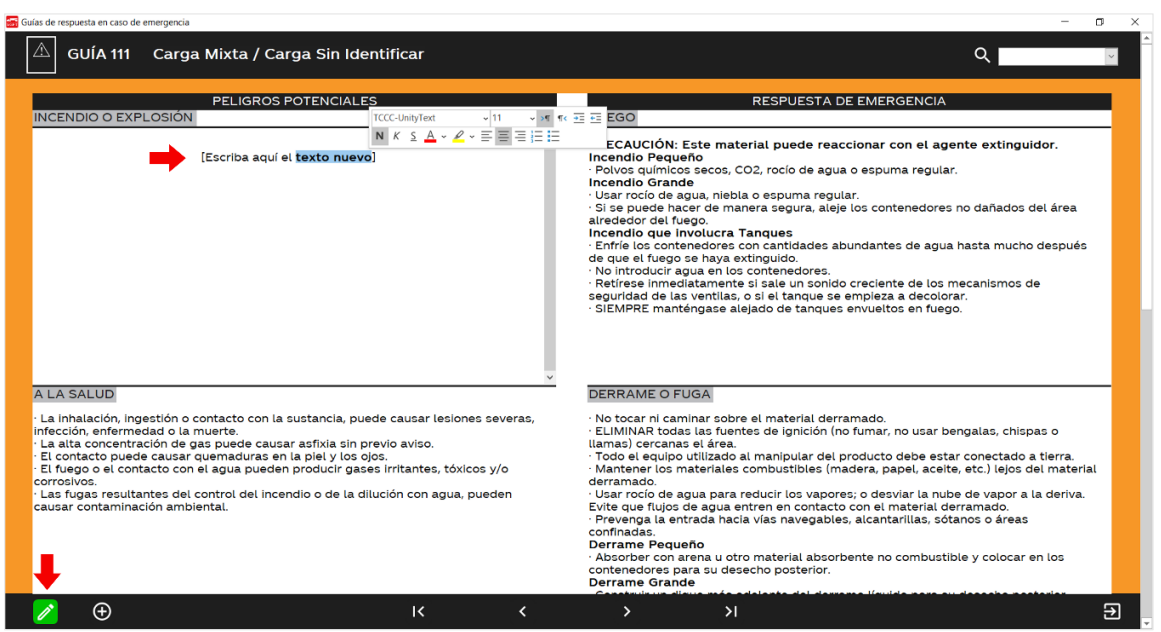

## ¿Cómo agregar una nueva guía a la base de datos?

1. Haga click en el botón  $\bigoplus$  de la esquina inferior izquierda de la pantalla.

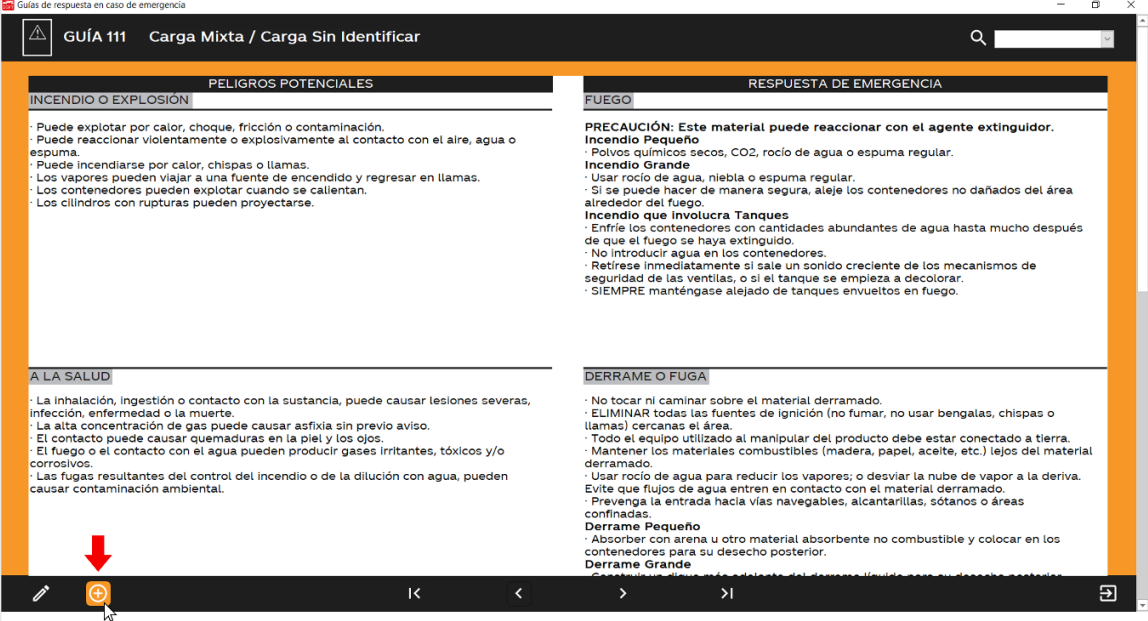

2. A continuación, se abrirá la siguiente pantalla en donde podrá completar todos los campos que componen una GRE. Para escribir en un campo en específico solo debe dar click en el recuadro correspondiente.

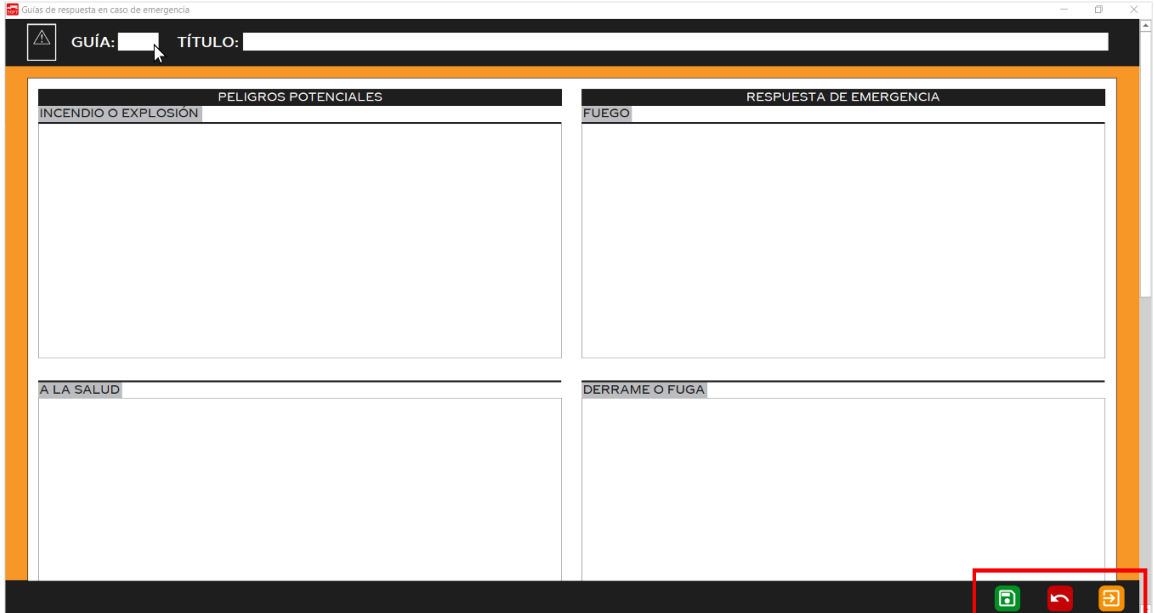

3. En la esquina inferior derecha hay tres botones con las siguientes funciones:

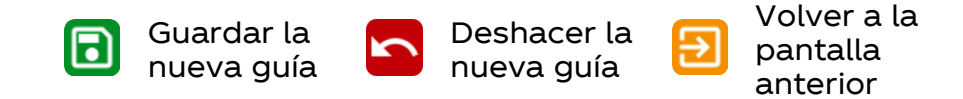

# Reportes

El SGFT permite generar reportes para extraer la información contenida en la base de datos. Estos reportes se generan como un archivo de Excel e incluyen toda la información de la tabla I.

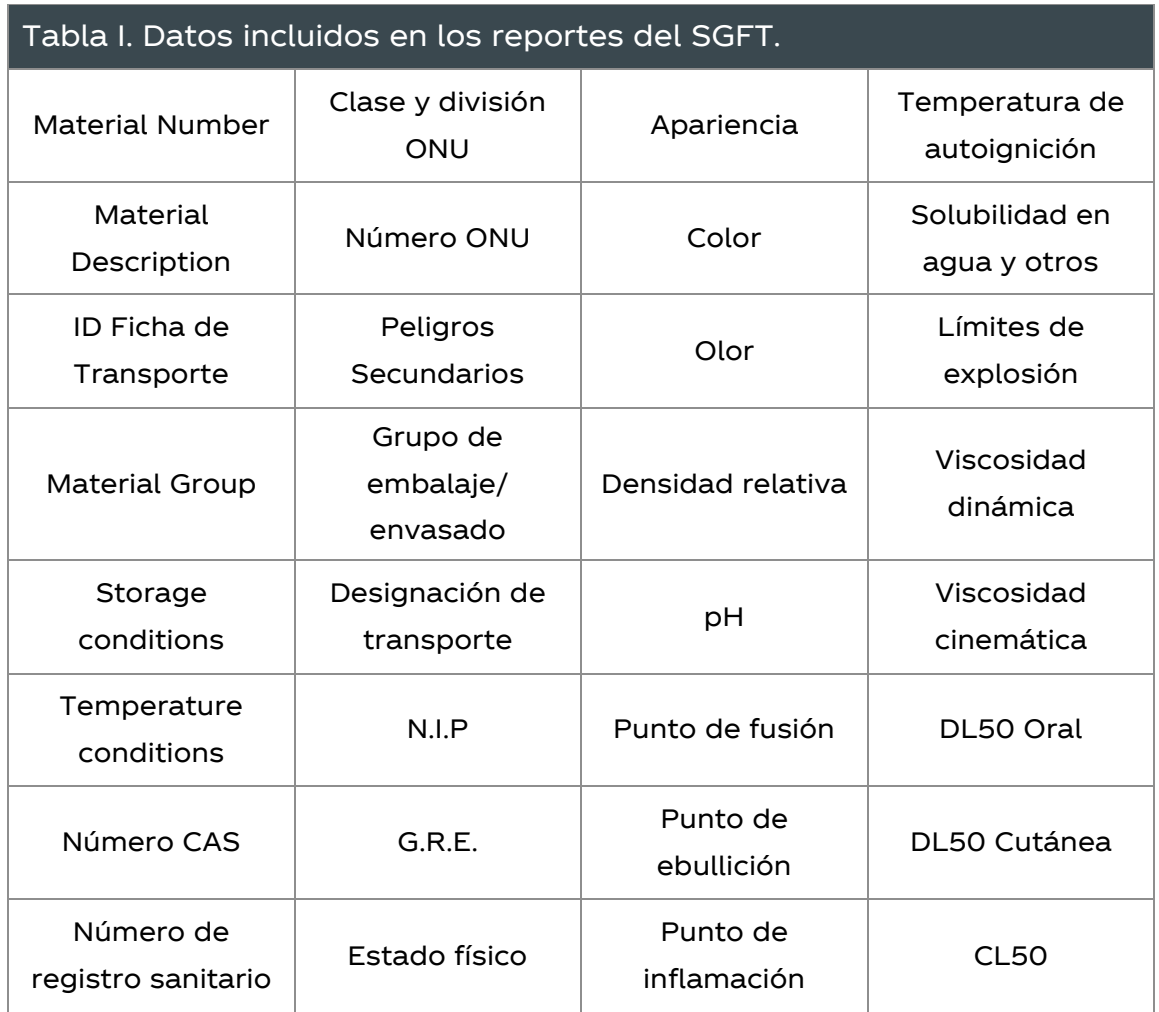

¿Cómo generar un reporte de Excel con todos los ingredientes de la base de datos?

1. En el menú principal, dé click sobre la opción "Reportes".

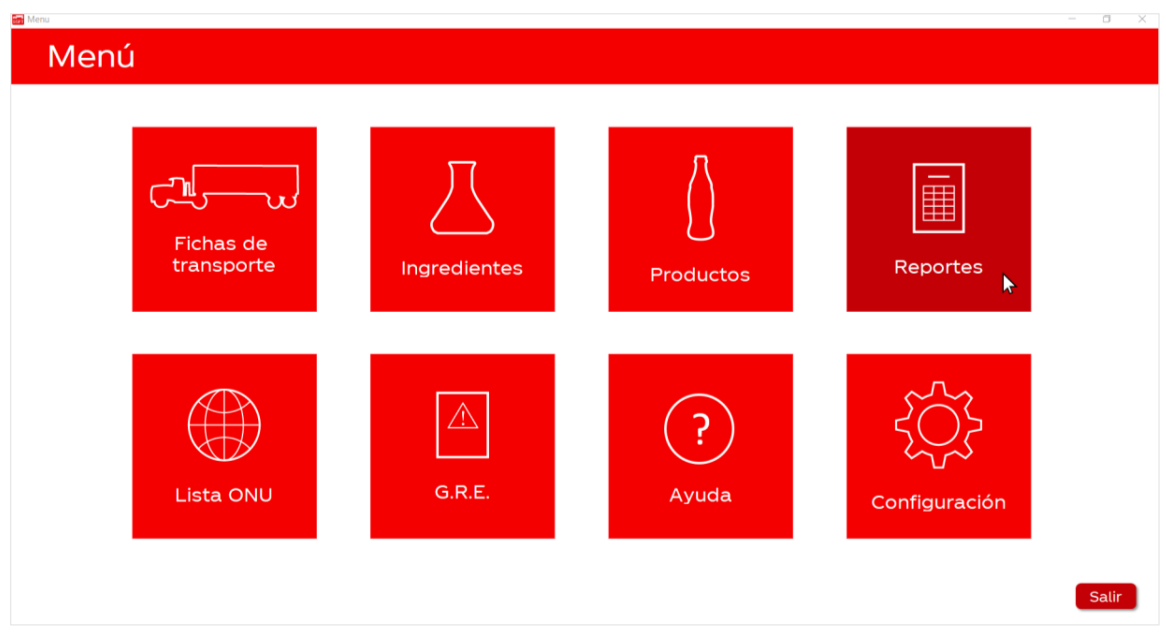

2. Dé click sobre el botón "Descargar" que se encuentra dentro del recuadro "Reporte de Ingredientes".

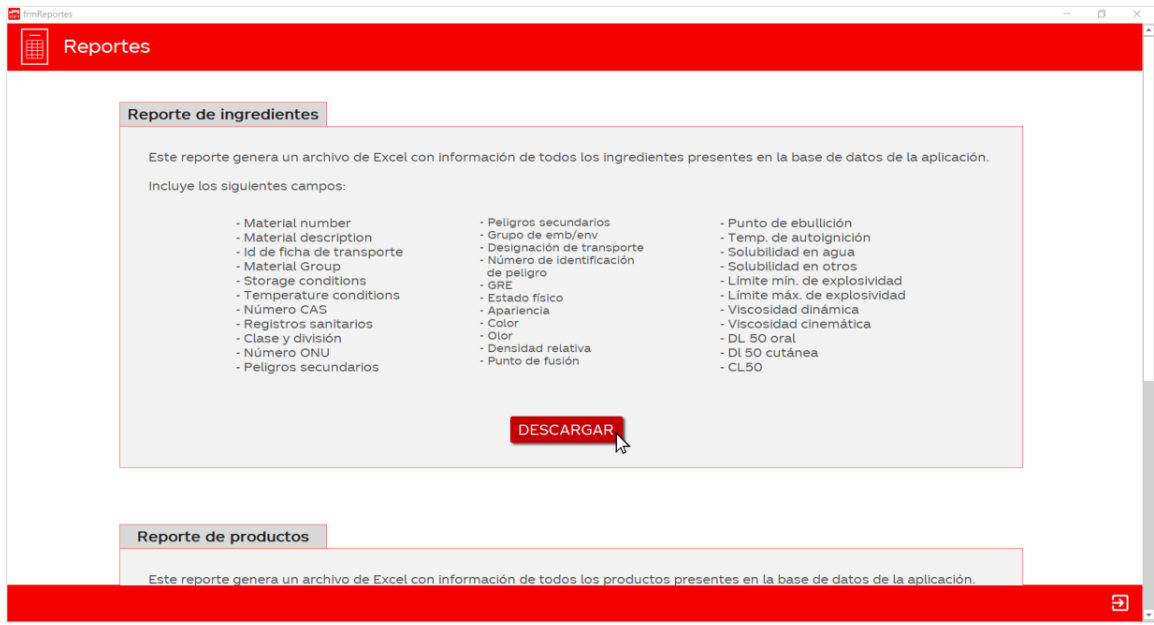

3. Al hacerlo, se abrirá una ventana que le permitirá elegir la ubicación donde desea guardar el archivo. Además, en esta ventana también puede configurar el nombre del archivo.

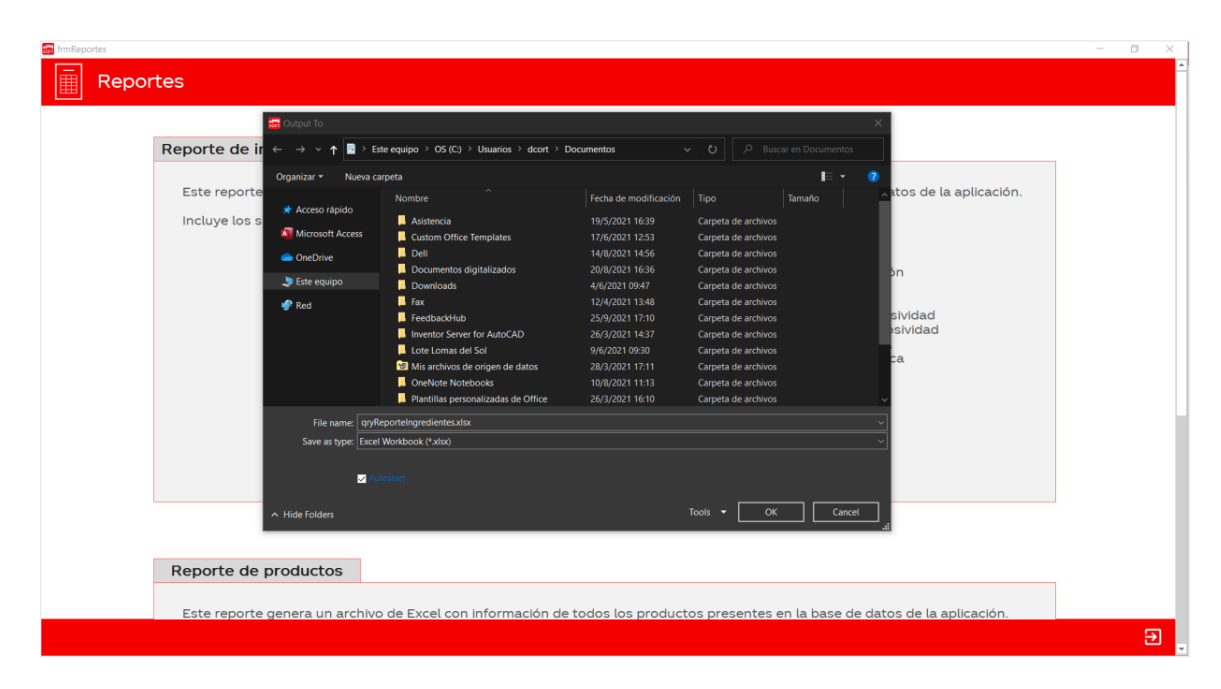

4. Una vez que presione OK, el reporte se guardará en la ubicación seleccionada y se abrirá automáticamente en Excel.

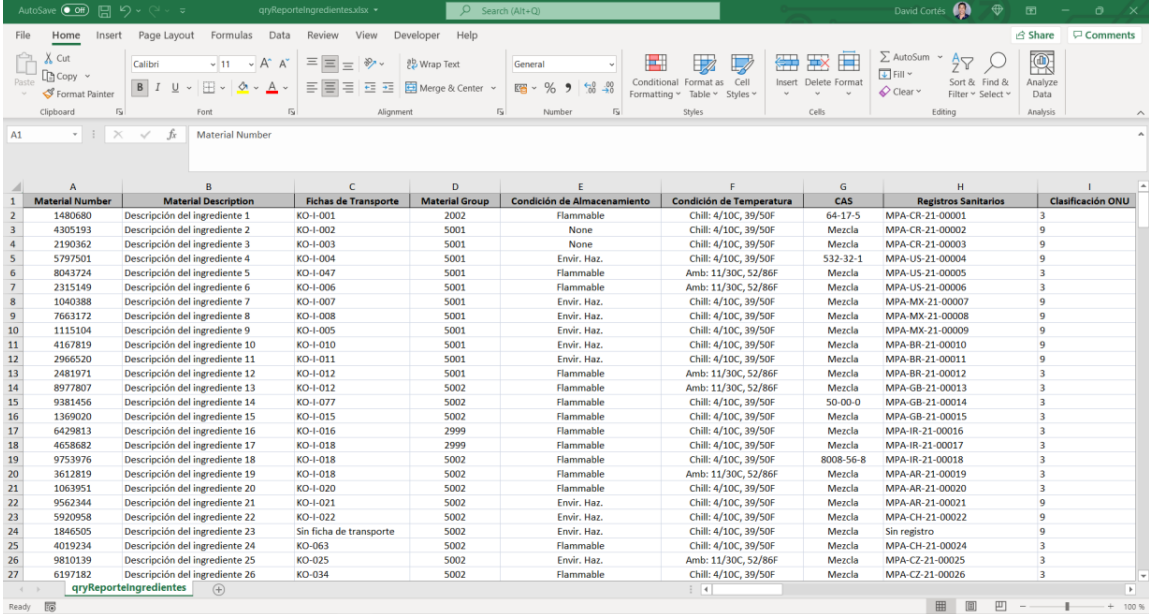

# ¿Cómo generar un reporte de Excel con todos los productos de la base de datos?

1. En el menú principal, dé click sobre la opción "Reportes".

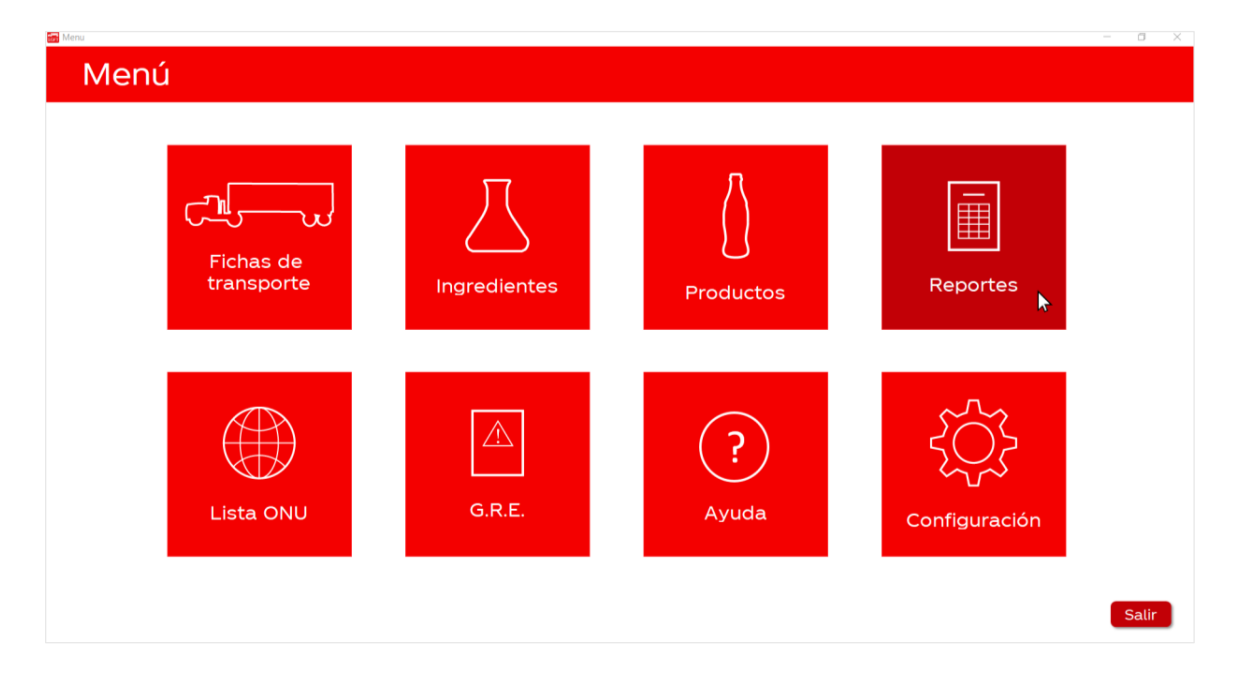

2. Dé click sobre el botón "Descargar" que se encuentra dentro del recuadro "Reporte de Productos".

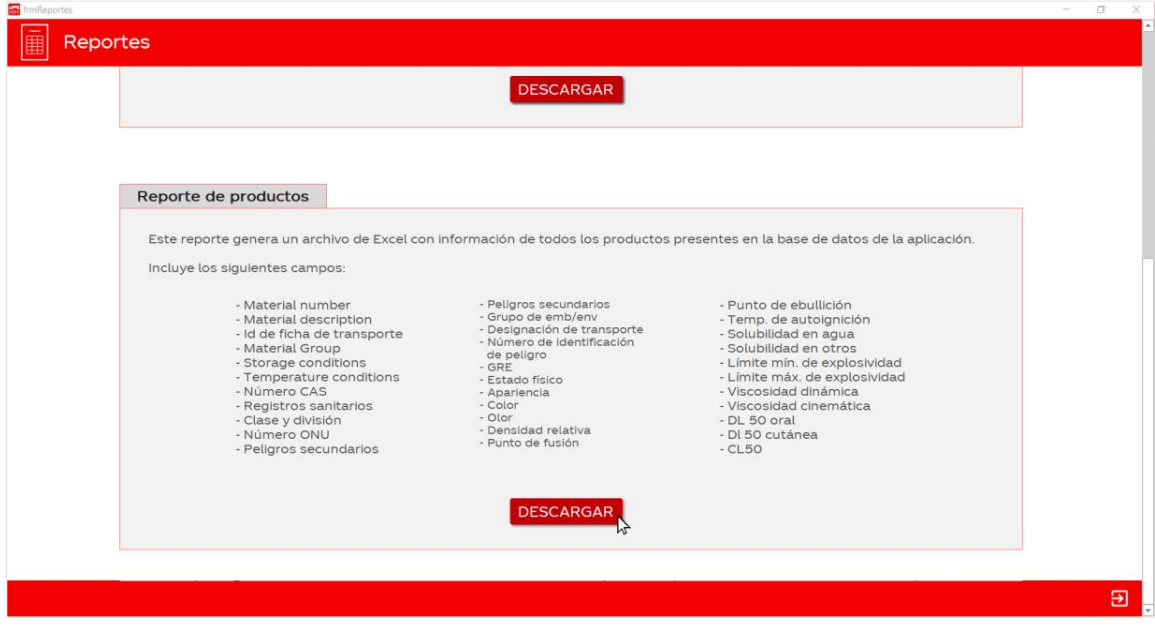

3. Al hacerlo, se abrirá una ventana que le permitirá elegir la ubicación donde desea guardar el archivo. Además, en esta ventana también puede configurar el nombre del archivo.

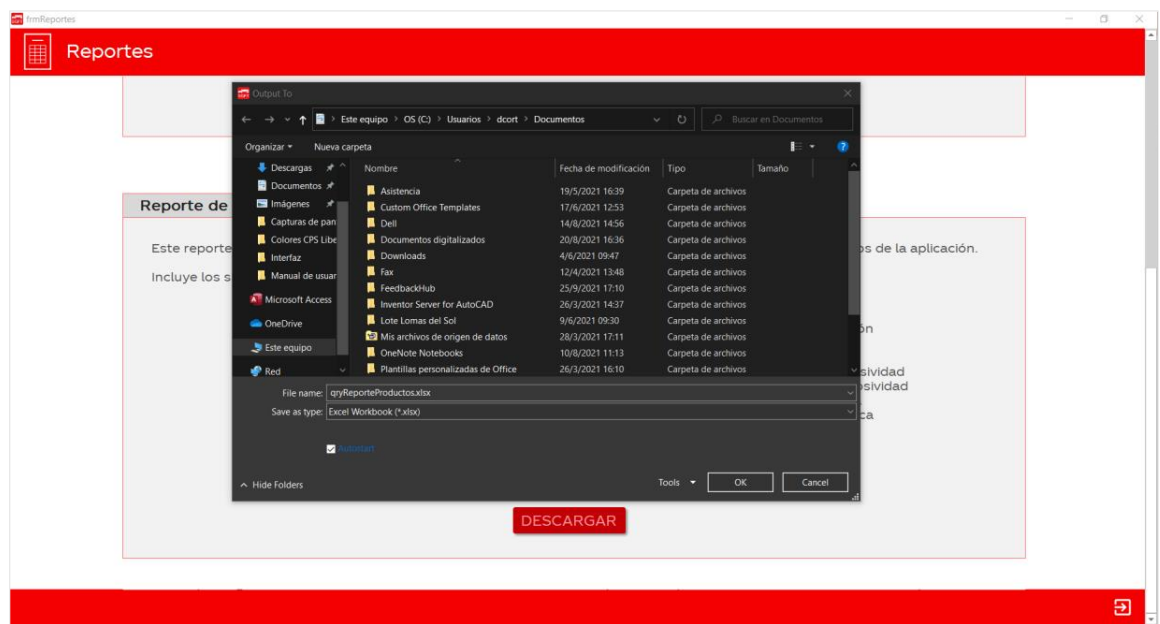

4. Una vez que presione OK, el reporte se guardará en la ubicación seleccionada y se abrirá automáticamente en Excel.

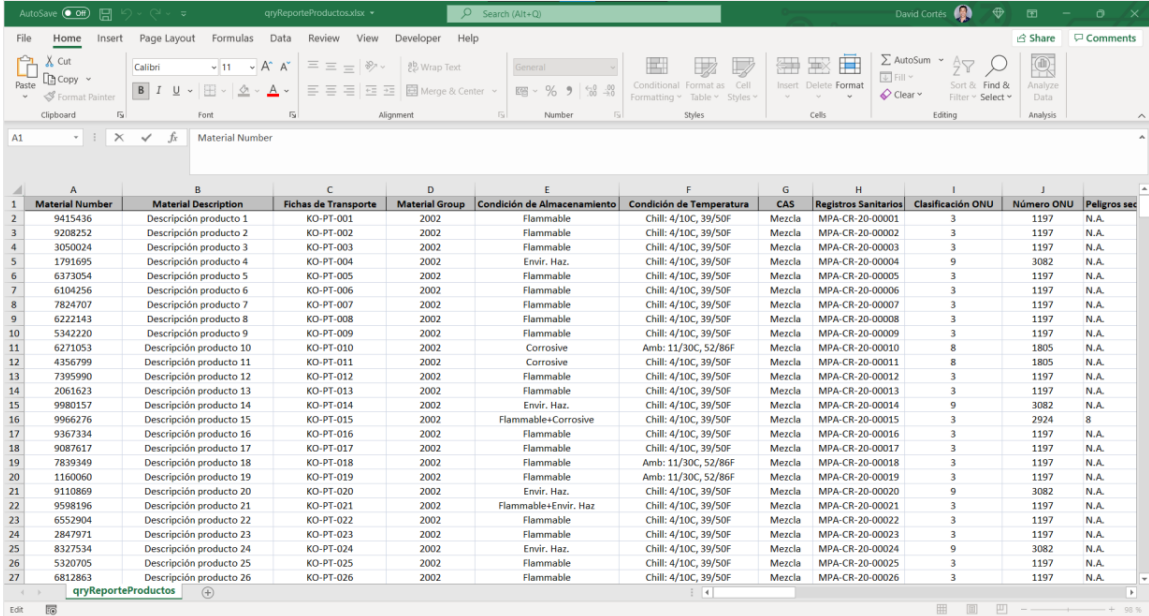

# Configuración

¿Cómo configurar el profesional responsable que aparece en las fichas de transporte?

1. En el menú principal, dé click sobre la opción "Configuración".

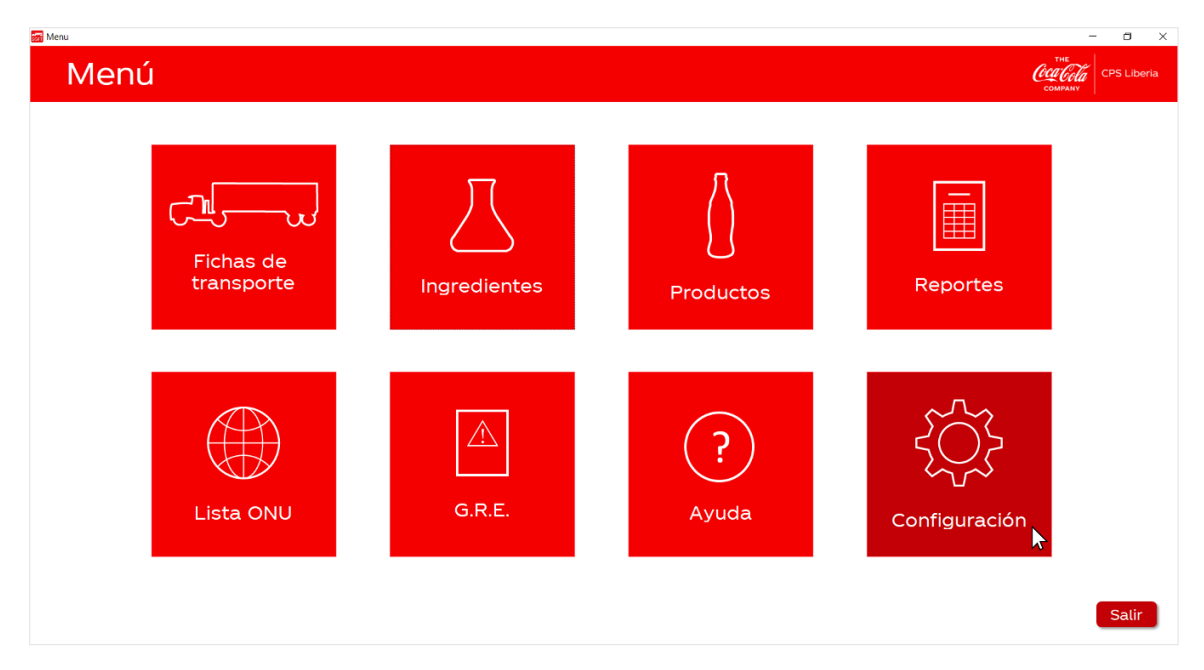

2. Luego, seleccione en la columna de la izquierda la opción "Profesional responsable".

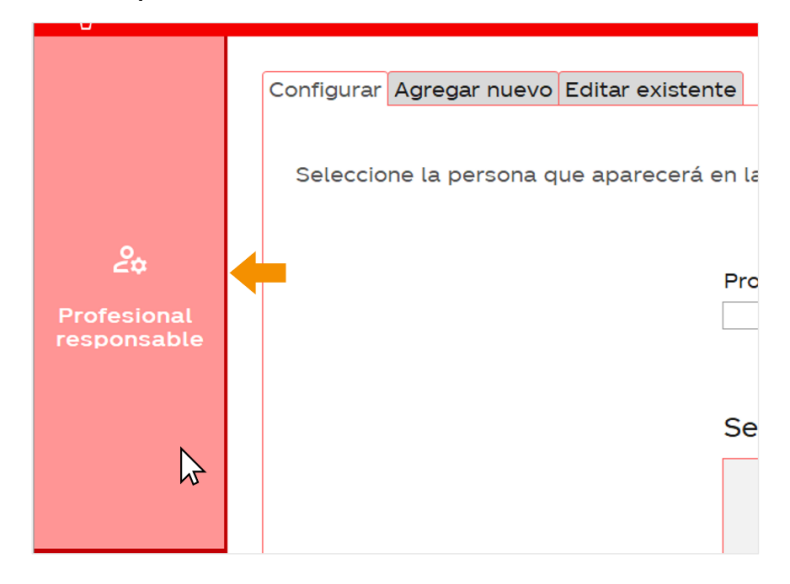

3. En la pestaña "Configurar" encontrará una lista desplegable con los profesionales que se encuentran registrados en la base de datos.

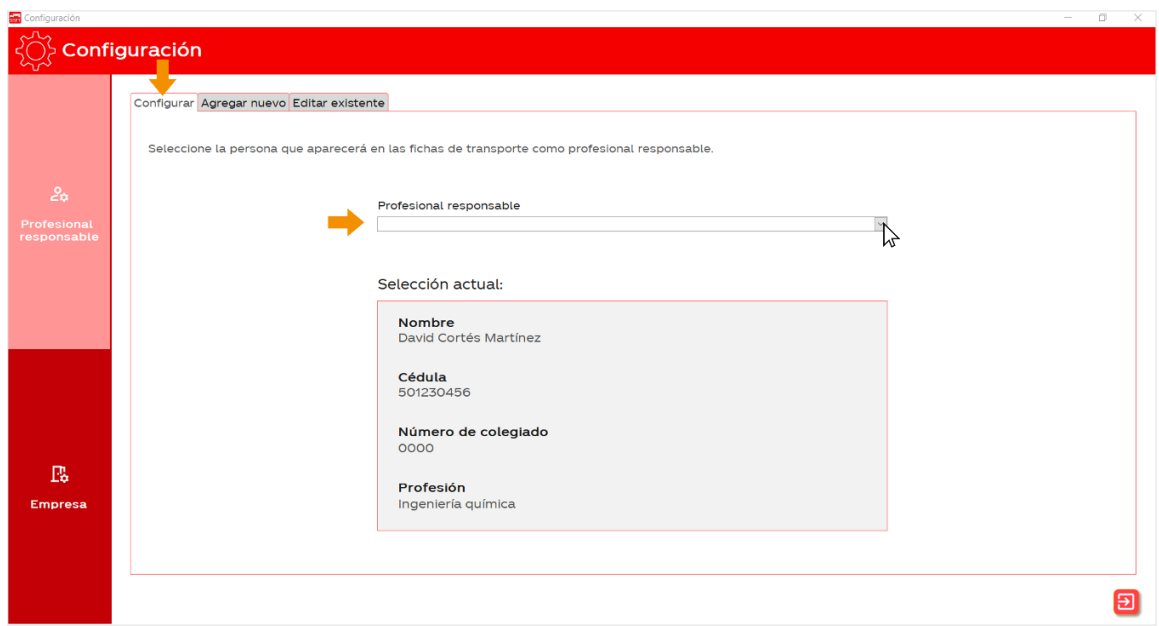

4. Seleccione de la lista la persona que desea que aparezca como profesional responsable en las fichas de transporte.

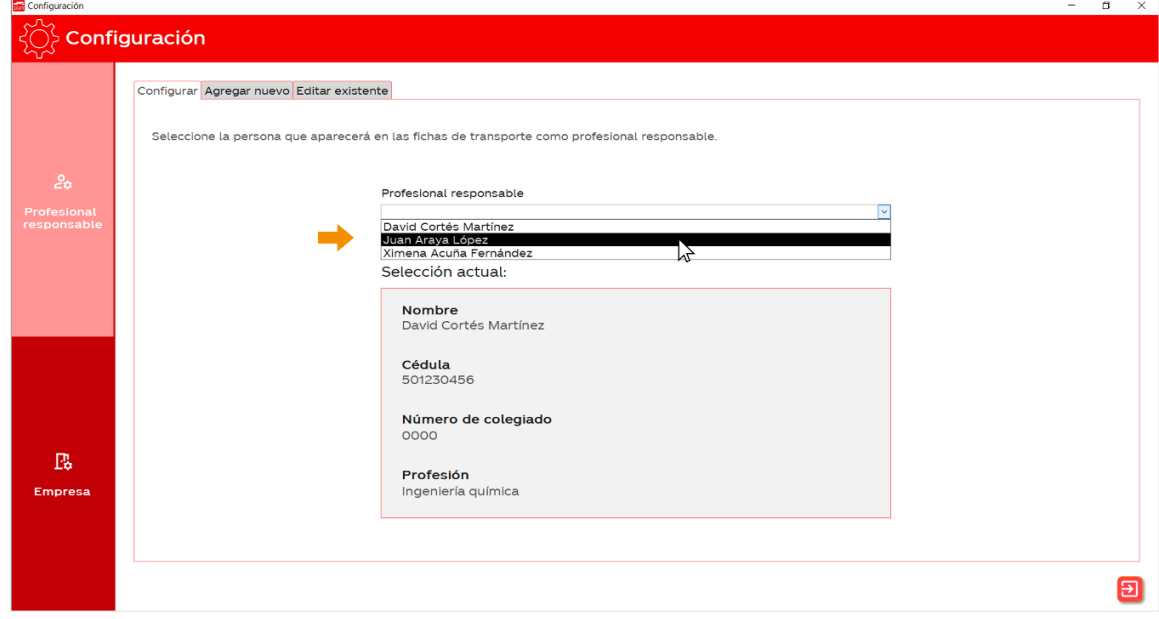

5. Una vez seleccionado el nuevo profesional responsable, se actualizará el cuadro de "Selección actual".

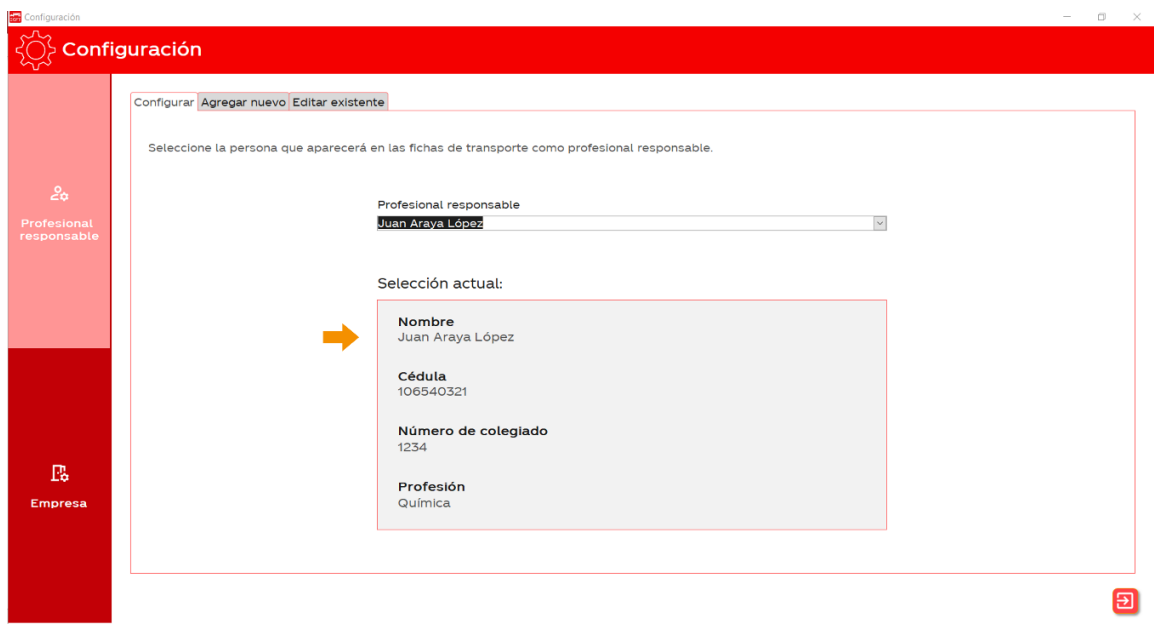

6. Lo anterior modificará el profesional que aparece en las fichas de transporte.

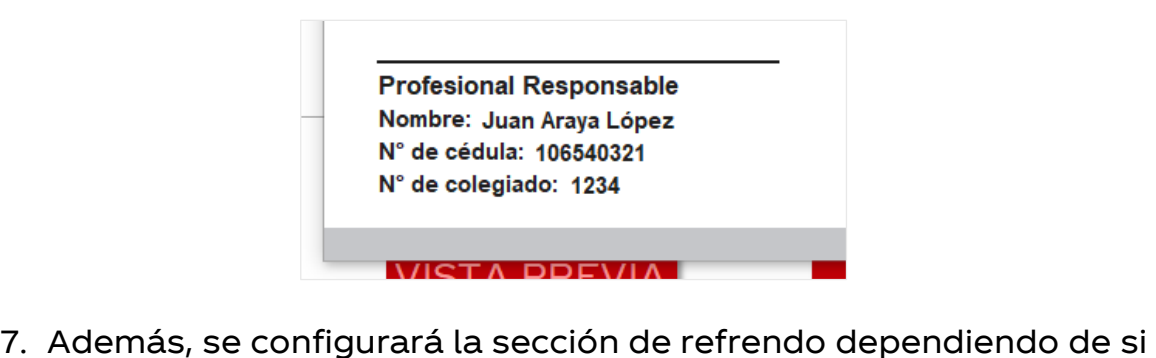

el profesional es químico o ingeniero químico.

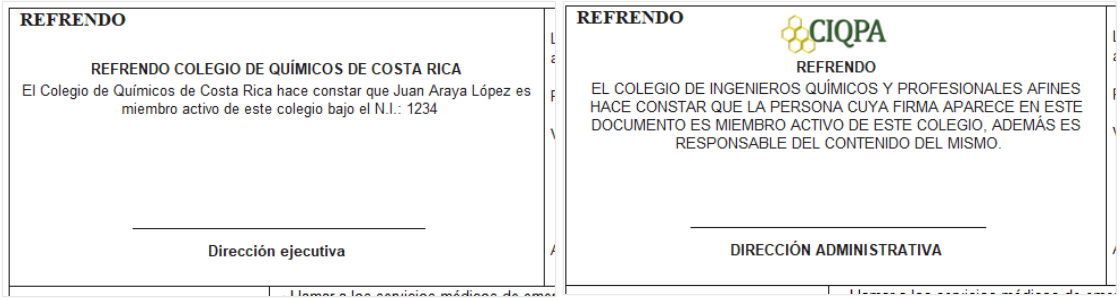

# ¿Cómo agregar un nuevo profesional responsable a la base de datos?

1. En la pestaña "Agregar nuevo", complete el formulario con los datos del nuevo profesional que desea agregar a la base de datos.

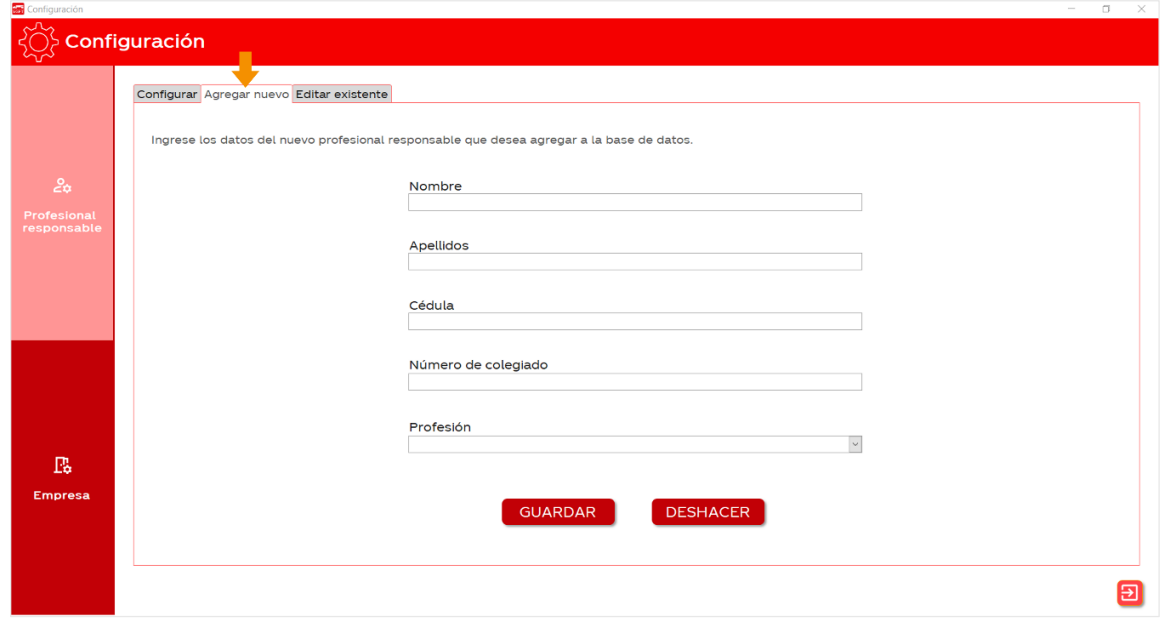

2. Una vez completado el formulario, presione el botón la <sup>Guardar</sup> d

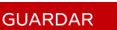

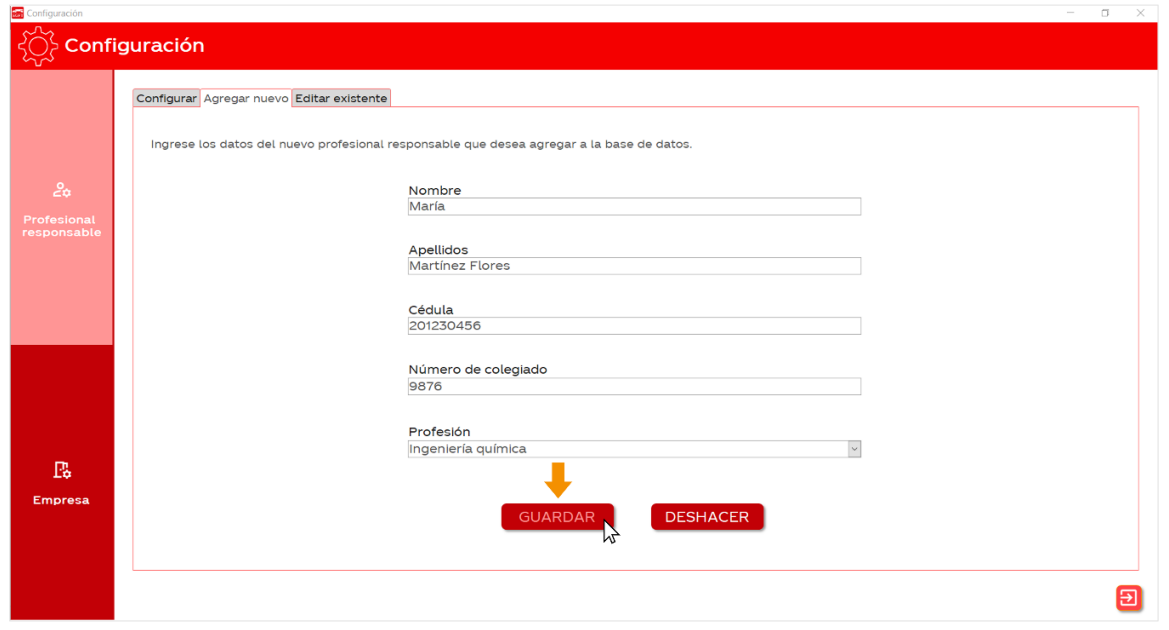

3. En su pantalla aparecerá la siguiente ventana pidiéndole confirmar que desea agregar el nuevo profesional. Dé click en Sí.

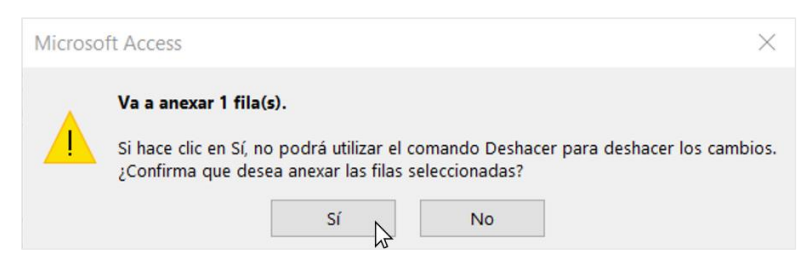

4. Por último, aparecerá el siguiente mensaje indicando que el nuevo profesional fue agregado de manera exitosa a la base de datos.

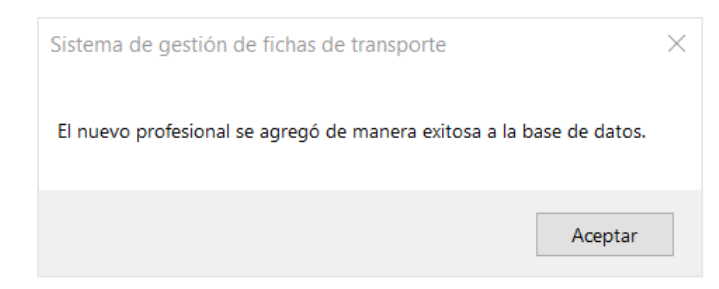

# ¿Cómo eliminar un profesional responsable de la base de datos?

1. En la pestaña "Editar existente" localice el profesional que desea eliminar y presione el botón  $\sqrt{8}$  en la esquina inferior izquierda.

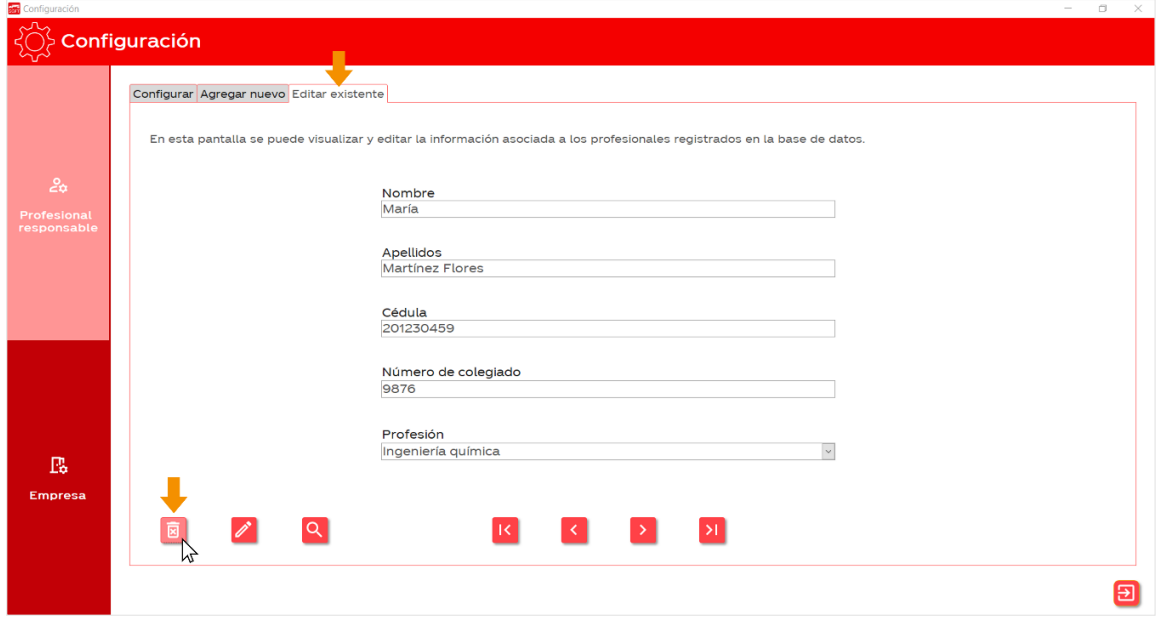

2. En su pantalla aparecerá la siguiente ventana. Si desea continuar, presione "Sí".

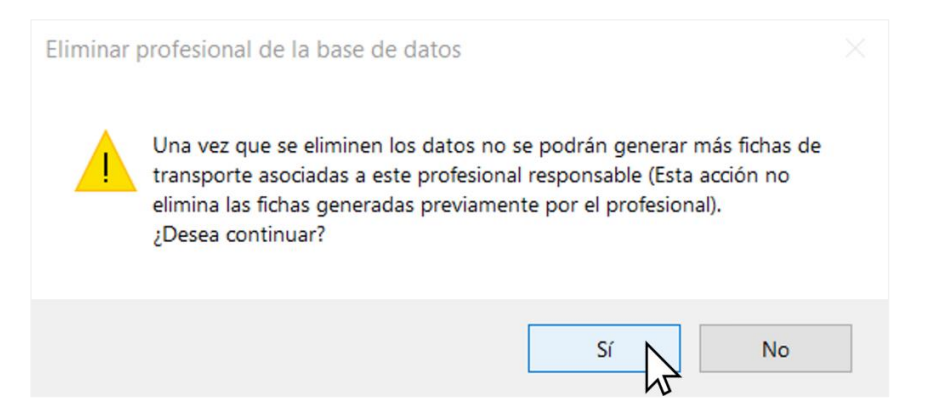

3. Si presiona "Sí", el profesional se eliminará inmeditamente y aparecerá el siguiente mensaje de confirmación en su pantalla.

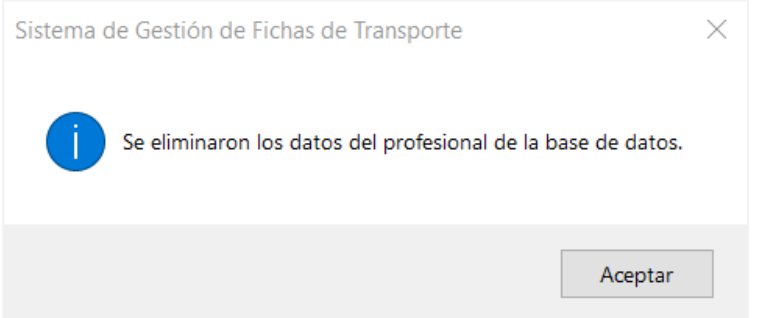

4. Si más bien decide presionar "No", se cancelará la acción y el profesional no se eliminará. En ese caso, el mensaje que aparecerá será el siguiente:

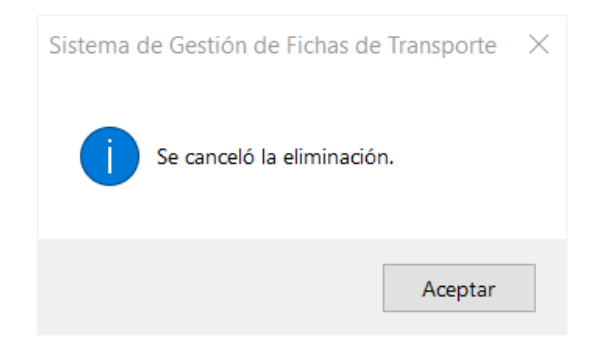

## ¿Cómo editar la información de un profesional responsable?

1. En la ventana "Editar existente" localice el profesional que desea editar y dé click en el botón  $\Diamond$  de la esquina inferior izquierda.

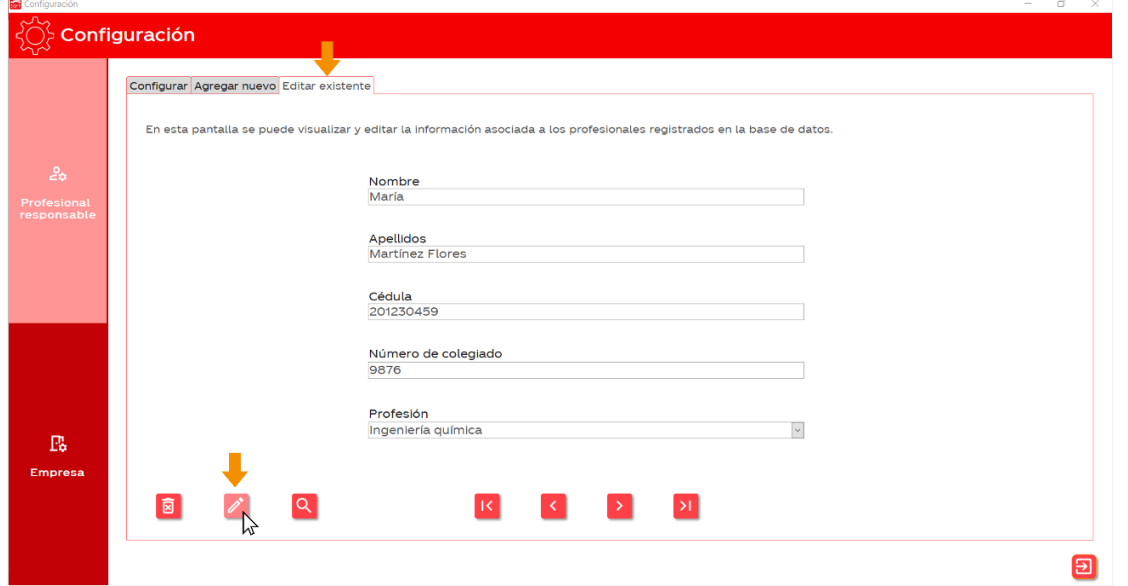

2. El botón se volverá color verde  $\rightarrow$  y los campos de texto se volverán editables. Una vez que termine de editar el texto, presione de nuevo el botón, este regresará a su estado inicial  $\sqrt{\phantom{a}}$ y los cuadros de texto se volverán a bloquear.

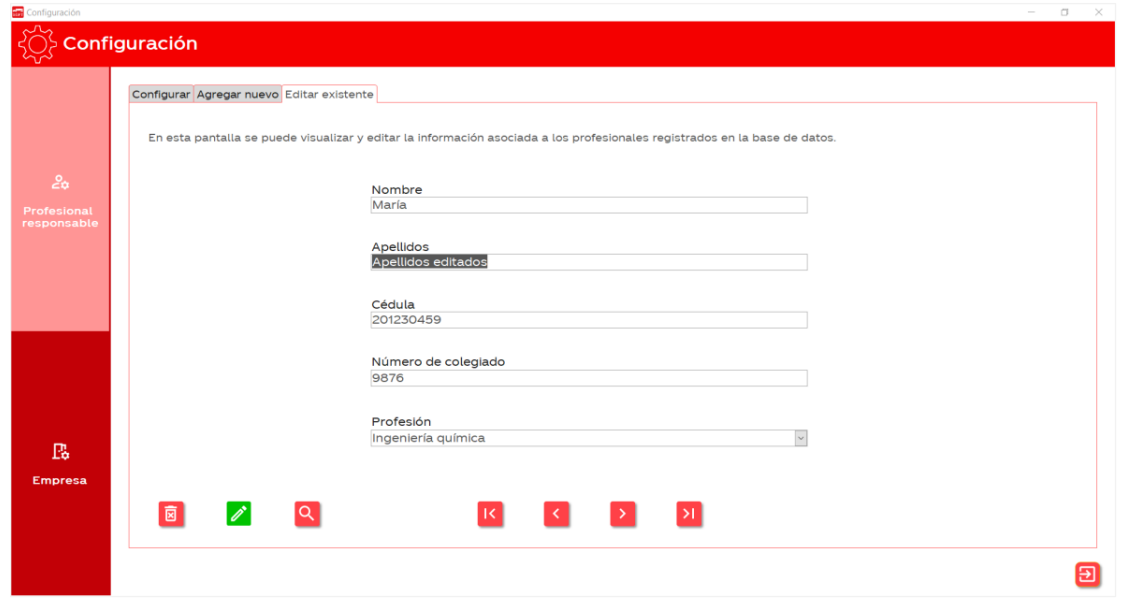

¿Cómo configurar el establecimiento que aparece en las fichas de transporte?

1. En el menú principal, d é click sobre la opción "Configuración".

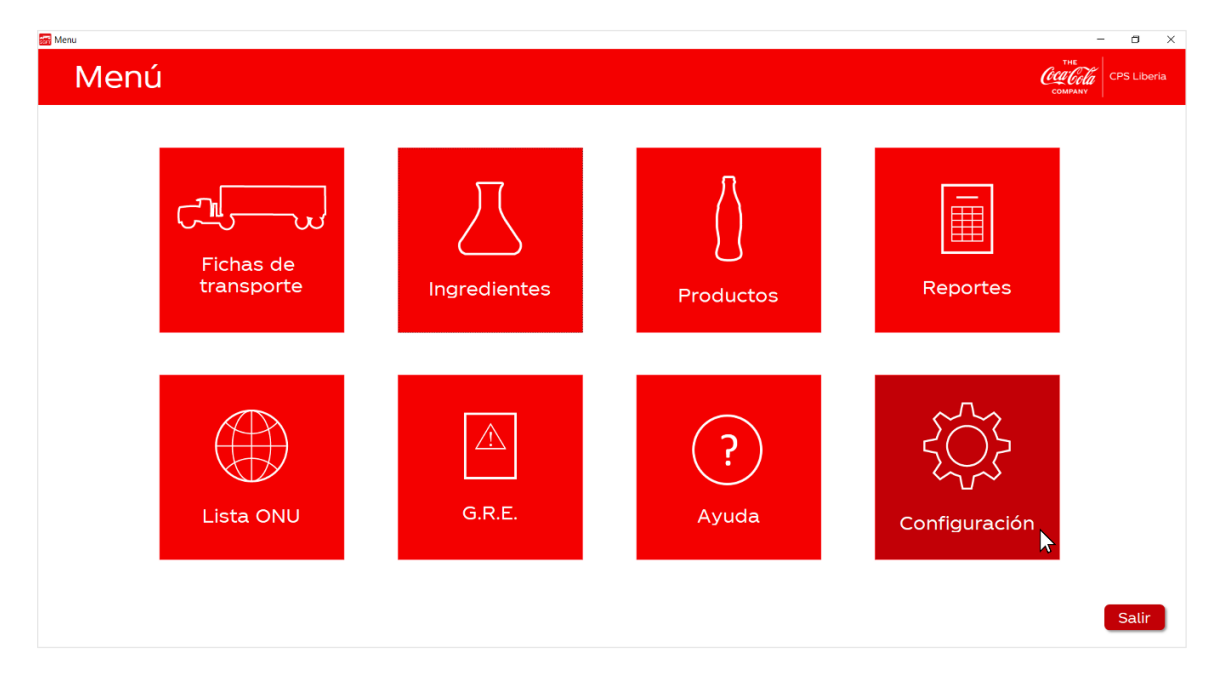

2. Luego, seleccione en la columna de la izquierda la opción "Empresa".

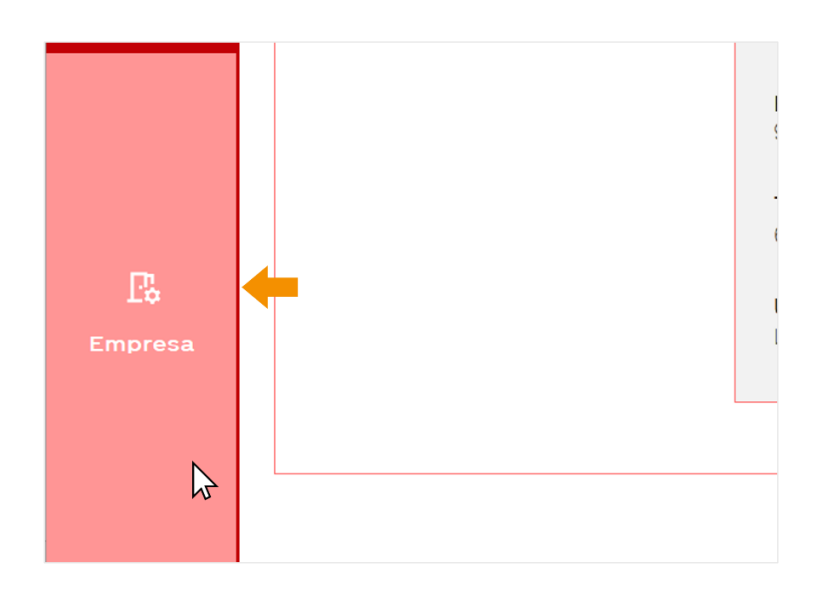

3. En la pestaña "Configurar" encontrará una lista desplegable con los establecimientos que se encuentran registrados en la base de datos.

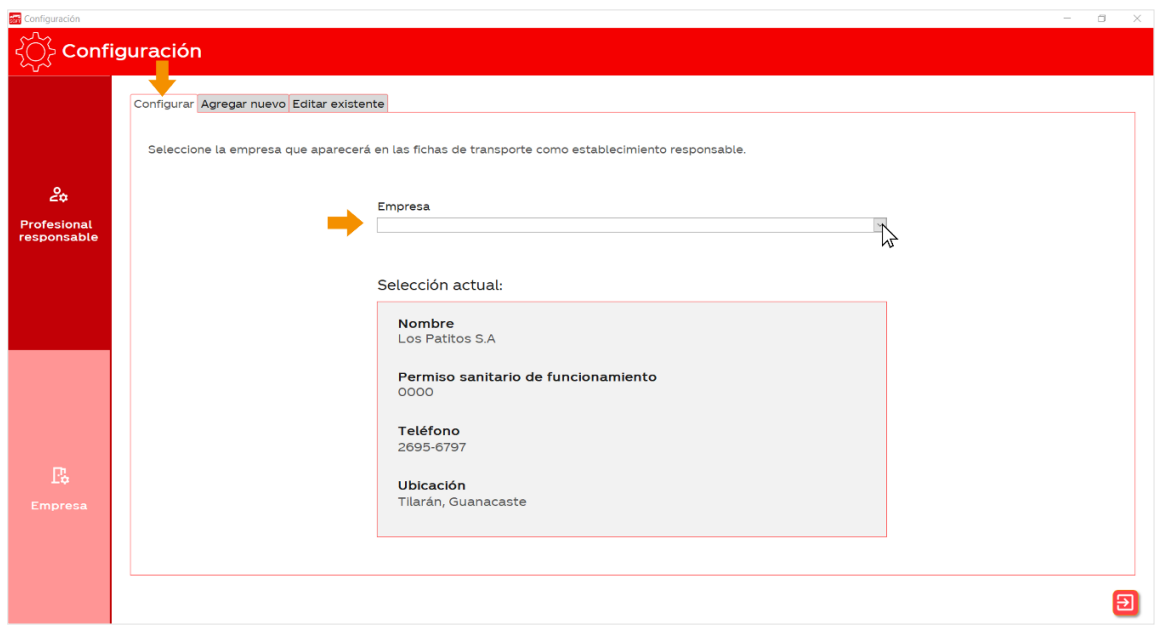

4. Seleccione de la lista la empresa que desea que aparezca como establecimiento responsable en las fichas de transporte.

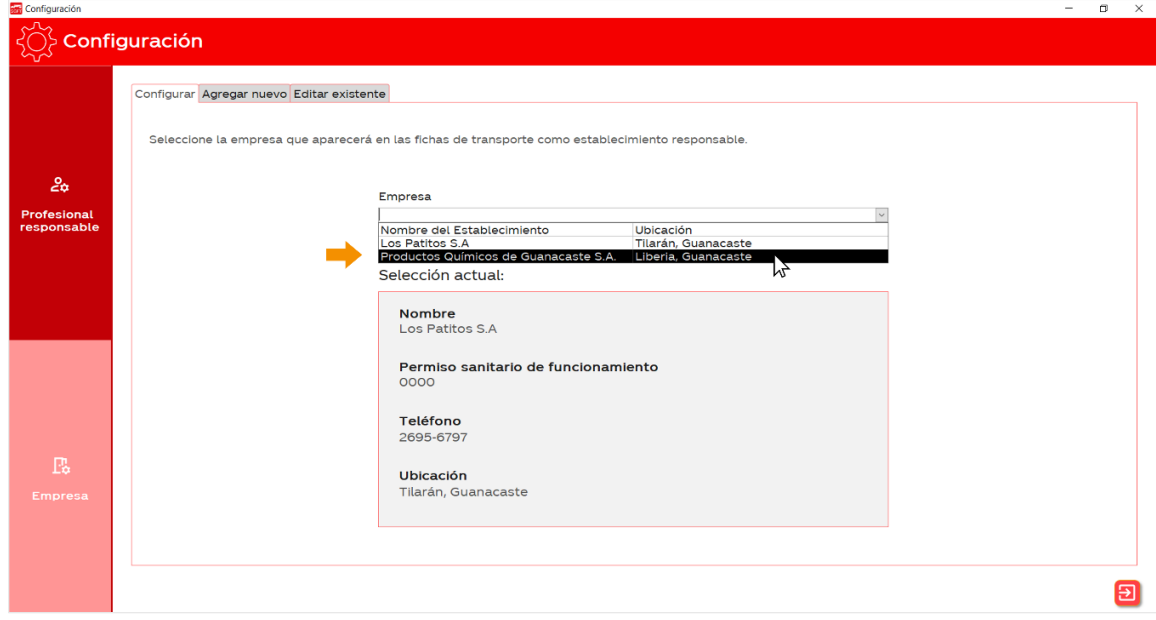

5. Una vez seleccionado el nuevo establecimiento, se actualizará el cuadro de "Selección actual".

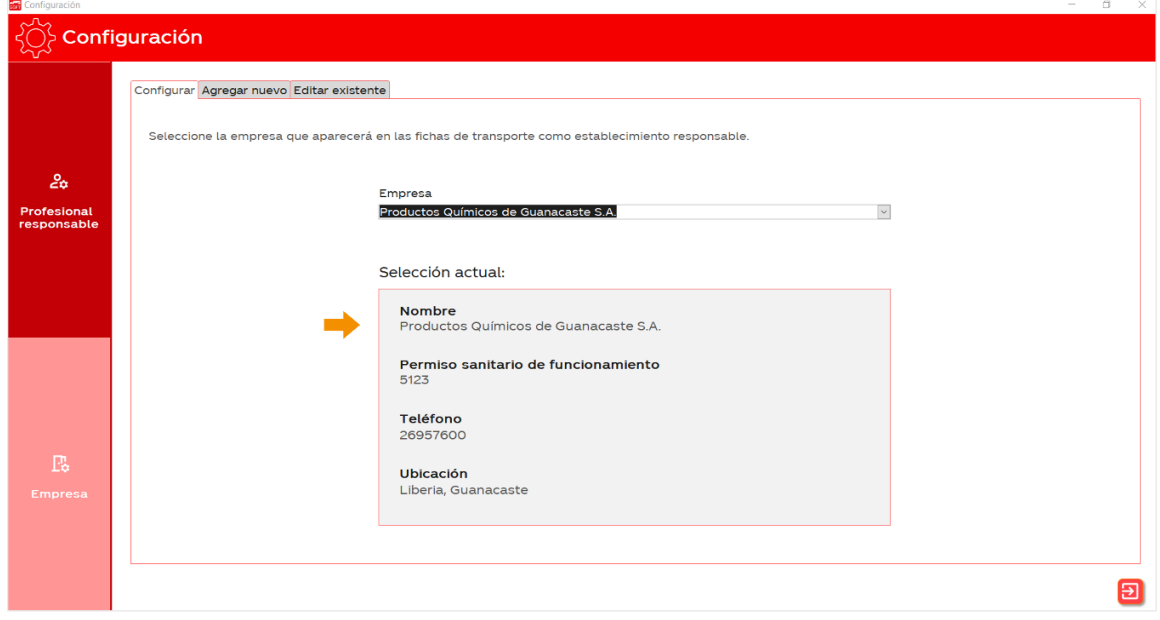

6. Lo anterior modificará el establecimiento responsable que aparece en las fichas de transporte.

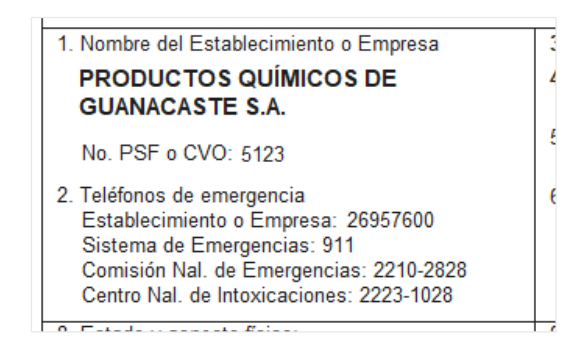

¿Cómo agregar un nuevo establecimiento a la base de datos?

1. En la pestaña "Agregar nuevo", complete el formulario con los datos del establecimiento que desea agregar a la base de datos.

### Configuración

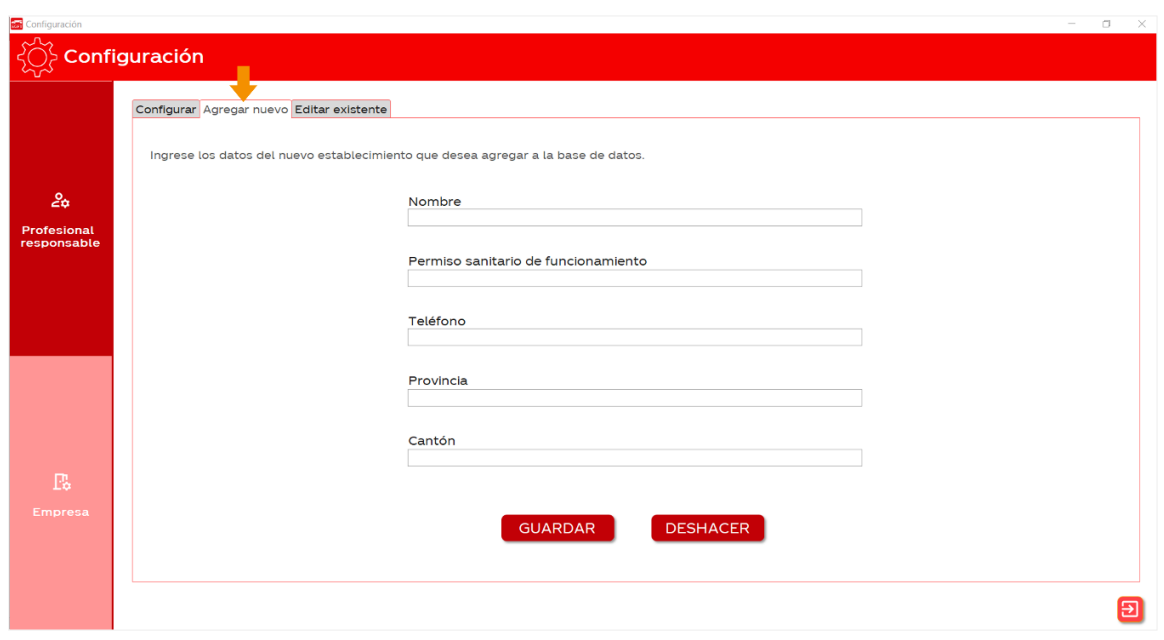

2. Una vez completado el formulario, presione el botón **c**uarpar

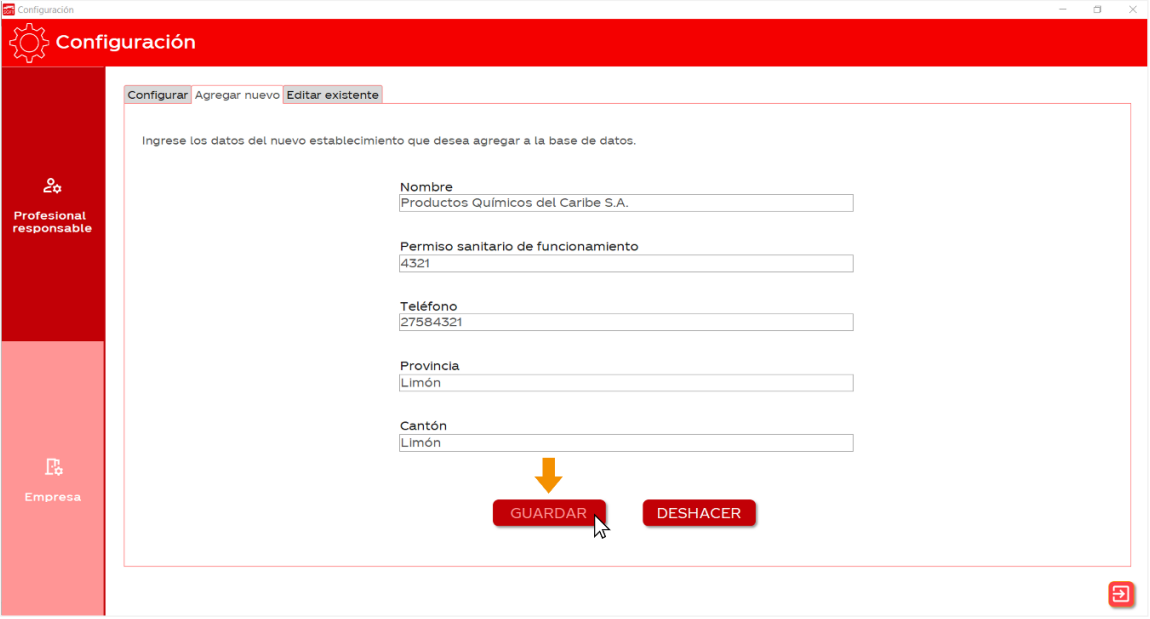

3. En su pantalla aparecerá la siguiente ventana pidiéndole confirmar que desea agregar el nuevo establecimiento a la base de datos. Dé click en Sí.

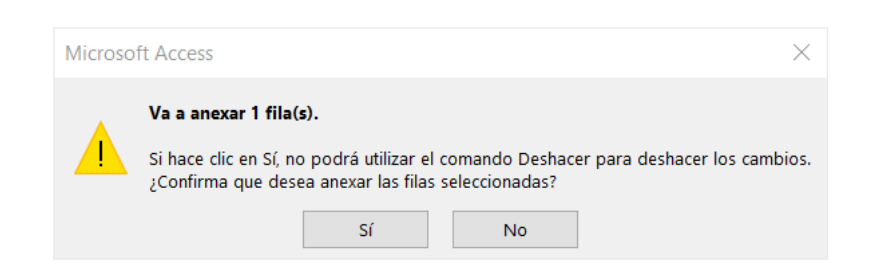

4. Por último aparecerá el siguiente mensaje indicando que el nuevo establecimiento fue agregado de manera exitosa a la base de datos.

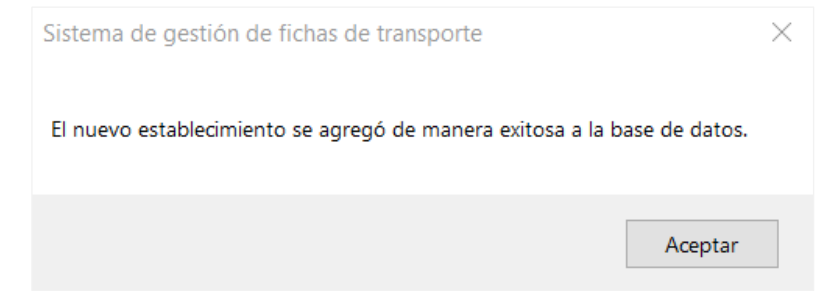

### ¿Cómo eliminar un establecimiento de la base de datos?

1. En la pestaña "Editar existente" localice el establecimiento que desea eliminar y presione el  $\boxed{8}$  botón en la esquina inferior izquierda.

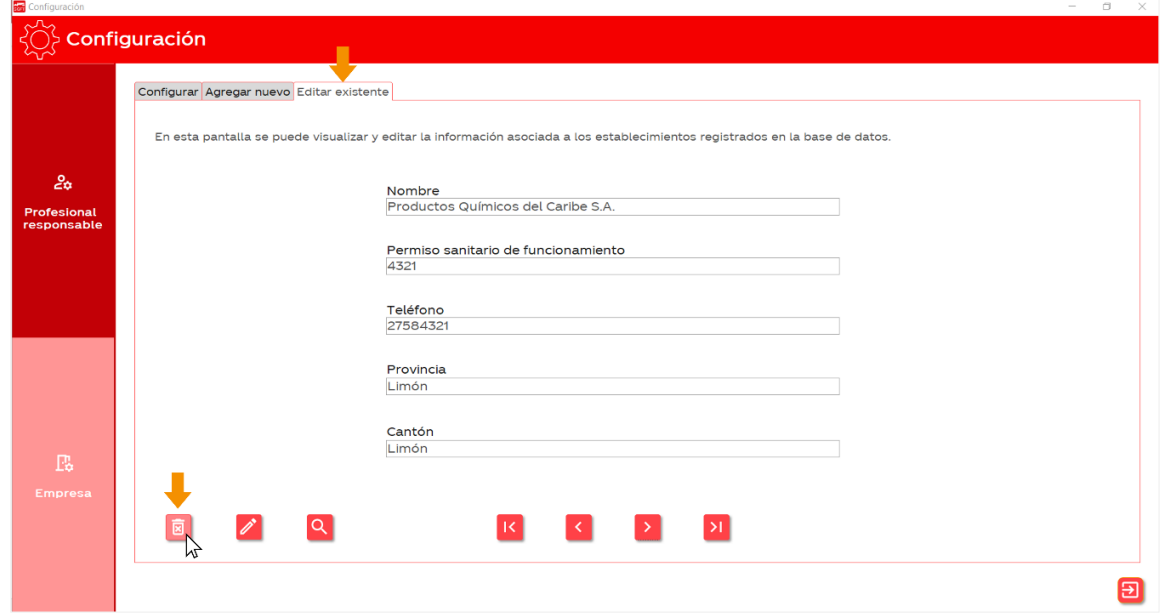

2. En su pantalla aparecerá la siguiente ventana. Si desea continuar, presione "Sí".

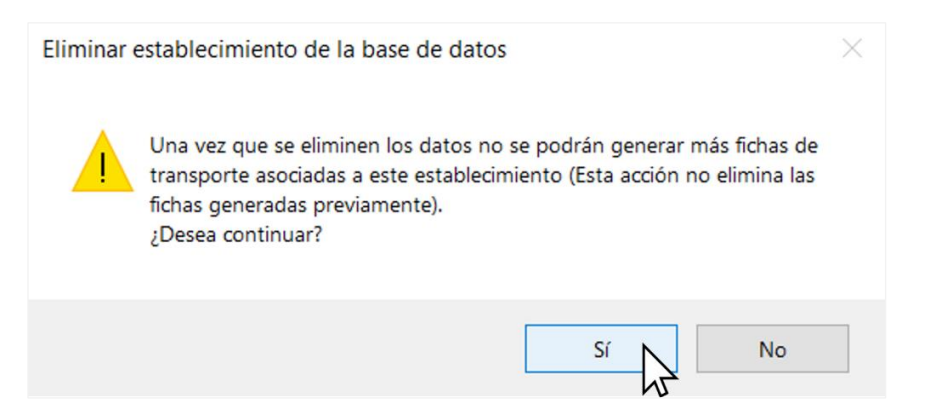

3. Si presiona "Sí", el establecimiento se eliminará inmeditamente y aparecerá el siguiente mensaje de confirmación en su pantalla.

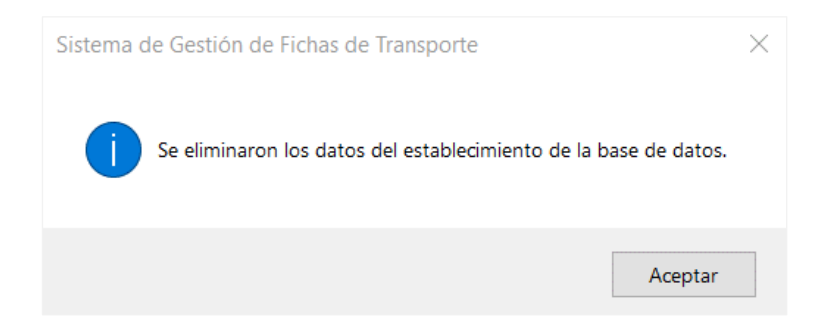

4. Si más bien decide presionar "No", se cancelará la acción y el establecimiento no se eliminará. En ese caso el mensaje que aparecerá será el siguiente.

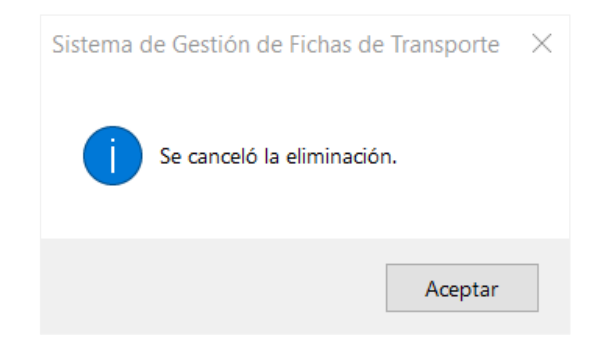

### ¿Cómo editar la información de un establecimiento?

1. En la ventana "Editar existente" localice el establecimiento que desea editar y dé click en el botón

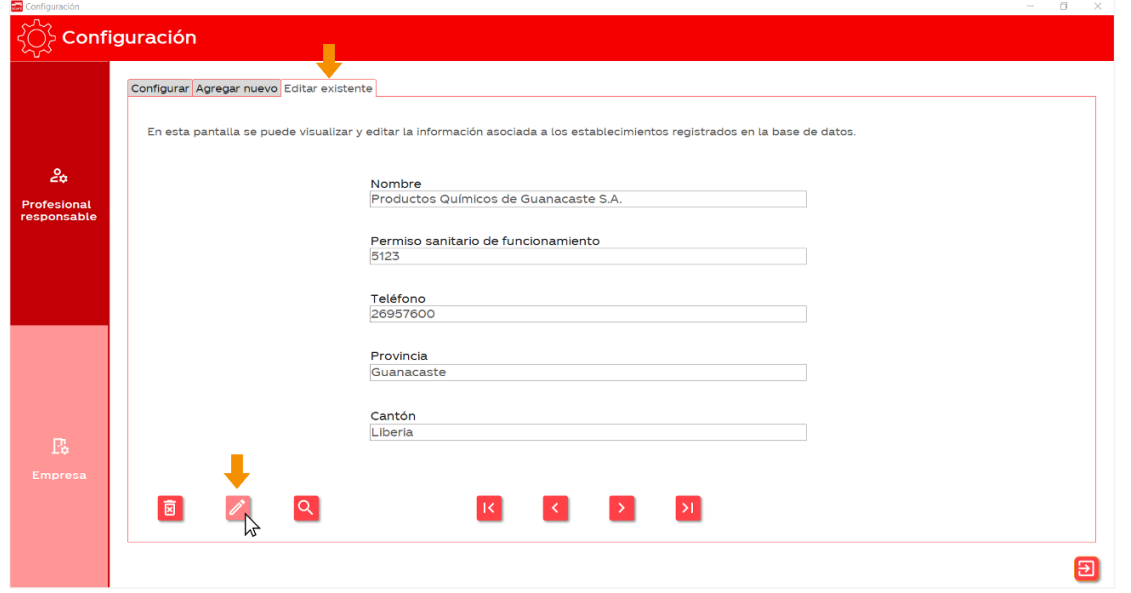

2. El botón se volverá color verde  $\rightarrow$  y los campos de texto se volverán editables. Una vez que termine de editar el texto, presione de nuevo el botón, este regresará a su estado inicial  $\nearrow$ y los cuadros de texto se volverán a bloquear.

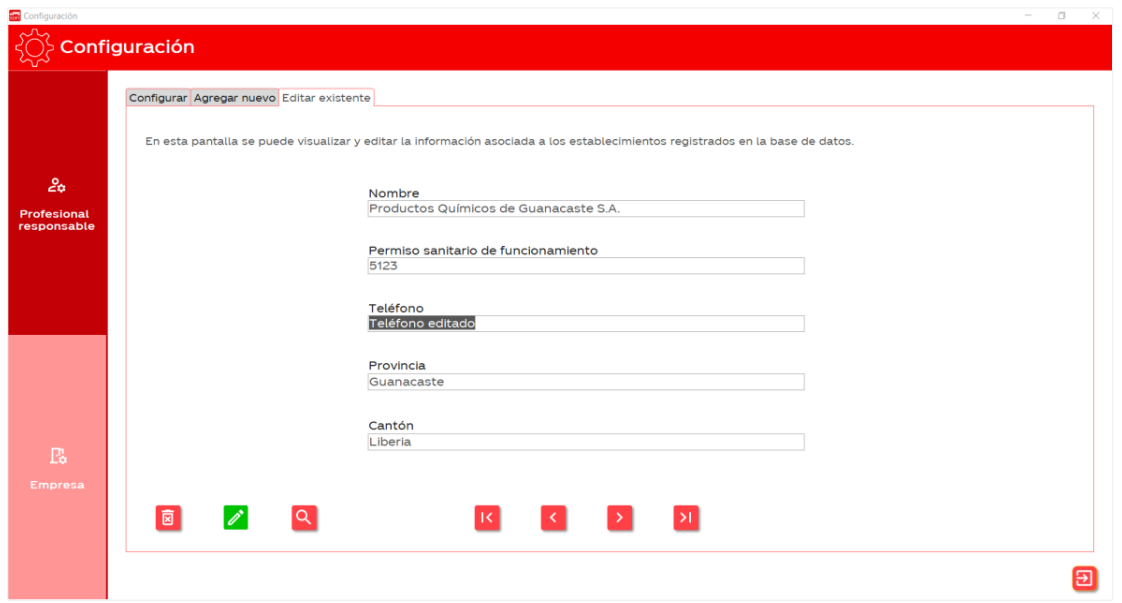

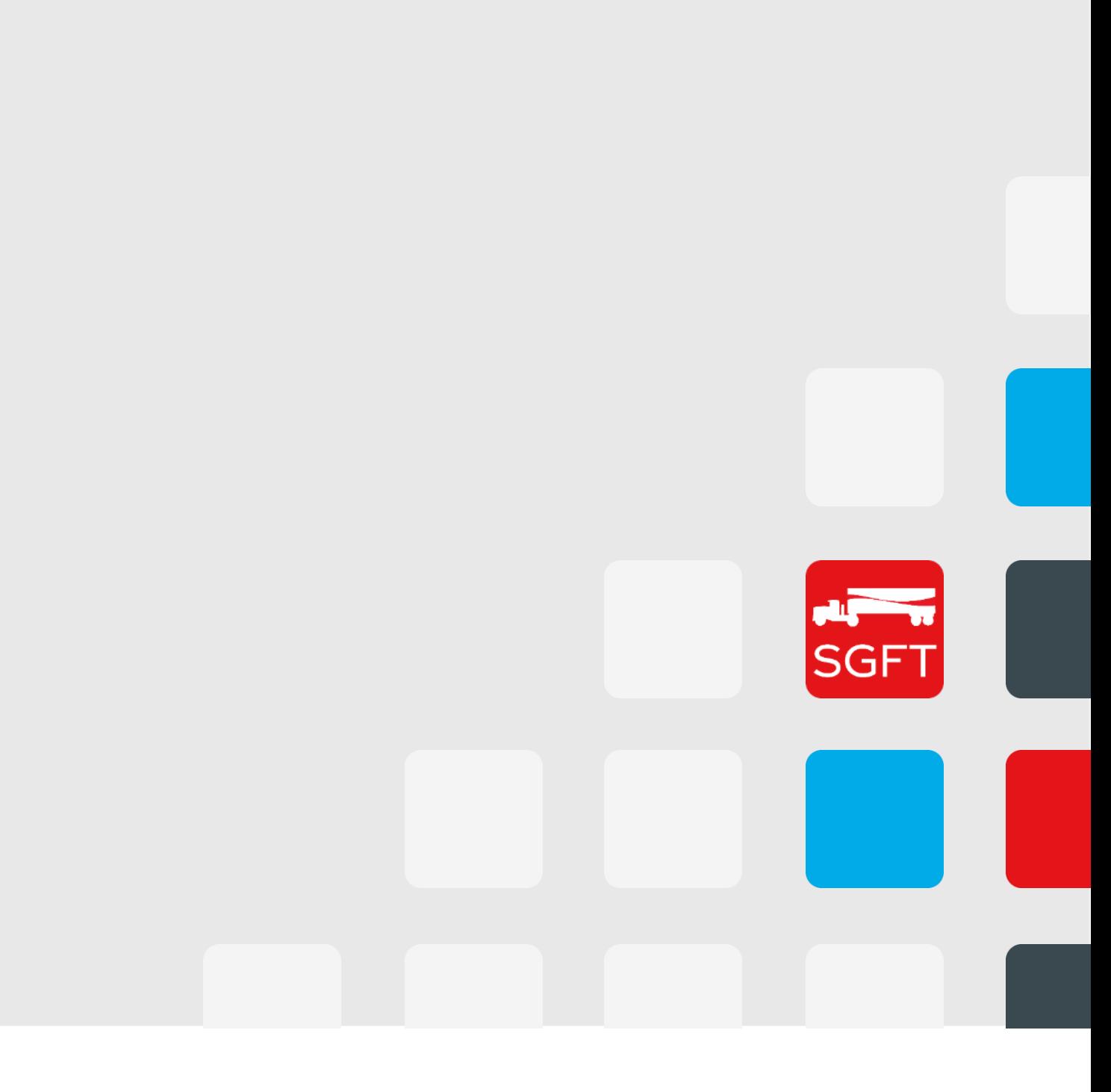